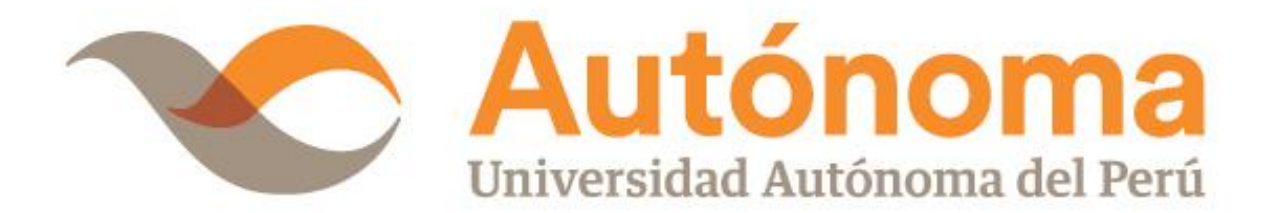

# **FACULTAD DE INGENIERÍA Y ARQUITECTURA ESCUELA PROFESIONAL DE INGENIERÍA DE SISTEMAS**

**TESIS**

SISTEMA WEB BASADO EN SCRUM Y XP PARA EL PROCESO DE GESTIÓN DE DOCENTES EN EL INSTITUTO GILDA BALLIVIÁN ROSADO

## **PARA OBTENER EL TÍTULO DE**

INGENIERO DE SISTEMAS

## **AUTOR**

FERNANDO MARTIN RENNE POLANCO SOLGORRE ORCID: [0000-0003-4784-2144](https://orcid.org/0000-0003-4784-2144)

## **ASESOR**

DR. JULIO ELVIS VALERO CAJAHUANCA ORCID: [0000-0002-8522-6249](https://orcid.org/0000-0002-8522-6249)

## **LÍNEA DE INVESTIGACIÓN**

DESARROLLO DE SOFTWARE

**LIMA, PERÚ, NOVIEMBRE DE 2022**

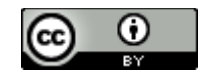

**CC BY** https://creativecommons.org/licenses/by/4.0/

*Esta licencia permite a otros distribuir, mezclar, ajustar y construir a partir de su obra, incluso con fines comerciales, siempre que le sea reconocida la autoría de la creación original. Esta es la licencia más servicial de las ofrecidas. Recomendada para una máxima difusión y utilización de los materiales sujetos a la licencia.*

### **Referencia bibliográfica**

Polanco Solgorre, F. M. R. (2022). *Sistema web basado en Scrum y XP para el proceso de gestión de docentes en el Instituto Gilda Ballivián Rosado* [Tesis de pregrado, Universidad Autónoma del Perú]. Repositorio de la Universidad Autónoma del Perú.

#### **HOJA DE METADATOS**

 $\overline{1}$ 

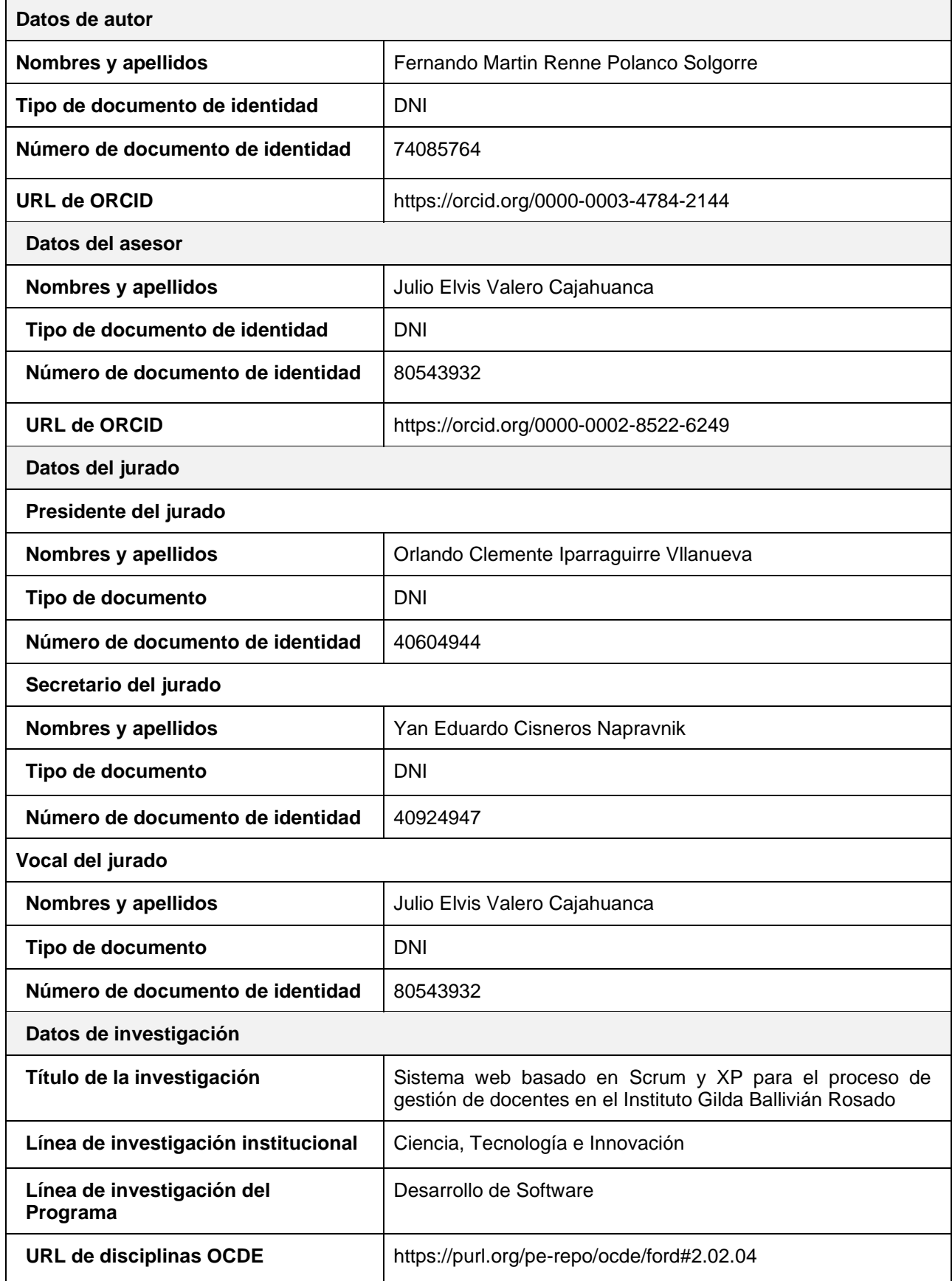

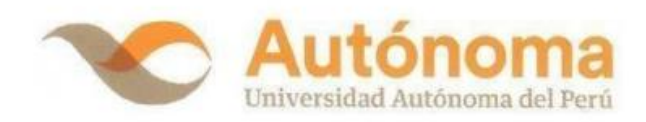

#### **FACULTAD DE INGENIERÍA Y ARQUITECTURA**

#### **ESCUELA PROFESIONAL DE INGENIERÍA DE SISTEMAS**

#### **ACTA DE SUSTENTACIÓN DE TESIS**

El jurado evaluador de la TESIS:

#### "SISTEMA WEB BASADO EN SCRUM Y XP PARA EL PROCESO DE GESTIÓN DE DOCENTES EN EL INSTITUTO GILDA BALLIVIÁN ROSADO"

Que ha (n) sustentado:

a) POLANCO SOLGORRE, FERNANDO MARTIN RENNE

Apellidos

Nombre(s)

INTERESADO (DA) en optar el Título Profesional de:

#### **INGENIERO DE SISTEMAS**

#### **ACUERDA POR UNANIMIDAD**

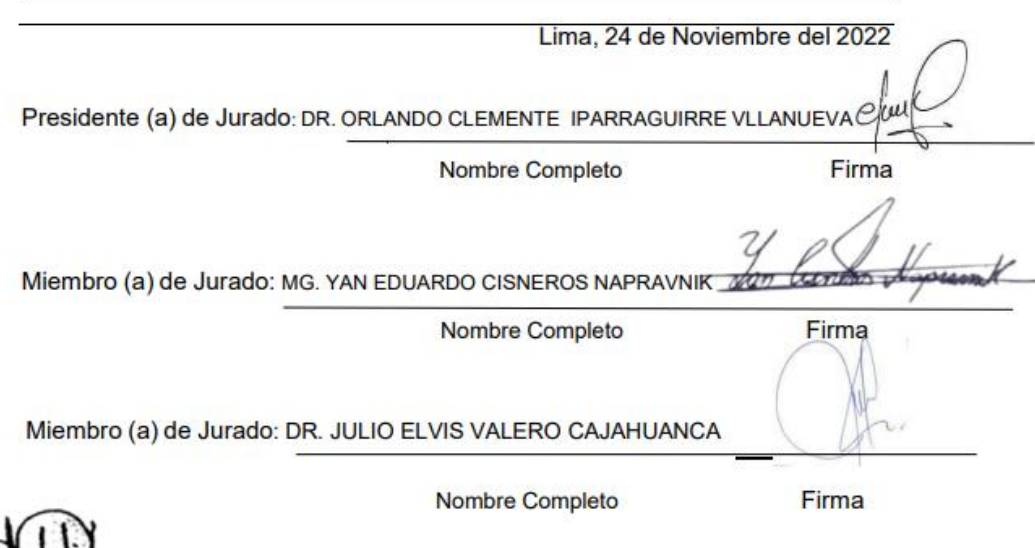

Decano de la Facultad de Ingeniería y Arquitectura

x

Campus Lima Sur: Panamericana Sur Km. 16.3 - Villa El Salvador<br>Central telefónica: 715 3335<br>Línea de atención al postulante: 715 3333 / 500 1800 www.autonoma.pe

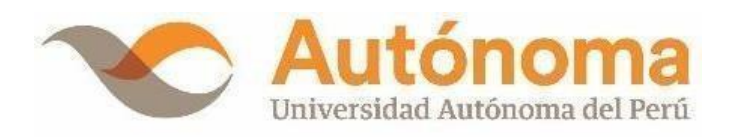

### **ACTA DE APROBACIÓN DE ORIGINALIDAD**

Yo **Julio Elvis Valero Cajahuanca**, docente de la Facultad de Ingeniería y Arquitectura y Escuela Profesional de Ingeniería de Sistemas de la Universidad Autónoma del Perú, en mi condición de asesor de la Tesis profesional titulada:

### SISTEMA WEB BASADO EN SCRUM Y XP PARA EL PROCESO DE GESTIÓN DE DOCENTES EN EL INSTITUTO GILDA BALLIVIÁN ROSADO

del Bachiller (es):

#### **FERNANDO MARTIN RENNE POLANCO SOLGORRE**

Constato que la investigación tiene un índice de similitud de **13%** verificable en el reporte de originalidad del programa Turnitin que se adjunta.

El analizó dicho reporte y concluyó que cada una de las coincidencias detectadas no constituyen plagio. A mi leal saber y entender la tesis cumple con todas las normas para el uso de citas y referencias establecidas por la Universidad Autónoma del Perú.

Lima, 19 de Diciembre del 2022

VALERO CAJAHUANCA, JULIO ELVIS

Asesor de Tesis DNI: 80543932

Campus Lima Sur: Panamericana Sur Km. 16.3 - Villa El Salvador Central Telefónica: 715 3335 [www.autonoma.pe](http://www.autonoma.pe/)

#### **DEDICATORIA**

<span id="page-6-0"></span>Este esfuerzo va dedicado a mis abuelos y padres, en apoyarme a lo largo de este camino de mi vida profesional, además inculcándome valores, y gracias a ello ayudarme a crecer.

#### **1 AGRADECIMIENTOS**

<span id="page-7-0"></span>Gracias a Dios por brindarme fortaleza y buena salud durante todo este camino de mi carrera profesional de Ingeniería de sistemas, por lo cual he querido el apoyo de las siguientes personas a las cuales hare mención:

A mi tía Margoth por ser la inspiración de este esfuerzo a enseñarme que con esfuerzo todo es posible. A mi familia por siempre apoyarme y estar al lado mío durante todo este camino profesional.

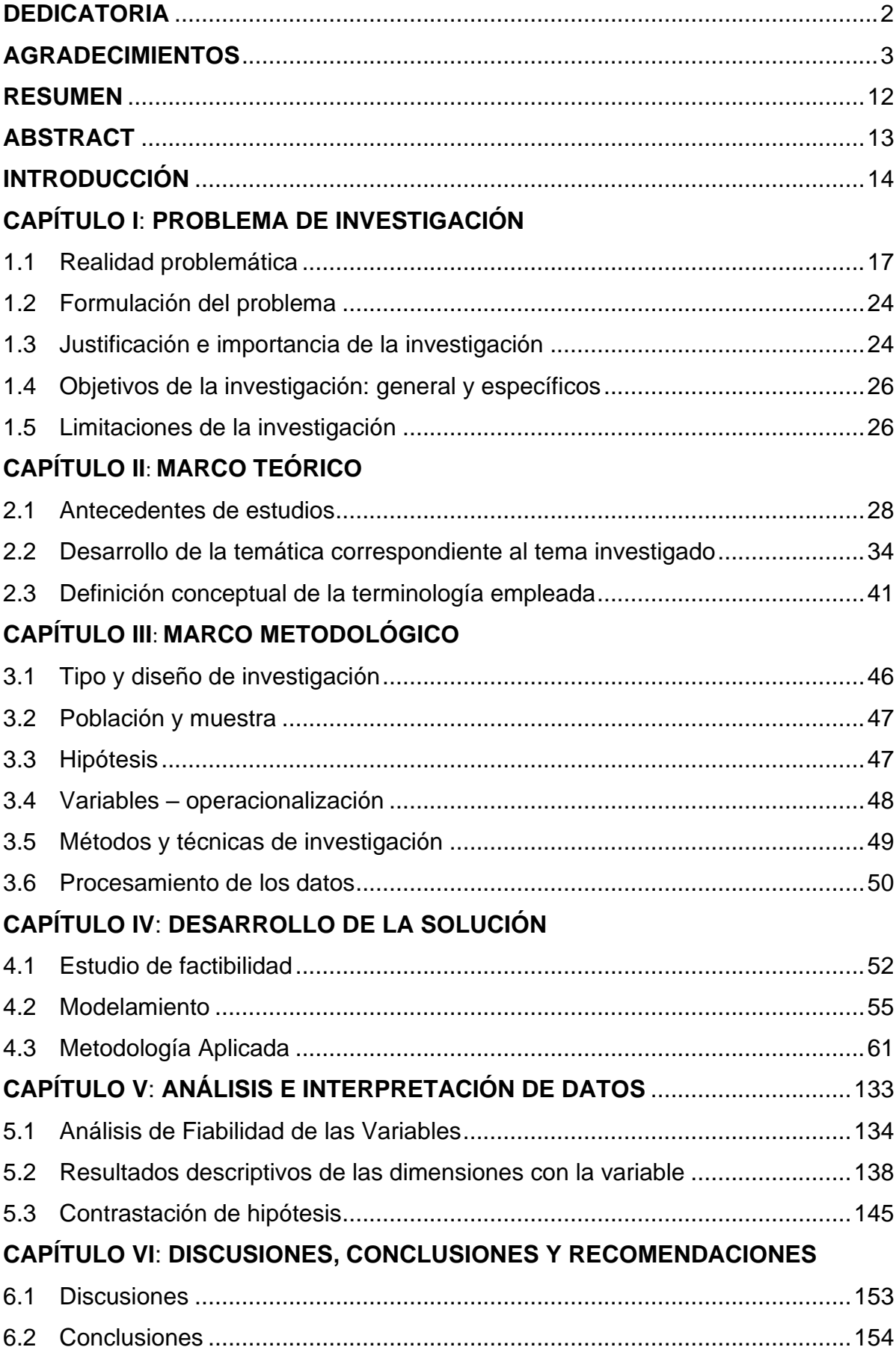

## **ÍNDICE**

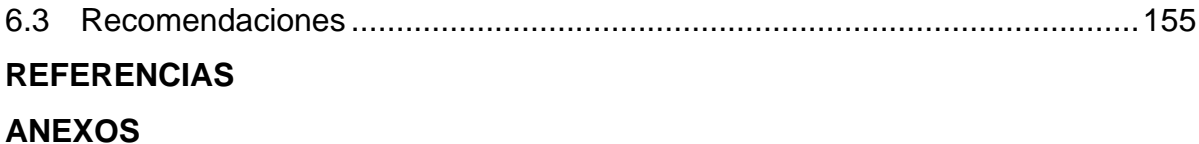

#### **LISTA DE TABLAS**

- [Tabla 1 Datos de indicadores de Pre-Prueba](#page-26-0)
- [Tabla 2 La Situación actual \(AS –](#page-26-1) IS) y la situación propuesta (TO BE)
- [Tabla 3 Representación de la variable independiente](#page-52-1)
- [Tabla 4 Representación de la variable dependiente](#page-52-2)
- [Tabla 5 Operacionalización de la variable independiente](#page-52-3)
- [Tabla 6 Operacionalización de la variable dependiente](#page-53-1)
- [Tabla 7 Técnica e instrumento del trabajo de investigación en campo](#page-53-2)
- [Tabla 8 Técnica e instrumento del trabajo de](#page-53-3) investigación experimental
- [Tabla 9 Técnica e instrumento del trabajo de](#page-53-4) investigación de documental
- [Tabla 10 Características de equipo de computo](#page-56-1)
- [Tabla 11 Características de hosting compartido](#page-56-2)
- Tabla 12[Características de Software](#page-56-3)
- [Tabla 13 Cargos para el desarrollo del sistema](#page-57-0)
- [Tabla 14 Costos del proyecto](#page-58-0)
- [Tabla 15 Factibilidad costo beneficio](#page-58-0)
- [Tabla 16 Historia de usuario \(Producto Backlog\)](#page-66-0)
- [Tabla 17 Roles de equipo](#page-67-0)
- [Tabla 18 Priorización de historias de usuario](#page-70-0)
- [Tabla 19 Planificación de entregas](#page-71-0)
- [Tabla 20 Primer Sprint Backlog](#page-71-1)
- [Tabla 21 Planificación de entregas](#page-73-0)
- [Tabla 22 Segundo Sprint Backlog](#page-73-1)
- [Tabla 23 Planificación de entregas](#page-74-0)
- [Tabla 24 Tercer Sprint Backlog](#page-75-0)
- [Tabla 25 Planificación de entregas](#page-76-0)
- [Tabla 26 Cuarto Sprint Backlog](#page-77-0)
- [Tabla 27 Planificación de entregas](#page-78-0)
- [Tabla 28 Quinto Sprint Backlog](#page-78-1)
- [Tabla 29](#page-80-0) CRC Clase Login
- [Tabla 30](#page-80-1) CRC Clase Persona
- [Tabla 31](#page-80-2) CRC Clase Usuario
- [Tabla 32](#page-81-0) CRC Clase Periodo
- Tabla 33 CRC Clase [PlazaVacante](#page-81-1)
- Tabla 34 CRC Clase [AsigPlazaVacante](#page-82-0)
- [Tabla 35](#page-82-1) CRC Clase Curso
- Tabla 36 CRC Clase [AsignacionCurso](#page-83-0)
- [Tabla 37](#page-83-1) CRC Clase Horario
- Tabla 38 CRC [AsignacionCursoDetalle](#page-84-0)
- Tabla 39 CRC [AsigHorasNoLectivas](#page-84-1)
- [Tabla 40 Notación Snake case y pascal](#page-102-0)
- Tabla 41 Tarea #001- [Realizar interfaz de registro de personal](#page-102-1)
- Tabla 42 Tarea #002 [Realizar interfaz de editar personal](#page-102-2)
- Tabla 43 Tarea #003 [Realizar interfaz de actualizar información personal](#page-103-0)
- Tabla 44 Tarea #004 [Realizar interfaz de borrar personal](#page-103-1)
- Tabla 45 Tarea #005 [Realizar interfaz del registro de usuario](#page-104-0)
- Tabla 46 Tarea #006 [Realizar interfaz de editar usuario](#page-104-1)
- Tabla 47 Tarea #007 [Realizar interfaz de actualizar contraseña de usuario](#page-105-0)
- Tabla 48 Tarea #008 [Realizar interfaz del borrar usuario](#page-105-1)
- Tabla 49 Tarea #009 [Realizar interfaz del registro de periodo](#page-105-2)
- Tabla 50 Tarea #010 [Realizar interfaz de editar periodo](#page-106-0)
- Tabla 51 Tarea #011 [Realizar interfaz de borrar periodo](#page-106-1)
- Tabla 52 Tarea #012 [Realizar interfaz del registro de curso](#page-107-0)
- Tabla 53 Tarea #013 [Realizar interfaz de editar curso](#page-107-1)
- Tabla 54 Tarea #014 [Realizar interfaz de borrar curso](#page-107-2)
- Tabla 55 Tarea #015 [Realizar interfaz web para publicidad](#page-108-0)
- Tabla 56 Tarea #016 Realizar interfaz de ingreso al sistema
- Tabla 57 Tarea #017 Realizar interfaz manejo de periodo
- Tabla 58 Tarea #018 [Realizar interfaz de registro de plaza vacante](#page-108-1)
- Tabla 59 Tarea #019 [Realizar interfaz de editar de plaza vacante](#page-108-2)
- Tabla 60 Tarea #020 [Realizar interfaz de borrar plaza vacante](#page-109-0)
- Tabla 61 Tarea #021 [Realizar interfaz de registro de asignación de plaza](#page-110-0)  [vacante](#page-110-0)
- Tabla 62 Tarea #022 [Realizar interfaz de editar asignación de plaza vacante](#page-110-1)
- Tabla 63 Tarea #023 [Realizar interfaz de borrar asignación plaza vacante](#page-110-2)
- Tabla 64 Tarea #024 [Realizar interfaz de registro de asignación de hora no](#page-111-0)  [lectiva](#page-111-0)
- Tabla 65 Tarea #025 [Realizar interfaz de editar asignación de hora no lectiva](#page-111-1)
- Tabla 66 Tarea #026 [Realizar interfaz de borrar asignación de hora no lectiva](#page-112-0)
- Tabla 67 Tarea #027 [Realizar interfaz de registro de asignación curso](#page-112-1)
- Tabla 68 Tarea #028 [Realizar interfaz de editar asignación curso](#page-113-0)
- Tabla 69 Tarea #029 [Realizar interfaz de borrar asignación curso](#page-113-1)
- Tabla 70 Tarea #030 [Realizar interfaz de registro de asignación curso detalle](#page-114-0)
- Tabla 71 Tarea #031 [Realizar interfaz de editar asignación curso detalle](#page-114-1)
- Tabla 72 Tarea #032 [Realizar interfaz de borrar asignación curso detalle](#page-114-2)
- Tabla 73 Tarea #033 [Mostrar modal con información de personal](#page-115-0)
- Tabla 74 Tarea #034 [Realizar interfaz de registro de horario](#page-115-1)
- Tabla 75 Tarea #035 [Realizar interfaz de borrar horario](#page-116-0)
- Tabla 76 Tarea #036 [Generar reporte en PDF de memorando de cargas](#page-116-1)  [académicas](#page-116-1)
- Tabla 77 Tarea #037 [Generar reporte de Excel de horario de clases](#page-116-2)
- [Tabla 78 Prueba de aceptación #001 -](#page-119-0) Registro de personal
- [Tabla 79 Prueba de aceptación #002 -](#page-119-1) Editar personal
- [Tabla 80 Prueba de aceptación #003 -](#page-119-2) Actualizar información personal
- [Tabla 81 Prueba de aceptación #004 -](#page-120-0) Eliminar personal
- [Tabla 82 Prueba de aceptación #005 -](#page-120-1) Registro de usuario
- [Tabla 83 Prueba de aceptación #006 -](#page-121-0) Editar usuario
- [Tabla 84 Prueba de aceptación #007 -](#page-121-1) Actualizar contraseña
- [Tabla 85 Prueba de aceptación #008 -](#page-122-0) Eliminar usuario
- [Tabla 86 Prueba de aceptación #009 -](#page-122-1) Registro de periodo
- [Tabla 87 Prueba de aceptación #010 -](#page-123-0) Editar periodo
- [Tabla 88 Prueba de aceptación #011 -](#page-123-1) Eliminar periodo
- [Tabla 89 Prueba de aceptación #012 -](#page-124-0) Registro de curso
- [Tabla 90 Prueba de aceptación #013 -](#page-124-1) Editar curso
- [Tabla 91 Prueba de aceptación #014 -](#page-125-0) Eliminar curso
- Tabla 92 Prueba de aceptación #015 Crear interfaz web
- Tabla 93 Prueba de aceptación #016 Ingreso al sistema
- Tabla 94 Prueba de aceptación #017 Manejo de periodo
- [Tabla 95 Prueba de aceptación #018 -](#page-125-1) Registro de plaza vacante
- [Tabla 96 Prueba de aceptación #019 -](#page-126-0) Editar plaza vacante
- [Tabla 97 Prueba de aceptación #020 -](#page-126-1) Eliminar plaza vacante
- Tabla 98 Prueba de aceptación #021 [Registro de asignación de plaza vacante](#page-127-0)
- [Tabla 99 Prueba de aceptación #022 -](#page-127-1) Editar asignación de plaza vacante
- [Tabla 100 Prueba de aceptación #023 -](#page-128-0) Eliminar asignación de plaza vacante
- Tabla 101 Prueba de aceptación #024 [Registro de asignación de hora no lectiva](#page-128-1)
- [Tabla 102 Prueba de aceptación #025 -](#page-129-0) Editar asignación de hora no lectiva
- [Tabla 103 Prueba de aceptación #026 -](#page-129-1) Eliminar asignación de hora no lectiva
- [Tabla 104 Prueba de aceptación #027 -](#page-130-0) Registro de asignación de curso
- [Tabla 105 Prueba de aceptación #028 -](#page-130-1) Editar asignación de curso
- [Tabla 106 Prueba de aceptación #029 -](#page-131-0) Eliminar asignación de curso
- [Tabla 107 Prueba de aceptación #030 -](#page-131-1) Registro de asignación de curso detalle
- [Tabla 108 Prueba de aceptación #031 -](#page-132-0) Editar asignación de curso detalle
- [Tabla 109 Prueba de aceptación #032 -](#page-132-1) Eliminar asignación de curso detalle
- [Tabla 110 Prueba de aceptación #033 -](#page-133-0) Información de personal
- [Tabla 111 Prueba de aceptación #034 -](#page-133-1) Registro de horario
- [Tabla 112 Prueba de aceptación #035 -](#page-134-0) Eliminar horario
- [Tabla 113 Prueba de aceptación #036 -](#page-134-1) Reporte de memorando de cargas [académicas](#page-134-1)
- [Tabla 114 Prueba de aceptación #037 -](#page-134-1) Reporte de horario de clases
- Tabla 115[Resultados de Pre-Prueba y Post-Prueba para el Ge de los I1, I2, I3.](#page-138-1)
- [Tabla 116 Análisis e interpretación de los resultados I1](#page-142-1)
- [Tabla 117 Análisis e interpretación de los resultados I2](#page-144-0)
- [Tabla 118 Análisis e interpretación de los resultados I3](#page-147-0)
- [Tabla 119 Valores Pre-Prueba Ge –](#page-150-0) Post-Prueba Ge
- [Tabla 120 Resultados prueba t en H1](#page-150-0)
- [Tabla 121 Valores Pre-Prueba Ge –](#page-151-0) Post-Prueba Ge
- [Tabla 122 Resultados prueba t en H2](#page-153-0)
- [Tabla 123 Valores Pre-Prueba Ge –](#page-153-1) Post-Prueba Ge
- [Tabla 124 Resultados prueba t en H3](#page-155-0)
- Tabla 125 Cuadro comparativo del tiempo de registro de docente
- Tabla 126 Cuadro comparativo del tiempo para realizar reporte de horario de clases
- Tabla 127 Cuadro comparativo del tiempo para realizar memorando de unidades didácticas

#### **LISTA DE FIGURAS**

- Figura 1[Ubicación del Instituto Gilda Ballivián Rosado.](#page-24-0)
- [Figura 2 Proceso de gestión docente](#page-25-0) (AS-IS)
- Figura 3[Proceso de gestión docente \(TO-BE\)](#page-27-0)
- [Figura 4 Sitio web creado con tecnología responsive](#page-38-1)
- [Figura 5 Diagrama de Implementación](#page-39-0)
- [Figura 6 Estructura interna de PHP](#page-40-0)
- [Figura 7 El flujo general de proceso SCRUM](#page-41-0)
- [Figura 8 Ciclo de vida de un sistema](#page-42-0)
- [Figura 9 Proceso básico de un diseño de software](#page-43-0)
- [Figura 10 Imagen de empresa](#page-59-1)
- [Figura 11 Modelo 5 fuerzas de Porter](#page-60-0)
- [Figura 12 Modelo Canvas](#page-62-0)
- [Figura 13 Diagrama Stakeholders externos e internos](#page-62-1)
- [Figura 14 Modelo cadena de valor](#page-64-0)
- [Figura 15 Organigrama](#page-65-1)
- [Figura 16 Arquitectura del sistema](#page-68-0)
- [Figura 17 Modelo físico de la base de datos](#page-69-0)
- [Figura 18 Registrar personal](#page-85-0)
- [Figura 19 Editar personal](#page-86-0)
- [Figura 20 Actualizar información personal](#page-86-1)
- [Figura 21 Borrar personal](#page-87-0)
- [Figura 22 Registrar usuario](#page-87-1)
- [Figura 23 Editar usuario](#page-88-0)
- [Figura 24 Editar usuario](#page-88-1)
- [Figura 25 Borrar usuario](#page-88-2)
- [Figura 26 Registrar periodo](#page-89-0)
- [Figura 27 Editar periodo](#page-89-1)
- Figura 28 Borrar periodo
- [Figura 29 Registrar curso](#page-90-0)
- [Figura 30 Editar curso](#page-90-1)
- [Figura 31 Borrar curso](#page-91-0)
- [Figura 32 Interfaz web](#page-91-1)
- [Figura 33 Ingreso al sistema](#page-92-0)
- [Figura 34 Manejo de periodo](#page-92-1)
- [Figura 35 Registrar plaza vacante](#page-93-0)
- [Figura 36 Registrar plaza vacante](#page-93-1)
- [Figura 37 Borrar plaza vacante](#page-94-0)
- [Figura 38 Crear asignación de plaza vacante](#page-94-1)
- Figura 39 Edición de [asignación de plaza vacante](#page-94-2)
- [Figura 40 Borrar asignación de plaza vacante](#page-95-0)
- [Figura 41 Crear asignación de hora no lectiva](#page-95-0)
- [Figura 42 Editar asignación de hora no lectiva](#page-95-0)
- [Figura 43 Borrar asignación de hora no lectiva](#page-95-0)
- [Figura 44 Registro de asignación curso](#page-96-0)
- [Figura 45 Editar asignación curso](#page-97-0)
- [Figura 46 Borrar asignación curso](#page-97-1)
- [Figura 47 Crear asignación de curso detalle](#page-98-0)
- [Figura 48 Editar asignación de curso detalle](#page-98-1)
- [Figura 49 Borrar asignación curso detalle](#page-98-2)
- [Figura 50 Información persona](#page-99-0)
- [Figura 51 Registro horario](#page-99-1)
- [Figura 52 Borrar horario](#page-100-0)
- [Figura 53 Memorando de unidades didácticas](#page-100-1)
- [Figura 54 Reporte de horario](#page-101-0)
- [Figura 55 Diseño gráfico de la interfaz](#page-101-1)
- [Figura 56 Prueba de normalidad I1](#page-139-0)
- [Figura 57 Prueba de normalidad I2](#page-140-0)
- [Figura 58 Prueba de normalidad I3](#page-141-0)
- [Figura 60 Gráfico estadístico descriptivo del Indicador 1](#page-143-0)
- [Figura 61 Gráfico estadístico descriptivo del Indicador 2](#page-145-0)
- [Figura 62 Gráfico estadístico descriptivo del Indicador 3](#page-148-0)
- [Figura 64 Gráfica de distribución H1](#page-150-1)
- [Figura 65 Gráfica de distribución H2](#page-152-0)
- [Figura 66 Gráfica de distribución H3](#page-154-0)

### **SISTEMA WEB BASADO EN SCRUM Y XP PARA EL PROCESO DE GESTIÓN DE DOCENTES EN EL INSTITUTO GILDA BALLIVIÁN ROSADO**

#### **FERNANDO MARTIN POLANCO SOLGORRE**

#### **UNIVERSIDAD AUTÓNOMA DEL PERÚ**

#### **RESUMEN**

<span id="page-16-0"></span>Esta tesis buscó resolver el proceso de gestión de docentes en el Instituto Público Gilda Ballivián Rosado debido que se maneja mediante archivos físicos y en archivos de Excel llegando a no ser ilegibles por el transcurso del tiempo, como demora en la búsqueda de la información y también por la coyuntura de COVID-19. El propósito de esta investigación fue dar alcance de la información en tiempo a todos los involucrados y agilizar dicho proceso disminuyendo los tiempos de registro de docentes, búsqueda de información, reportes, memorándums, etc. Se determinó emplear un sistema web aplicando la metodología XP y marco de trabajo SCRUM con el lenguaje de programación PHP y base de datos MySQL para la institución educativa con el fin de mejora del proceso. Esta investigación fue aplicada, nivel de investigación es explicativa, se realizó uso de la técnica observación directa a los 30 procesos de gestión de docentes. Se obtuvo como resultado mejoras en los indicadores en reducción de tiempo de registro, reporte de horario de clases y memorándums de cargas académicas, con las dimensiones de eficacia y eficiencia en la generación de reporte de horario de clases, logrando disminuir el tiempo en un 62.43%.

*Palabras clave***:** sistema web, SCRUM, XP.

### **WEB SYSTEM BASED ON SCRUM AND XP FOR THE TEACHER MANAGEMENT PROCESS AT THE GILDA BALLIVIAN ROSADO INSTITUTE**

#### **FERNANDO MARTIN, POLANCO SOLGORRE**

#### **UNIVERSIDAD AUTÓNOMA DEL PERÚ**

#### **ABSTRACT**

<span id="page-17-0"></span>This thesis seeks to solve the teacher management process at the Gilda Ballivián Rosado Public Institute because it is handled through physical files and Excel files, becoming unreadable over time, as a delay in the search for information and also due to the COVID-19 situation. The purpose of this investigation was to provide timely information to all involved and expedite the process by reducing teacher registration times, information search, reports, memorandums, etc. It was determined to use a web system applying the XP methodology and the SCRUM framework with the PHP programming language and MySQL database for the educational institution in order to improve the process. This research is applied, the research level is explanatory, the direct observation technique was used in the 30 teacher management processes. As a result, improvements were obtained in the indicators in reduction of registration time, class schedule report and academic load memorandums, with the dimensions of effectiveness and efficiency. In the generation of the class schedule report, managing to reduce the time by 62.43%.

*Keywords***:** Web system, SCRUM, XP.

#### **INTRODUCCIÓN**

<span id="page-18-0"></span>En la tesis de título: "Sistema web basado en SCRUM y XP para el proceso de gestión de docentes en el Instituto Gilda Ballivián Rosado". La investigación realizada tiene como propósito principal desarrollar un sistema web para el proceso de gestión de docentes en el Instituto de Educación Superior Tecnológico Público Gilda Liliana Ballivián Rosado (IESTP GLBR).

Los sistemas de información son las herramientas que se interrelacionan entre sí. Por consecuente, cada día es mayor la necesidad de uso de la tecnología para sistematizar los procesos. Es primordial que las organizaciones tengan correctamente determinado sus procesos, de este modo el vínculo sea homogéneo. Las herramientas permiten que se pueda implementar las tecnologías, de lo contrario no llegaría ser factible la sistematización.

El proyecto en implementar es un sistema web para optimizar el proceso de gestión de docentes en el Instituto Gilda Liliana Ballivián Rosado, lo que implica que los usuarios cuenten con una herramienta tecnológica que pueda agilizar el proceso. Las limitaciones halladas para la mejora de la solución del sistema web fue limitado, debido a la coyuntura actual del COVID – 19, por lo que genero diversos obstáculos para realizar el trabajo de estudio.

En la investigación el problema general es: ¿En qué medida el uso de un sistema web, basado en SCRUM y XP, mejora el proceso de gestión de docentes en el Instituto Gilda Ballivián Rosado?

El objetivo general es mejorar el proceso de gestión de docentes en el Instituto Gilda Ballivián Rosado mediante el uso del sistema web basado en SCRUM y XP.

Mediante los resultados obtenidos en el estudio de investigación se comprobó la hipótesis que al implementar un sistema web basado en SCRUM y XP, disminuirá el tiempo de registro de docentes, generar reportes de asignaciones de unidades didácticas y memorando múltiple.

Esta tesis, se distribuyó en seis capítulos que son los siguientes:

El capítulo I, se describió la realidad problemática a nivel internacional, nacional e institucional, enunciado del problema, justificación e importancia, objetivos generales y específicos, indicadores y limitaciones.

EL capítulo II, se describió las referencia, antecedentes y significados que se está usando para realizar la tesis.

El capítulo III, se detalló tipo y diseño de la investigación, la muestra y población. La realización de hipótesis general y específicos.

El capítulo IV, el desarrolló del producto que es el sistema web, factibilidad y viabilidad. Esta sección es la más relevante puesto que se detalla la planificación, diseño, desarrollo y pruebas del sistema web usando la metodología XP y el marco de trabajo SCRUM, y sus fases de la metodología la planificación, desarrollo, pruebas.

El capítulo V, se describió el análisis, fiabilidad de los datos, interpretación de resultados de los datos recolectados y el contraste de hipótesis.

En el capítulo VI, se realizaron las conclusiones para la institución y recomendaciones con trabajo previos al desarrollo.

Para finalizar, se incluyeron las referencias y anexos.

**CAPÍTULO I**

<span id="page-20-1"></span><span id="page-20-0"></span>**PROBLEMA DE INVESTIGACIÓN**

#### <span id="page-21-0"></span>**1.1 Realidad problemática**

#### *Ámbito internacional*

El sistema web se utiliza conectándose a una red pública o privada dirigido a un servidor, es por ello que influye la gestión de procesos que tiene como finalidad una manera distinta de enfocar el trabajo donde se persigue mejorar las continuas acciones de una organización mediante la personalización, elección, representación y documentos para una mejora contigua de procesos.

Desde la aparición del internet en el año 1958, se tuvo como objetivo crear comunicaciones directas entre ordenadores, es por ello que surgieron nuevas herramientas digitales como los sistemas web, el uso de ello beneficia a mantener información compartida mediante el internet en tiempo real, para cualquier persona ubicándose en algún lugar del mundo que pueda acceder. Su mayor importancia es simplificar las tareas cotidianas con la intención de reducir horas de trabajo y tener un manejo adecuado de la información. Jaramillo (2017) explica la importancia de los sistemas web que ayudan a satisfacer los requerimientos de cualquier institución resolviendo los problemas que surgen en un momento determinado.

El sistema web se ha vuelto en un soporte principal para el uso de instituciones en sus procesos, es decir resuelve una necesidad cumplimiento sus objetivos, se utiliza para recolectar, sistematizar y almacenar datos, con el propósito de facilitar el acceso de cualquier lugar. Este factor de éxito ayuda a trabajar de la mano con la gestión de procesos a largo plazo.

A lo largo del tiempo la implementación de las herramientas tecnológicas en el ámbito de educación desde los años 90 y la década de los 2000, el uso de los sistemas informáticos ha simplificado la gestión educativa en diferentes ámbitos como programas y contenidos de educación enfocados en el aprendizaje, ente otros. Esto crea una necesidad en el sector de educativo implemente nuevas tendencias tecnológicas, para la mejora de la enseñanza.

Para brindar una educación de calidad, es preciso contar con una sistematización de los procesos que se desarrollan en las instituciones, como registro de docentes, asistencia de docentes, matriculas, registro de notas, etc., ayudando a disminuir los tiempos en realizar los procesos.

Según Lutuala Toaquiza y Yupangui Tonato (2019) usaron la aplicación web para resolver la entrega de horarios de los docentes a los padres de familia, ya que la mayoría de los padres se les dificulta acercarse a la institución por diferentes motivos, por la cual mejoraría en un tiempo determinado.

#### *Ámbito nacional*

En el Perú la educación a nivel nacional de institutos técnicos públicos es regida directamente por el (Ministerio de Educación [MINEDU], 2022), existen a nivel nacional existen 73 institutos y la Dirección Regional de Educación de Lima Metropolitana (DRELM) está encargada en la supervisión de los institutos a nivel Lima, que son 23.

El Ministerio de Educación (MINEDU, 2019), dispuso el uso del sistema "REGISTRA" - sistema de información de gestión académica. El desarrollo de este proyecto del sistema "REGISTRA" comenzó a inicio del 2016 y su intención es ser un sistema web enfocado en el área de secretaria académica para institutos que incluye la matricula, evaluaciones de estudiantes y admisión. En el 2019-II, fue implementado en los institutos de excelencia. En el 2020-I fue obligatorio el uso del sistema "REGISTRA" para todos los institutos a nivel nacional, según las NORMAS LEGALES 603245 en la ley N.º 30512 en el capítulo VI en el Artículo 39 indica: "Las instituciones deben contar con un registro de la matrícula y las notas de sus estudiantes, auditable por el Ministerio de Educación. La información académica se reporta al Ministerio de Educación en los medios que este establezca" (p.7).

En la Resolución Viceministerial N.º 157-2020-MINEDU indica: "La implementación de la gestión institucional, pedagógica y docente, la institución educativa debe garantizar el uso de plataformas virtuales y/o herramientas digitales para la realización de las clases virtuales por el estado de emergencia sanitaria causada por el COVID-19" (p. 22).

#### *Ámbito institucional*

Actualmente el Instituto de Educación Superior Tecnológico Público Gilda Liliana Ballivián Rosado (IESTP GLBR), ubicado en Av. Ramon Vargas Machuca N.º 315, San Juan de Miraflores 15801, muestra una problemática de no contar con un sistema informático propio para la realización de sus procesos, de tal forma que se han venido realizando de manera manual y toda la información es manejada mediante archivos (Excel, Word, PDF, PPT y documentos físicos), todos estos datos (contratos de docentes, horarios, matricula, notas, etc.) son almacenados en archivadores de la oficina del área correspondiente.

En Ministerio de Educación (MINEDU, 2019), dispuso de la plataforma de información "REGISTRA" para uso del instituto. Uno de los problemas que se generó es el manejo de desdobles en los cursos porque más de un docente este asignado a un curso, es decir en las aulas de teoría el aforo es de 40 personas, pero en los laboratorios donde se realizan las prácticas de algunas carreras el aforo es de 20 personas y eso se conoce como un desdoble.

El sistema "REGISTRA" no permite asignar más de un docente en un mismo curso, causando que no se registre los cursos que tendrían que ser llevados por los docentes, ayuda a disminuir los tiempos en las entregas de documentos de fichas de matrícula, traslados, reingresos, nóminas y actas de notas.

En la Resolución Viceministerial N.º 157-2020. La Dirección Regional de Educación de Lima Metropolitana (DRELM, 2020) se pide el uso de una plataforma virtual solicitando usuario y contraseña, con la finalidad de servir como supervisión y fiscalización, para las evidencias del entorno de trabajo en la enseñanza virtual.

#### **Figura 1**

<span id="page-24-0"></span>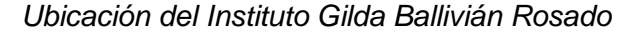

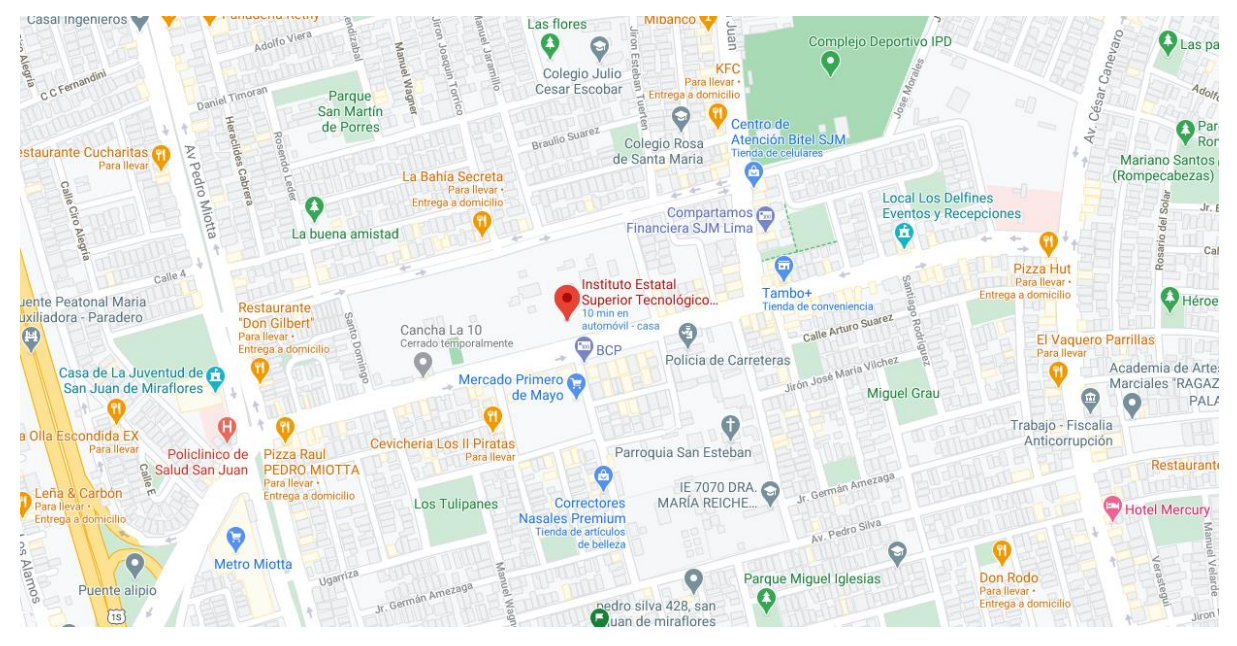

*Nota:* Ubicación de la institución mediante Google Maps, 2020.

#### **Figura 2**

#### *Proceso de Gestión docente (AS-IS)*

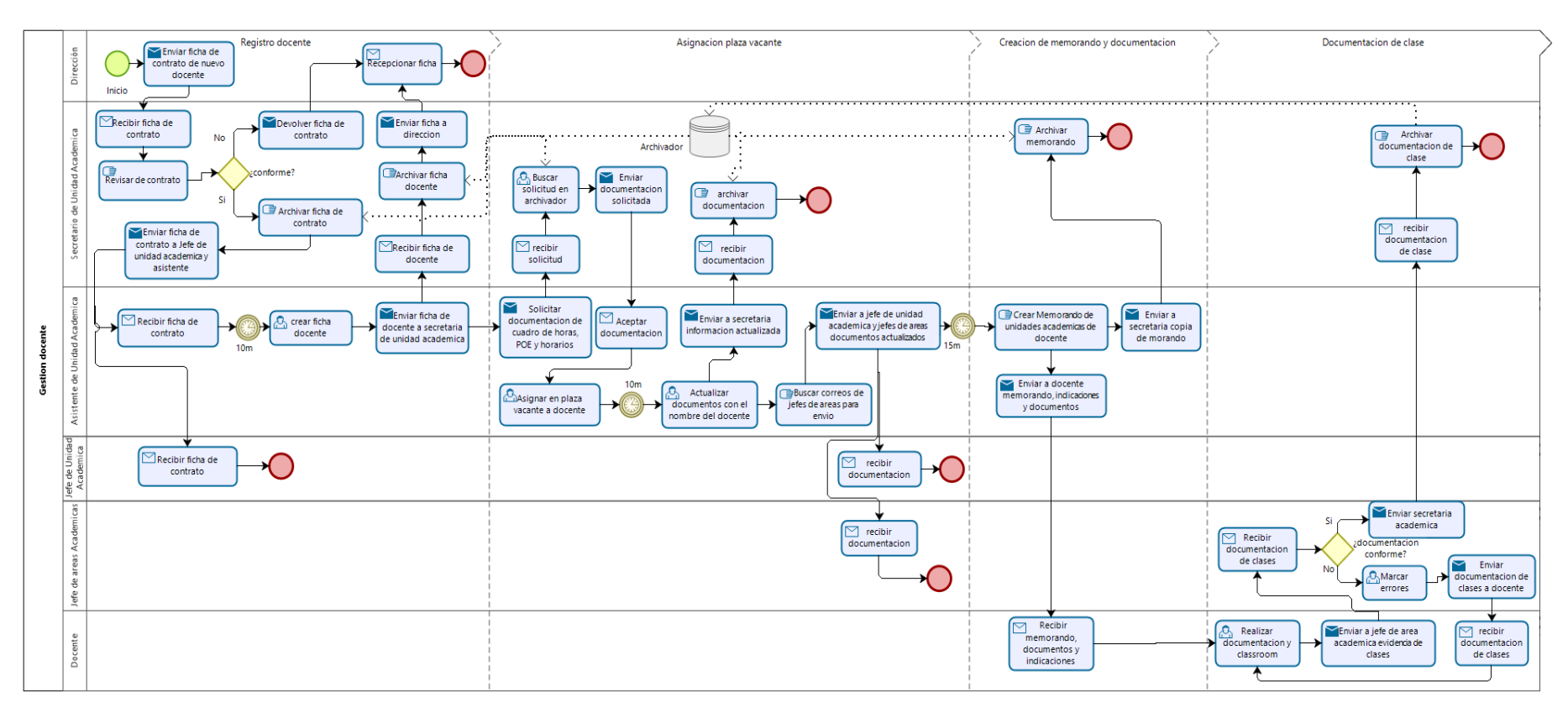

<span id="page-25-0"></span>*Nota:* La figura muestra el proceso actual que maneja el instituto para gestión pedagógica de los docentes en el año 2020.

Se seleccionaron los indicadores para el proceso de gestión de docentes tiene los siguientes problemas, se detalla en la siguiente tabla.

#### <span id="page-26-0"></span>**Tabla 1**

*Datos de indicadores de Pre-Prueba*

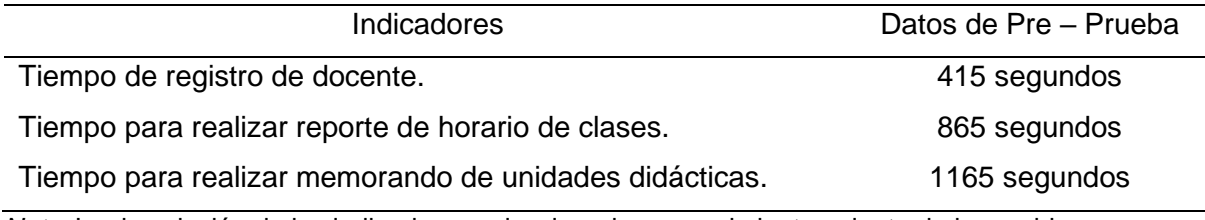

*Nota*: La descripción de los indicadores seleccionados para el planteamiento de los problemas.

Para resolver los problemas planteados, es desarrollar e implementar un sistema web basado en el marco de trabajo SCRUM y la metodología de desarrollo XP para el proceso de gestión de docentes.

<span id="page-26-1"></span>El siguiente es el cuadro de comparativa entre la situación actual (AS - IS) y la

situación propuesta (TO – BE)

#### **Tabla 2**

*La situación actual (AS – IS) y la situación propuesta (TO – BE)*

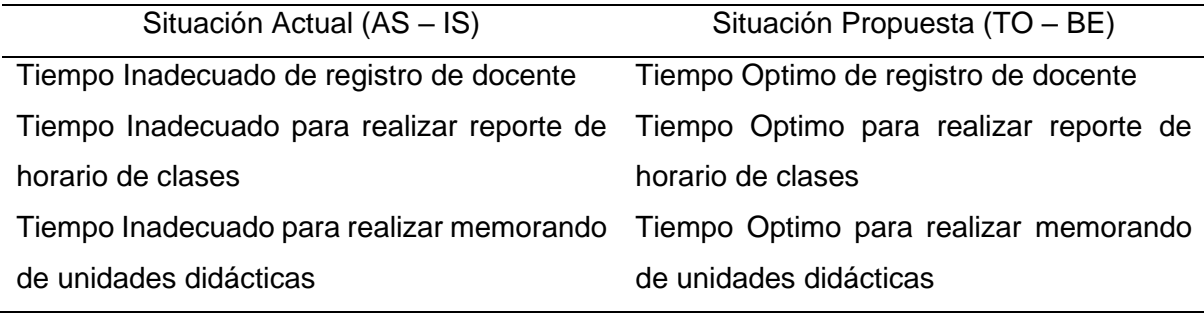

*Nota:* Descripción sobre la comparación de la situación actual y la propuesta de solución.

#### **Figura 3**

#### *Proceso de gestión docente (TO-BE)*

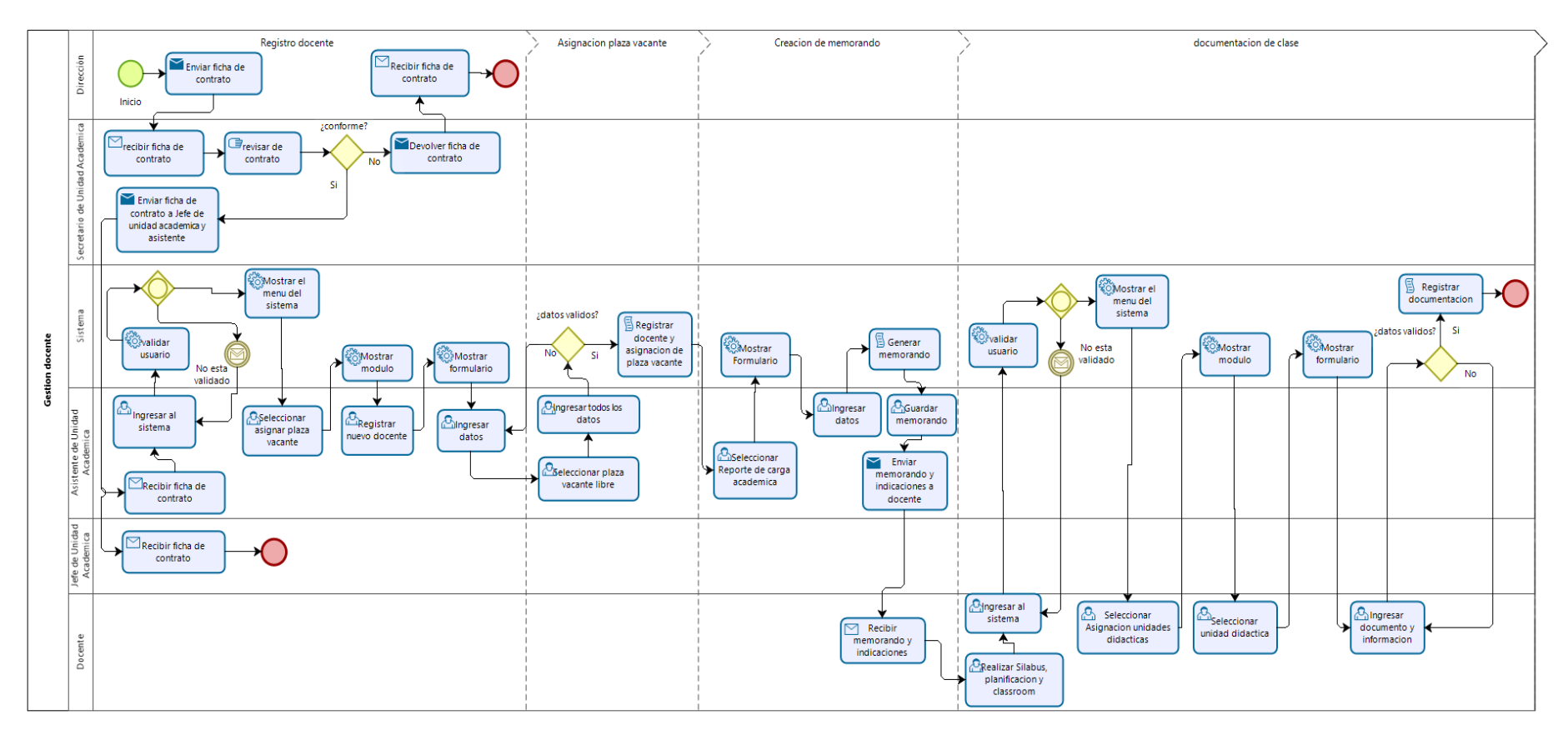

<span id="page-27-0"></span>*Nota:* Descripción de proceso de gestión de docentes con el uso del sistema web.

#### <span id="page-28-0"></span>**1.2 Formulación del problema**

#### *Problema general*

¿En qué medida el uso de un sistema web, basado en SCRUM y XP, mejora el proceso de gestión de docentes en el Instituto Gilda Ballivián Rosado?

#### *Problemas específicos*

¿En qué medida el uso de un sistema web, basado en SCRUM y XP, disminuye el tiempo de registro de docente en el proceso de gestión de docentes en el Instituto Gilda Ballivián Rosado?

- ¿En qué medida el uso de un sistema web, basado en SCRUM y XP, disminuye el tiempo para realizar reporte de horario de clases en el proceso de gestión de docentes en el Instituto Gilda Ballivián Rosado?

¿En qué medida el uso de un sistema web, basado en SCRUM y XP, disminuye el tiempo para realizar el memorando de unidades didácticas en el proceso de gestión de docentes en el Instituto Gilda Ballivián Rosado?

#### <span id="page-28-1"></span>**1.3 Justificación e importancia de la investigación**

La investigación titulada: "Sistema web basado en SCRUM y XP para el proceso de gestión de docentes en el Instituto Gilda Ballivián Rosado", es importante debido que ante la pandemia varios institutos nacionales no cuentan con tecnologías que puedan ayudar a optimizar y agilizar sus procesos de gestión, ya que depende mucho del presupuesto del estado. Este trabajo de investigación permitirá desarrollar e implementar un sistema web y mejorar los tiempos del proceso de gestión de docentes.

En la Resolución Viceministerial N.º 157-2020-MINEDU, (DRELM, 2020) se pide el uso de una plataforma virtual solicitando usuario y contraseña, con la finalidad de servir como supervisión y fiscalización, para las evidencias del entorno de trabajo virtual.

#### *Conveniencia*

Este trabajo investigación es necesario, porque va a automatizar y agilizar el proceso de gestión de docentes en el Instituto Gilda Ballivián generando reportes, memorandos y la consulta de información en tiempo real.

#### *Relevancia social*

Es uso del sistema web beneficiara al Instituto Gilda Ballivián reduciendo los tiempos del trabajo manual, mejorar la comunicación del personal y lograr el impacto positivo en la satisfacción del personal al realizar sus actividades.

#### *Implicaciones prácticas*

Se desea plantear una solución práctica para facilitar el desarrollo de procesos manuales, en el que se usaría un sistema web para la mejora del proceso de gestión de docentes, automatizando las actividades y lograr un menor tiempo de realización y así ayudar a tener un mejor control de la información.

En términos generales los motivos que justifican la creación de esta plataforma web se detallan a continuación:

- Uso de software libre.
- Falta de información de forma digital.
- Falta de control de la calidad de información.
- Falta de automatizar informes.
- Falta de accesibilidad de la información de cualquier lugar
- Servicio adicional que puede ayudar a supervisión.

#### <span id="page-30-0"></span>**1.4 Objetivos de la investigación: general y específicos**

#### *Objetivo general*

Mejorar el proceso de gestión de docentes en el Instituto Gilda Ballivián Rosado mediante el uso de un sistema web basado en SCRUM y XP.

#### *Objetivos específicos*

Determinar en qué medida el uso de un sistema web, basado en SCRUM y XP, disminuye el Tiempo de registro de docente en el proceso de gestión de docentes en el instituto Gilda Ballivián Rosado.

Determinar en qué medida el uso de un sistema web, basado en SCRUM y XP, disminuye el Tiempo para realizar reporte de horario de clases en el proceso de gestión de docentes en el instituto Gilda Ballivián Rosado.

Determinar en qué medida el uso de un sistema web, basado en SCRUM y XP, disminuye el Tiempo para realizar el memorando de unidades didácticas en el proceso de gestión de docentes en el instituto Gilda Ballivián Rosado.

#### <span id="page-30-1"></span>**1.5 Limitaciones de la investigación**

En consecuencia, sobre la llegada de la COVID-19 en el instituto público Gilda Ballivián Rosado, se tuvo dificultades al acceso de la información que se encuentran en las computadoras y archivadores.

Su delimitación conceptual es en la aplicación la metodología XP con el marco de trabajo SCRUM, debió a que se no se encontró muchos trabajos relacionados.

<span id="page-31-1"></span><span id="page-31-0"></span>**CAPÍTULO II 2 MARCO TEÓRICO**

#### <span id="page-32-0"></span>**2.1 Antecedentes de estudios**

Asencio y Carranza (2020) en su tesis: *Sistema de información Web para la mejora de la gestión académica en la institución educativa N.º 88049 – Cascajal Bajo*. Realizado en la Universidad Nacional de Trujillo, para obtener el título profesional en Ingeniero de sistemas, tuvo como objetivo mejorar la gestión académica mediante la ejecución de un sistema web. El estudio de investigación tuvo como muestra 85 apoderados, 58 entre docentes y administrativo, se concluye: "Al implementar un sistema web mejora la gestión académica de la Institución. La investigación se considera factible por que se basa en la metodología SCRUM utilizando como base de desarrollo el framework de PHP – Laravel el cual les otorga a los usuarios el acceso de poder visualizar el avance académico de sus hijos.

Vargas (2020) en su tesis titulada: *Diseño del módulo de PQRS para la recepción de inquietudes del portal orientación de la empresa Universia Colombia*, realizada en la Universidad Católica de Colombia para obtener el título profesional en Ingeniería de sistemas. Tuvo como objetivo diseñar un módulo de PQRS para la obtención de solicitudes, quejas, reclamos dentro del portal web orientados en Colombia de Universia. Tipo de investigación aplicada y con enfoque exploratorio, la muestra estuvo confirmada por toda la empresa Universia que accede a su portal web de orientación, por lo que se concluye lo siguiente: Busca reforzar la comunicación con usuarios y al servicio ofrecido mediante el portal web y seguir creciendo como la mayor red de cooperación universitaria iberoamericana. Este tipo de investigación, contribuye en el proyecto de estudio debido que se utiliza las mismas aplicaciones de herramientas tecnológicas a resolver el problema de gestión académica.

Alva y Reyes (2019), en su tesis titulada: *Desarrollo e Implementación de un sistema de Ventas basado en la Metodología SCRUM y XP para el Proceso de Ventas* 

*de Servicio de la Empresa EMSOIR*. Realizado en la Universidad Autónoma del Perú, para lograr el título profesional de Ingeniería de sistemas. Tuvo como objetivo precisar el uso de un sistema de ventas afectara en el proceso de ventas de servicio. La muestra se conformó por 30 procesos de la venta de servicios siendo no aleatoria – intencional, por lo que se concluye lo siguiente: La metodología SCRUM y XP ayudo analizar los requerimientos de manera rápida e interactiva. La investigación se considera factible porque contiene pruebas actuales y relevantes en sus bases teóricas donde se demuestra que la metodología SCRUM y XP ayuda a mejorar los procesos para la mejora de un desarrollo de software.

Ortiz y Salinas (2019) en su tesis titulada: *Sistema de información web para mejorar la gestión académica de la I.E.P. Jan Komensky de la ciudad de Trujillo*, para obtener el título de Ingeniero de sistemas, tuvo como objetivo mejorar la gestión a través de la implementación de un sistema web de información web. El estudio de investigación tuvo como muestra de 40 registros de matrícula, por lo que se concluye lo siguiente: Disolver la problemática causante de la presente investigación, siendo relevante la eficiente forma de realizar el registro de matrículas obteniendo así una reducción de 58.28 min a 7.93 min, también la rápida generación de libretas de notas con un 3.05 min. Este tipo de investigación, se asemeja a la problemática del proyecto de estudio de tal manera que sea el menor tiempo posible para generar notas, matriculas, registro de docentes entre otros.

Macas (2018) en su proyecto técnico: *Desarrollo de un sistema Académico Web para la "Academia Militar Tiwintsa" utilizando tecnología PHP con el Framework Symfony2 y la metodología Ágil Scrum.* Realizado en la Escuela Superior Politécnica de Chimborazo, para obtener el título profesional en Ingeniero de sistemas Informático, tuvo como objetivo desarrollar un sistema académico web. El estudio de

investigación tuvo como muestra 155 usuarios (según entrevista con el director de la Unidad Educativa), por lo que se concluye lo siguiente: El uso del sistema académica web, utilizando la tecnología PHP con el framework symfony2 y la metodología ágil SCRUM, logra mejorar la eficiencia, y satisfacción en los procesos de gestión de la información. Se considera que la investigación seleccionada hace uso del mismo lenguaje de programación y metodología seleccionada.

Balvis (2018) en su tesis titulada: *Aplicación Web para la Gestión Académica del Instituto de Educación Superior Pedagógico Público Chimbote*. Realizado en la Universidad Cesar Vallejo, para obtener el título profesional de Ingeniería de Sistemas. Tuvo como objetivo mejorar la gestión académica del Instituto de Educación Superior Pedagógico Publico mediante la aplicación web. El estudio de investigación tuvo como muestra 12 matriculas, 50 registros de notas y 20 usuarios. Por lo que se concluye lo siguiente: Se realizó un caso de estudio el cual se fundamentó en el desarrollo de un estudio web para la gestión académica, el cual nació como una propuesta para corregir la calidad del servicio dado por el área de investigación académica con una duración de cuatro meses. La investigación se considera útil porque se logró aumentar la satisfacción de los usuarios, en relación con el tiempo de búsqueda de matrícula, registro de calificaciones, además la mejora continua del proceso de gestión académica.

Gonzales y Montañez (2018), en su tesis titulada: *Desarrollo de un Sistema de Información, basado en SCRUM y XP, para mejorar el Proceso de Ventas de la Empresa Brook's y Coleman Corp*. Realizada en la Universidad Autónoma del Perú, para obtener el título de Ingeniero de Sistemas, tuvo como objetivo implementar un sistema de información para mejorar el proceso de ventas, por lo que aparece una serie de dificultades que se manifestaron a lo largo de los periodos de tiempo que los clientes esperan para solicitar un producto. La investigación se considera factible por lo que contiene el mismo sistema web aplicando el marco de trabajo SCRUM y la metodología XP.

Macías y Mindiola (2018), en su proyecto de investigación: *Desarrollo de un sistema de gestión de contenidos web utilizando metodología SCRUM para educación continua- ESPOL*. Realizado en la Escuela Superior Politécnica del Litoral, para obtener el título de Licenciado en Sistemas de Información. Tuvo como objetivo crear un sistema de gestión de contenidos , para la administración de los diferente programas, cursos y conferencias. La muestra estuvo conformada por todos los colaboradores de la empresa, por lo que se concluye lo siguiente: La aplicación de un sistema web mejora el tiempo al crear un nuevo prospecto. Esta investigación es importante, ya que realiza y desarrollan la misma tecnología SCRUM.

Pinho, et al. (2018), en el artículo: *Los portales web como herramientas para apoyar la Gestión de la información en las instituciones de educación superior: una revisión sistemática de la literatura* afirma que los portales web son vitales para las Institución de Educación Superior (IES) porque sirven a modo de interfaz y canal de comunicación entre todo el personal académico. Este estudio tiene como objetivo proporcionar una revisión bibliográfica sistemática (SLR) del papel de los sistemas webs como materiales de apoyo a la gestión. También revela a estas instituciones la importancia de implementar un portal web adecuado a sus necesidades y favorece para la toma de decisiones. Es importante pensar en los clientes y sus necesidades y la institución es saber tener en cuanta toda la ejecución del proceso, ya que esto ayuda a tener un mejor alcance y dar una solución más eficaz.

Berrospi y Pilar (2017) en su artículo titulada: *Implementación de un sistema web para optimizar la gestión académica en la I.E. "Villa Corazón De Jesús*, d*el distrito*
*de San Juan De Lurigancho*. Realizado en la Universidad de Ciencias y Humanidades. Para obtener el título profesional en Ingeniero de sistemas. Tuvo como objetivo mejorar los procesos en la institución desarrollando un sistema web para optimizar procesos. El estudio de investigación tuvo una muestra de todos los docentes de la institución, por lo que se concluye lo siguiente: Al implementar un sistema web ayuda a reducir los tiempos por cada proceso, perfeccionar el modo de trabajo y ofrecer un servicio de calidad a los padres y alumnos. La investigación se considera confiable debido que el sistema web utilizado es semejante al trabajo realizado ya que permite brindar un servicio eficiente a la institución de forma virtual y fiable para una correcta toma de decisiones y proporcionar el acceso de información.

Jaramillo (2017), en su tesis titulada: *Aplicación Web para la Gestión Académica del colegio República de Croacia en la ciudad de Quito,* desarrollado en la Universidad Regional Autónoma de los Andes "UNIANDES-IBARRA", para obtener el título de Ingeniería en Sistemas e Informática. Tuvo como objetivo desarrollar una aplicación web para el mejoramiento de la gestión académica del colegio. La muestra se conformó por 15 docentes, el método científico fue deductivo, por lo que se concluye lo siguiente: Los resultados demuestran que se mejoró el mantenimiento del software y hardware para el personal administrativo. La investigación es factible debido que tiene una similitud con el tema y aplicación del sistema web para la resolución de la problemática.

Mumtaz (2016), en el artículo: *Análisis de seguridad de la información a través de la gestión de activos en los institutos académicos de Pakistán*, es el proceso clave de cualquier organización, también se analiza el control de activos con gestión de la información en seguridad. Se realizaron visitas a diferentes institutos académicos en Pakistán para observar las prácticas en seguridad de los datos, se realizó una encuesta y se entrevistó al personal de seguridad de la información para ver si tienen algún tipo de política para la gestión de activos o no. Este documento también analiza la gestión de activos aplicando buenas prácticas de acuerdo con la norma ISO 27001. La importancia de identificar los activos y dar los privilegios para que los usuarios tengan acceso según su rol con un control de registro de ingreso, es importante para prevenir perdidas y ataques. Esto ayuda a realizar un mejor sistema pensando en la seguridad de la información.

Abdul et al. (2016), en el artículo: *Un diseño de recursos educativos personalizados Sistema de Gestión*, las instituciones académicas han desarrollado los portafolios electrónicos para toda la Institución bajo la etiqueta de sistemas de gestión del aprendizaje institucional (ILMS) aplicables para la enseñanza y el aprendizaje (TL) tanto para educadores como para estudiantes. El documento explica el sistema de Gestión de Recursos Educativos Personalizados (PERMS) para TL adaptado a un curso impartido por un educador individual. Es importante saber identificar varios sistemas y ver el alcance de ello, para poder dar una mejor solución a la necesidad de la institución.

Morales, Huanca y Casilla, (2015), en el artículo: *Aplicación web: sistema de información para la Gestión académica (SIGA)*, se encarga de realizar la unificación de los procesos en la institución, más significativos en diversas unidades, a través de un sistema web, siga se codifico bajo las herramientas: PHP, PostgreSQL, HTML, FPDF, PHPExcel, DB, AJAX. El mantenimiento del aplicativo, será factible puesto que SIGA tiene la documentación técnica de los módulos desarrollados. El trabajo de investigación es útil, debido a la similitud en el uso de herramientas tecnológicas y el tema que resuelve al ser aplicado.

33

# **2.2 Desarrollo de la temática correspondiente al tema investigado**

### *Definición del sistema web*

Son aplicaciones que se puede acceder por internet y que está alojado en un servidor, por lo que son muy usadas hoy en día, por lo que facilita el trabajo colaborativo a distancia.

Gallego (2018) demuestra:

El diseño de webs tipo "responsive" aprueba la creación de webs de los cuales se adaptan a diversos tamaños de pantalla, pueden ser pantallas de tamaño escritorio, tablets y móviles. Esta clase de diseño se fundamenta en la creación de un único código y emplear reglas con estilos de CSS para ajustar los contenidos a los diferentes tamaños de pantalla. (p. 25)

Nos muestra las utilidades Responsive y componentes Responsive como: tablas, botones, formularios, imágenes, barra de navegación, entre otros.

### **Figura 4**

*Sitio web creado con tecnología Responsive*

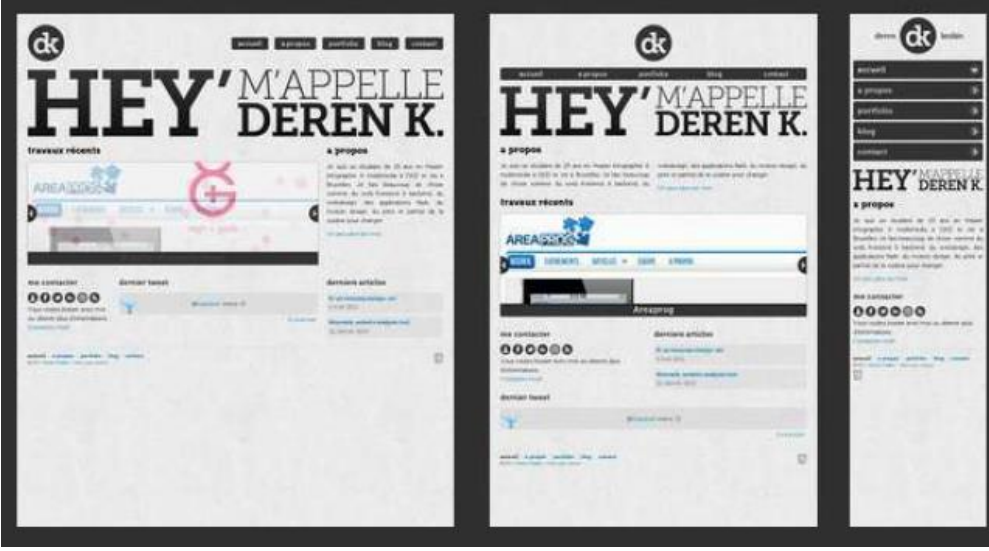

*Nota*: Descripción de 3 tipos de escenarios sobre el mismo sitio web.

En la figura 4, El sitio web es responsive cuya función principal es la adaptación

del sitio web a diversos tamaños de pantallas.

Por otro lado, Bahit (2012) demuestra:

PHP es un lenguaje de programación de uso general de código del lado del servidor el cual fue diseñado originalmente para el desarrollo web de contenido dinámico y que fue uno de los primeros lenguajes de programación del lado del servidor que se podía agregar directamente en el documento HTML en lugar de llamar a un archivo externo que procese los datos. Este lenguaje sigue siendo desarrollado con nuevas funciones por el grupo PHP. Nos muestra que PHP es mayormente usado en los servidores web al igual que en casi todos los sistemas operativos y plataformas sin ningún costo. (p. 31)

#### Mientras, Pressman (2010) afirma:

El software de computadora prospera (satisface las necesidades de las personas que lo utilizan, trabaja sin presentar algún tipo de fallos durante largos periodos, será fácil de alterar e incluso más fácil de utilizar) puede y debería de modificar las cosas a fin de mejorar. Pero cuando el software se viene abajo (cuando sus usuarios no están conformes, es propenso al error, se dificulta cambiar e incluso más difícil de utilizar) pueden ocurrir, y ocurren, cosas malas. (p. 27)

Un diagrama de implementación se centra en la estructura de un sistema de software y ayuda a conocer la distribución física entre las plataformas en hardware, y entornos de ejecución.

*Diagrama de Implementación*

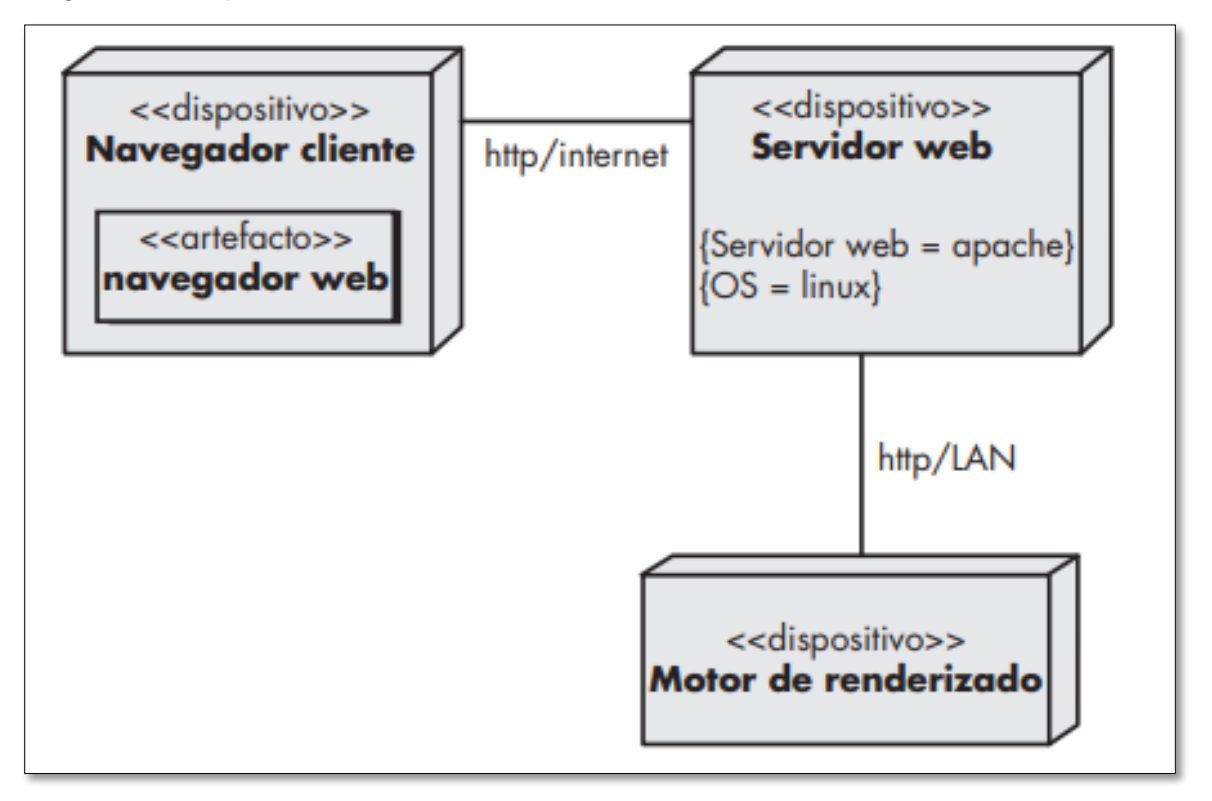

En la figura 5, Se muestra la distribución física del sistema web, como la interacción del software y hardware, mediante el uso de paquetes.

Berni y Gil (2010) afirman:

Uno de los tándems más usuales en cuanto a desarrollo web que se puede encontrar en la actualidad es la combinación de software libre donde se demuestra el rendimiento y la escalabilidad, ha formado de esta configuración casi un estándar para la preparación de soluciones y aplicaciones basadas en la web. Los módulos que componen tratan del desarrollo del lenguaje PHP. (p.

9)

*Estructura interna de PHP*

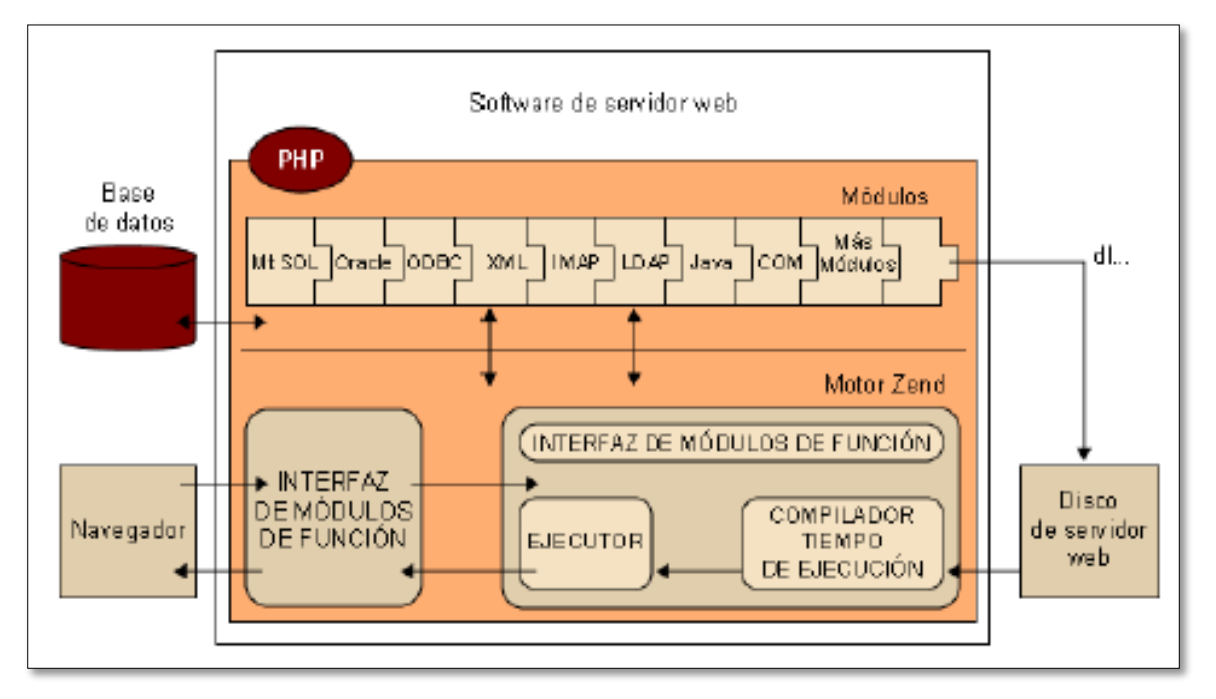

En la figura 6, la estructura interna de PHP se puede interpretar en el servidor de web, desde donde se origina la interfaz la cual es pedida antes mostrar en el navegador.

El autor, Bahit (2012) afirma:

El desarrollo ágil de software, es una metodología de gestión de proyectos adaptativa, visto que permite efectuar proyectos de desarrollo de software, el cual se adapta a los cambios y va evolucionando en forma conjunta con el software; el implementar una metodología de gestión, básicamente nos permite aprestar mejor un proyecto y obtener mejores resultados. Una metodología de Gestión de proyectos, consiste en la convención de prácticas, métodos, principios, técnicas y herramientas cuyo principal uso es otorgar un mejor rendimiento del equipo de trabajo y conceder la obtención de mejores resultados en lo que se produce durante el proyecto en nuestro caso: software. (p. 13)

*El flujo general de proceso SCRUM*

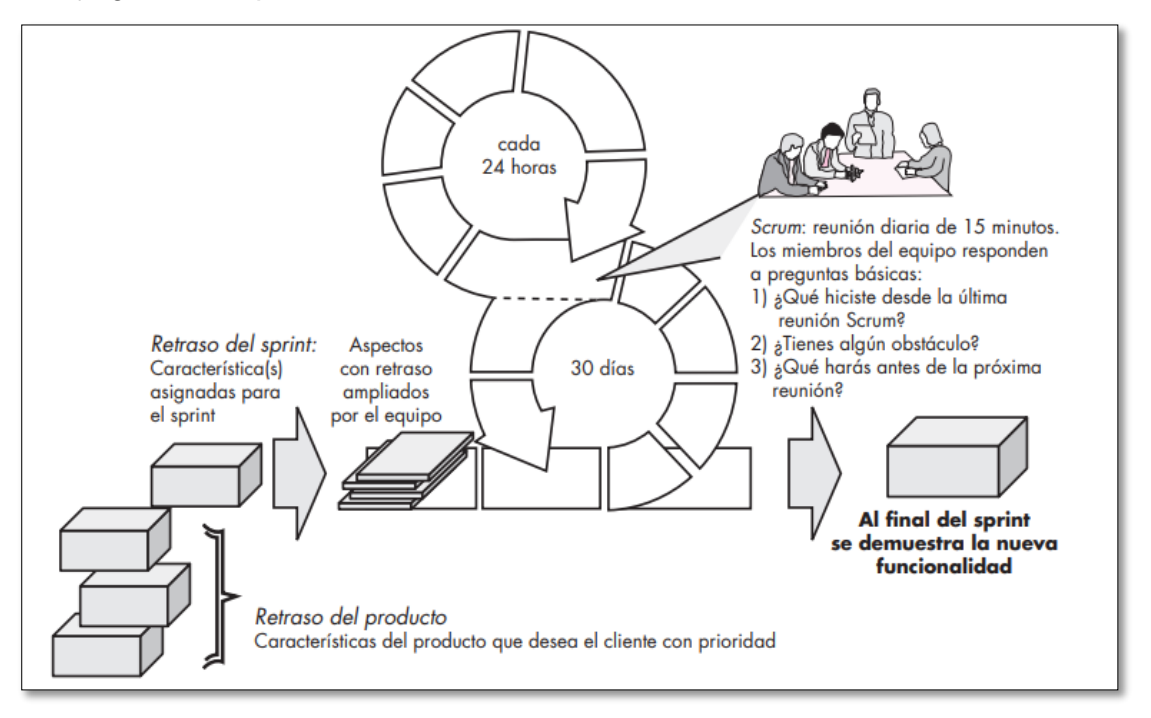

En la figura 7, SCRUM ayuda a agilizar los procesos en las fases de planificación, análisis, progreso y entrega, todo está organizado en una estructura de tareas y un patrón. Los trabajos especificados de las actividades se realizan dentro de un sprint. además, tiene patrones de desarrollo.

### **Figura 8**

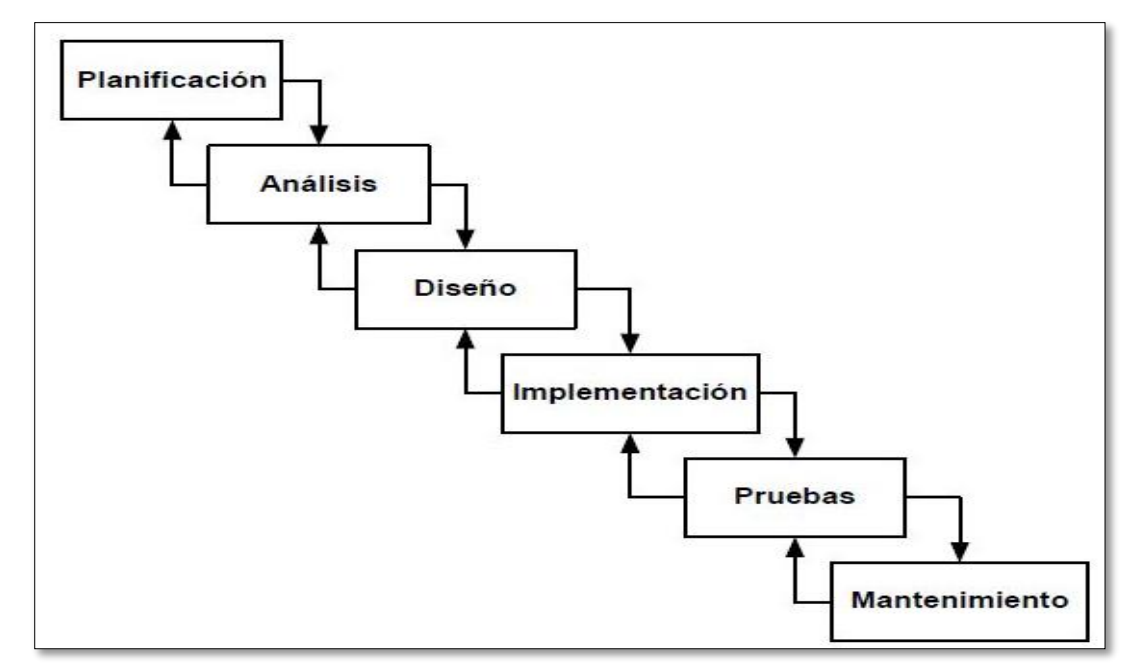

*Ciclo de vida de un sistema*

En la figura 8, el lapso de vida de un sistema también nombrado como "modelo de desarrollo en cascada". En virtud de la peculiaridad esencial: los pasos secuenciales y progresivos que implica. Este modelo de desarrollo fue (y tal vez sigue siendo el más usado.

Toledo (2014) afirma:

Las dimensiones del testing, mostrando su intención y beneficio. Integrando técnicas modernas de forma dinámica y práctica le permite al lector realizar una recorrida nutrida y clara sobre el diseño de pruebas, pruebas automatizadas, pruebas de performance y aspectos humanos que debe desarrollar un buen tester. El público objetivo del presente libro son aquellas personas que trabajan cotidianamente realizando testing y se enfrentan a un sinnúmero de desafíos y dificultades. (p. 6)

#### **Figura 9**

*Proceso básico de un diseño de software*

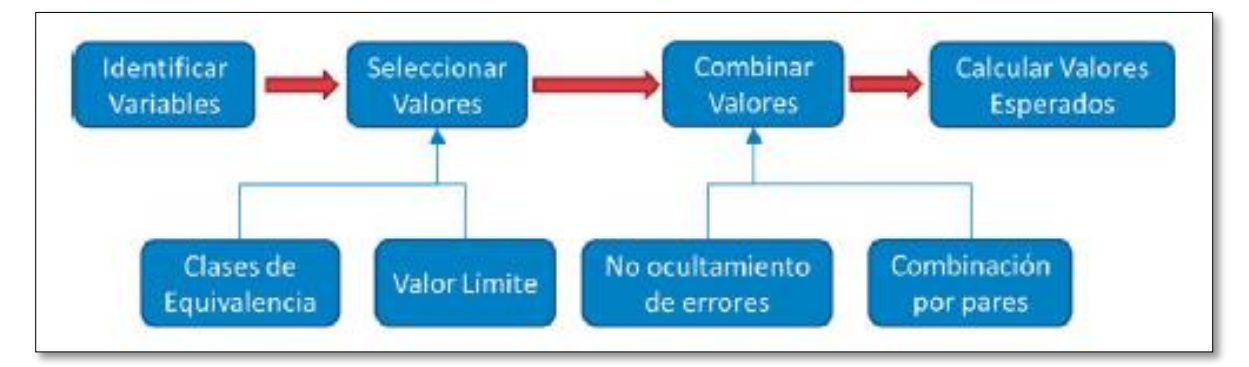

En la figura 9, se identifican pasos a seguir para el diseño de software con variables y la funcionalidad de cada uno cumple, estas variables deben tener una interacción en secuencia para lograr tener el producto esperado.

### Hernández y Mendoza (2018), afirman:

Los estudios descriptivos buscan detallar las propiedades, características y perfiles de personas, grupos, comunidades, procesos, objetos o cualquier otro fenómeno que se someta a un análisis. En otras palabras, recolectan datos y

reportan información sobre diversos conceptos, variables, aspectos, problema a investigar. En un estudio descriptivo el investigador selecciona una serie de cuestiones (variables) y después obtiene información sobre cada una de ellas, para así representar lo que se investiga (describirlo o caracterizarlo). (p. 108) Por otro lado, Chiavenato (2009), afirma:

Todo alcance de una organización en métodos de producto y de mercado, define la misión de la organización dentro de la compañía en la que se encuentra, y sígnica la razón de ser. Toda misión se define en términos de la satisfacción de alguna necesidad del ambiente externo y no de ofrecer un simple producto o servicio. (p. 19)

La misión organizacional de toda empresa debe poner tres condiciones esenciales como cumplir objetivos, mejoras de los sistemas y la adaptación a nuevos sistemas, para lograr estos objetivos que requiere la organización y lo que conlleva satisfacer a los grupos te interés de la compañía.

Las medidas de toda organización incluyen la eficacia y la satisfacción por lo que se tiene que mantener un equilibrio entre los dos, los principales factores de la eficacia en una organización son los siguientes:

Satisfacción: la compañía logra los requerimientos del ambiente mediante la responsabilidad ética, social, etc. de modo que los indicadores logren sus objetivos con los clientes, reclamaciones, consultas, etc.

Adaptabilidad: es por la cual la compañía responde a cambios incitados de forma interno como externo.

Supervivencia: es aumentar la capacidad de lograr la estabilidad a largo plazo, ya que depende de todos los factores ya mencionados.

Finalmente, toda empresa requiere obtener la satisfacción que tiene un cliente al generar expectativas altas referente a la calidad, la percepción, la experiencia y generar expectativas altas referente a un sistema web empleado desde la organización.

### **2.3 Definición conceptual de la terminología empleada**

# *Aplicativo web*

Son programas informáticos usados en cualquier navegador, ya que es alojado en un servidor, que trabaja con base de datos relacional o no relacional, lo cual permite procesar y presentar información para un usuario de forma dinámica.

# *Bizagi*

Es una herramienta para el desarrollo de procesos, ayudando a modelarlos de una forma detallada y con diferentes bondades.

### *Bootstrap*

Bootstrap es uno de los frameworks más conocido y usado del mercado para la elaboración de páginas responsive.

### *Desarrollo ágil*

Es la unión de alineamientos de desarrollo, que ayuda hacer un producto más dinámico y sencillo, a parte del trabajo en equipo es más simple, ya que llega a facilitar la comunicación y colaboración.

### *Extreme Programming (XP)*

XP (Extreme Programming), se basa en una serie de reglas para la elaboración de software en ambientes muy variados.

#### *Framework*

Es un ambiente de trabajo, que posee una estructura tecnológica y conceptual de asistencia definida, normalmente con módulos o artefactos, con la intención del desarrollo y/o implementación de una aplicación.

#### *Git*

Es un software mediante comandos para gestionar las versiones.

### *GitHub*

Es un repositorio para subir proyecto de programación y poder realizar trabajo en un grupo personas, manejando versiones por las veces que se sube las actualizaciones por los commits y poder observar avances de entregas.

### *G-Suite*

Google brinda esta herramienta que gestiona a tener varios servicios y aplicaciones, esto puede usarse para la relación de correos masivos y contar las herramientas como Gmail, Meet, Google Classroom, etc.

### *Historia de usuario*

Es una actividad que se debe realizar en el progreso de un producto o servicio y puede englobar distintas tareas a realizar.

# *Hosting*

Es una herramienta que permite almacenar una página Web, y agregar más herramientas y aplicaciones.

# *Interfaz*

Es la vista o el diseño de una aplicación en físico o prototipo de como se ve en una imagen.

### *JQuery*

Es una biblioteca de JavaScript, el cual ayuda la interacción con las páginas web HTML y agregar la técnica Ajax.

# *MySQL*

Es un sistema de base de datos relacional SQL tan potente igual que Oracle el cual ha destacado por su ligereza y su robusticidad.

#### *Nomenclatura*

Es un estándar usado para el desarrollo de un producto para cumplir con criterio de calidad, como los más conocidos Camel Case, Pascal Case, y entre otros, *se usa para nominar variables, interfaces, clases, métodos, etc.*

### *PHP*

Es un lenguaje para el desarrollo de páginas webs.

### *Prueba de aceptación*

Es la prueba de software más importante, que participa el cliente y es antes que suba a producción el sistema, ayuda a dar la aprobación del cliente sobre el sistema a implementar.

# *Pruebas*

Es la fase en donde se aplican diferentes tipos de pruebas al software realizado, para evitar inconvenientes con los usuarios al momento del uso. Acá se muestra que el sistema no posee errores y está listo para la implementación.

### *Responsive*

Es que una herramienta o página web pueda adaptarse a cualquier tipo de pantalla de ingreso, sin que pueda afectar su diseño.

### *SCRUM*

Es un marco de trabajo ágil para la gestión de proyecto.

# *Sistemas de información*

Son programas que se comunican y comparten datos con el fin de originar la indagación válida para la toma de decisiones.

# *Sprint*

Actividad a realizar en la metodología Scrum, para la división de actividades.

# *Tarjeta CRC*

Son tablas que hacen referencia a las clases que se usan en el desarrollo del sistema.

# *Tarjeta de tarea*

Es una tabla o cuadro para realizar los puntos de una cierta actividad, con los puntos que debe cumplir para que sea eficiente. Se realiza el uso en la fase de desarrollo.

# *Xdebug*

Es una herramienta usada en el lenguaje php para depurador de código y ayudar a observar errores.

**CAPÍTULO III**

**3 MARCO METODOLÓGICO**

### **3.1 Tipo y diseño de investigación**

### *Tipo de investigación*

Es aplicada, debido a que busca aplicar los conocimientos aprendidos durante la carrera universitaria, para resolver el problema usando herramientas tecnológicas.

Hernández y Mendoza (2018) indica que: "El estudio aplicado es aquella que tiene como significado resolver problemas concretos y prácticos de una organización" (p. 93).

#### *Nivel de investigación*

Es explicativa, ya que busca describir la situación problemática de la institución haciendo uso de objetivos y requerimientos, para llegar a encontrar y resolver las preguntas planteadas.

Hernández y Mendoza (2018) expresa lo siguiente:" Pretenden colectar datos de manera aleatoria en base a las variables" (p. 110).

#### *Diseño de la investigación*

Es experimental, ya que este trabajo de investigación consta con dos grupos, como la variable independiente, variable dependiente y los datos elegidos aleatoriamente.

Hernández y Mendoza (2018) indica que:" Es realizar un estudio estadístico para validar o contradecir una hipótesis, por lo que se pretende conocer las causas y efectos de las dos variables" (p. 398).

# **RGe O1 X O<sup>2</sup>**

### **Dónde:**

**R:** Elección aleatoria de los datos.

**Ge**: Grupo experimental es donde se aplicará el estímulo, el cual es el proceso de Gestión de docentes.

**O1**: Valores de los indicadores sobre variable dependiente en la Pre-Prueba.

**O2:** Valores de los indicadores sobre variable dependiente en la Post-Prueba (solución implementada).

**X**: Sistema web (Gestión de docentes): Es el estímulo experimental.

#### **Descripción:**

El grupo experimental (Ge) donde se obtiene  $O<sub>1</sub>$ . Después, se estimula (X), siendo este el sistema de gestión de docentes, donde se espera lograr los resultados esperados en la Post-Prueba con el estímulo, O2.

# **3.2 Población y muestra**

### *Población*

Son los 30 procesos de gestión de docentes en los institutos nacionales de nivel técnico en el país.

Pino (2019) define: "Es el conjunto de elementos que se van a estudiar y puede ser conformado por familias, negocios, individuos, etc." (p. 449).

### *Muestra*

Los 30 procesos de gestión de docentes del Instituto.

Pino (2019) demuestra: "Una muestra, es una parte extraída de la población, la cual se considera representativa, si la muestra está conformada por toda la población, se considera censal, en caso contrario de ser generado por medio de un cálculo se denomina probabilística" (p. 450).

#### **3.3 Hipótesis**

#### *Hipótesis general*

Si se utiliza un sistema web basado en SCRUM y XP, entonces mejora el proceso de Gestión de docentes en el Instituto Gilda Ballivián Rosado.

# *Hipótesis específicas*

Si se utiliza un sistema web basado en SCRUM y XP, entonces se disminuye el tiempo de registro de docente.

Si se utiliza un sistema web basado en SCRUM y XP, entonces se disminuye el tiempo para realizar reporte de horario de clases.

Si se utiliza un sistema web basado en SCRUM y XP, entonces se disminuye el tiempo para realizar memorando de unidades didácticas.

# **3.4 Variables – operacionalización**

### *Variable independiente*

Sistema web

# *Variable dependiente*

Proceso de gestión de docentes.

### **Tabla 3**

*Representación de la variable independiente*

Indicador: Presencia - Ausencia

Sera No cuando no ha sido ejecutado, es porque aún falta implementar el sistema web en el instituto Gilda Ballivián Rosado o no cumpla las expectativas del usuario.

Cuando se indique Si, será porque se está utilizando un sistema web en el instituto Gilda Ballivián Rosado, esperando obtener buenos resultados.

### **Tabla 4**

### *Representación de la variable dependiente*

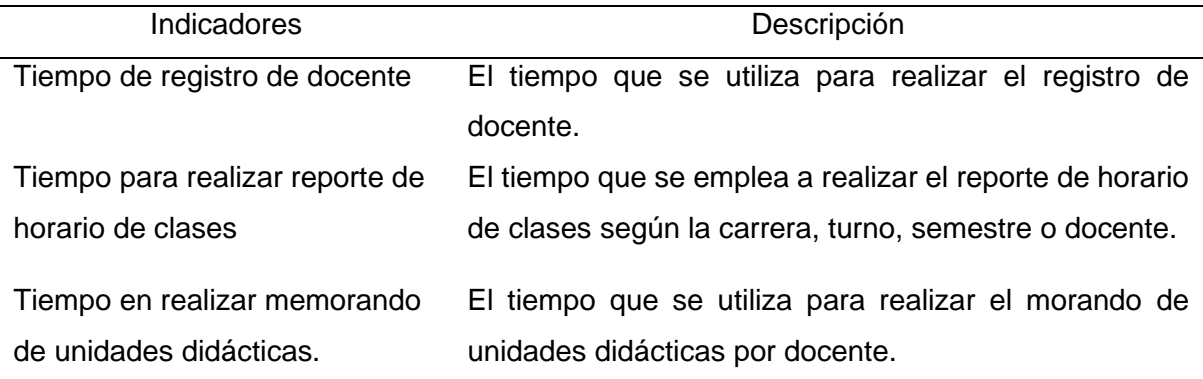

# **Tabla 5**

*Operacionalización de la variable Independiente*

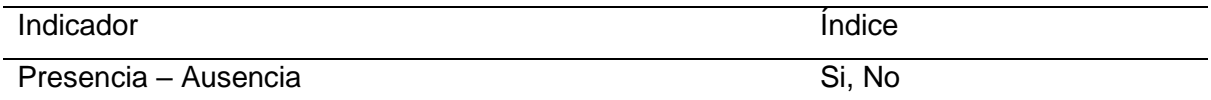

# **Tabla 6**

*Operacionalización de la variable dependiente*

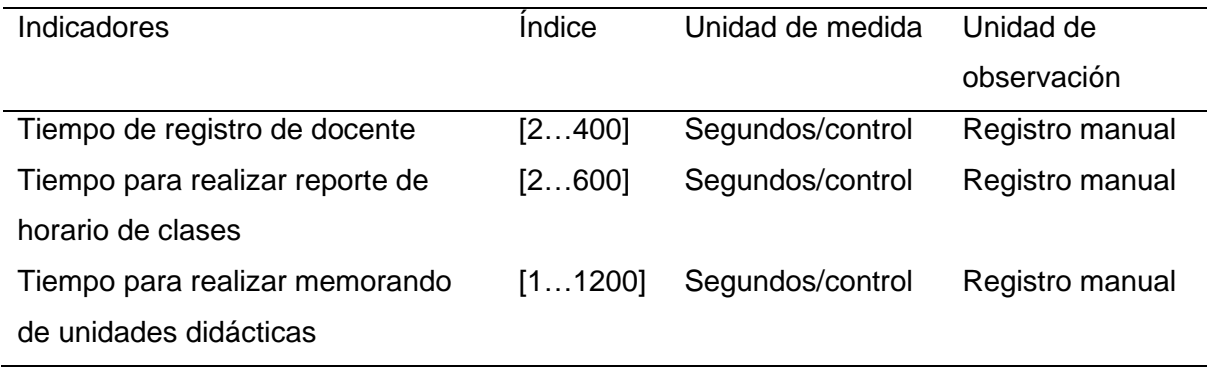

# **3.5 Métodos y técnicas de investigación**

# **Tabla 7**

*Técnica e instrumento del trabajo de investigación en campo*

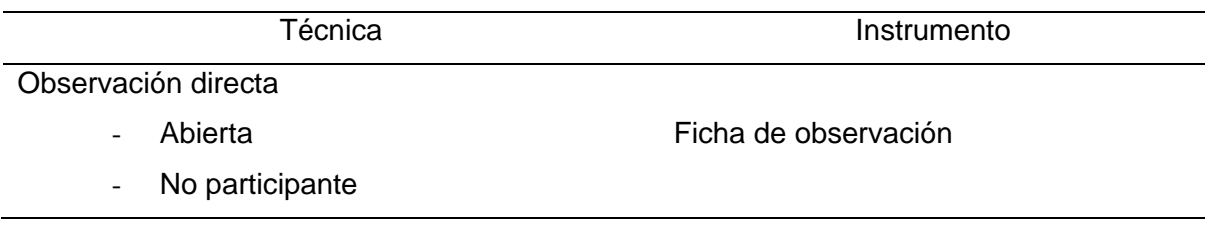

# **Tabla 8**

*Técnica e instrumento del trabajo de investigación experimental*

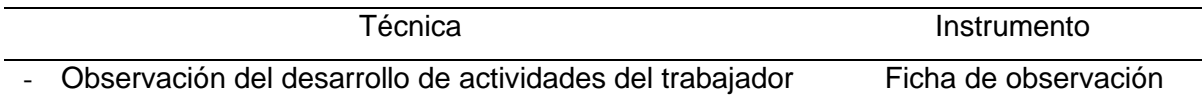

## **Tabla 9**

*Técnica e instrumento del trabajo de investigación documental*

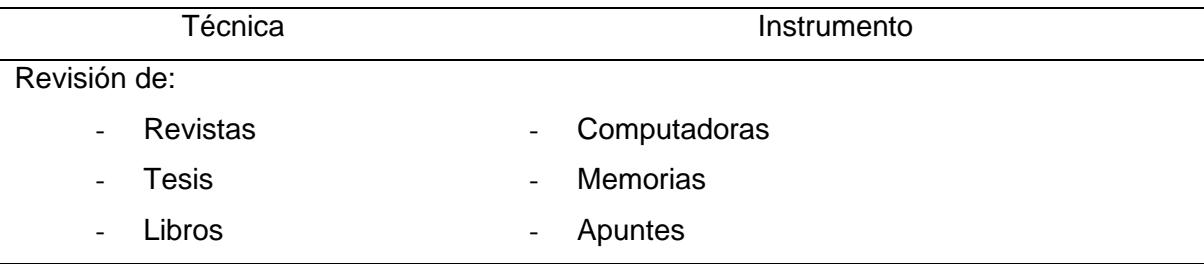

# **3.6 Procesamiento de los datos**

Se realiza primero la prueba de normalidad, con estos resultados se comprueba si los datos tienen un comportamiento normal (paramétricos), tiene que ser mayor a 0.05. Si son paramétricos usamos el t-Student y si no son datos paramétricos, se usa Wilcoxon. La herramienta para modelar se usar Minitab para la prueba de hipótesis, nivel de confianza y la recolección de la información.

**CAPÍTULO IV**

**4 DESARROLLO DE LA SOLUCIÓN**

# **4.1 Estudio de factibilidad**

# *Factibilidad técnica*

Es factible debido que la institución cuenta con los recursos tecnológicos y brinda las facilidades del desarrollo, como adquirir un dominio y hosting compartido para cumplir con el objetivo de implementar el sistema web.

# **Tabla 10**

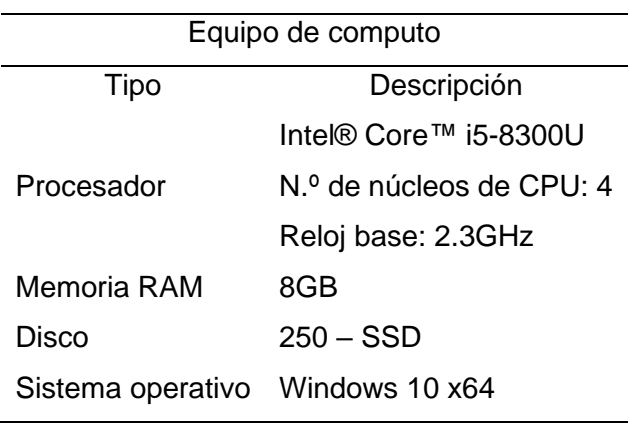

*Características del equipo de computo*

### **Tabla 11**

*Características de hosting compartido*

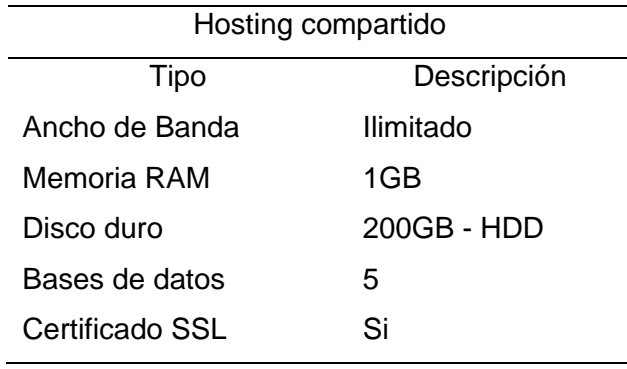

# **Tabla 12**

*Características de Software*

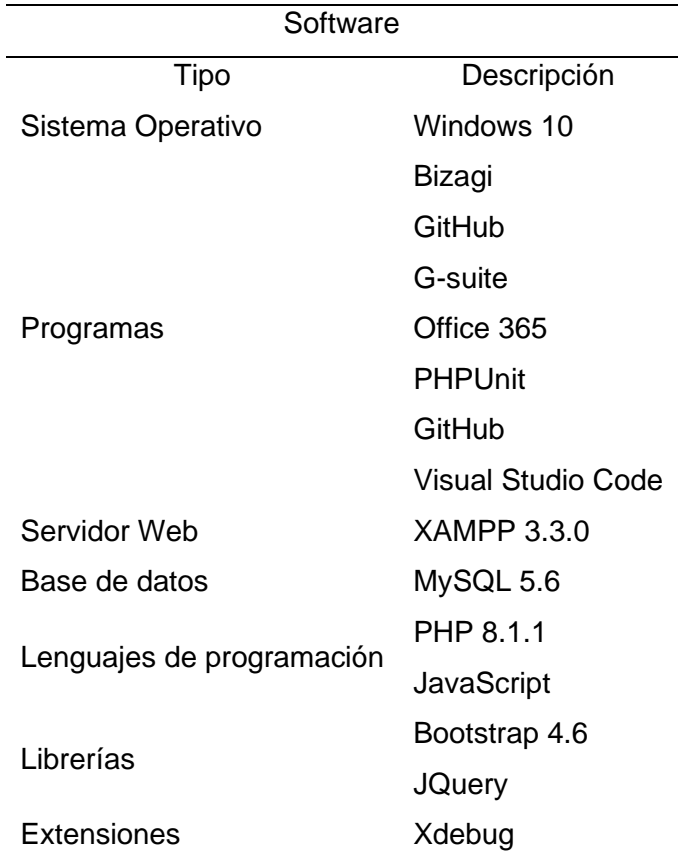

# *Factibilidad operativa*

Es factible debido a que los investigadores desarrollaran el sistema web de gestión de docentes, ya que poseen el conocimiento y entendimiento en la metodología de desarrollo XP y el marco de trabajo SCRUM.

# **Tabla 13**

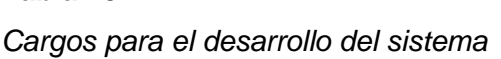

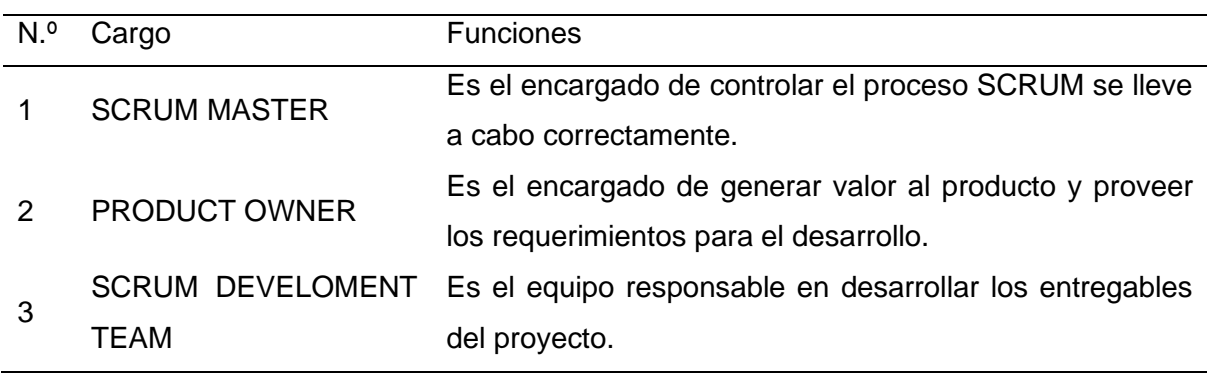

# *Factibilidad económica*

Es factible debido que investigadores poseen el apoyo económicamente de la institución para realizar el proyecto.

# **Tabla 14**

*Costos del proyecto*

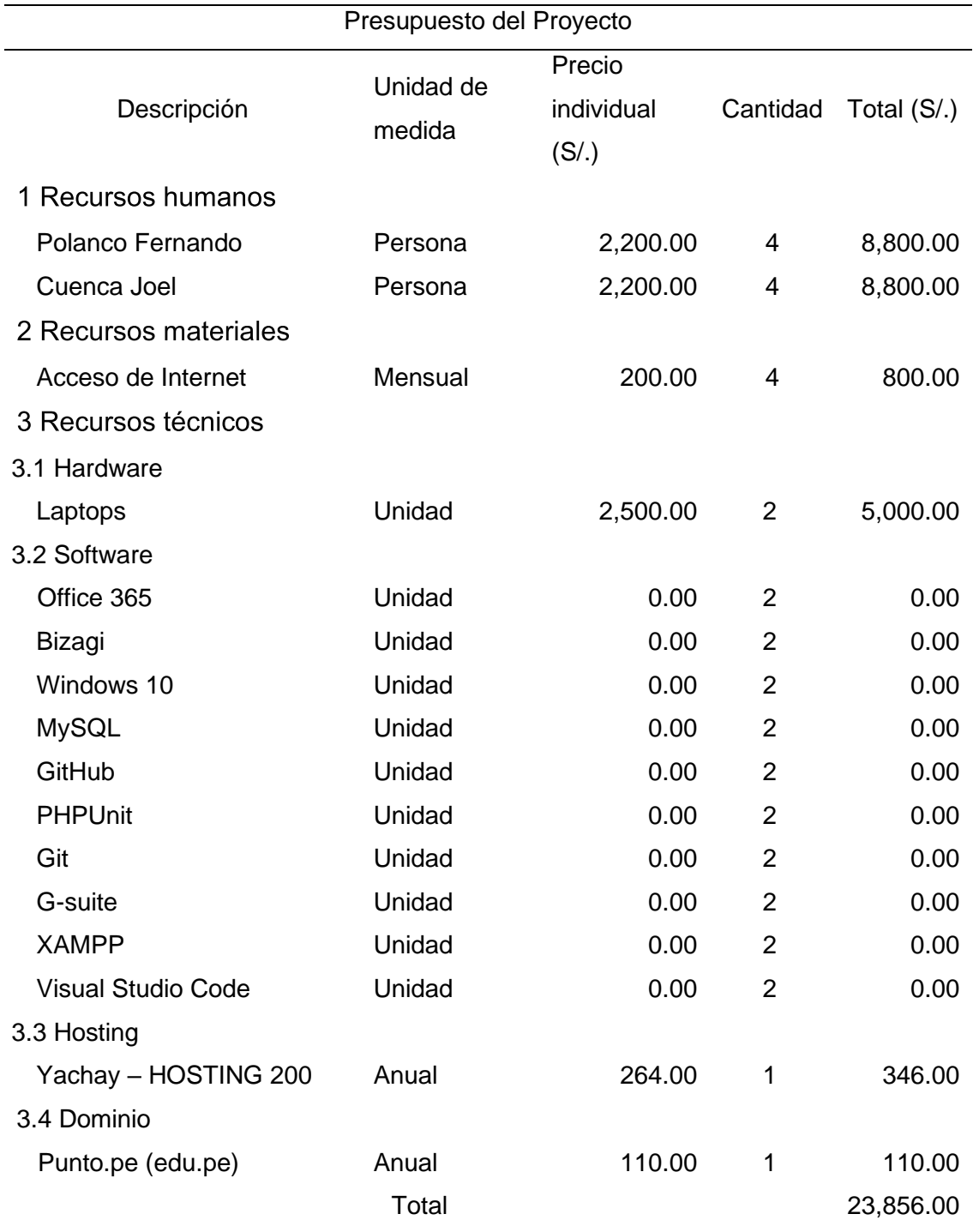

#### *Análisis Costo/Beneficio*

En el área de unidad académica se cuenta con 6 personas (jefe de área académica, 2 secretarias, 3 asistentes). Los asistentes son personal contratados por órdenes de servicios como terceros, con un sueldo base de S/.1,100 mensual, trabajan once meses y anualmente por asistente es S/.12,100.

La inversión es de S/.23,856.00 y con un costo anual para la renovación de hosting y dominio es S/.456.00. La implementación del proyecto ayudara a disminuir el personal, teniendo actualmente tres personas como asistentes, se pasaría a tener dos personas, ya que la carga laboral disminuiría. El costo anual con dos asistentes seria de S/.24,200 y se lograría un beneficio de S/.12,100 pero con el costo de renovación del hosting y dominio seria S/.11,644.

#### **Tabla 15**

*Factibilidad costo beneficio*

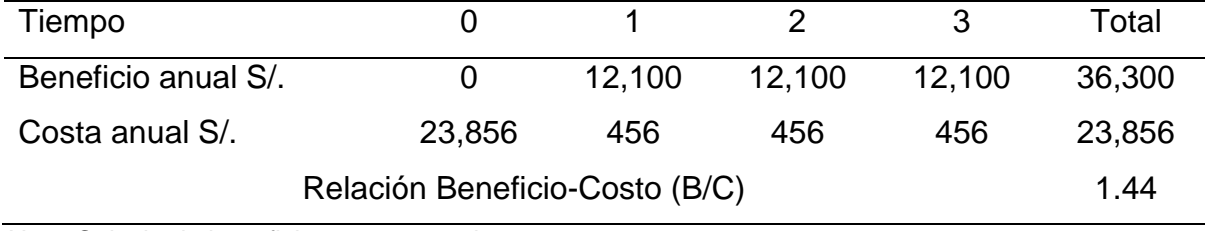

*Nota*: Calculo de beneficio y costo anual.

Para determinar la viabilidad de un proyecto se realiza el cálculo de costo y beneficio anual en un tiempo planteado, logrando como resultado 1.44 aplicando la fórmula de B/C, si el resultado es mayor a 1 indica que el beneficio es mayor a los costos.

# **4.2 Modelamiento**

### *Descripción de la empresa*

El Instituto Superior Tecnológico Publico "Gilda Liliana Ballivián Rosado" es una institución pública del estado, que fue fundado el 9 de marzo de 1983 y cuenta con 8 carreras técnicas. Está ubicada en San Juan de Miraflores.

*Imagen de empresa*

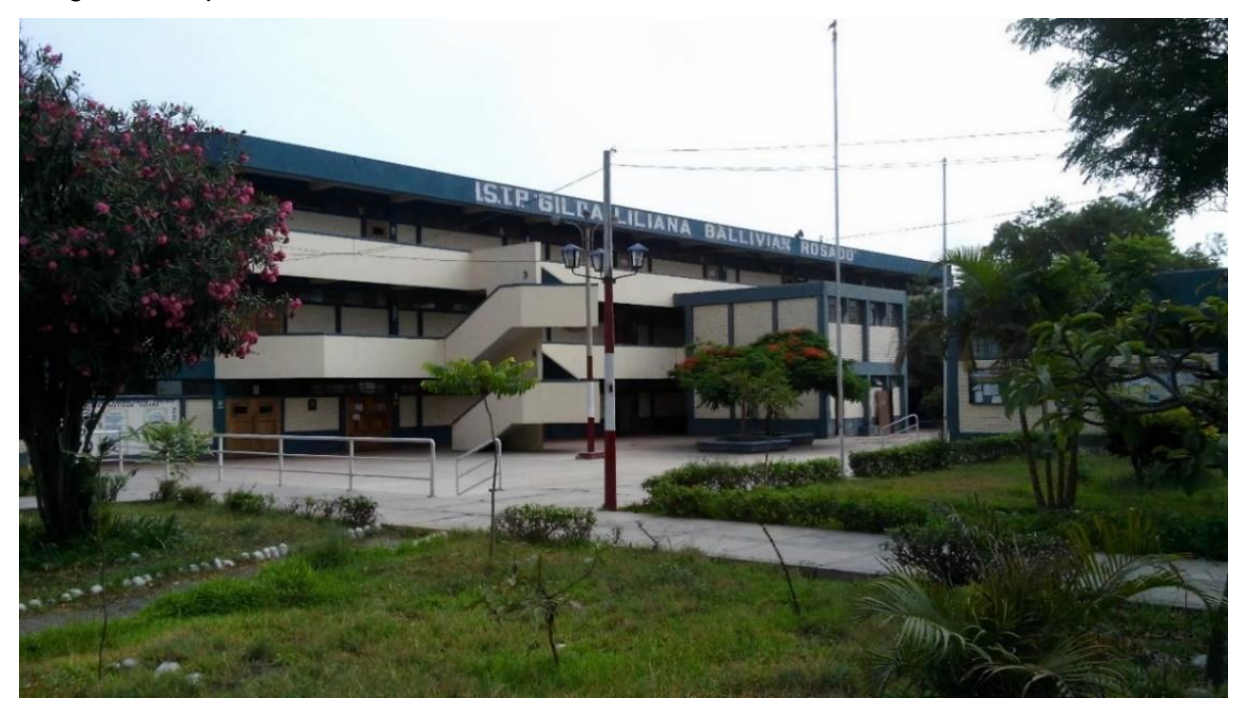

*Nota*: Fotografía tomada en los interiores del instituto Gilda Lilliana Ballivián Rosado.

# **Datos generales**

**Razón Social:** INST.SUP.TEC.GILDA L. BALLIVIÁN ROSADO

**RUC:** 20268835637

**Actividad:** Enseñanza Superior

**Tipo de organización:** Instituciones Publicas

**Dirección:** Av. Ramon Vargas Machuca N.º 315, San Juan de Miraflores.

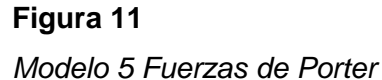

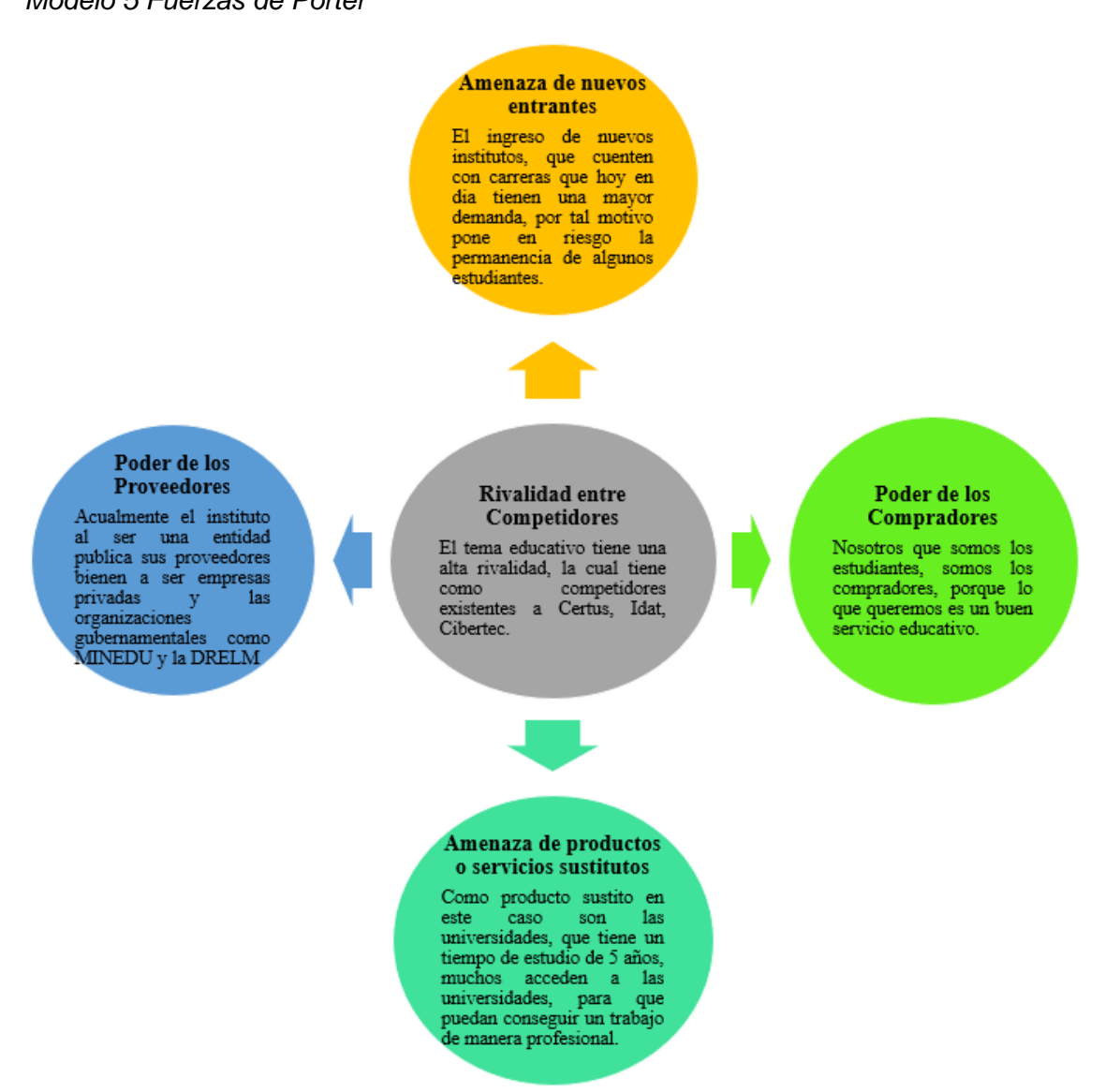

*Nota:* Análisis de 5 fuerzas de Porter del instituto teniendo importancia de los servicios que se brindan

con diferentes institutos que hacen uso de herramientas tecnológicas.

#### *Modelo Canvas*

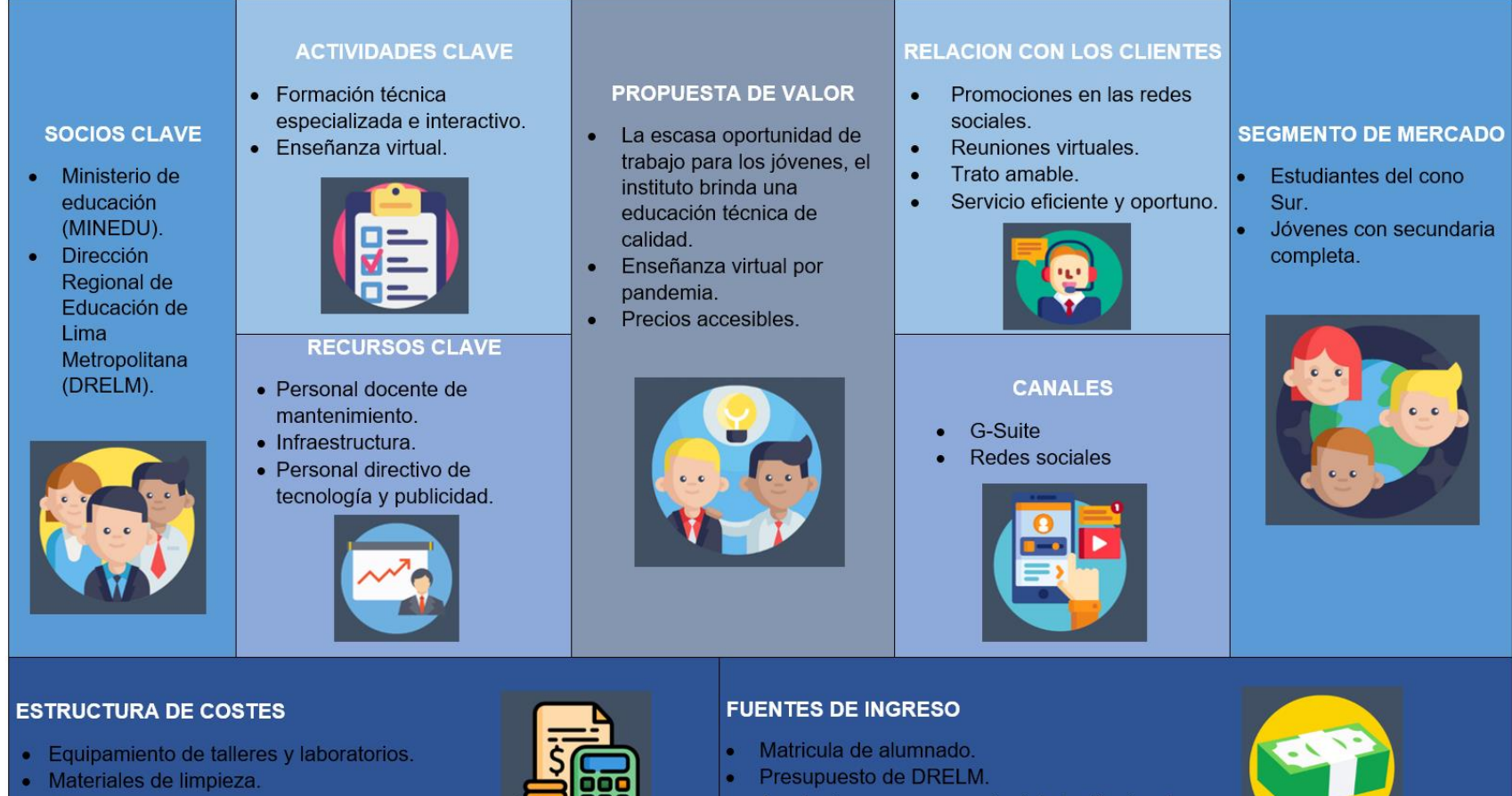

- · Pago de planilla a docentes y administrativo.
- · Mantenimiento de infraestructura.

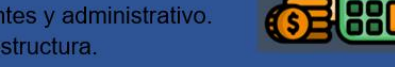

# Aportaciones por convenios interinstitucionales.

Aportaciones de empresas privadas.

*Nota:* Modelo Canvas del instituto teniendo principal segmento de mercado los estudiantes de cono Sur y como socio clave la DRELM.

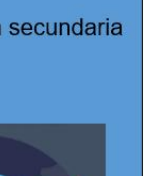

*Diagrama Stakeholders externos e internos*

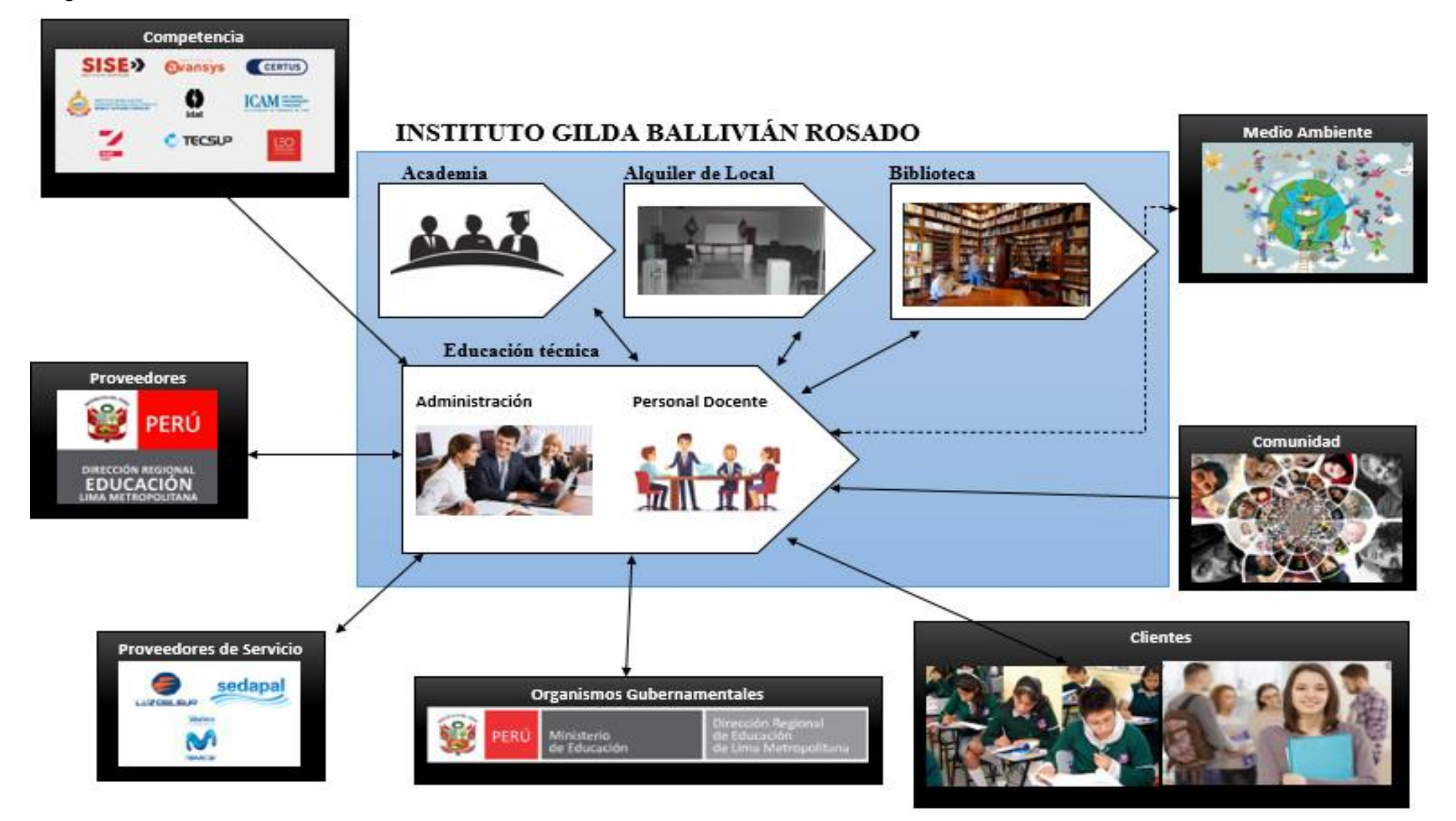

*Nota:* Descripción de Stakeholders externos e internos de la institución teniendo como mayor proveedor la DRELM.

*Modelo Cadena de Valor*

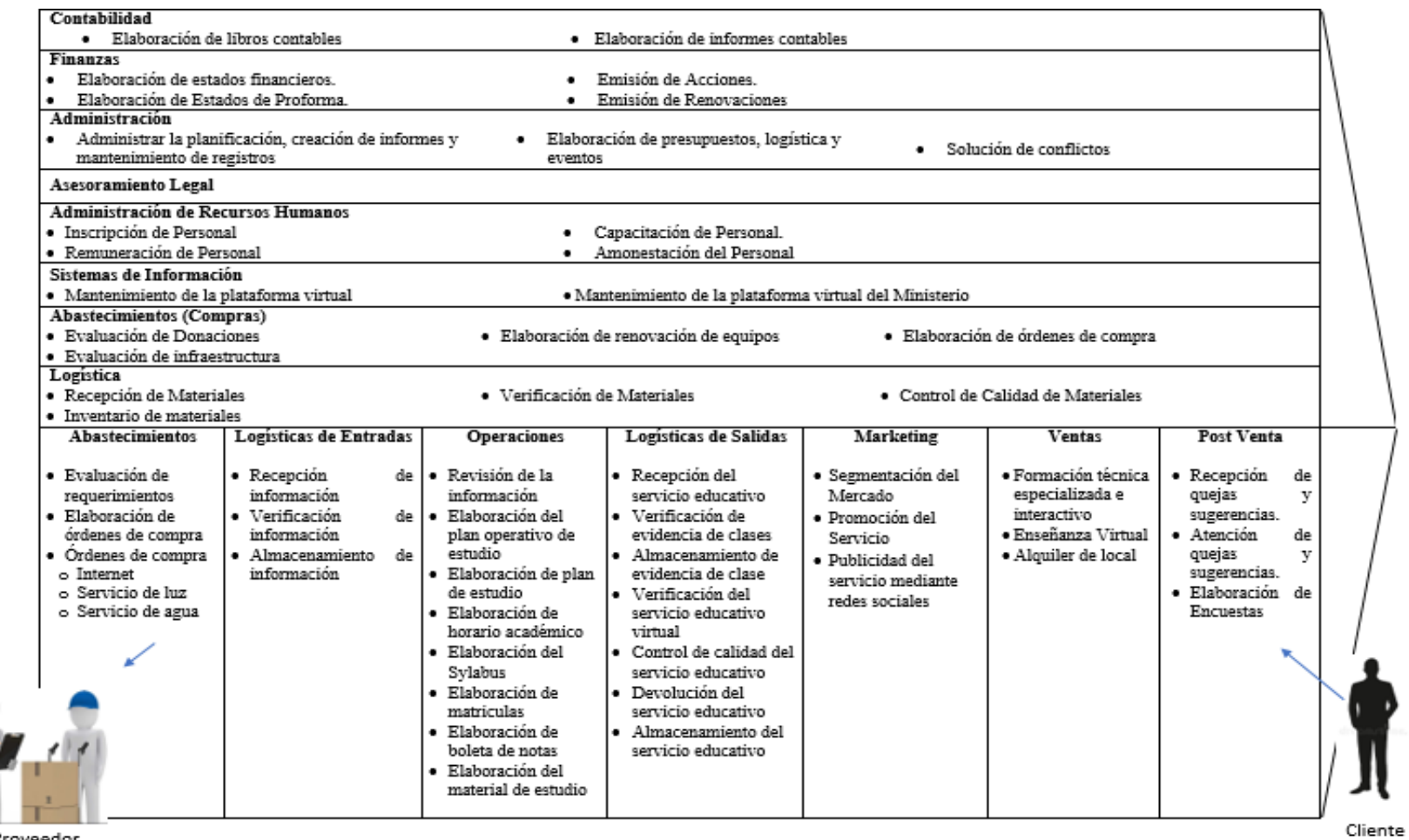

Proveedor

*Nota:* Modelo de Cadena de Valor de la institución como una parte importante que genera ingresos es el alquiler de terreno para circos, locales, canchas

deportivas, entre otros.

# **Organización de la institución**

# **Figura 15**

*Organigrama*

#### **ORGANIGRAMA ESTRUCTURAL** IESTP. "GILDA LILIANA BALLIVIAN ROSADO"

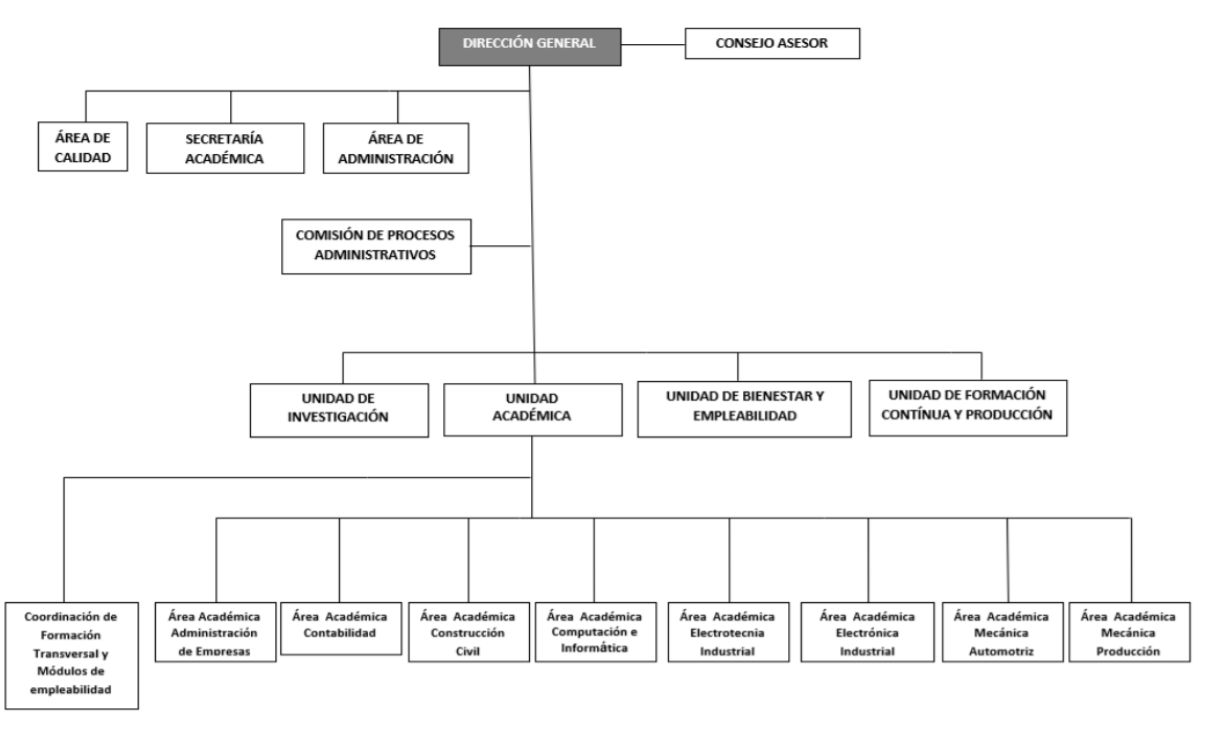

*Nota:* La distribución de las distintas áreas que tiene la institución, como una de las más importantes es el Área de Unidad Académica, ya que tiene conexión con todas las áreas.

### **4.3 Metodología Aplicada**

Se utiliza la metodología XP para el desarrollo del producto, que cuenta 4 fases que es planificación, diseño, desarrollo y prueba, y el marco de trabajo SCRUM para la distribución de actividades.

# *4.3.1 Planificación*

### **4.3.1.1. Alcance del producto.**

El alcance es desarrollar un sistema web aplicando la metodología de desarrollo XP para el desarrollo y el marco de trabajo SCRUM para la distribución de actividades. Logrando sistematizar el proceso de gestión de docentes, simplificando los procesos manuales y tener acceso a la información.

# **4.3.1.2. Historia de Usuario.**

Se hace uso de las técnicas de XP para poder detallar los requisitos del producto. Se detalla las historias de usuario en la siguiente tabla.

# **Tabla 16**

*Historia de usuario (Producto Backlog)*

| Código       | Historia de Usuario    | Concepto                                                   |  |  |  |
|--------------|------------------------|------------------------------------------------------------|--|--|--|
| <b>UH001</b> | Gestionar personal     | Es registrar, editar, actualizar y borrar los datos del    |  |  |  |
|              |                        | personal de la institución.                                |  |  |  |
| <b>UH002</b> | Gestionar usuario      | Es registrar, editar, actualizar y borrar los datos de los |  |  |  |
|              |                        | usuarios de ingreso al sistema web.                        |  |  |  |
| <b>UH003</b> | Crear interfaz web     | La interfaz de inicio con información relevante de la      |  |  |  |
|              |                        | institución para la publicidad.                            |  |  |  |
| <b>UH004</b> | Crear interfaz de      | La interfaz el ingreso al sistema web, para mostrar los    |  |  |  |
|              | ingreso                | módulos correspondientes según el perfil.                  |  |  |  |
| <b>UH005</b> | Gestionar periodo      | La gestión de registrar, editar y borrar los datos del     |  |  |  |
|              |                        | periodo académico de la institución.                       |  |  |  |
| <b>UH006</b> | Gestionar plaza        | La gestión de registrar, editar y borrar los datos de la   |  |  |  |
|              | vacante                | plaza vacante de la institución.                           |  |  |  |
| <b>UH007</b> | Gestionar asignación   | Es registrar, editar y borrar los datos del personal en la |  |  |  |
|              | de plaza vacante       | plaza vacante asignado de la institución.                  |  |  |  |
| <b>UH008</b> | Gestionar curso        | Es registrar, editar y borrar los datos de los cursos.     |  |  |  |
| <b>UH009</b> | Gestionar asignación   | Es registrar, editar y borrar los datos de la asignación   |  |  |  |
|              | de curso               | de plaza vacante en los cursos a llevar.                   |  |  |  |
| <b>UH010</b> | Gestionar asignación   | registrar, editar y borrar documentación de<br>Es          |  |  |  |
|              | curso detalle          | asignación de cursos de la asignación de plaza vacante     |  |  |  |
|              |                        | de la institución.                                         |  |  |  |
| <b>UH011</b> | Gestionar asignación   | Es registrar, editar y borrar los datos de asignación de   |  |  |  |
|              | hora no lectiva        | hora no lectiva de plaza vacante de la institución.        |  |  |  |
| <b>UH012</b> | Manejo de periodo      | Es para mostrar el periodo seleccionado y mostrar la       |  |  |  |
|              |                        | información relacionada.                                   |  |  |  |
| <b>UH013</b> | Buscar información del | La consulta de la información del personal en cualquier    |  |  |  |
|              | personal               | módulo de asignación.                                      |  |  |  |
| <b>UH014</b> | Gestionar horario      | El manejo de horarios según la asignación de cursos,       |  |  |  |
|              |                        | del personal asignado en la plaza vacante.                 |  |  |  |

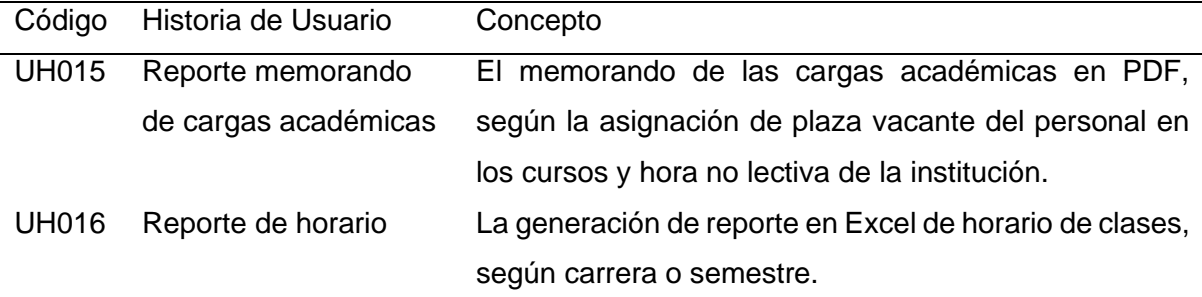

*Nota:* Descripción de las historias de usuarios en realizar en todo el proyecto.

### **4.3.1.3. Definición de roles.**

# **Tabla 17**

*Roles de equipo*

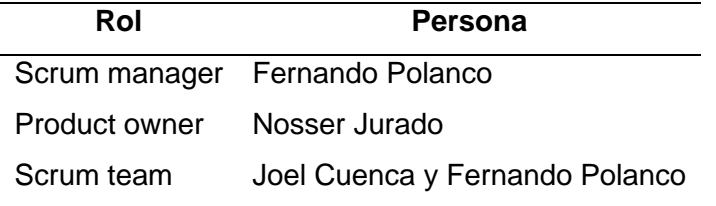

### **Descripción de los roles:**

Scrum manager es la persona asignada en llevar a cabo la metodología SCRUM, Fernando Polanco en entendimiento de la metodología.

- Product owner es el encargado de la institución como rol de director de la institución Nosser Jurado, por el entendimiento del negocio.

Scrum team son los encargados en desarrollar el presente producto haciendo uso de la metodología, Joel Cuenca y Fernando Polanco por conocimiento en analizar, realizar funcionalidades específicas, herramientas de programación, diseño web, base de datos, y otros aspectos.

#### **4.3.1.4. Arquitectura del Sistema.**

La arquitectura de implementación es la capa Cliente-Servidor, para el desarrollo del sistema es monolítico con el patrón de arquitectura MVC que tiene tres fases Modelo, Vista y Controlador.

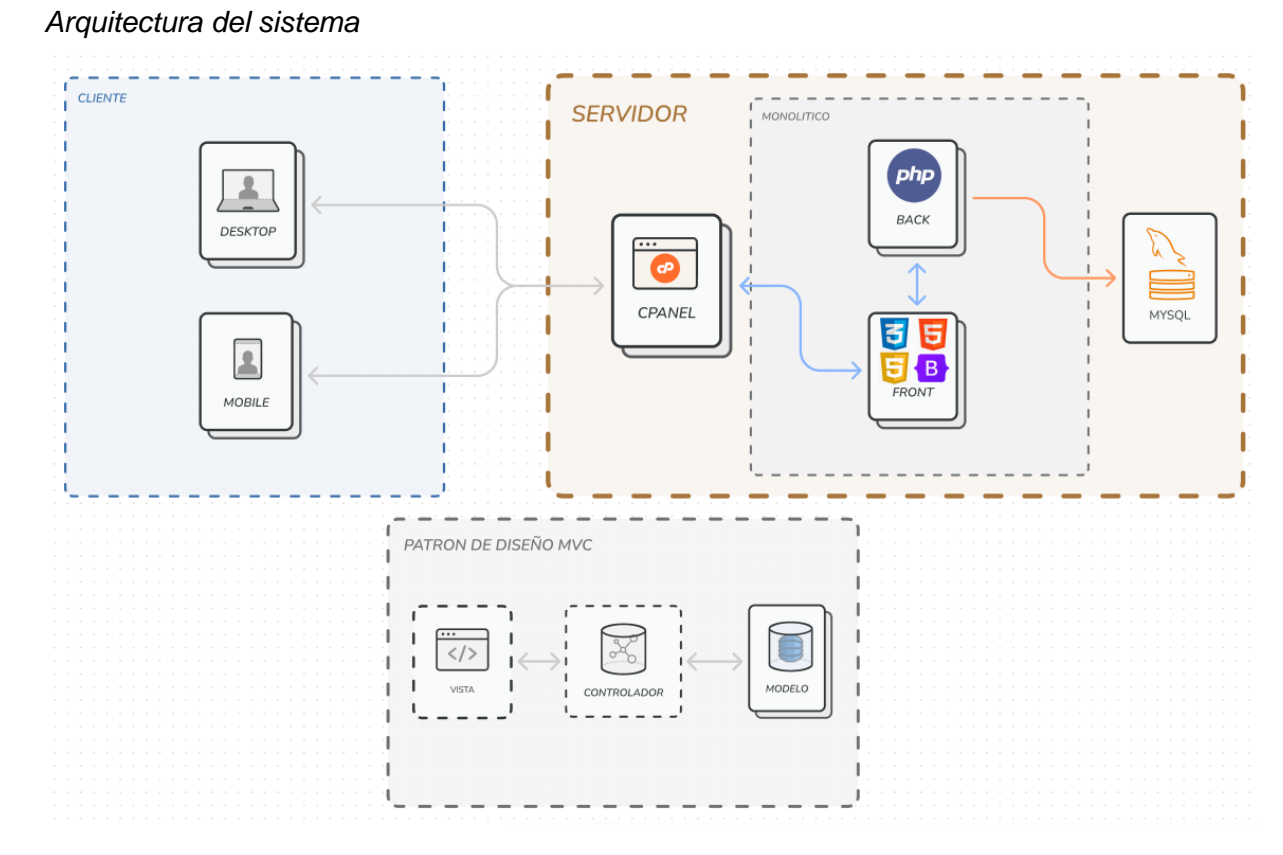

*Nota*: Descripcion de arquitectura del sistema, se aplica el diseño de la capa cliente-servidor.

# **4.3.1.5. Modelo de base de datos.**

### **Figura 17**

#### *Modelo físico de la base de datos*

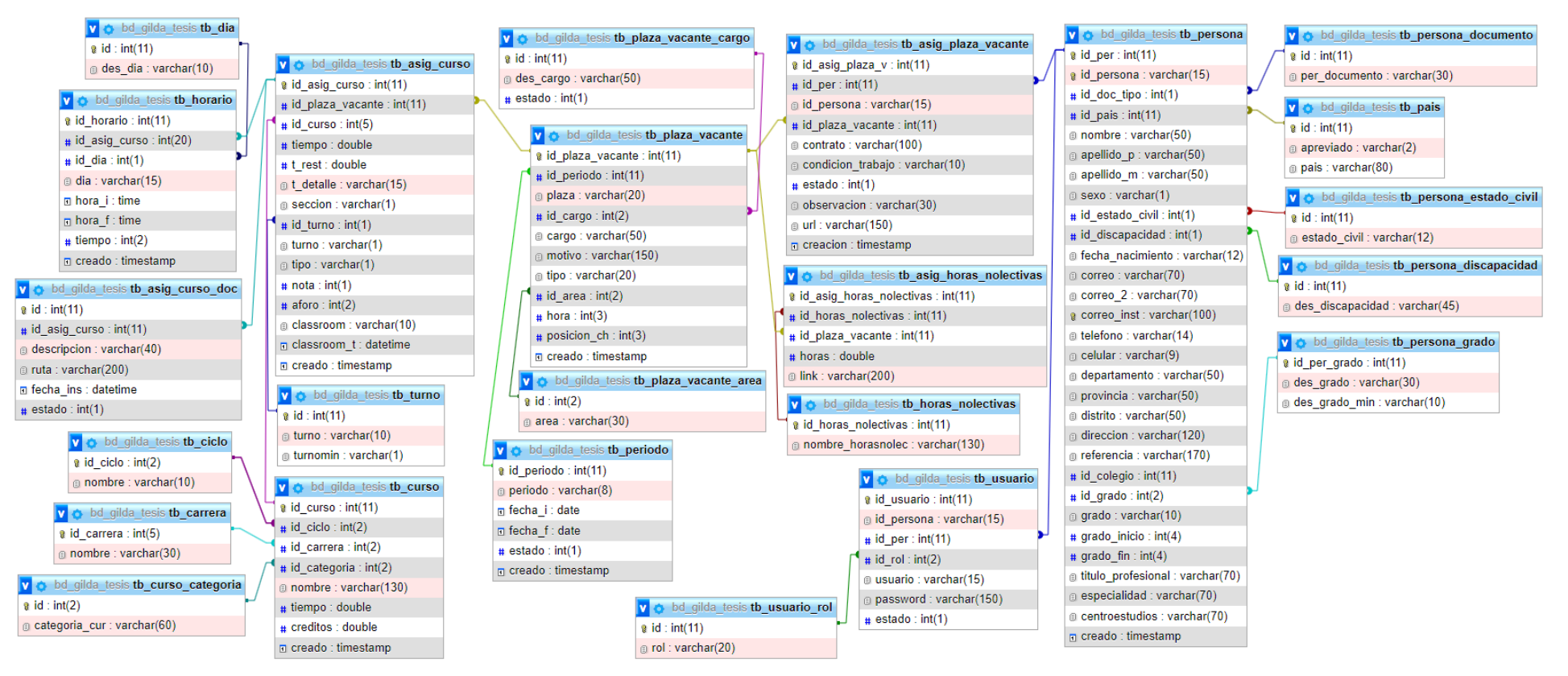

*Nota:* Se detalla el modelo físico relacional de la base de datos echo en MySQL.

# **4.3.1.6. Planificación de entregables.**

# **Priorización de historias de usuario**

El presente proyecto va contar con solo un entregable y con 5 iteraciones.

# **Tabla 18**

*Priorización de historias de usuario*

| Código       | Historia de Usuario                  | Prioridad | Riesgo | Esfuerzo       | Iteración      |
|--------------|--------------------------------------|-----------|--------|----------------|----------------|
| <b>UH001</b> | Gestionar personal                   | Alta      | Medio  | 3              | 1              |
| <b>UH002</b> | Gestionar usuario                    | Alta      | Alto   | 3              | 1              |
| <b>UH003</b> | Crear interfaz web                   | Media     | Bajo   | 1              | $\overline{2}$ |
| <b>UH004</b> | Crear interfaz de ingreso            | Alta      | Alto   | 3              | $\overline{2}$ |
| <b>UH005</b> | Gestionar periodo                    | Alta      | Alto   | 3              | 1              |
| <b>UH006</b> | Gestionar plaza vacante              | Alta      | Medio  | $\overline{2}$ | 3              |
| <b>UH007</b> | Gestionar asignación de plaza        | Alta      | Medio  | $\overline{2}$ | 3              |
|              | vacante                              |           |        |                |                |
| <b>UH008</b> | Gestionar curso                      | Alta      | Medio  | 1              | 1              |
| <b>UH009</b> | Gestionar asignación de curso        | Media     | Medio  | $\overline{2}$ | $\overline{4}$ |
| <b>UH010</b> | Gestionar asignación curso detalle   | Media     | Medio  | $\overline{2}$ | $\overline{4}$ |
| <b>UH011</b> | Gestionar asignación hora no lectiva | Media     | Medio  | $\overline{2}$ | 3              |
| <b>UH012</b> | Manejo de periodo                    | Alta      | Alto   | $\overline{2}$ | $\overline{2}$ |
| <b>UH013</b> | Buscar información del personal      | Media     | Bajo   | 1              | $\overline{4}$ |
| <b>UH014</b> | Gestionar horario                    | Alta      | Medio  | 3              | 4              |
| <b>UH015</b> | Reporte memorando de cargas          | Media     | Bajo   | 2              | 5              |
|              | académicas                           |           |        |                |                |
| <b>UH016</b> | Reporte de horario                   | Media     | Bajo   | $\overline{2}$ | 5              |

*Nota:* Se describe el nivel de importancia de cada historia de usuario, el esfuerzo tiene un rango de 1 al 3.

# **4.3.1.7. Plan de entregas.**

# **a. Sprint 1**

Es realizar la gestión de módulos principales, para lograr el desarrollo, el cual se realizará reuniones de 15 minutos, detallando en la siguiente tabla:

### **Tabla 19**

*Planificación de entregas*

| Historia de  |             | Tarea                                  |                  | Tiempo   |
|--------------|-------------|----------------------------------------|------------------|----------|
| usuario      | Código      |                                        | Encargado        | estimado |
| <b>UH001</b> | <b>TU01</b> | Realizar interfaz de registro de       | Fernando Polanco | 17 horas |
|              |             | personal                               |                  |          |
| <b>UH001</b> | <b>TU02</b> | Realizar interfaz de editar personal   | Fernando Polanco | 14 horas |
| <b>UH001</b> | <b>TU03</b> | Realizar interfaz de actualizar        | Fernando Polanco | 10 horas |
|              |             | información personal                   |                  |          |
| <b>UH001</b> | <b>TU04</b> | Realizar interfaz de borrar personal   | Fernando Polanco | 2 horas  |
| <b>UH002</b> | <b>TU05</b> | Realizar interfaz de registro de       | Fernando Polanco | 9 horas  |
|              |             | usuario                                |                  |          |
| <b>UH002</b> | <b>TU06</b> | Realizar interfaz de editar usuario    | Fernando Polanco | 6 horas  |
| <b>UH002</b> | <b>TU07</b> | Realizar interfaz de actualizar        | Fernando Polanco | 5 horas  |
|              |             | contraseña de usuario                  |                  |          |
| <b>UH002</b> | <b>TU08</b> | Realizar interfaz de borrar usuario    | Fernando Polanco | 1 horas  |
| <b>UH005</b> | <b>TU09</b> | Realizar interfaz de registro de       | Joel Cuenca      | 8 horas  |
|              |             | periodo                                |                  |          |
| <b>UH005</b> | <b>TU10</b> | Realizar interfaz de editar periodo    | Joel Cuenca      | 6 horas  |
| <b>UH005</b> | <b>TU11</b> | Realizar interfaz de borrar periodo    | Joel Cuenca      | 2 horas  |
| <b>UH008</b> | <b>TU12</b> | Realizar interfaz de registro de curso | Joel Cuenca      | 8 horas  |
| <b>UH008</b> | <b>TU13</b> | Realizar interfaz de editar curso      | Joel Cuenca      | 6 horas  |
| <b>UH008</b> | <b>TU14</b> | Realizar interfaz de borrar curso      | Joel Cuenca      | 2 horas  |
|              |             | Total de horas                         |                  | 96 horas |

*Nota:* Descripción de tareas a realizar asignadas por usuario en el Sprint 1.

Se mostrará la lista de tareas de Sprint 1 se detalla a continuación:
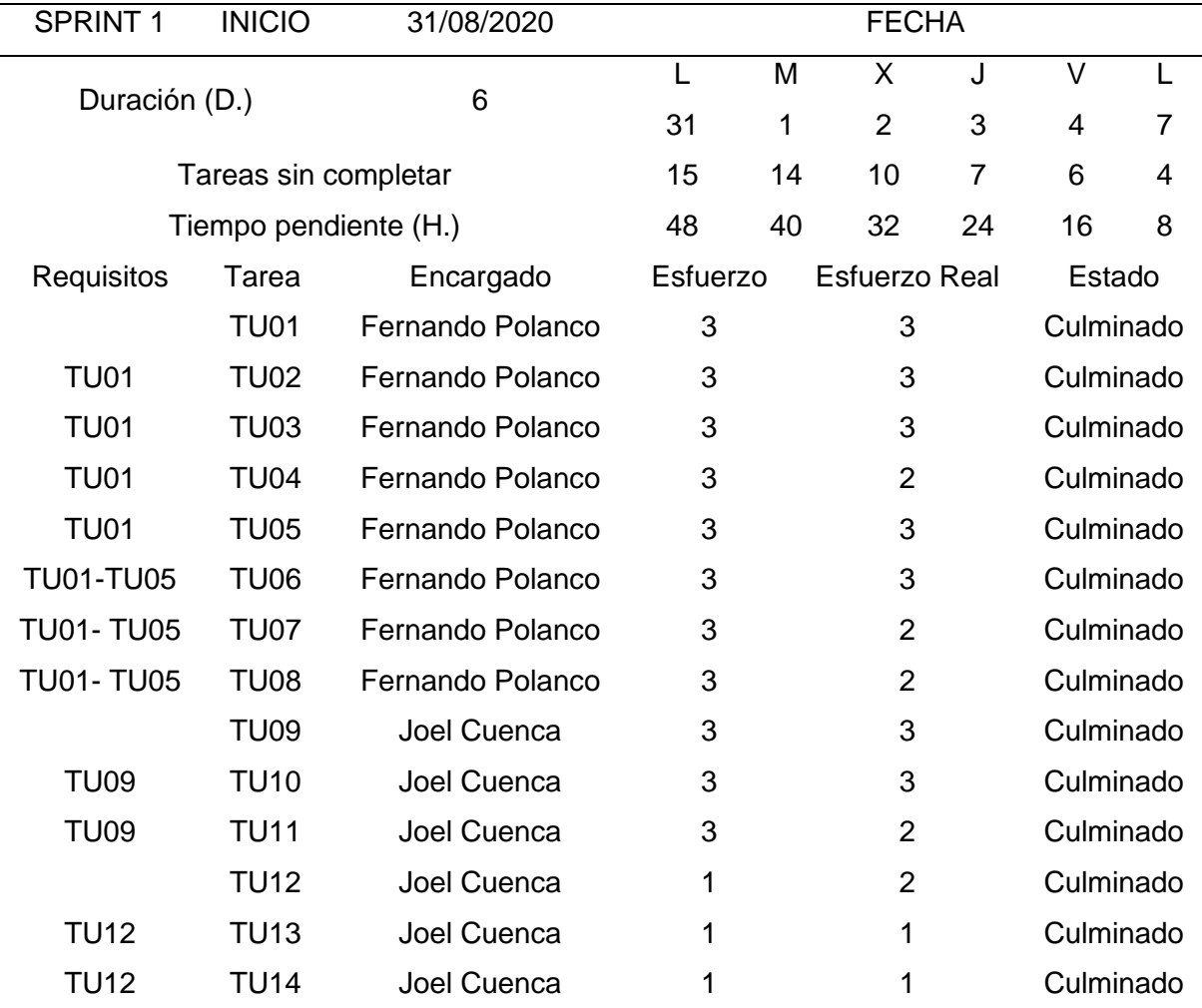

*Nota:* Descripción de Backlog del Sprint 1, resultado de tareas realizadas por usuario.

## **b. Sprint 2**

Es realizar la interfaz de publicidad, seguridad y privilegios, para lograr el desarrollo se realizará reuniones de 15 minutos, detallando en la siguiente tabla:

### **Tabla 21**

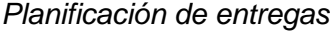

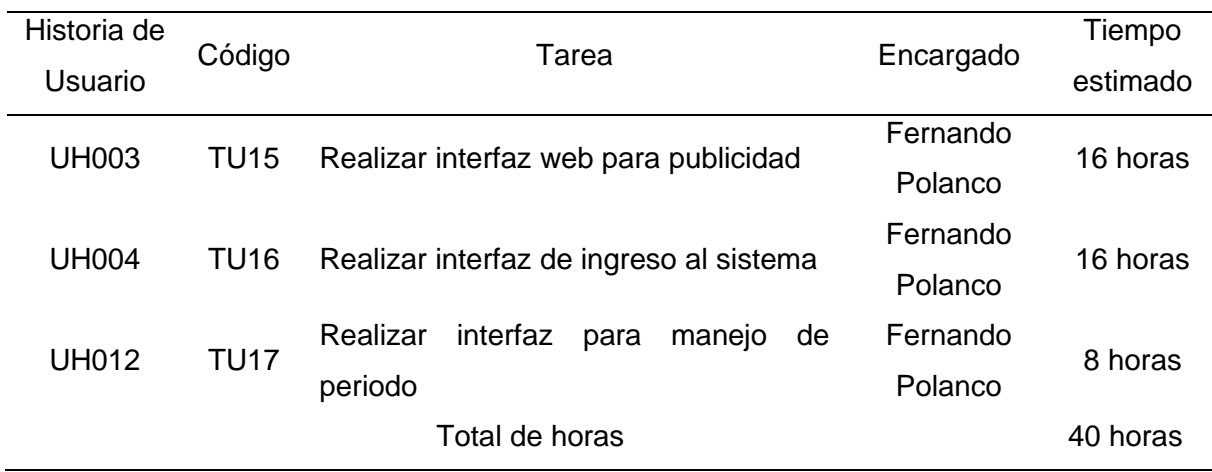

*Nota:* Descripción de tareas a realizar asignadas por usuario en el Sprint 2.

Se mostrará la lista de tareas de Sprint 2 se detalla a continuación:

#### **Tabla 22**

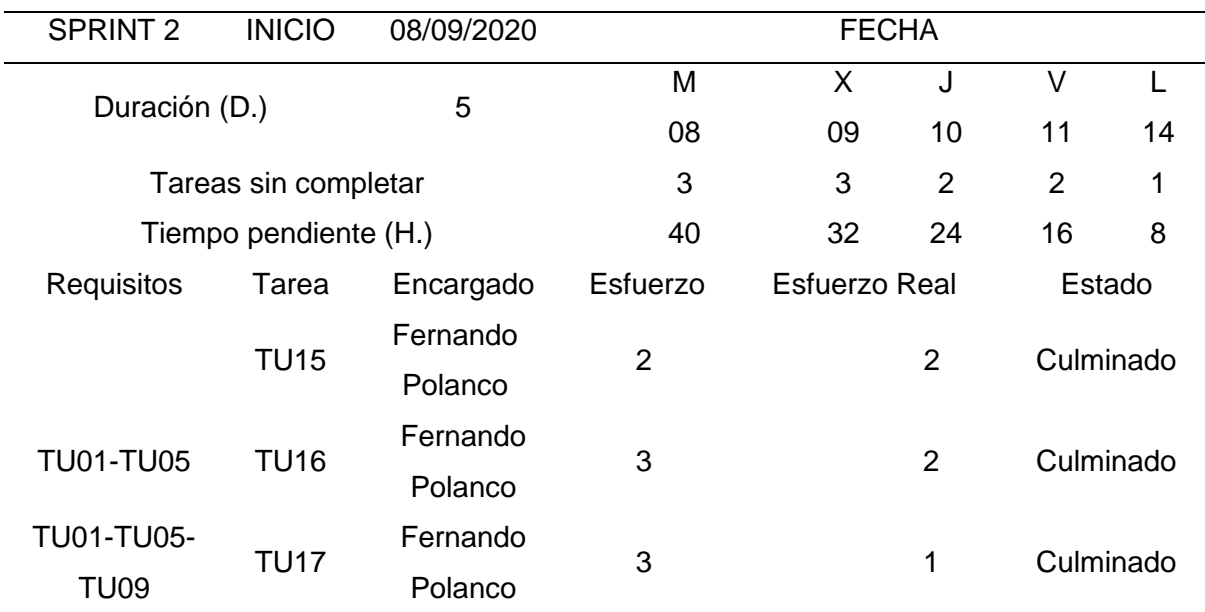

*Segundo Sprint Backlog*

*Nota:* Descripción de Backlog del Sprint 2, resultado de tareas realizadas por usuario.

## **c. Sprint 3**

Es realizar la gestión y asignación de personal, para lograr el desarrollo se realizará reuniones de 15 minutos, detallando la siguiente tabla:

### **Tabla 23**

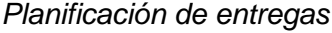

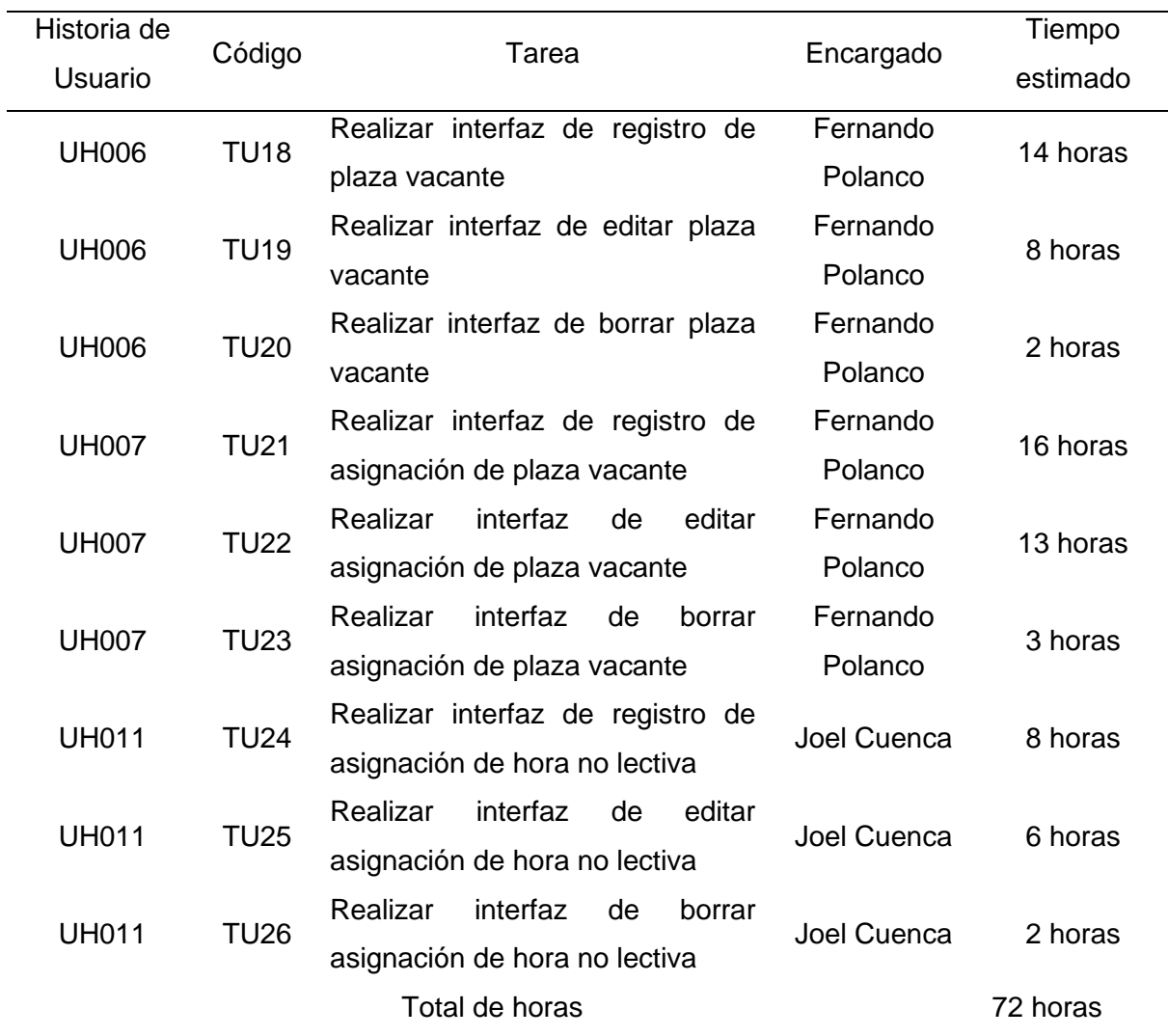

*Nota:* Descripción de tareas a realizar asignadas por usuario en el Sprint 3.

Se mostrará la lista de tareas de Sprint 3 se detalla a continuación:

## **Tabla 24**

*Tercer Sprint Backlog*

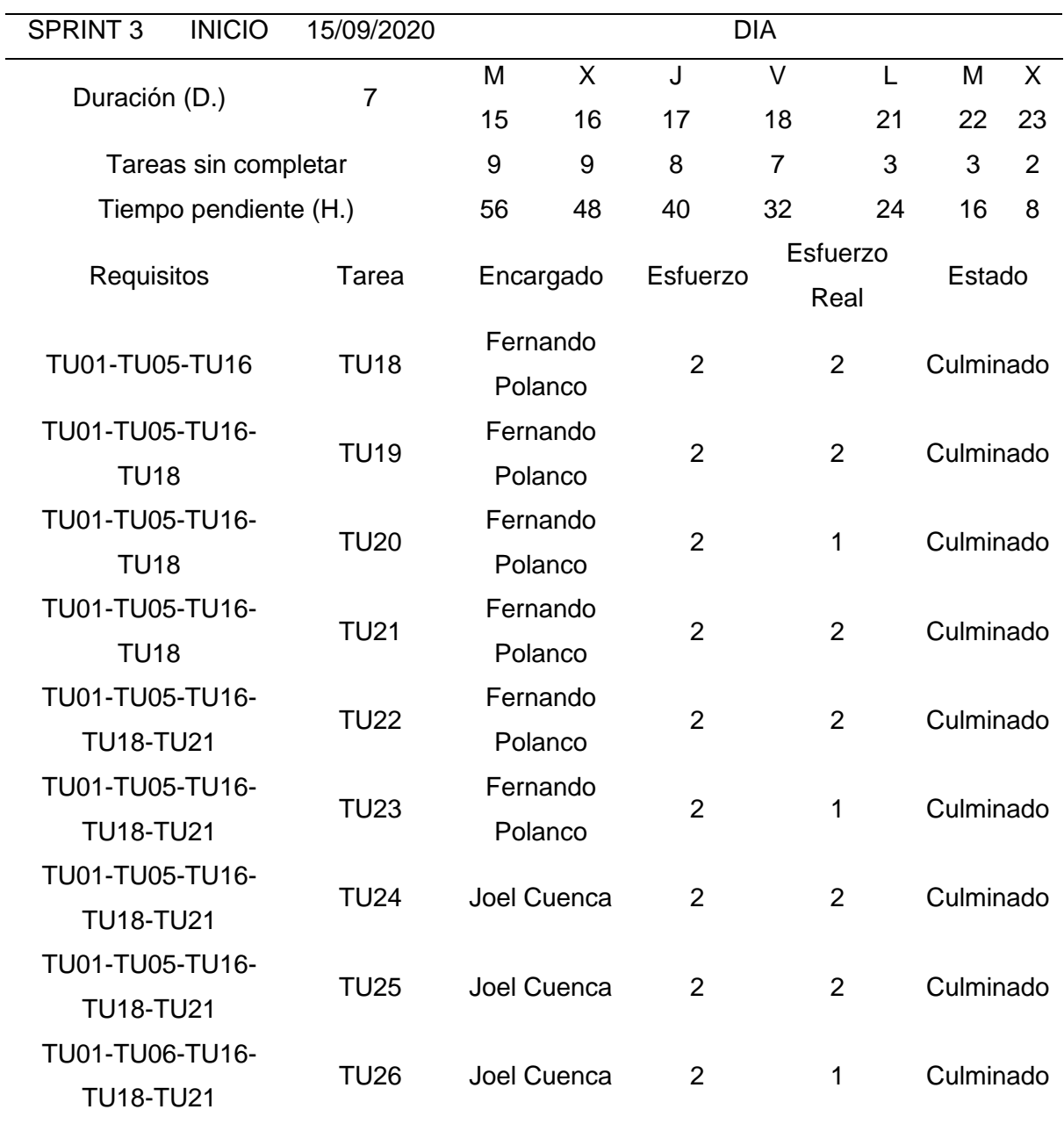

*Nota:* Descripción de Backlog del Sprint 3, resultado de tareas realizadas por usuario.

## **d. Sprint 4**

Es realizar la gestión de curso y datos personales, para lograr el desarrollo se realizará reuniones de 15 minutos, detallando la siguiente tabla:

### **Tabla 25**

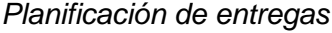

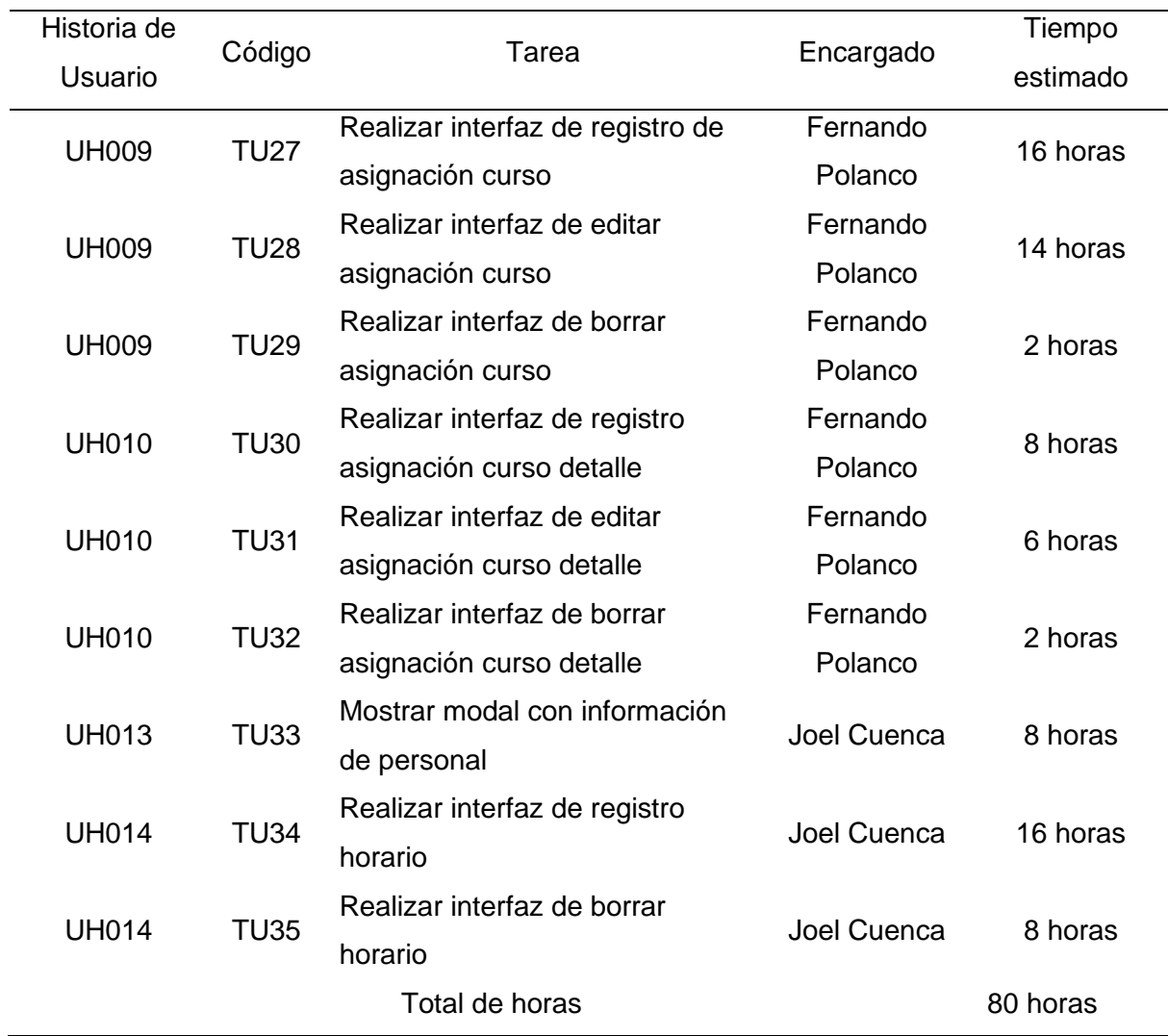

*Nota:* Descripción de tareas a realizar asignadas por usuario en el Sprint 4.

Se mostrará la lista de tareas de Sprint 4 detallando a continuación:

## **Tabla 26**

*Cuarto Sprint Backlog*

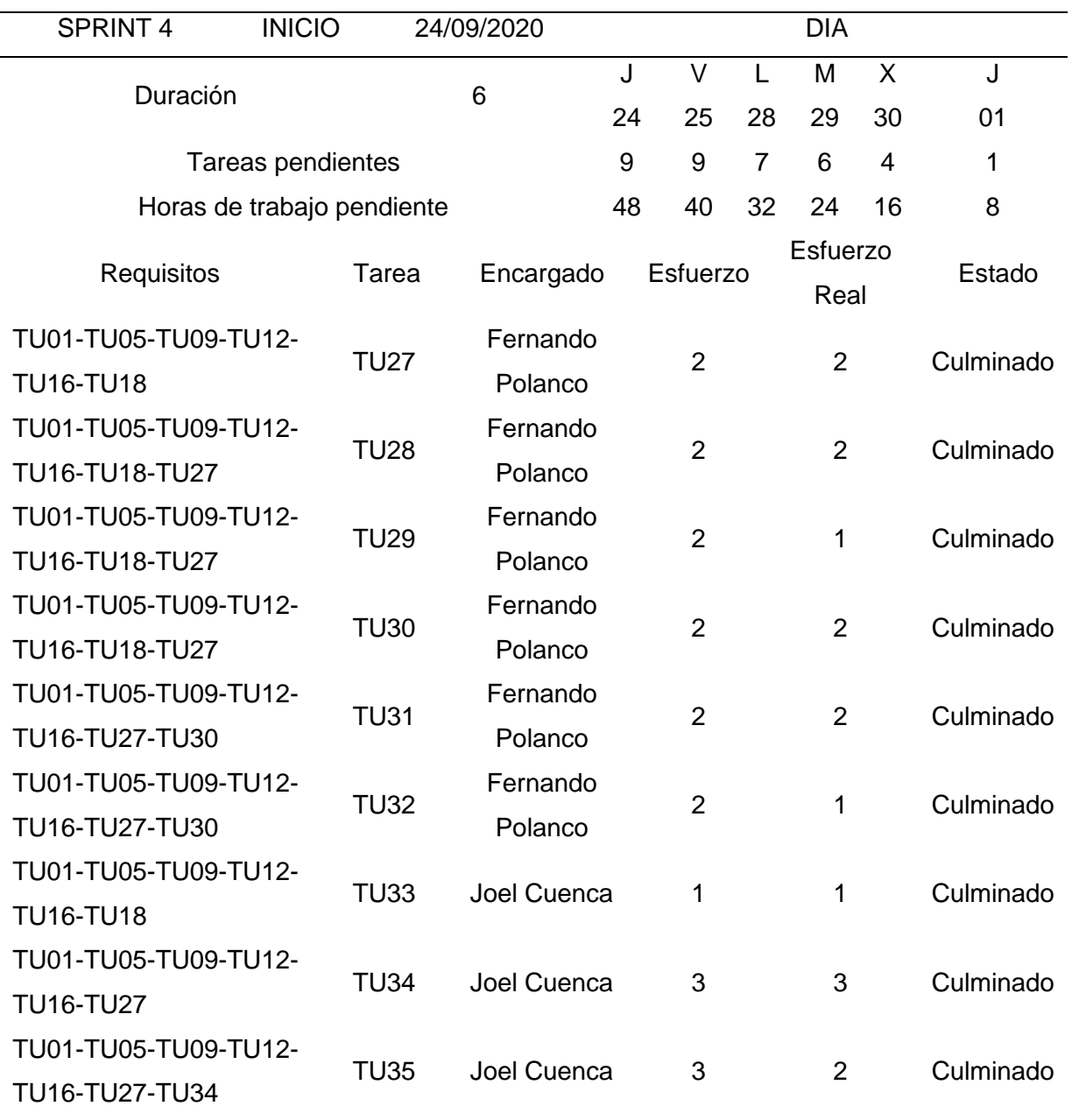

*Nota:* Descripción de Backlog del Sprint 4, resultado de tareas realizadas por usuario.

## **e. Sprint 5**

El objetivo del sprint 5 es realizar los reportes, para lograr el desarrollo se realizará reuniones de 15 minutos, detallando las historias de usuario, detallando la siguiente tabla:

#### **Tabla 27**

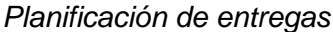

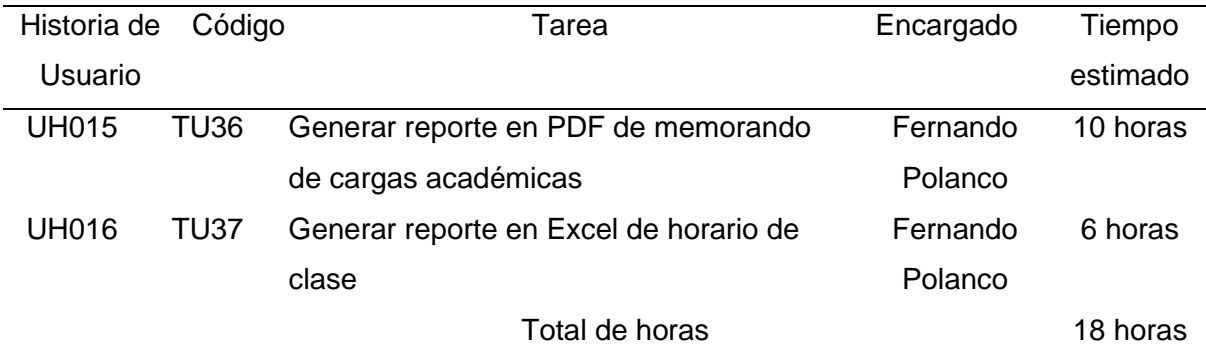

*Nota:* Descripción de tareas a realizar asignadas por usuario en el Sprint 5.

Se mostrará la lista de tareas de Sprint 5, detallando la siguiente tabla:

#### **Tabla 28**

*Quinto Sprint Backlog*

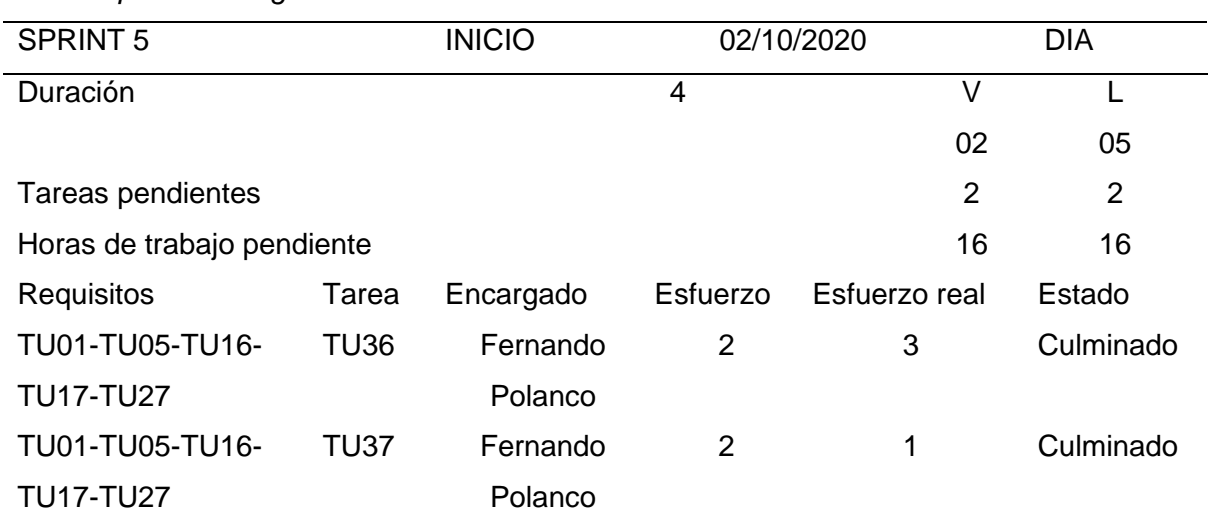

*Nota:* Descripción de Backlog del Sprint 5, resultado de tareas realizadas por usuario.

#### *4.3.2 Diseño*

#### **4.3.2.1. Metáfora de diseño.**

El diseñado del sistema web está a base del proceso de gestión de docentes del instituto Gilda Ballivián Rosado, la tecnológica que ayude a optimizar el tiempo de completar las actividades y los trabajos manuales.

El sistema web se desarrolla en el editor de código Visual Studio Code y base de datos MySQL. El usuario pueda ingresar remotamente, solamente teniendo conexión a internet, especialmente por la coyuntura actual de trabajo remoto por COVID-19, y contar comuna herramienta eficiente e interactiva que facilite la Gestión de docente.

El sistema web cuenta con estas funcionalidades:

- Permitirá gestionar los datos del personal.
- Permitirá gestionar los datos de usuarios.

Tendrá un interfaz en donde se podrá realizar toda la gestión de docentes.

- Permitirá gestionar periodo académico.
- Permitirá gestionar plaza Vacante.
- Permitirá gestionar horarios.
- Permitirá gestionar la asignación de las plazas vacantes.
- Permitirá gestionar la asignación de los cursos.
- Permitirá gestionar la asignación de las horas no lectivas.
- Permitirá gestionar las evidencias de clase.
- Permitirá generar reportes (personal, asignación de curso, horarios de

clases y memorando de cargas académicas)

Permitirá mostrar relación de personal con su información.

# **4.3.2.2. Tarjetas CRC**

#### **Tabla 29**

*CRC - Clase Login*

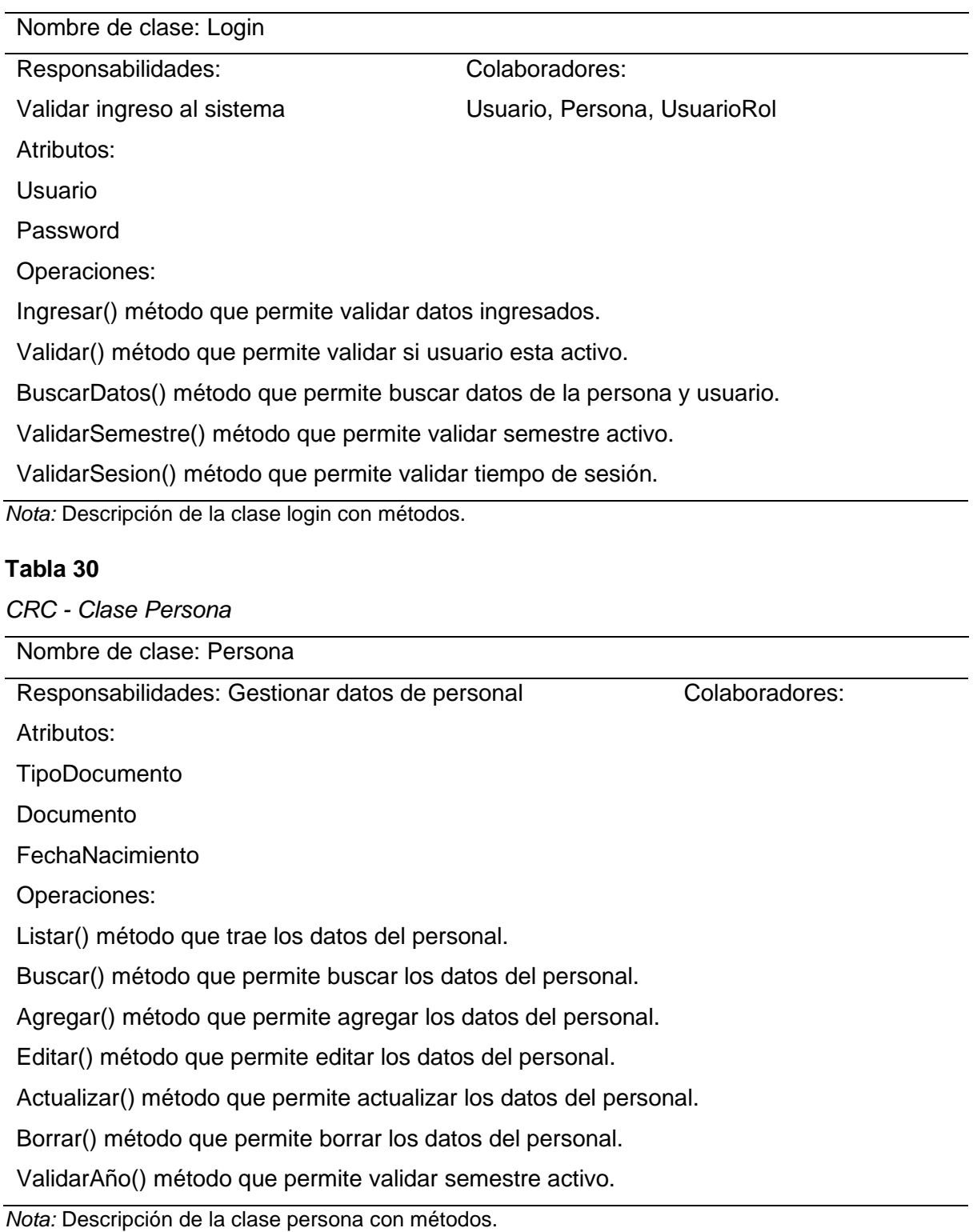

*CRC - Clase Usuario*

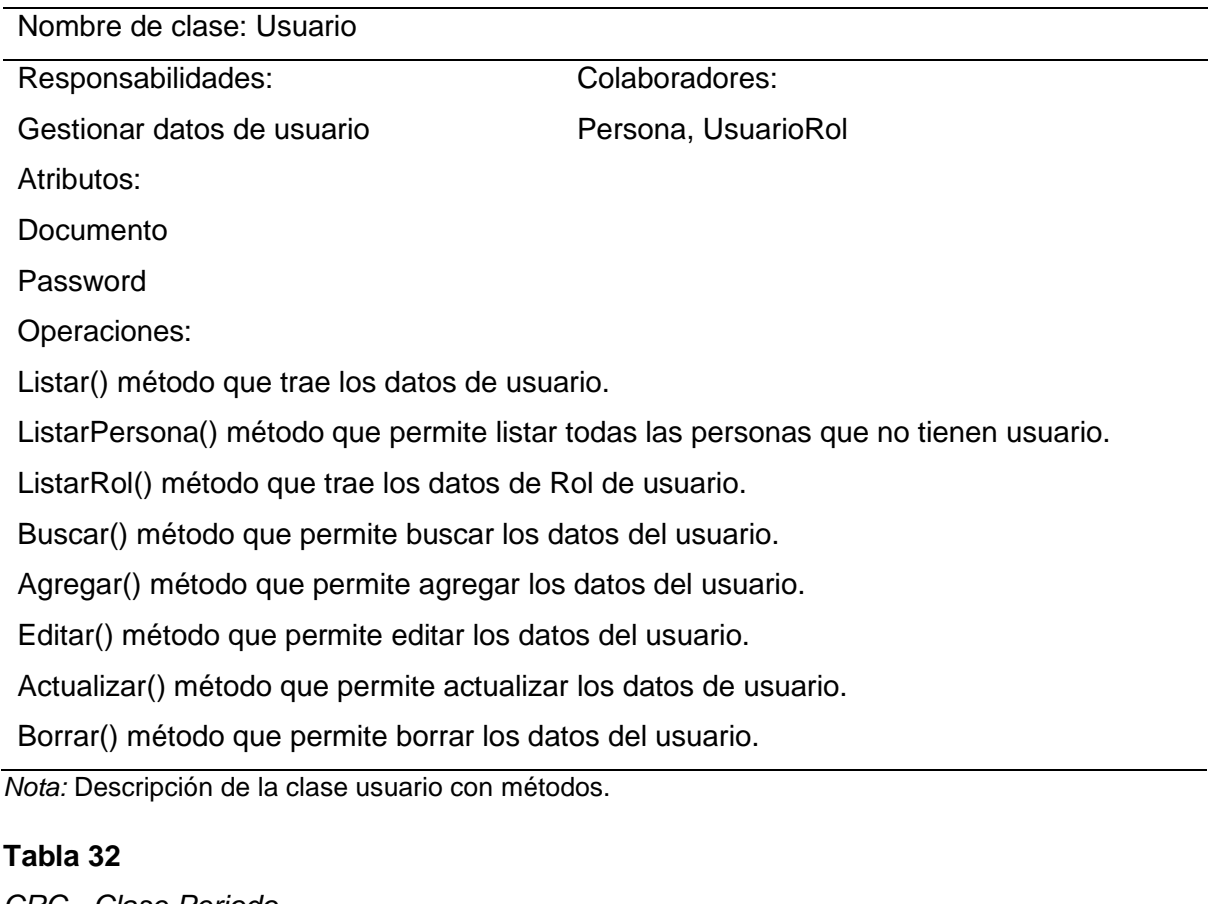

#### *CRC - Clase Periodo*

Nombre de clase: Periodo

Responsabilidades: Gestionar periodo Colaboradores:

Atributos:

FechaInicio

FechaFin

Operaciones:

Listar() método que trae los datos de periodo.

Agregar() método que permite agregar los datos de periodo.

Editar() método que permite editar los datos del periodo.

Borrar() método que permite borrar los datos del periodo.

validar() método que permite validar el periodo según la fecha de inicio y fin.

*Nota:* Descripción de la clase periodo con métodos.

*CRC - Clase PlazaVacante*

Nombre de clase: PlazaVacante

Responsabilidades: Gestionar Plaza Vacante Colaboradores: Semestre

Atributos:

**IdSemestre** 

Hora

Operaciones:

Listar() método que trae los datos de la Plaza Vacante.

Agregar() método que permite agregar los datos de la Plaza Vacante.

Editar() método que permite editar los datos de la Plaza Vacante.

Borrar() método que permite borrar los datos de la Plaza Vacante.

validar() método que permite validar código de contrato.

*Nota:* Descripción de la clase PlazaVacante con métodos.

#### **Tabla 34**

*CRC - Clase AsigPlazaVacante*

Nombre de clase: AsigPlazaVacante

Responsabilidades:

Gestionar Asignación de PlazaVacante

Colaboradores: PlazaVacante

Atributos:

**IdSemestre** 

IdPersona

Operaciones:

Listar() método que trae los datos de Asignación de Plaza Vacante.

ListarPlazaVacante() método que trae los datos de PlazaVacante del semestre correspondiente disponibles.

ListarPersona() método que trae los datos de Persona que no estén asignados.

Buscar() método que permite buscar los datos de Asignación de Plaza Vacante.

Agregar() método que permite agregar los datos de Asignación de Plaza Vacante.

Editar() método que permite editar los datos de Asignación de Plaza Vacante.

Eliminar() método que permite eliminar los datos de Asignación de Plaza Vacante.

*Nota:* Descripción de la clase AsigPlazaVacante con métodos.

*CRC - Clase Curso*

Nombre de clase: Curso

Responsabilidades: Gestionar Curso Colaboradores: Colaboradores:

Atributos:

Id

Nombre

Operaciones:

Listar() método que trae los datos de Curso.

Agregar() método que permite agregar los datos de Curso.

Editar() método que permite editar los datos de Curso.

Borrar() método que permite borrar los datos de Curso.

ListarCarrera() método que trae los datos de Carrera.

ListarCiclo() método que trae los datos de Ciclo.

*Nota:* Descripción de la clase curso con métodos.

#### **Tabla 36**

*CRC - Clase AsignacionCurso*

Nombre de clase: AsignacionCurso

Responsabilidades: Gestionar Asignación Curso Colaboradores: Curso

Atributos:

Id

IdCurso

Operaciones:

Listar() método que trae los datos de Asignación Curso.

Buscar() método que permite buscar todos los datos de Asignación Curso.

ListarCurso() método que permite listar todos los Cursos.

ListarPlazaVacante() método que trae los datos de PlazaVacante del semestre correspondiente disponibles.

Agregar() método que permite agregar los datos de Asignación Curso.

Editar() método que permite editar los datos de Asignación Curso.

Borrar() método que permite borrar los datos de Asignación Curso.

*Nota:* Descripción de la clase asignacionCurso con métodos.

*CRC - Clase Horario*

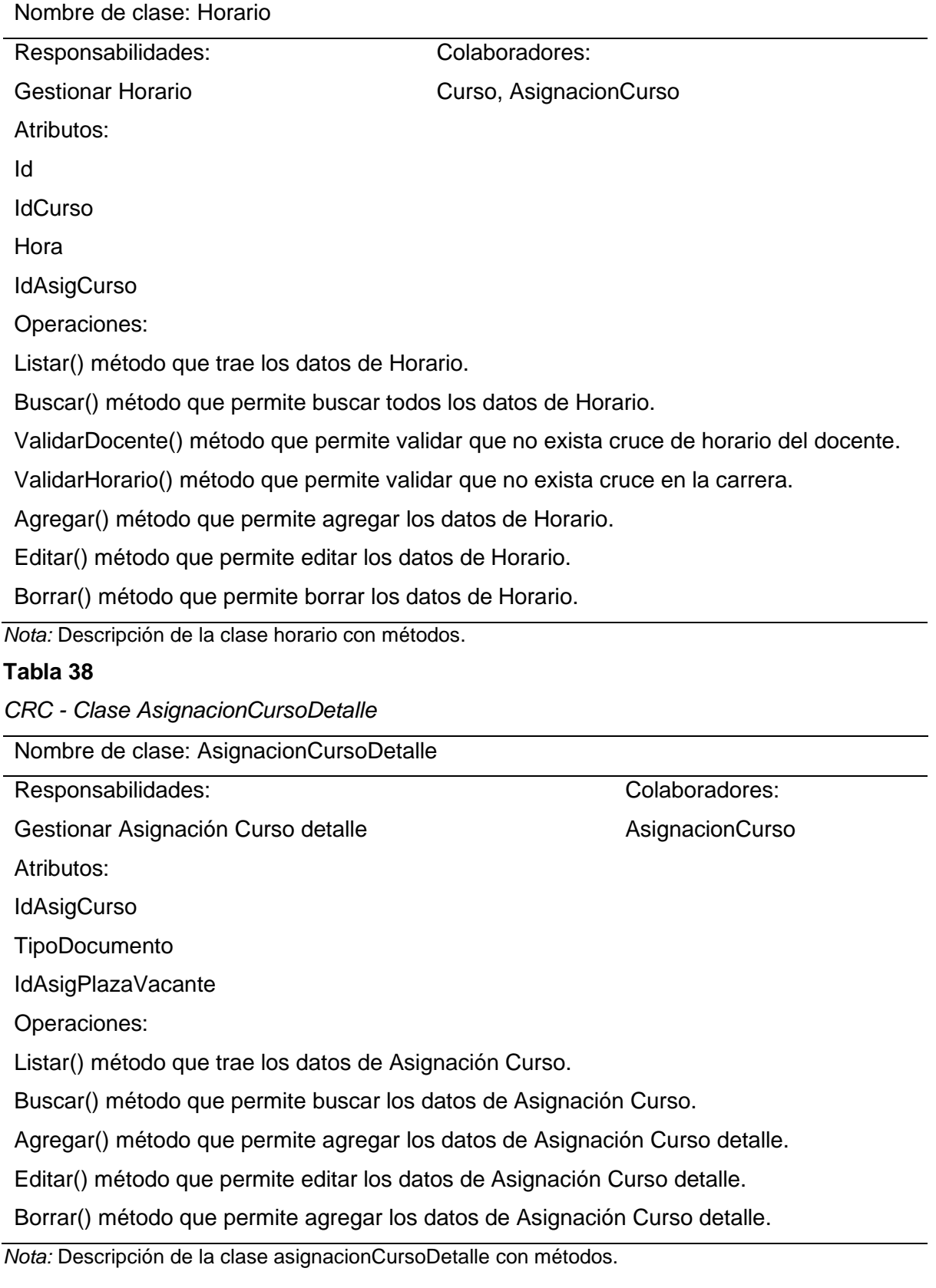

*CRC - Clase AsigHorasNoLectivas*

Nombre de clase: AsigHorasNoLectivas Responsabilidades: Registrar Asignación de Hora no lectiva Colaboradores: HorasNoLectivas Atributos: Id **IdHorasNoLectivas** Operaciones: Listar() método que trae los datos de hora no lectiva. ListarPlazaVacante() método que trae los datos de PlazaVacante del semestre correspondiente disponibles. Agregar() método que permite agregar los datos de asignación de Hora no lectiva. Editar() método que permite editar los datos de asignación de hora no lectiva.

Borrar() método que permite agregar los datos de asignación de hora no lectiva.

*Nota:* Descripción de la clase asigHorasNoLectivas con métodos.

**4.3.2.3. Prototipos**

#### **Sprint 1**

#### **a. 1 registrar personal**

#### **Figura 18**

*Registrar personal*

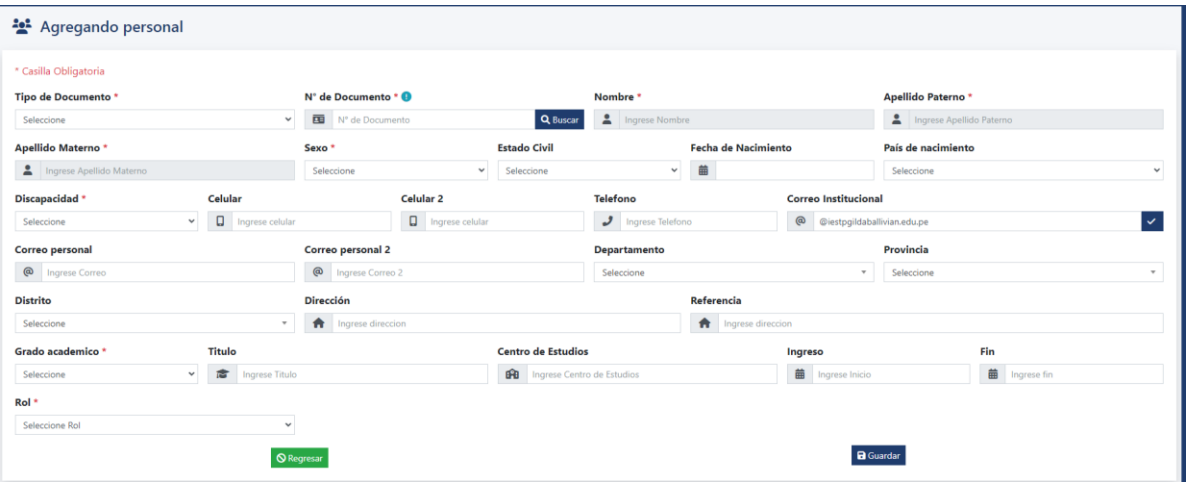

En la figura 18 se visualiza el formulario de registrar personal los datos (tipo de documento, nº de documento, nombre, apellido paterno, apellido materno, sexo, estado civil, fecha de nacimiento, país de nacimiento, discapacidad, celular, celular 2, teléfono, correo institucional, correo, correo 2, departamento, provincia, distrito, dirección, deferencia, grado de estudios, titulo, centro de estudios, año ingreso, año salida y rol).

#### **a. 2 editar personal**

#### **Figura 19**

#### *Editar personal*

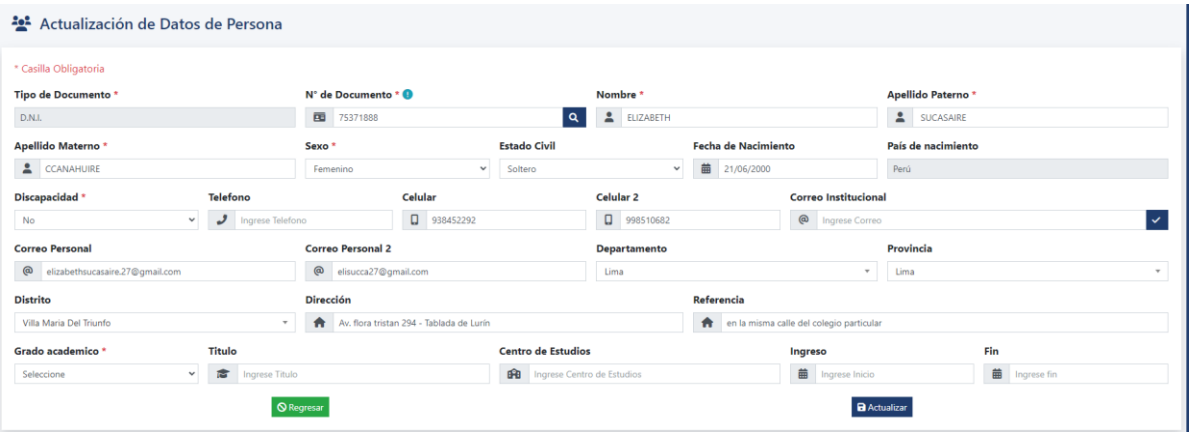

En la figura 19 se visualiza el formulario de editar personal los datos (tipo de documento, nº de documento, nombre, apellido paterno, apellido materno, sexo, estado civil, fecha de nacimiento, país de nacimiento, discapacidad, celular, celular 2, teléfono, correo institucional, correo, correo 2, departamento, provincia, distrito, dirección, deferencia, grado de estudios, titulo, centro de estudios, año ingreso, año salida y rol).

#### **a. 3 actualizar información personal**

#### **Figura 20**

*Actualizar información personal*

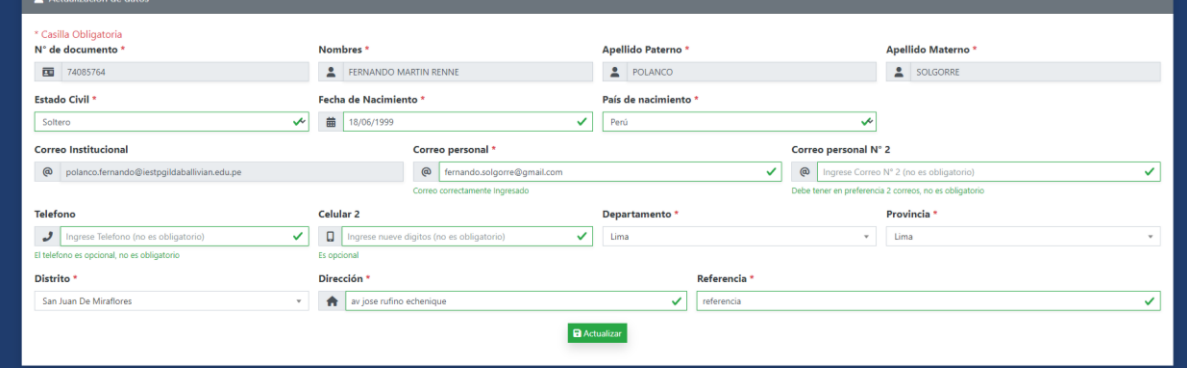

En la figura 20 se visualiza el formulario de actualizar información personal los datos (correo, correo 2, celular, celular 2, teléfono, departamento, provincia, distrito, dirección, referencia).

### **a. 4 borrar personal**

### **Figura 21**

*Borrar personal*

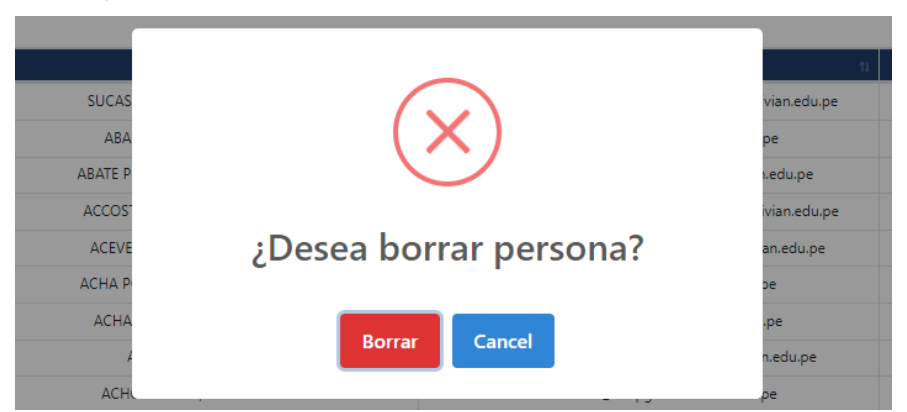

En la figura 21 se visualiza el mensaje de confirmación para borrar.

## **a. 5 registrar usuario**

## **Figura 22**

*Registrar usuario*

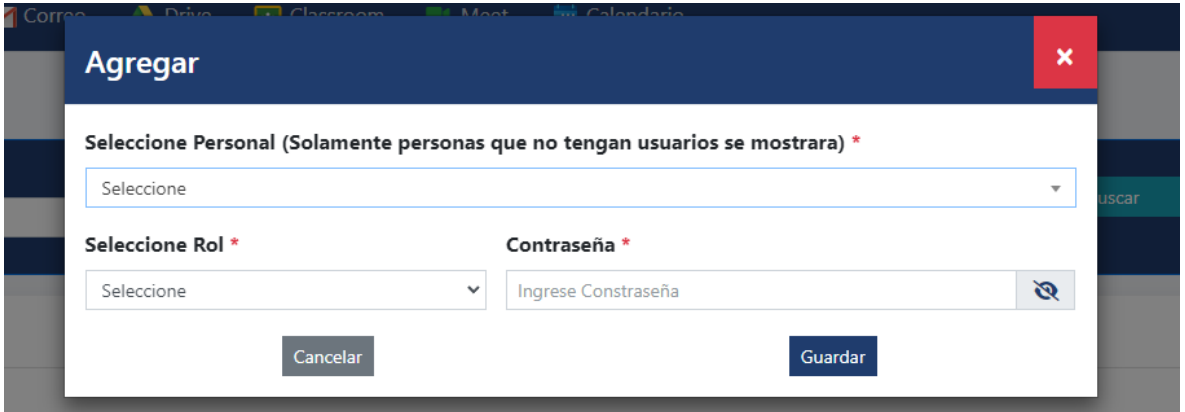

En la figura 22 se visualiza el formulario de registrar usuario los datos (N.º de

documento, rol) y registrar contraseña.

### **a. 6 editar usuario**

### **Figura 23**

*Editar usuario*

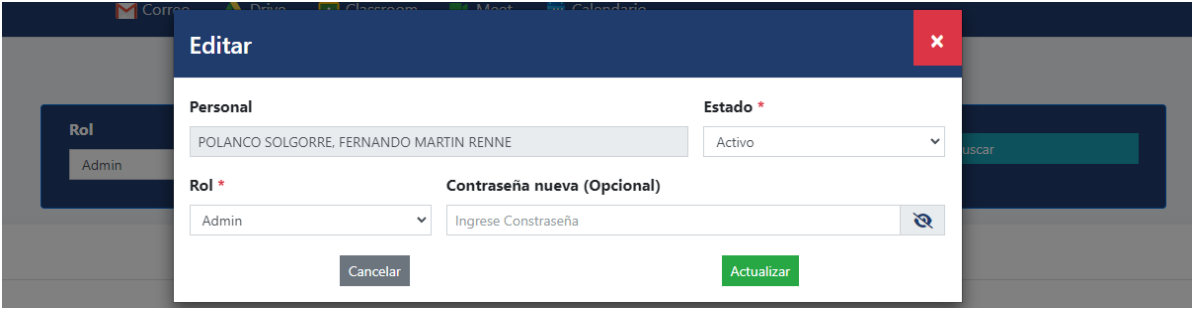

En la figura 23 se visualiza el formulario de editar usuario los datos (rol y

contraseña).

### **a. 7 actualizar contraseña de usuario**

#### **Figura 24**

#### *Editar usuario*

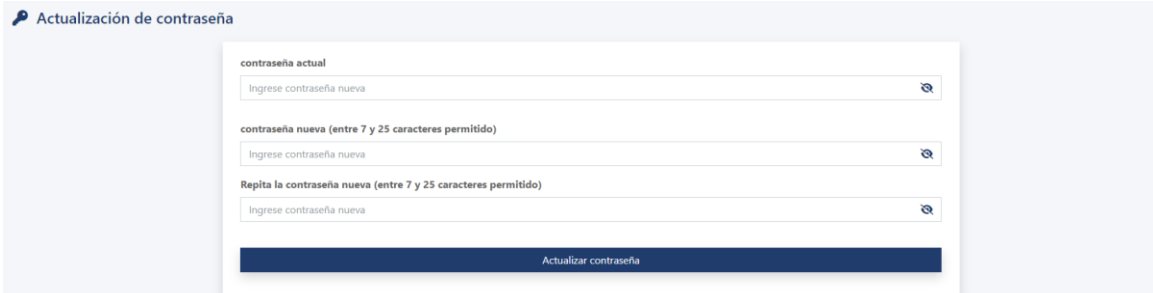

En la figura 24 se visualiza el formulario para editar contraseña, donde se

ingresa (contraseña actual, contraseña nueva y repite contraseña nueva).

#### **a. 8 borrar usuario**

#### **Figura 25**

*Borrar usuario*

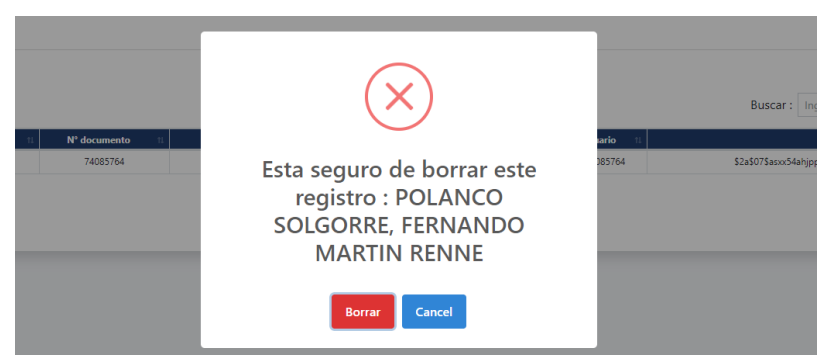

En la figura 25 se visualiza el mensaje de confirmación para borrar.

## **a. 9 registrar periodo**

### **Figura 26**

*Registrar periodo*

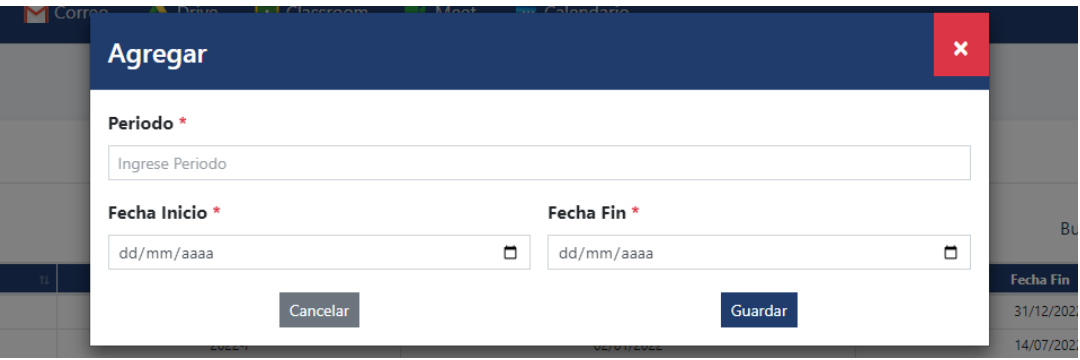

En la figura 26 se visualiza en el formulario de registrar periodo los datos (Nombre del periodo académico, fecha de inicio y fin).

## **a. 10 editar periodo**

### **Figura 27**

*Editar periodo*

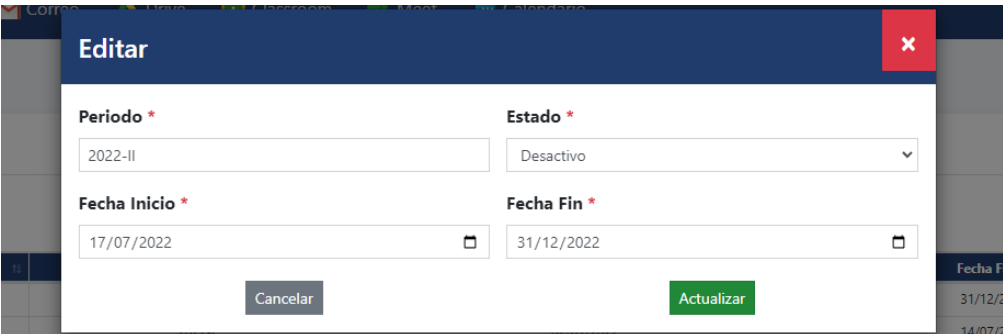

En la figura 27 se visualiza el formulario de editar periodo los datos (nombre

del periodo, fecha inicio, fecha fin y estado).

## **a. 11 borrar periodo**

#### **Figura 28**

*Borrar periodo*

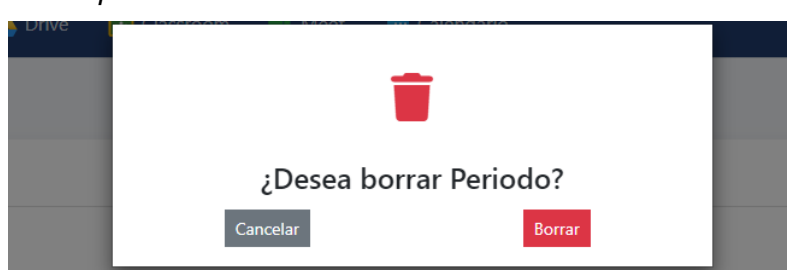

En la figura 28, se visualiza el mensaje de confirmación para borrar.

### **a. 12 registrar curso**

### **Figura 29**

*Registrar curso*

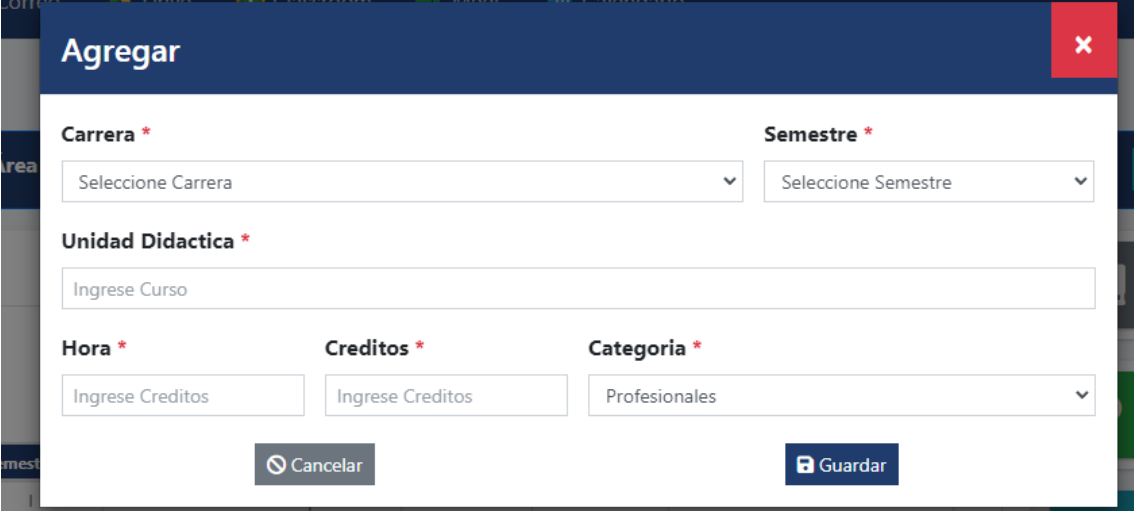

En la figura 29, se visualiza el formulario de registrar curso los datos (carrera,

unidad didáctica, semestre, hora, créditos y categoría).

### **a. 13 editar curso**

## **Figura 30**

*Editar curso*

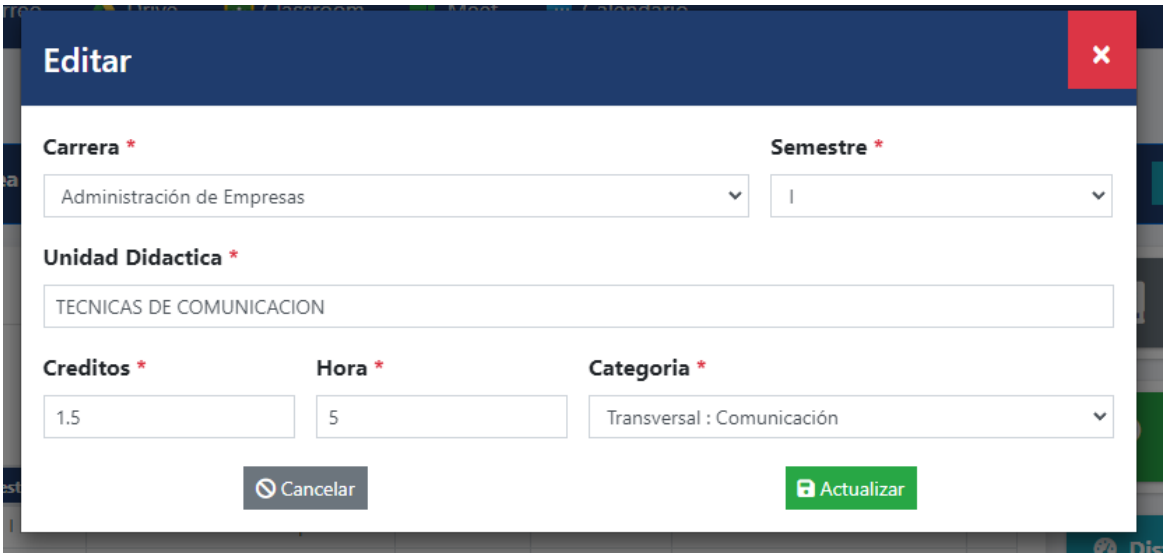

En la figura 30,se visualiza el formulario de editar curso los datos (carrera,

unidad didáctica, semestre, hora, créditos y categoría).

#### **a. 14 borrar curso**

#### **Figura 31**

*Borrar curso*

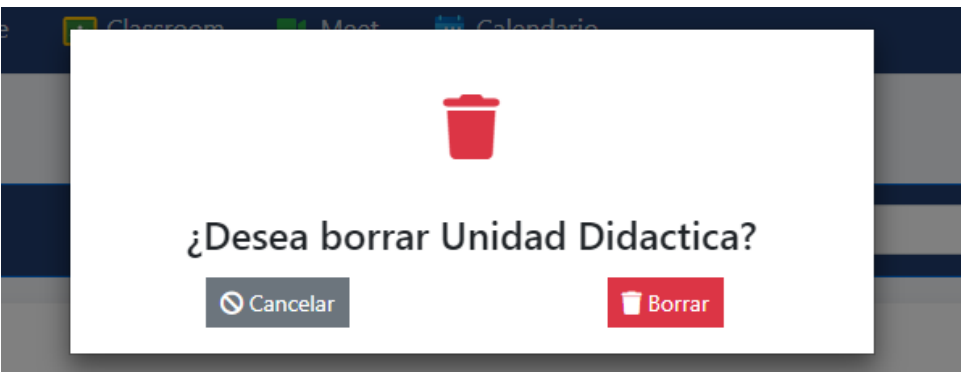

En la figura 31, se visualiza en el mensaje de confirmación para borrar.

### **Sprint 2**

#### **b. 1 Interfaz web**

#### **Figura 32**

*Interfaz web*

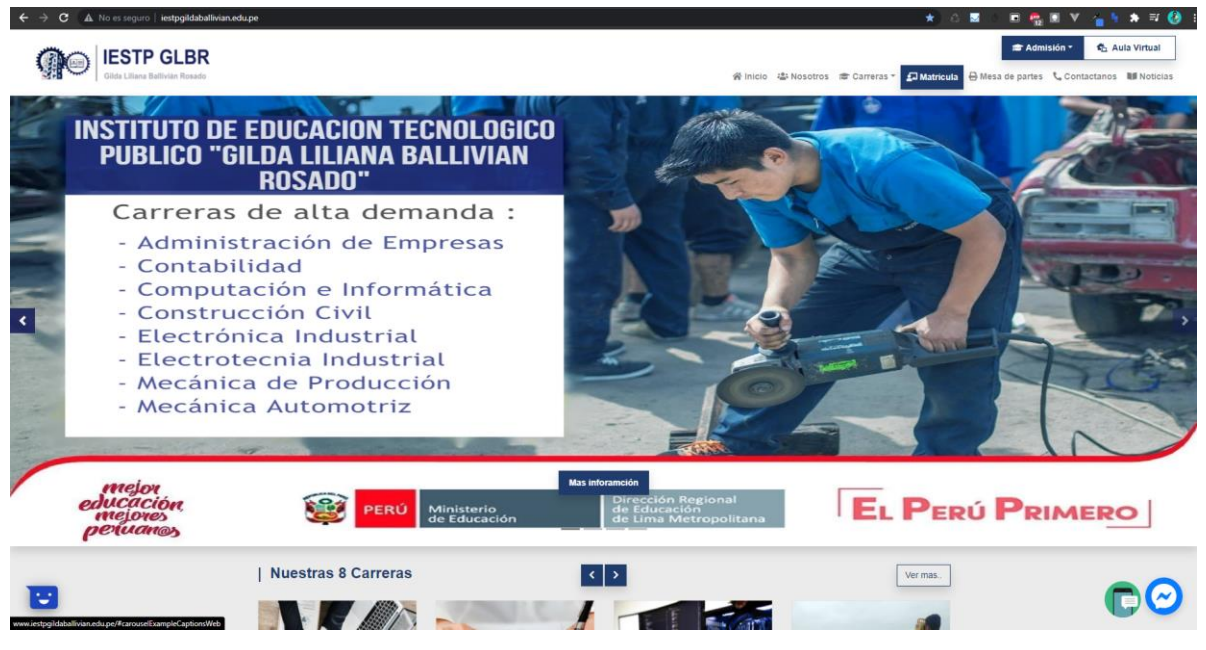

En la figura 32, se visualiza en el interfaz web de inicio.

## **b.2 Ingreso al sistema**

## **Figura 33**

*Ingreso al sistema*

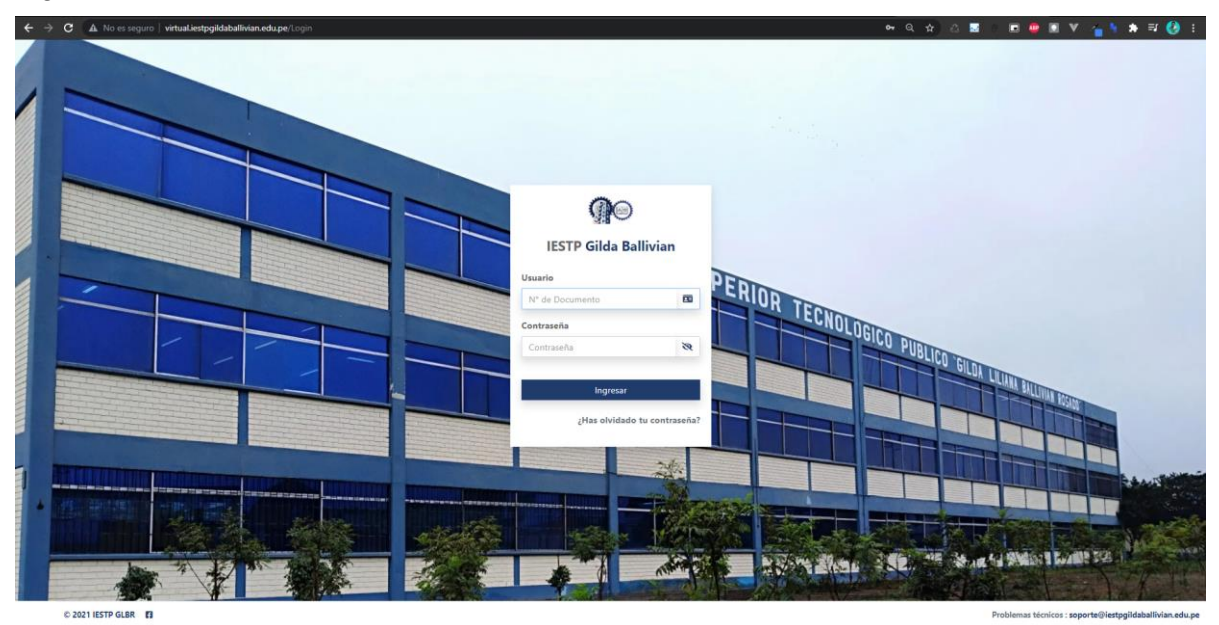

En la figura 33, se visualiza el formulario donde se ingresa el usuario y

contraseña.

## **b.3 Manejo de periodo**

## **Figura 34**

*Manejo de periodo*

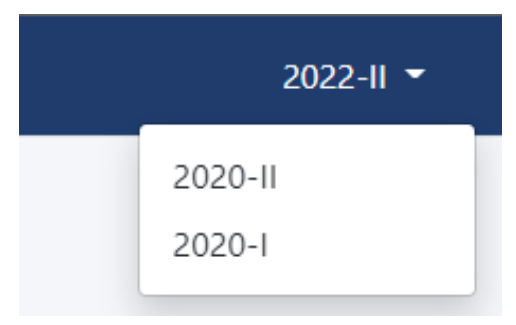

En la figura 34, se visualiza un desplegable para el manejo de periodo.

### **Sprint 3**

#### **c. 1 Registrar plaza vacante**

#### **Figura 35**

*Registrar plaza vacante*

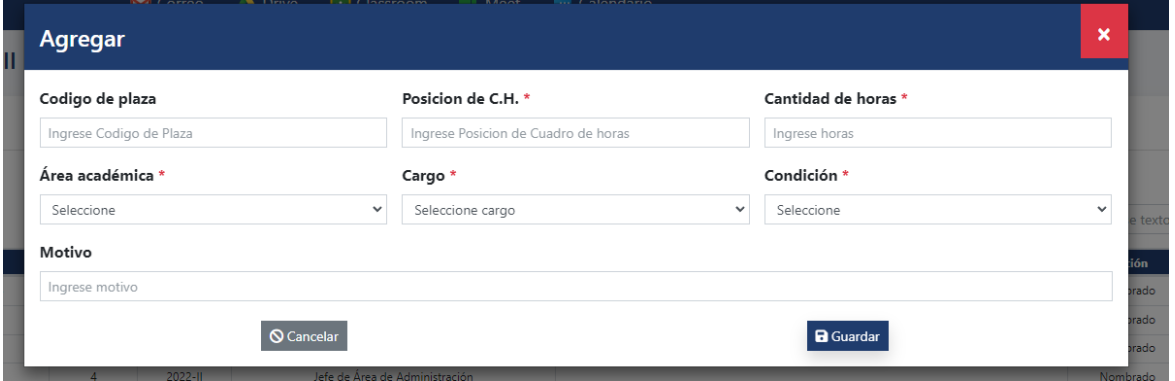

En la figura 35, se visualiza el formulario se ingresarán (código de plaza,

posición de cuadro de horas, cantidad de horas, área, cargo, condición y motivo).

### **c.2 Editar plaza vacante**

#### **Figura 36**

*Editar plaza vacante*

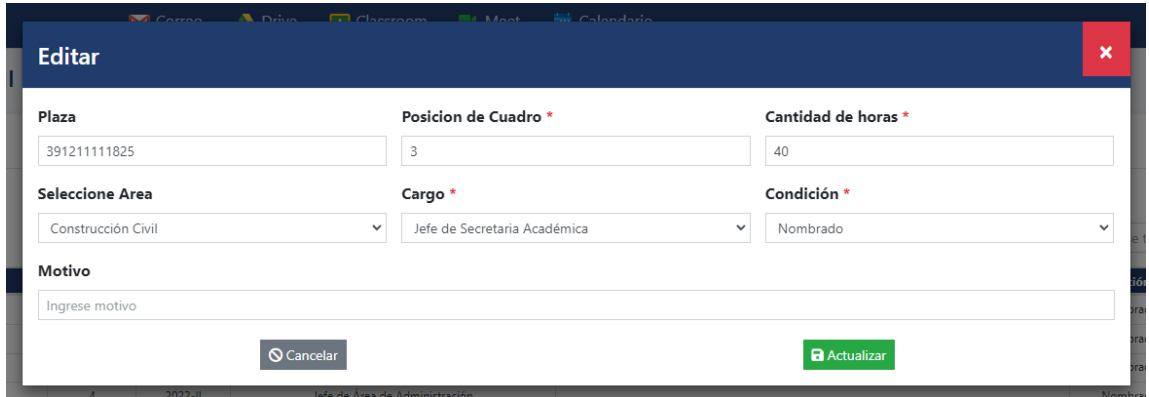

En la figura 36, se visualiza el formulario de editar los datos (código de plaza,

posición de cuadro de horas, cantidad de horas, área, cargo, condición y motivo).

### **c.3 Borrar plaza vacante**

### **Figura 37**

*Borrar plaza vacante*

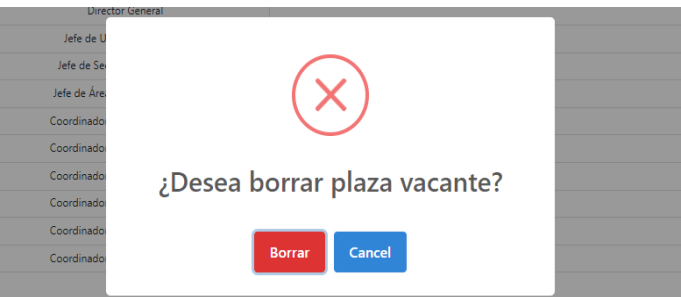

En la figura 37, se visualiza en el mensaje de confirmación para borrar.

#### **c.4 Registro de asignación de plaza vacante**

#### **Figura 38**

*Crear asignación de plaza vacante*

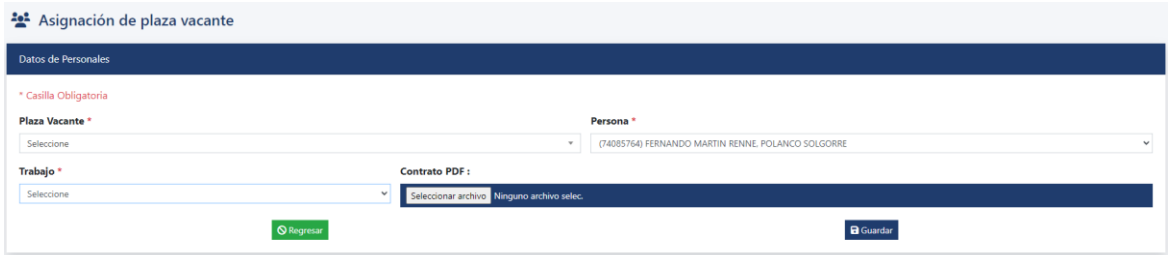

En la figura 38, se visualiza el formulario de registrar los datos (plaza vacante,

persona, trabajo) y poder subir contrato en PDF.

## **c.5 Edición de asignación de plaza vacante**

#### **Figura 39**

*Edición de asignación de plaza vacante*

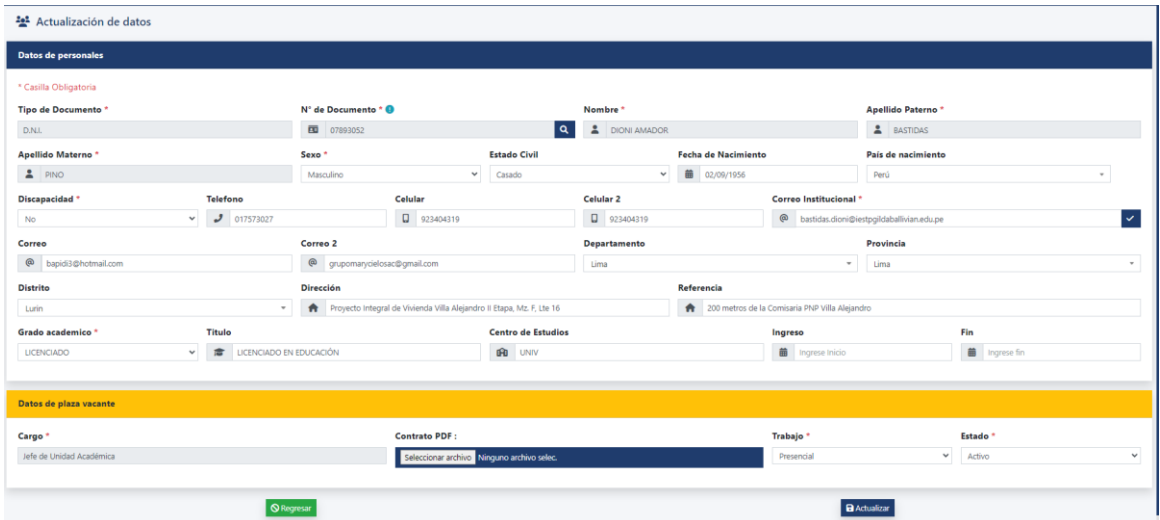

En la figura 39, se visualiza el formulario de editar la asignación de plaza vacante los datos (nombre, apellido paterno, apellido materno, sexo, estado civil, fecha de nacimiento, país de nacimiento, discapacidad, teléfono, celular, celular 2, correo institucional, correo, correo 2, departamento, provincia, distrito, dirección, referencia, grado de estudios, titulo, fecha ingreso, fecha fin, centro de estudios, plaza vacante estado y contrato PDF) y se podrá editarlos.

#### **c.6 Borrar asignación de plaza vacante**

#### **Figura 40**

*Borrar asignación de plaza vacante*

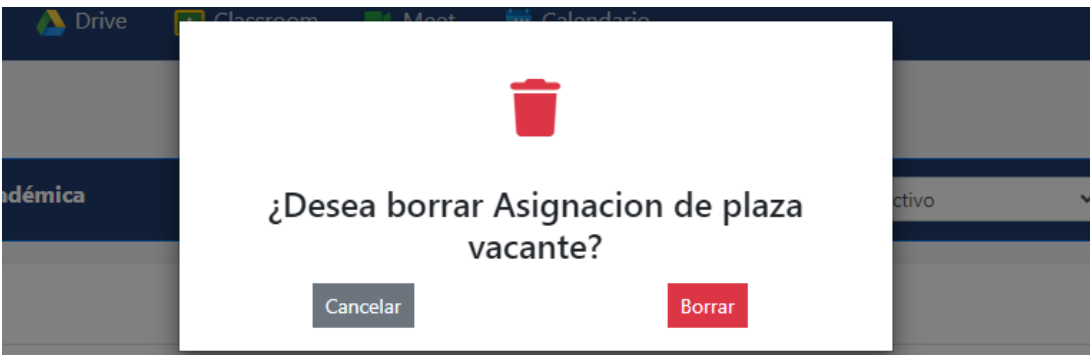

En la figura 40, se visualiza el mensaje de confirmación para borrar.

#### **c.7 Crear asignación de hora no lectiva**

#### **Figura 41**

*Crear asignación de hora no lectiva*

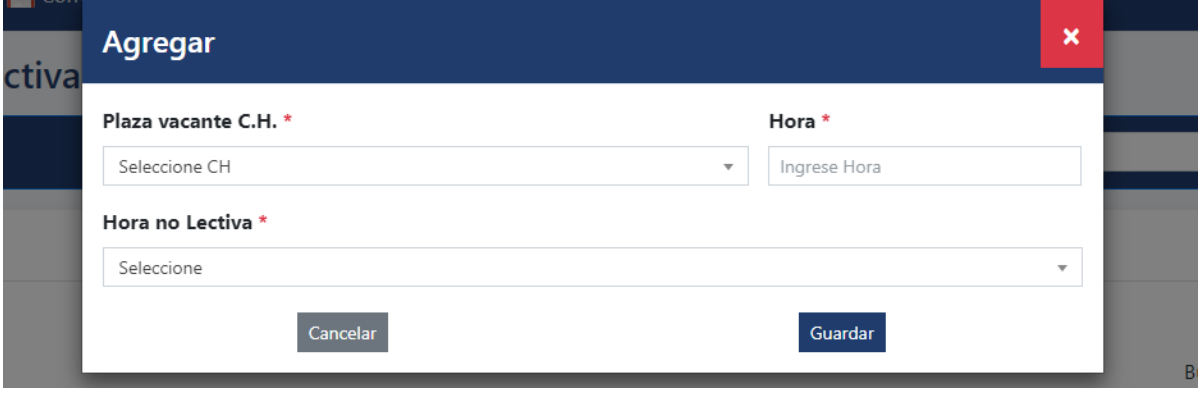

En la figura 41, se visualiza el formulario de registrar la asignación de hora no lectiva, mostrando las asignaciones de plaza vacantes disponibles, hora no lectiva y poder registrar horas.

## **c.8 Editar asignación de hora no lectiva**

## **Figura 42**

#### *Editar asignación de hora no lectiva*

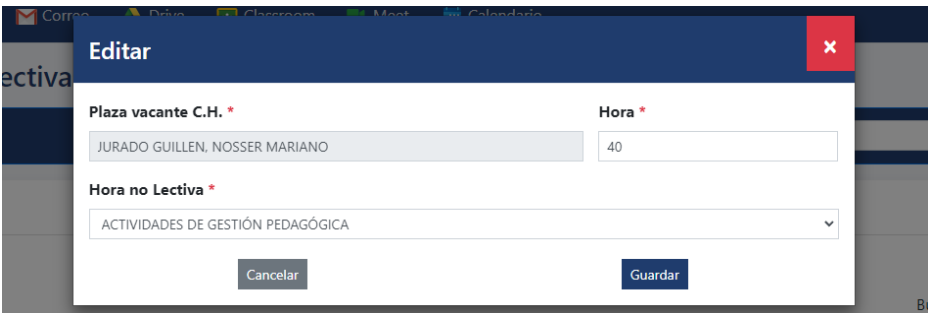

En la figura 42, se visualiza el formulario de editar la asignación de hora no

lectiva, con los datos (hora no lectiva y hora).

## **c.9 Borrar asignación de hora no lectiva**

#### **Figura 43**

*Borrar asignación de hora no lectiva*

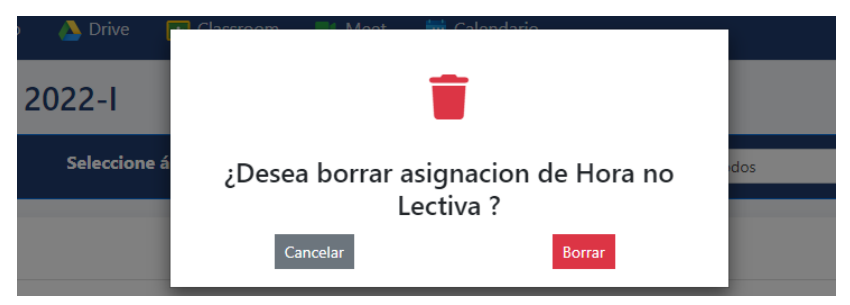

En la figura 43, se visualiza el mensaje de confirmación para borrar.

## **Sprint 4**

## **d.1 Registro de asignación curso**

## **Figura 44**

*Registro de asignación curso*

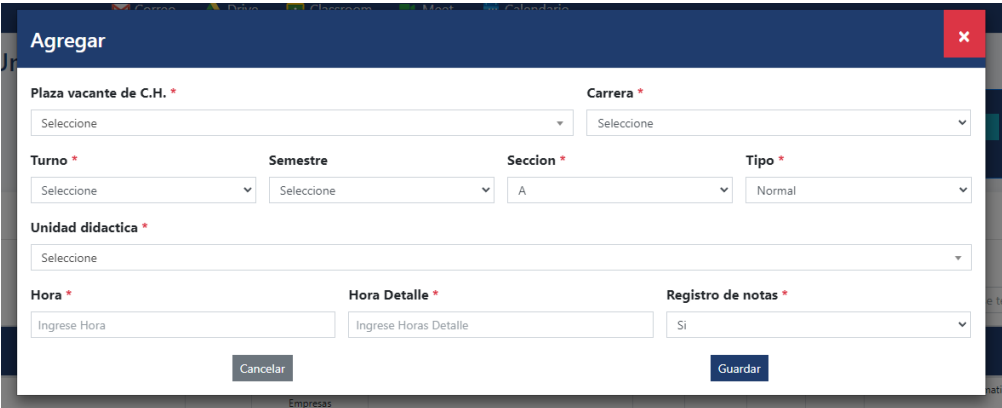

En la figura 44, se visualiza el formulario de registro los datos (plaza vacante, carrera, turno, semestre, sección, tipo, curso, hora, hora detalle y notas).

## **d.2 Editar asignación curso**

### **Figura 45**

*Editar asignación curso*

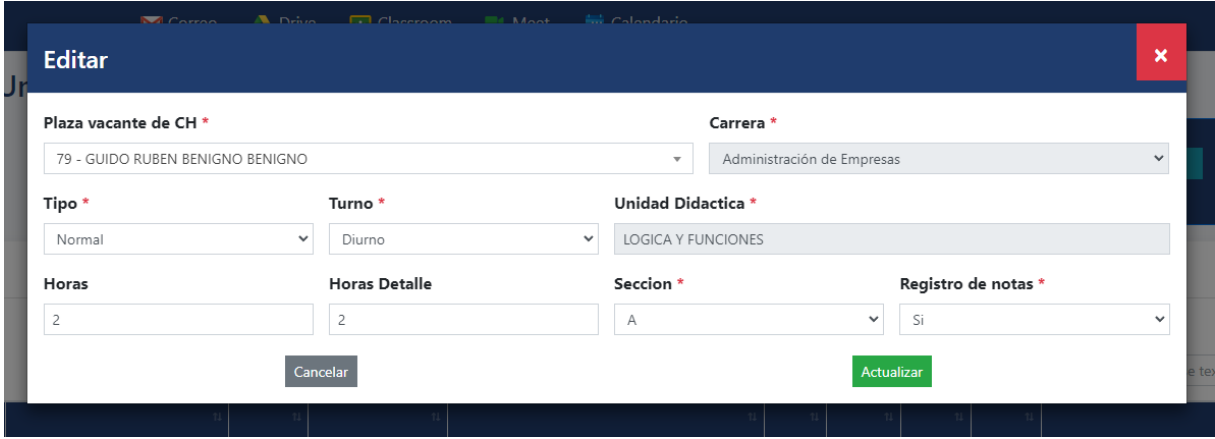

En la figura 45, se visualiza el formulario de editar asignación de curso los

datos (plazas vacantes, horas, hora detalle, tipo, sección, turno y notas).

## **d.3 Borrar asignación curso**

#### **Figura 46**

*Borrar asignación curso*

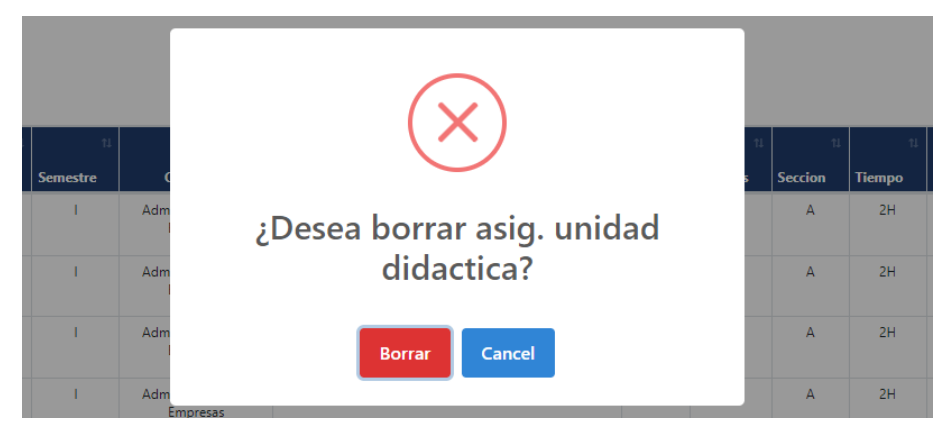

En la figura 46, se visualiza el mensaje de confirmación para borrar.

## **d.4 Registro asignación curso detalle**

### **Figura 47**

*Crear asignación de curso detalle*

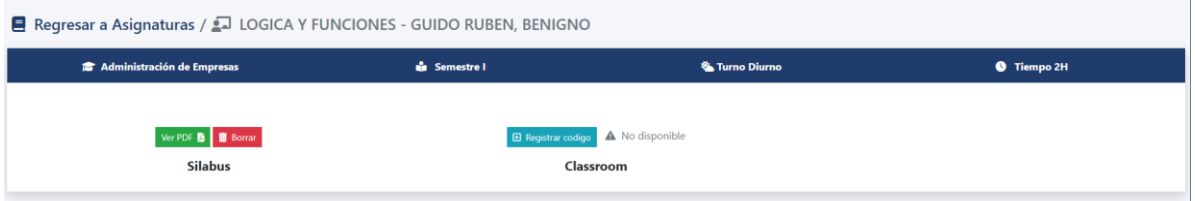

En la figura 47, se visualiza el formulario registrar asignación de curso detalle,

con los datos (subir PDF y agregar código de Classroom).

## **d.5 Editar asignación curso detalle**

#### **Figura 48**

*Editar asignación de curso detalle*

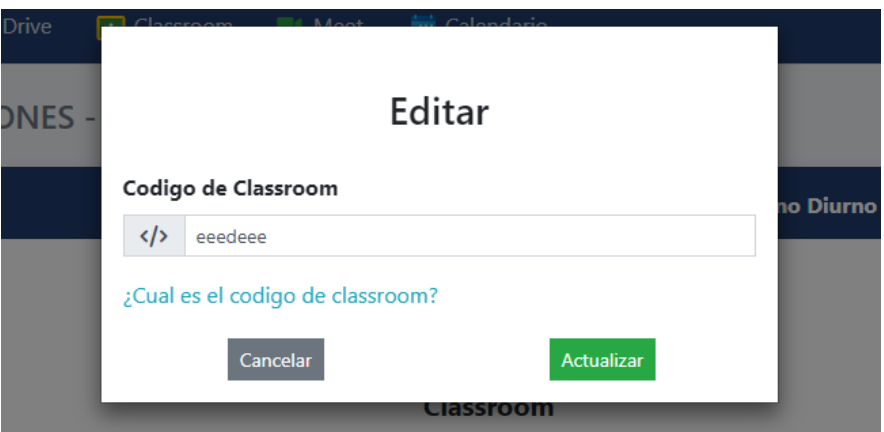

En la figura 48, se visualiza el formulario de editar asignación de curso detalle,

donde se mostrar el código de Classroom y se podrá editar.

#### **d.6 Borrar asignación curso detalle**

#### **Figura 49**

*Borrar asignación curso detalle*

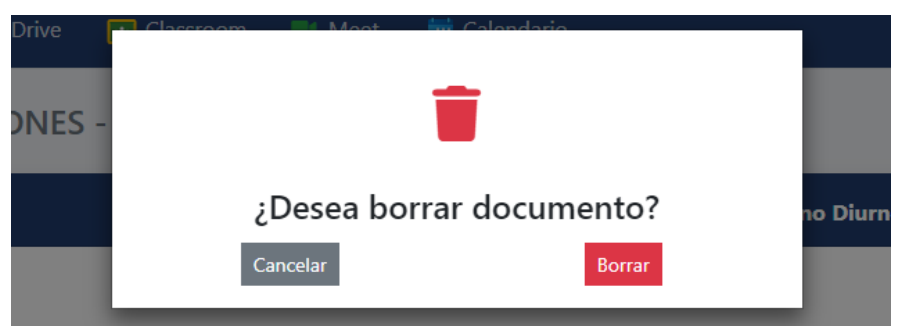

En la figura 49, se visualiza el mensaje de confirmación para borrar.

## **d.7 Información persona**

### **Figura 50**

*Información persona*

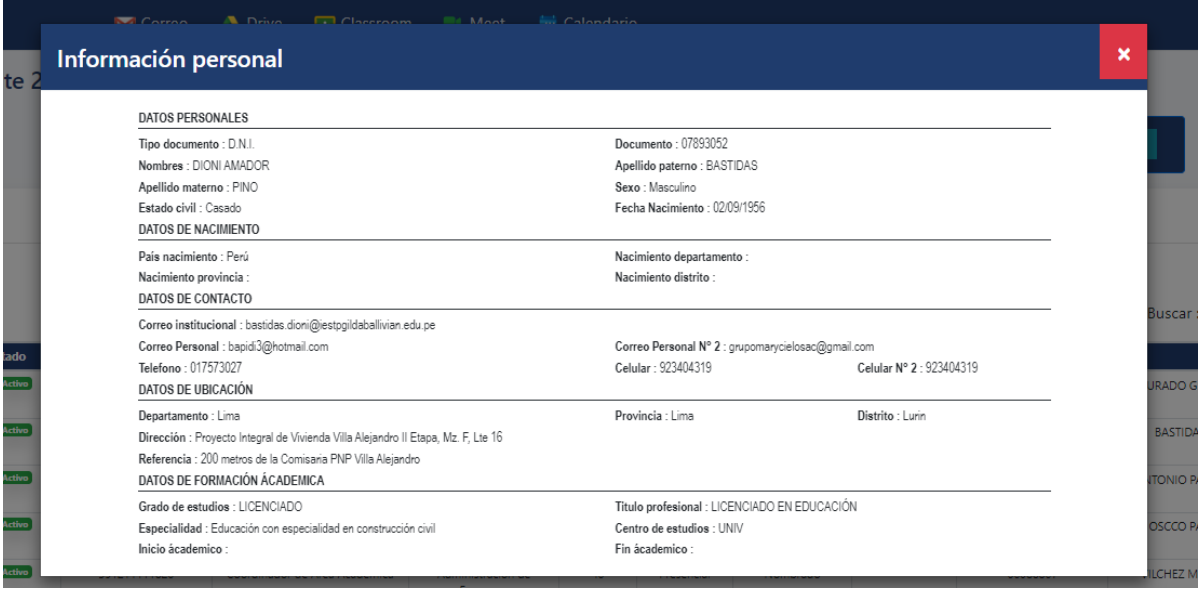

En la figura 50, se visualiza los datos de la persona mostrando la información (tipo de documento, n.º de documento, nombre, apellido paterno, apellido materno, sexo, estado civil, fecha de nacimiento, país de nacimiento, correo institucional, correo, correo 2, teléfono, celular, celular 2, departamento, provincia, distrito, dirección, referencia, grado de estudios, titulo, especialidad y centro de estudios).

## **d.8 Registro horario**

#### **Figura 51**

### *Registro horario*

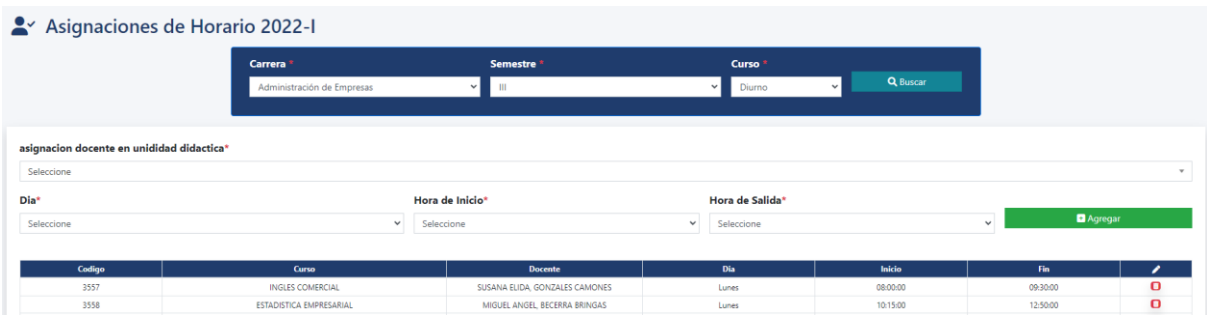

En la figura 51, se visualiza el formulario de Registro horario, mostrar datos para selección de carrera, semestre, turno, curso disponible, día, hora de inicio, hora de fin.

## **d.9 Borrar horario**

## **Figura 52**

*Borrar horario*

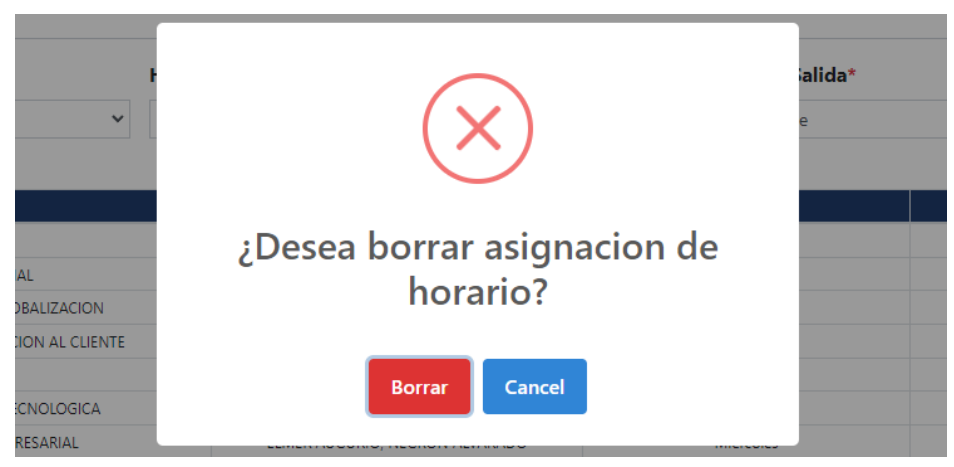

En la figura 52, se visualiza el mensaje de confirmación.

## **Sprint 5**

## **e.1 Memorando de unidades didácticas**

## **Figura 53**

*Memorando de unidades didácticas*

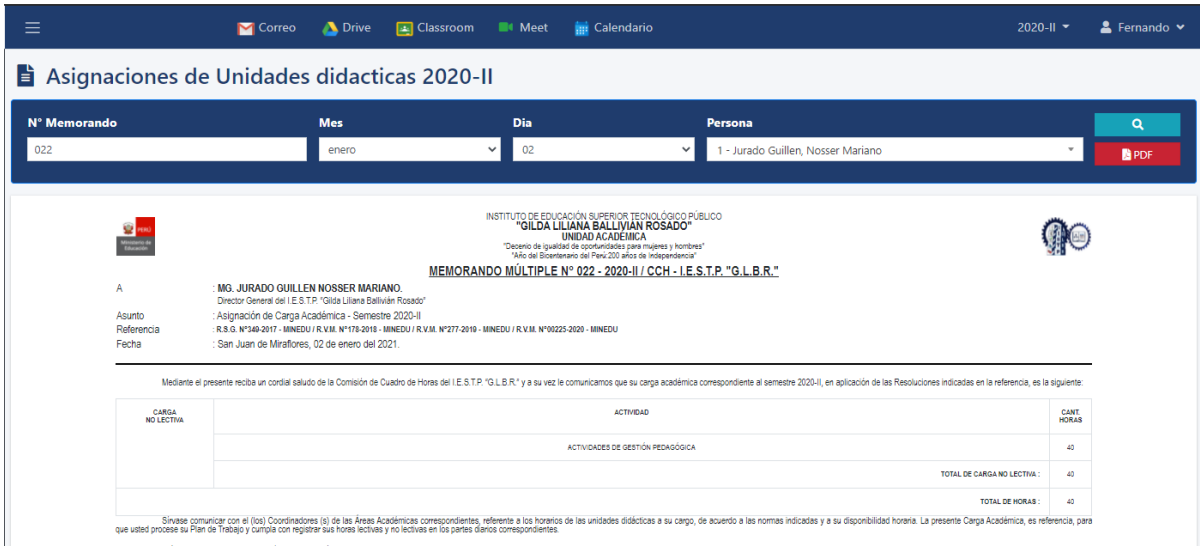

En la figura 53, se visualiza el formulario donde se ingresarán los datos (N.º

Memorando, Mes, Dia y Persona).

## **e.2 Reporte de horario de clases**

### **Figura 54**

*Reporte de horario de clases*

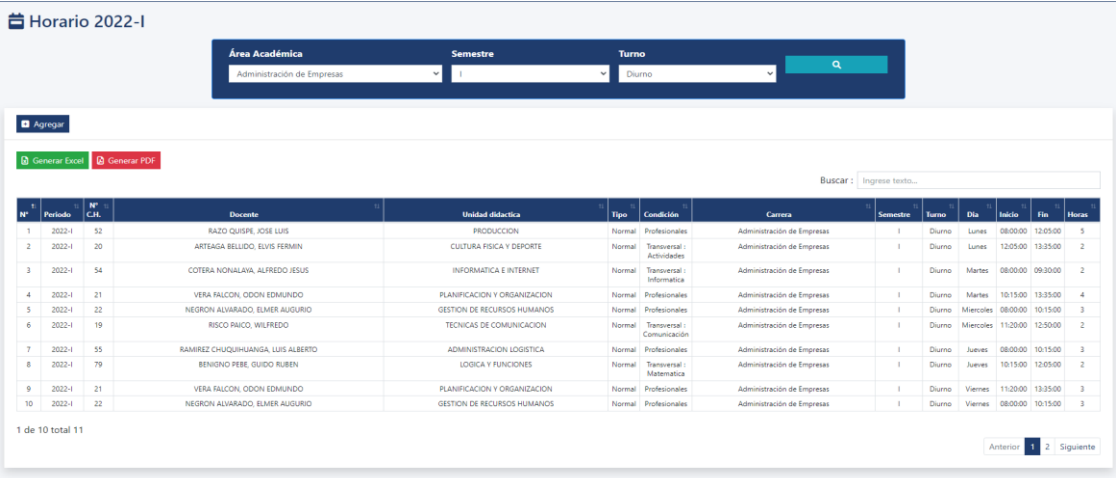

En la figura 54, se muestra el formulario donde se tendrá un buscador para filtrar la tabla por Área y Semestre, y poder generar reporte en Excel.

## *4.3.3 Desarrollo*

### **4.3.3.1. Estándares de desarrollo.**

En el trabajo de investigación, se selecciona los estándares visuales.

#### **Figura 55**

#### *Diseño gráfico de la interfaz*

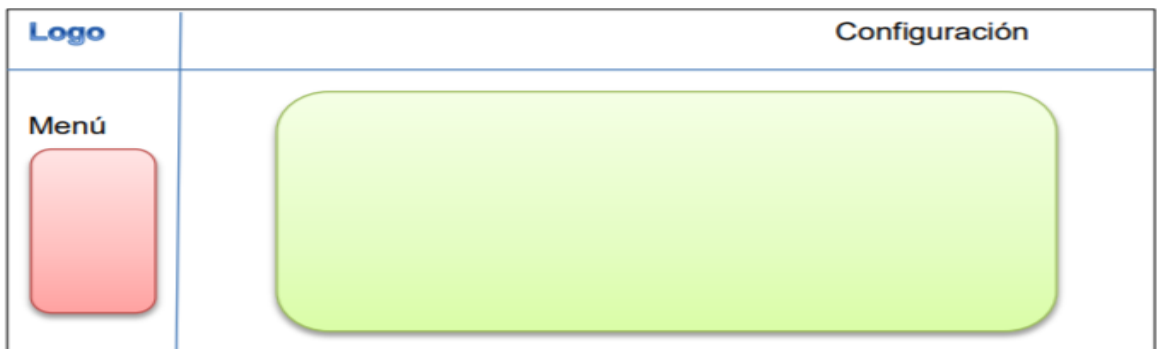

En la figura 55, se visualiza el logo de la institución en la parte izquierda superior, lado izquierdo inferior el cuerpo del menú y la parte superior derecha la configuración. La navegación ayuda a intercambiar los módulos al usuario de una forma simple. En el desarrollo se usa la nomenclatura de Pascal y Snake case en la siguiente tabla:

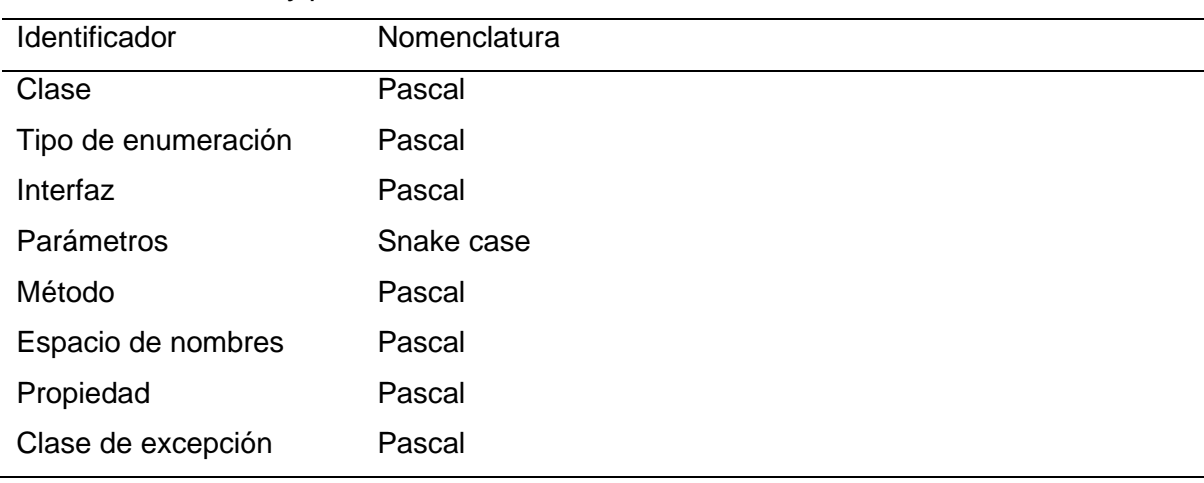

*Notación Snake case y pascal*

*Nota:* Descripción de nomenclatura seleccionada para cada indicador para el desarrollo.

## **4.3.3.2. Tarjetas de tareas.**

## **Sprint 1**

### **Tabla 41**

*Tarea #001- Realizar interfaz de registro de personal*

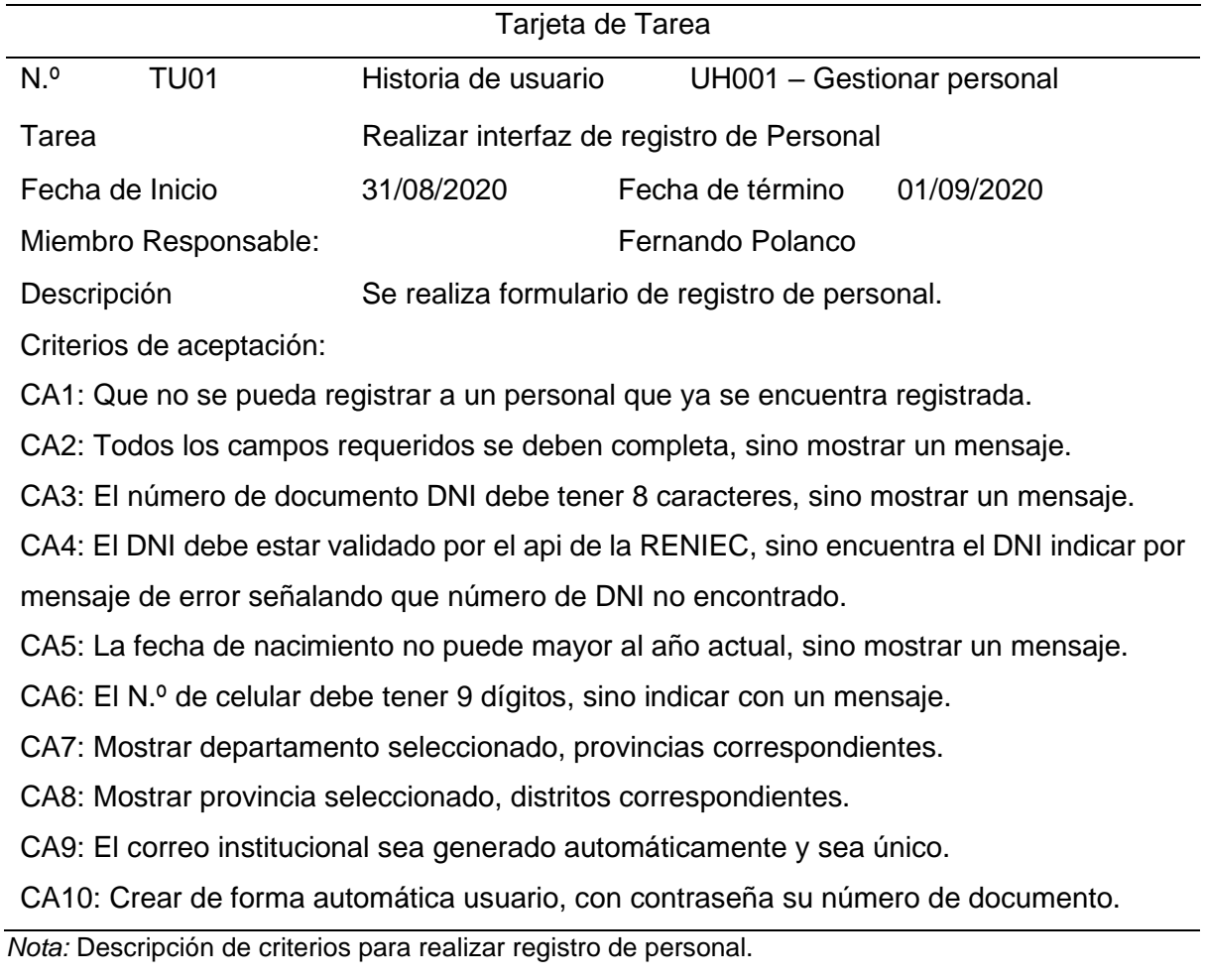

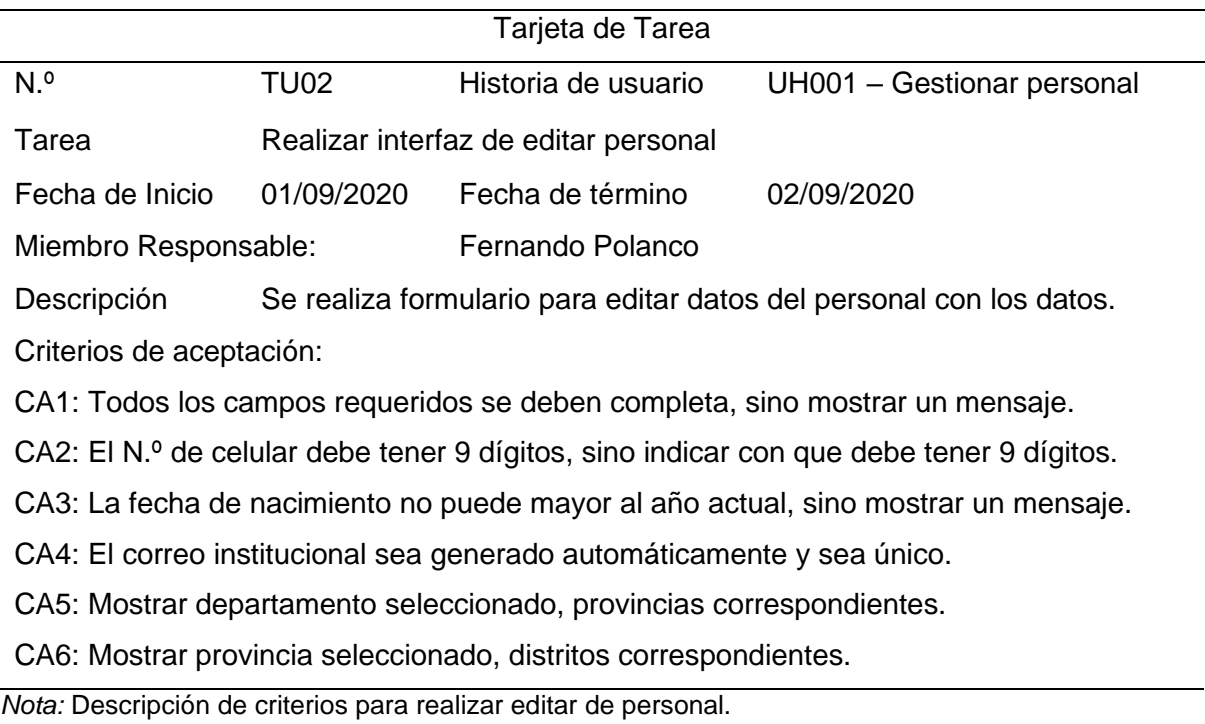

## *Tarea #002 - Realizar interfaz de editar personal*

#### **Tabla 43**

*Tarea #003 - Realizar interfaz de actualizar información personal*

| Tarjeta de Tarea                                                             |                                                             |                                                      |                            |  |  |  |
|------------------------------------------------------------------------------|-------------------------------------------------------------|------------------------------------------------------|----------------------------|--|--|--|
| N. <sup>o</sup><br>TU03                                                      | Historia de usuario                                         |                                                      | UH001 - Gestionar personal |  |  |  |
| Tarea                                                                        |                                                             | Realizar interfaz de actualizar información personal |                            |  |  |  |
| Fecha de Inicio                                                              | 02/09/2020                                                  | Fecha de término<br>03/09/2020                       |                            |  |  |  |
| Miembro Responsable:                                                         |                                                             | Fernando Polanco                                     |                            |  |  |  |
| Descripción                                                                  | Se realiza formulario para actualizar los datos personales. |                                                      |                            |  |  |  |
| Criterios de aceptación:                                                     |                                                             |                                                      |                            |  |  |  |
| CA1: Todos los campos requeridos se deben completa, sino mostrar un mensaje. |                                                             |                                                      |                            |  |  |  |
| CA2: El N.º de celular debe tener 9 dígitos, sino mostrar un mensaje.        |                                                             |                                                      |                            |  |  |  |
| CA3: El correo institucional sea generado automáticamente y sea único.       |                                                             |                                                      |                            |  |  |  |
| CA4: Mostrar departamento seleccionado, provincias correspondientes.         |                                                             |                                                      |                            |  |  |  |
| CA5: Mostrar provincia seleccionado, distritos correspondientes.             |                                                             |                                                      |                            |  |  |  |

*Nota:* Descripción de criterios para realizar actualizar datos de personal.

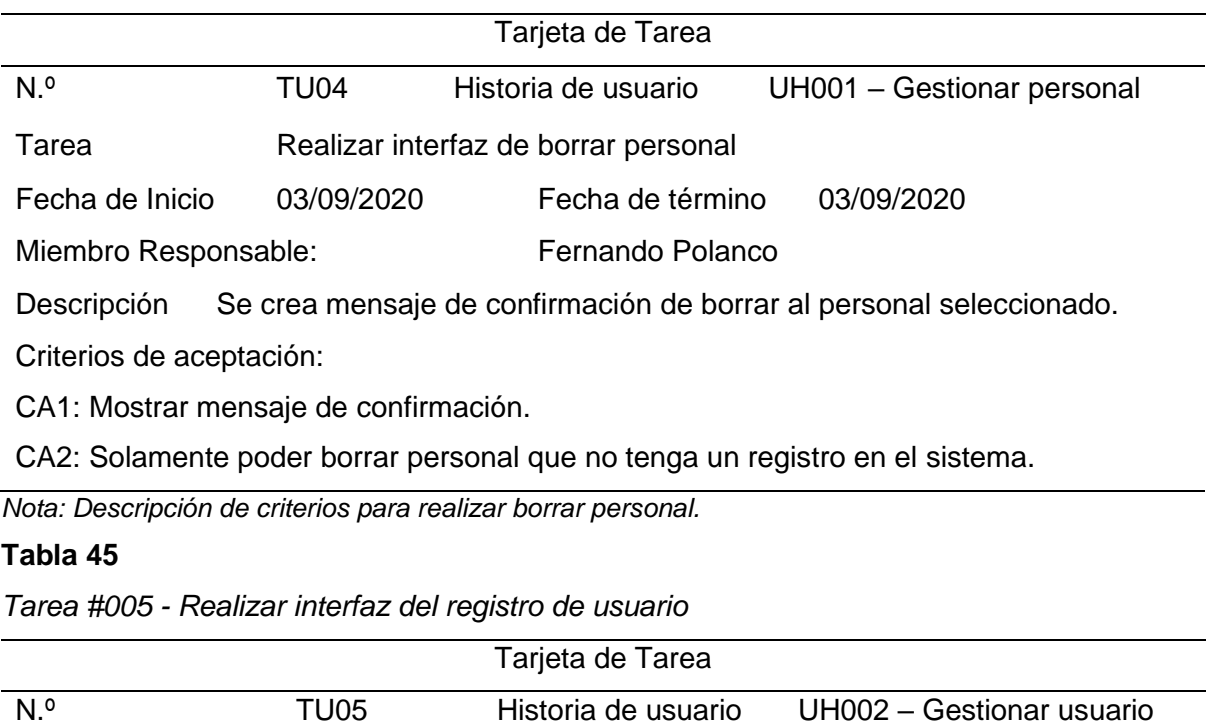

*Tarea #004 - Realizar interfaz de borrar personal*

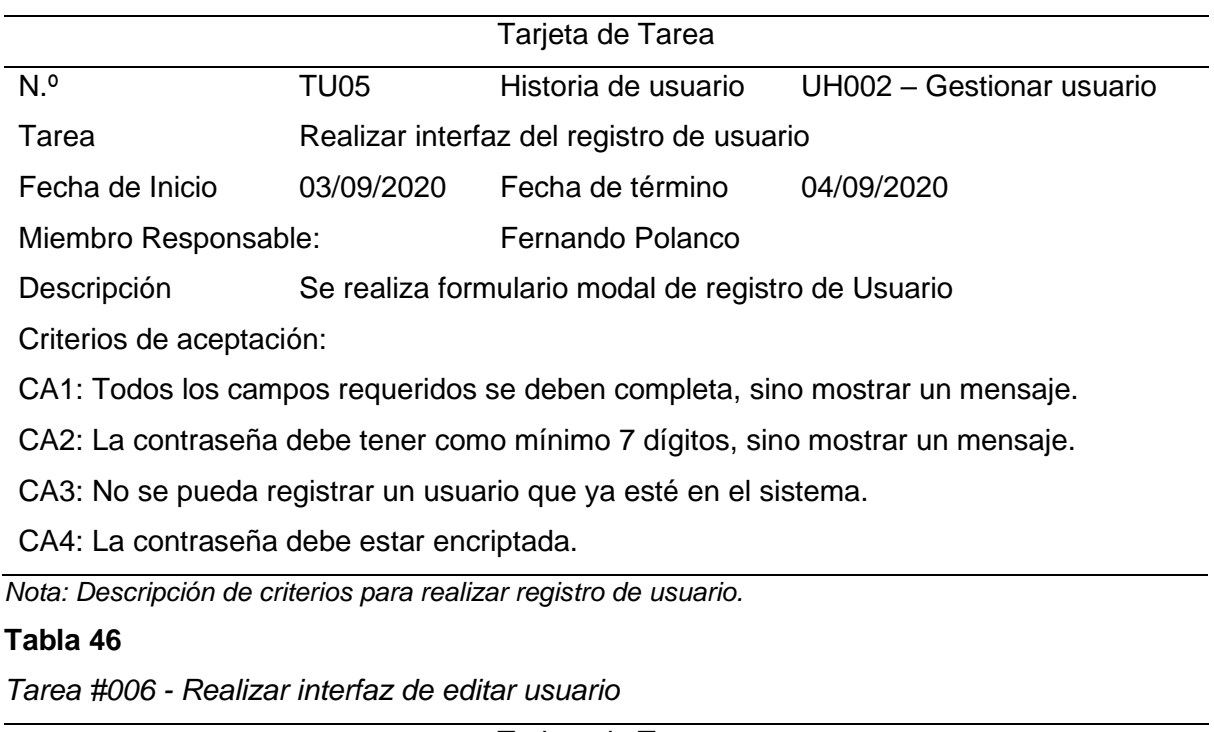

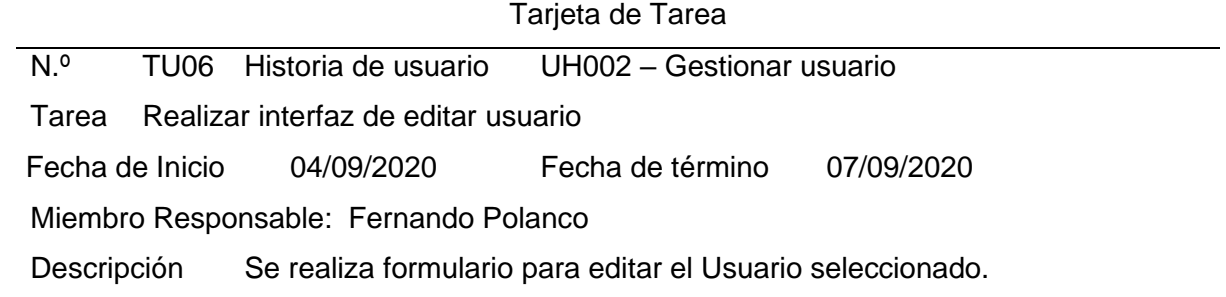

Criterios de aceptación:

- CA1: Todos los campos requeridos se deben completa, sino mostrar un mensaje.
- CA2: La contraseña debe tener como mínimo 7 dígitos, sino mostrar un mensaje.
- CA3: Que se pueda cambiar de rol, sin necesidad de cambiar la contraseña.

CA4: La contraseña debe estar encriptada.

*Nota: Descripción de criterios para realizar editar de usuario.*

#### **Tabla 47**

*Tarea #007 - Realizar interfaz de actualizar contraseña de usuario*

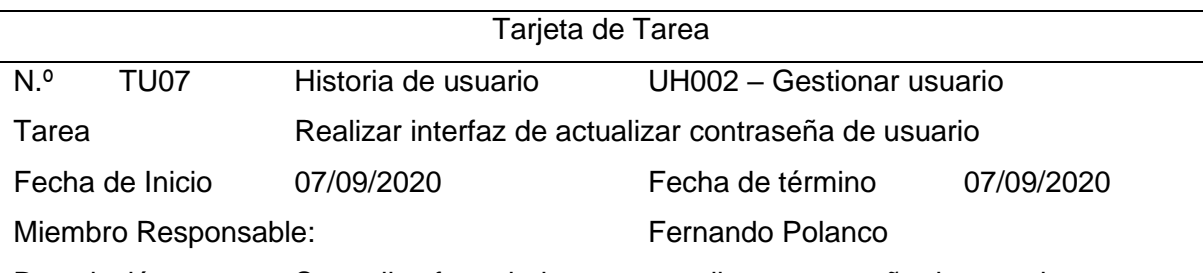

Descripción Se realiza formulario para actualizar contraseña de usuario.

Criterios de aceptación:

CA1: Todos los campos requeridos se deben completa, sino mostrar un mensaje.

CA2: La contraseña debe tener como mínimo 7 dígitos, sino mostrar un mensaje.

CA3: La contraseña actual debe coincidir, sino mostrar un mensaje.

CA4: La contraseña nueva debe coincidir con la entrada de texto de repite la contraseña nueva, sino mostrar un mensaje.

CA5: La contraseña debe estar encriptada.

*Nota: Descripción de criterios para realizar actualizar contraseña de usuario.*

#### **Tabla 48**

*Tarea #008 - Realizar interfaz del borrar usuario*

| Tarjeta de Tarea                      |                                                        |                     |                           |  |  |  |
|---------------------------------------|--------------------------------------------------------|---------------------|---------------------------|--|--|--|
| N <sup>o</sup>                        | TU08                                                   | Historia de usuario | UH002 - Gestionar usuario |  |  |  |
| Tarea                                 | Realizar interfaz del borrar usuario                   |                     |                           |  |  |  |
| Fecha de Inicio                       | 07/09/2020                                             | Fecha de término    | 07/09/2020                |  |  |  |
| Miembro Responsable:                  |                                                        | Fernando Polanco    |                           |  |  |  |
| Descripción                           | Se crea mensaje de confirmación para borrar a usuario. |                     |                           |  |  |  |
| Criterios de aceptación:              |                                                        |                     |                           |  |  |  |
| CA1: Mostrar mensaje de confirmación. |                                                        |                     |                           |  |  |  |

*Nota: Descripción de criterios para realizar borrar de usuario.*

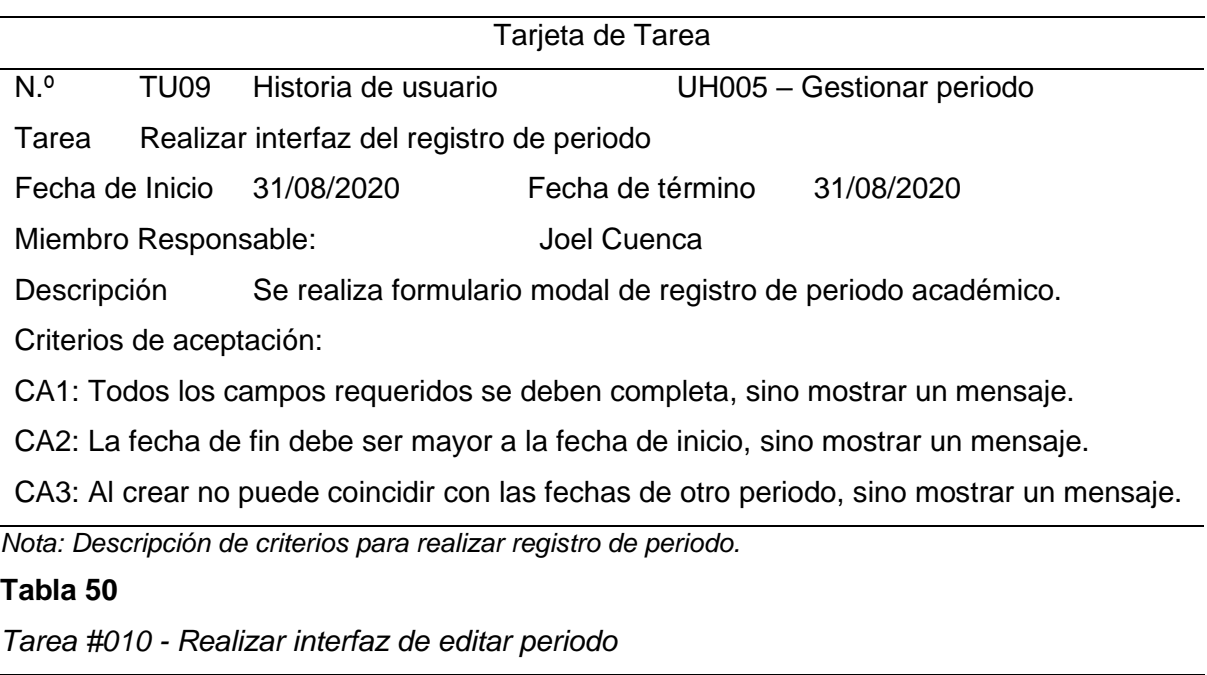

*Tarea #009 - Realizar interfaz del registro de periodo*

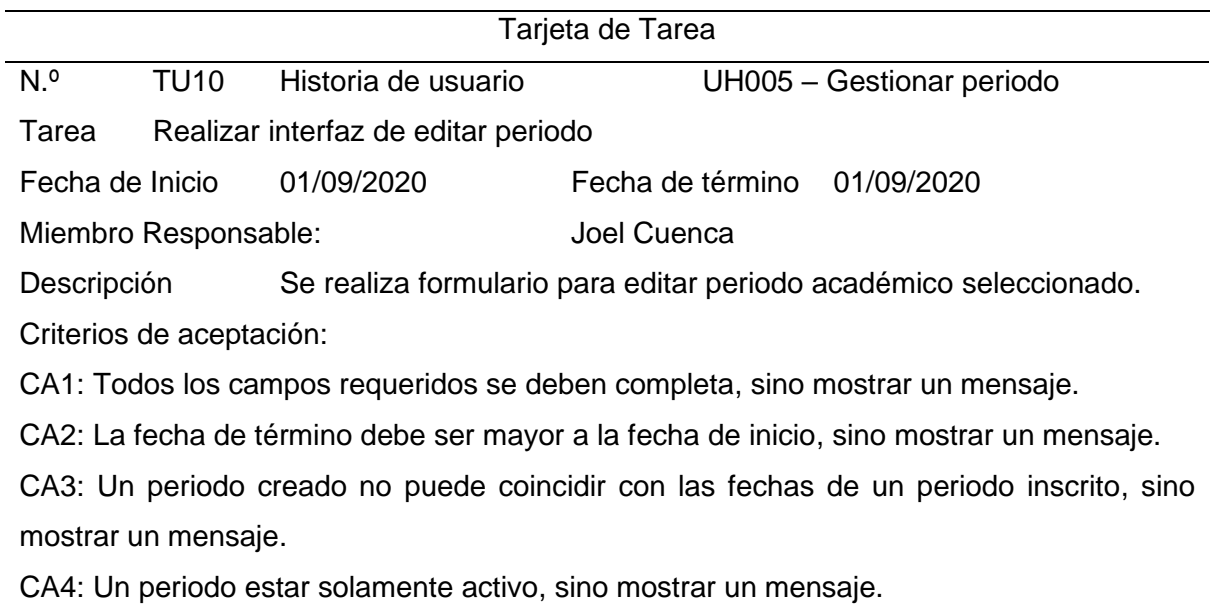

*Nota: Descripción de criterios para realizar editar periodo.*

| Tarjeta de Tarea                                                                         |                                                                |                     |                           |  |  |  |
|------------------------------------------------------------------------------------------|----------------------------------------------------------------|---------------------|---------------------------|--|--|--|
| N. <sup>o</sup>                                                                          | <b>TU11</b>                                                    | Historia de usuario | UH005 - Gestionar periodo |  |  |  |
| Tarea                                                                                    | Realizar interfaz de borrar periodo                            |                     |                           |  |  |  |
| Fecha de Inicio                                                                          | 01/09/2020                                                     | Fecha de término    | 01/09/2020                |  |  |  |
| Miembro Responsable:                                                                     |                                                                |                     | Joel Cuenca               |  |  |  |
| Descripción                                                                              | Se crea mensaje de confirmación para borrar periodo académico. |                     |                           |  |  |  |
| Criterios de aceptación:                                                                 |                                                                |                     |                           |  |  |  |
| CA1: Mostrar mensaje de confirmación.                                                    |                                                                |                     |                           |  |  |  |
| CA2: Solamente poder borrar periodo que no tenga un registro en el sistema, sino mostrar |                                                                |                     |                           |  |  |  |
| un mensaje.                                                                              |                                                                |                     |                           |  |  |  |
| Nota: Descripción de criterios para realizar borrar periodo.                             |                                                                |                     |                           |  |  |  |

*Tarea #011 - Realizar interfaz de borrar periodo*

*Tarea #012 - Realizar interfaz del registro de curso*

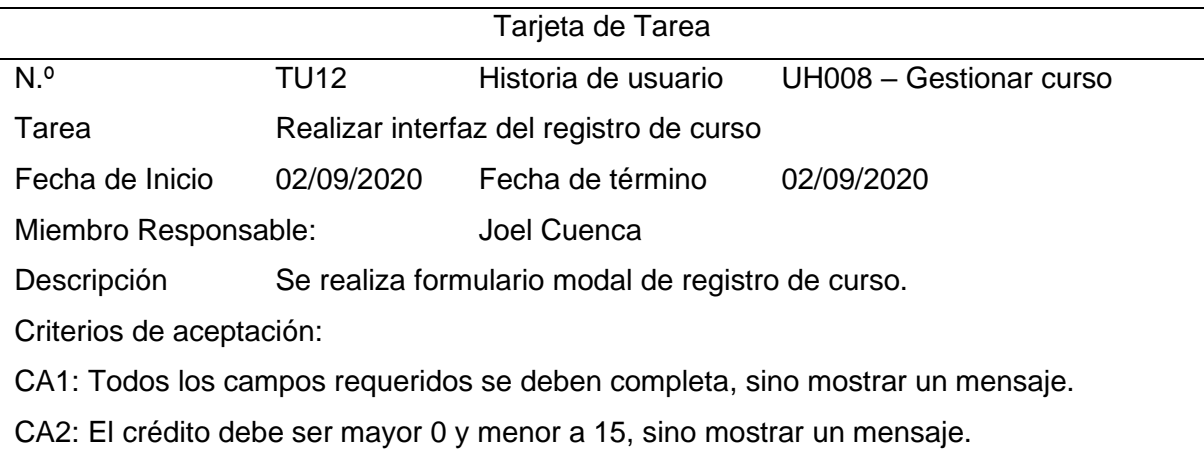

*Nota: Descripción de criterios para realizar registro de curso.*

#### **Tabla 53**

*Tarea #013 - Realizar interfaz de editar curso*

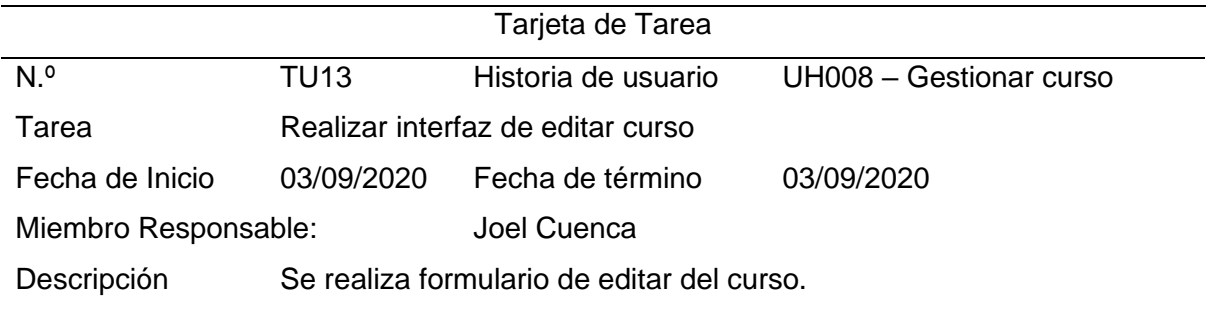

Criterios de aceptación:

CA1: Todos los campos requeridos se deben completa, sino mostrar un mensaje.

CA2: El crédito debe ser mayor 0 y menor a 15, sino mostrar un mensaje.

*Nota: Descripción de criterios para realizar editar curso.*
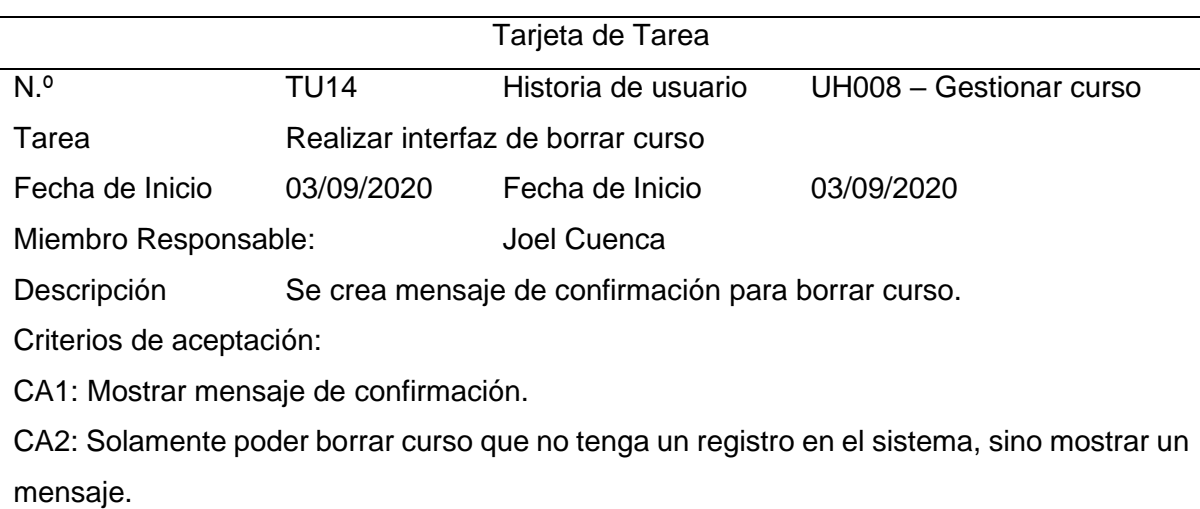

*Tarea #014* **-** *Realizar interfaz de borrar curso*

*Nota: Descripción de criterios para realizar borrar curso.*

## **Sprint 2**

#### **Tabla 55**

*Tarea #015 - Realizar interfaz web para publicidad*

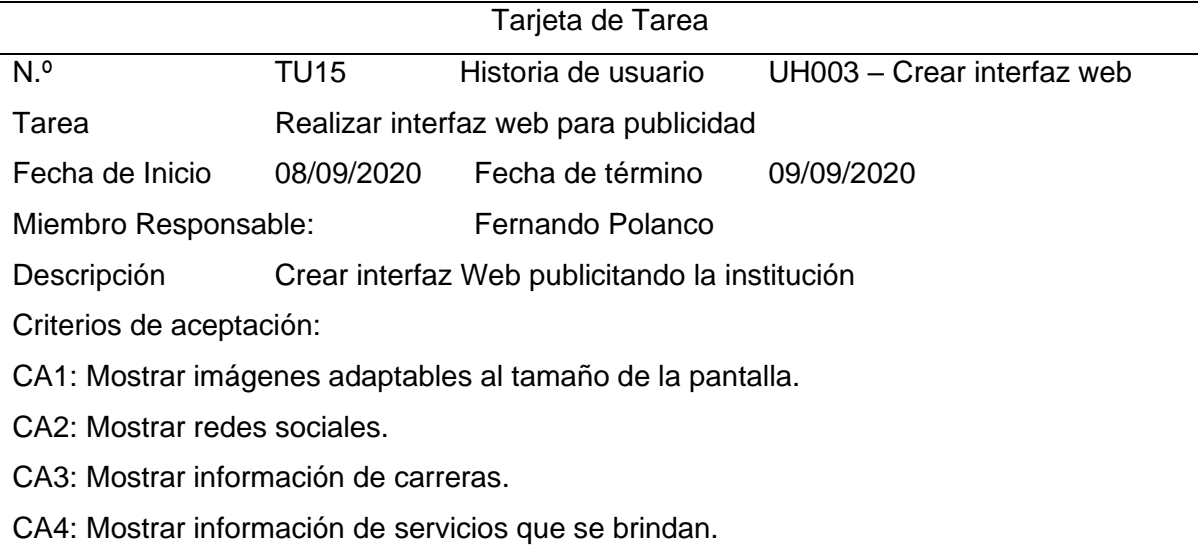

CA5: Agregar tags de SEO.

*Nota: Descripción de criterios para realizar web principal para publicidad.*

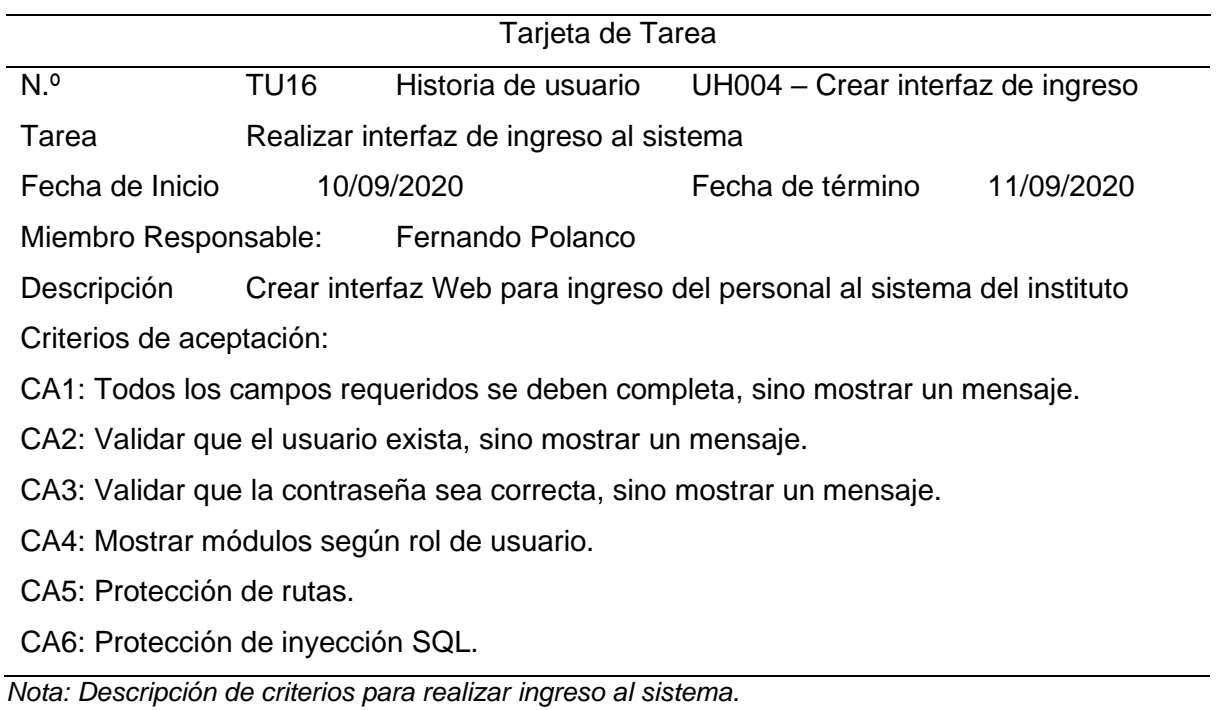

## *Tarea #016 - Realizar interfaz de ingreso al sistema*

## **Tabla 57**

*Tarea #017 - Realizar interfaz manejo de periodo*

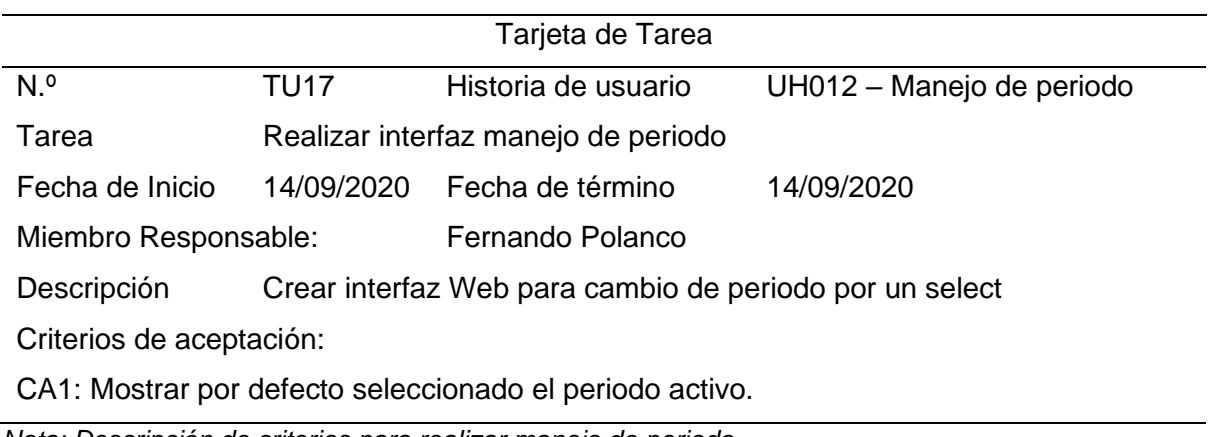

*Nota: Descripción de criterios para realizar manejo de periodo.*

# **Sprint 3**

## **Tabla 58**

*Tarea #018 - Realizar interfaz de registro de plaza vacante*

| Tarjeta de Tarea                                                                           |             |                                                           |                                                |  |                                 |  |  |  |
|--------------------------------------------------------------------------------------------|-------------|-----------------------------------------------------------|------------------------------------------------|--|---------------------------------|--|--|--|
| N. <sup>o</sup>                                                                            | <b>TU18</b> |                                                           | Historia de usuario                            |  | UH006 - Gestionar plaza vacante |  |  |  |
| Nombre                                                                                     |             |                                                           | Realizar interfaz de registro de plaza vacante |  |                                 |  |  |  |
| Fecha de Inicio                                                                            |             | 15/09/2020                                                | Fecha de término                               |  | 16/09/2020                      |  |  |  |
| Miembro Responsable:                                                                       |             |                                                           | Fernando Polanco                               |  |                                 |  |  |  |
| Descripción                                                                                |             | Se realiza formulario modal de registro de Plaza vacante. |                                                |  |                                 |  |  |  |
| Criterios de aceptación:                                                                   |             |                                                           |                                                |  |                                 |  |  |  |
| CA1: Todos los campos requeridos se deben completa, sino mostrar un mensaje.               |             |                                                           |                                                |  |                                 |  |  |  |
| CA2: Validar de código de plaza vacante sea único, sino mostrar un mensaje.                |             |                                                           |                                                |  |                                 |  |  |  |
| CA3: Validar código de plaza vacante sea entre 7 a 20 caracteres, sino mostrar un mensaje. |             |                                                           |                                                |  |                                 |  |  |  |
| CA4: Valor de Horas debe ser numérico y debe ser entre 4 a 40 horas, sino mostrar un       |             |                                                           |                                                |  |                                 |  |  |  |
| mensaje.                                                                                   |             |                                                           |                                                |  |                                 |  |  |  |
| CA5: Valor de N.º de cuadro de horas debe ser numérico, menor que 140 y mayor a 0, sino    |             |                                                           |                                                |  |                                 |  |  |  |
| mostrar un mensaje.                                                                        |             |                                                           |                                                |  |                                 |  |  |  |
| Nota: Descripción de criterios para realizar registro de plaza vacante.                    |             |                                                           |                                                |  |                                 |  |  |  |
| Tabla 59                                                                                   |             |                                                           |                                                |  |                                 |  |  |  |
| Tarea #019 - Realizar interfaz de editar de plaza vacante                                  |             |                                                           |                                                |  |                                 |  |  |  |
| Tarieta de Tarea                                                                           |             |                                                           |                                                |  |                                 |  |  |  |

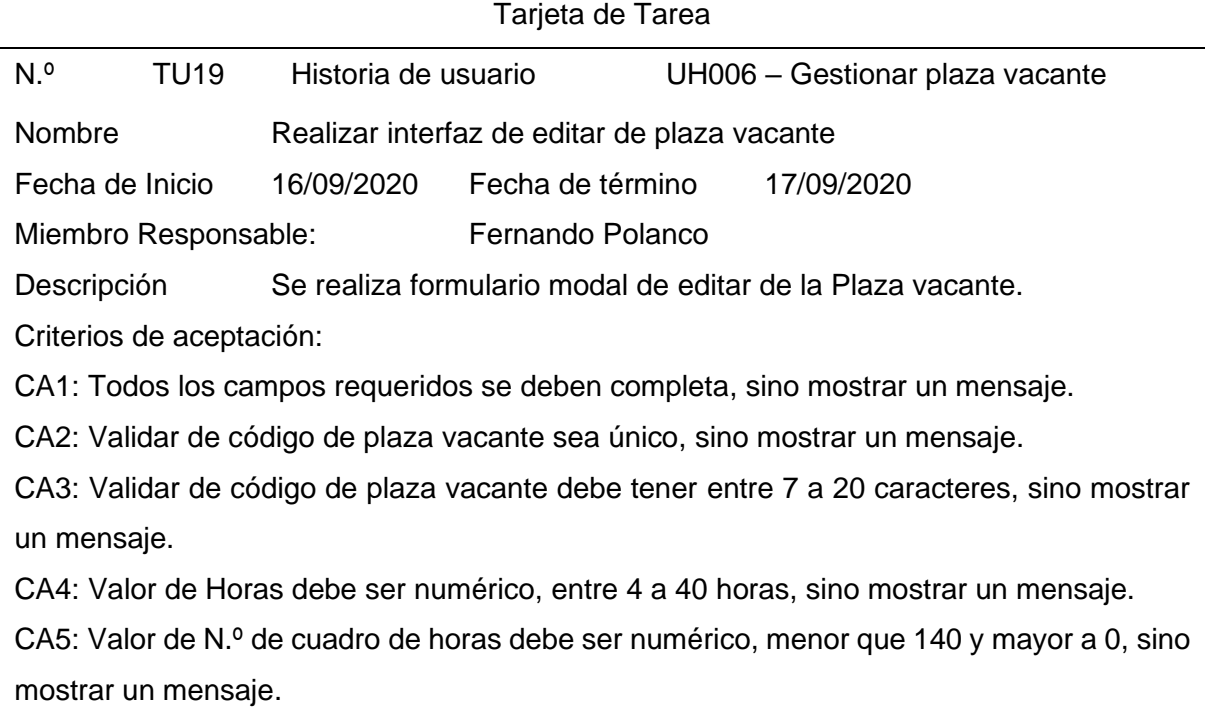

*Nota: Descripción de criterios para realizar editar plaza vacante.*

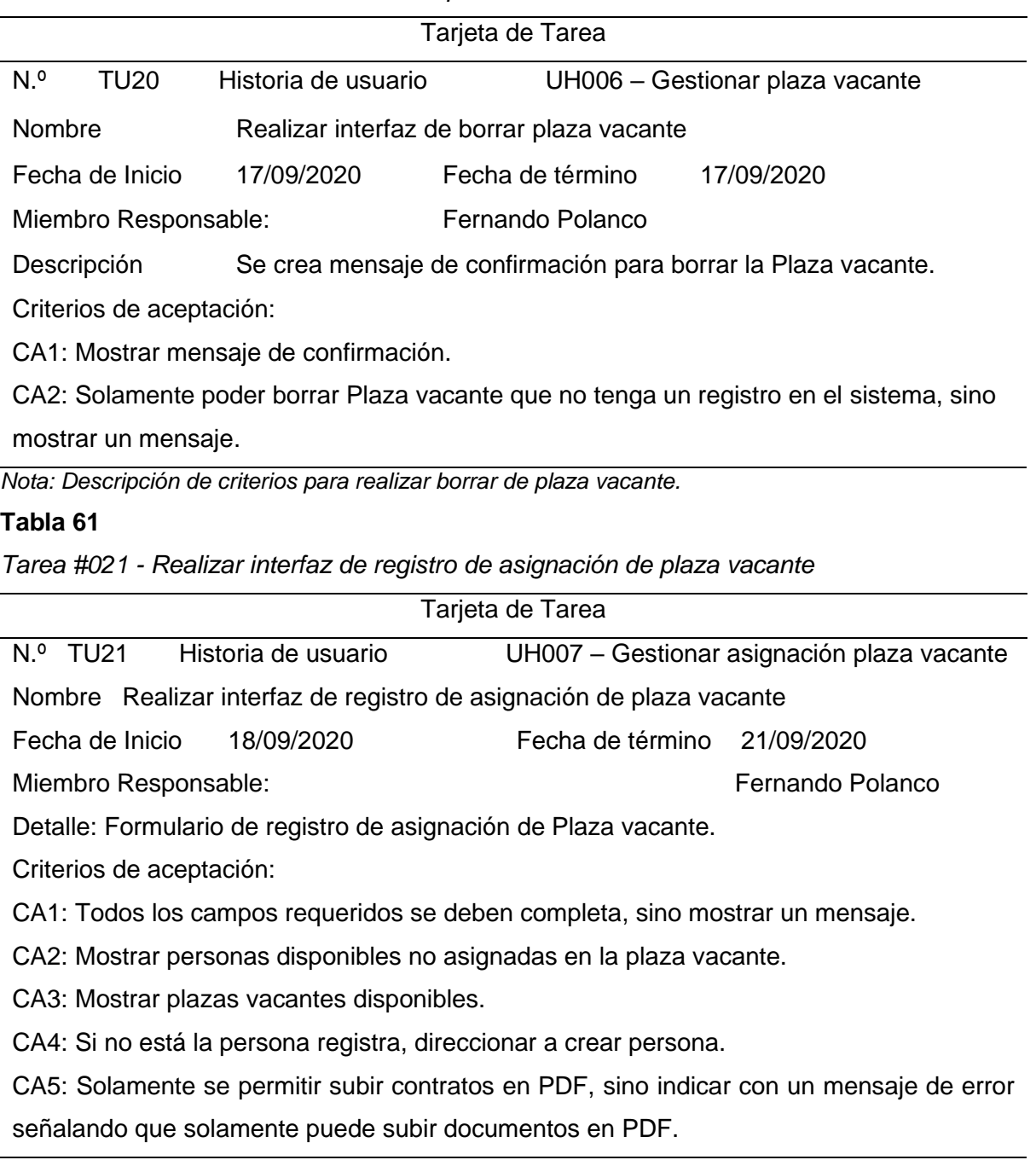

*Tarea #020 - Realizar interfaz de borrar plaza vacante*

*Nota: Descripción de criterios para realizar registro de asignación de plaza vacante.*

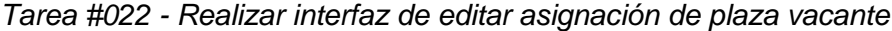

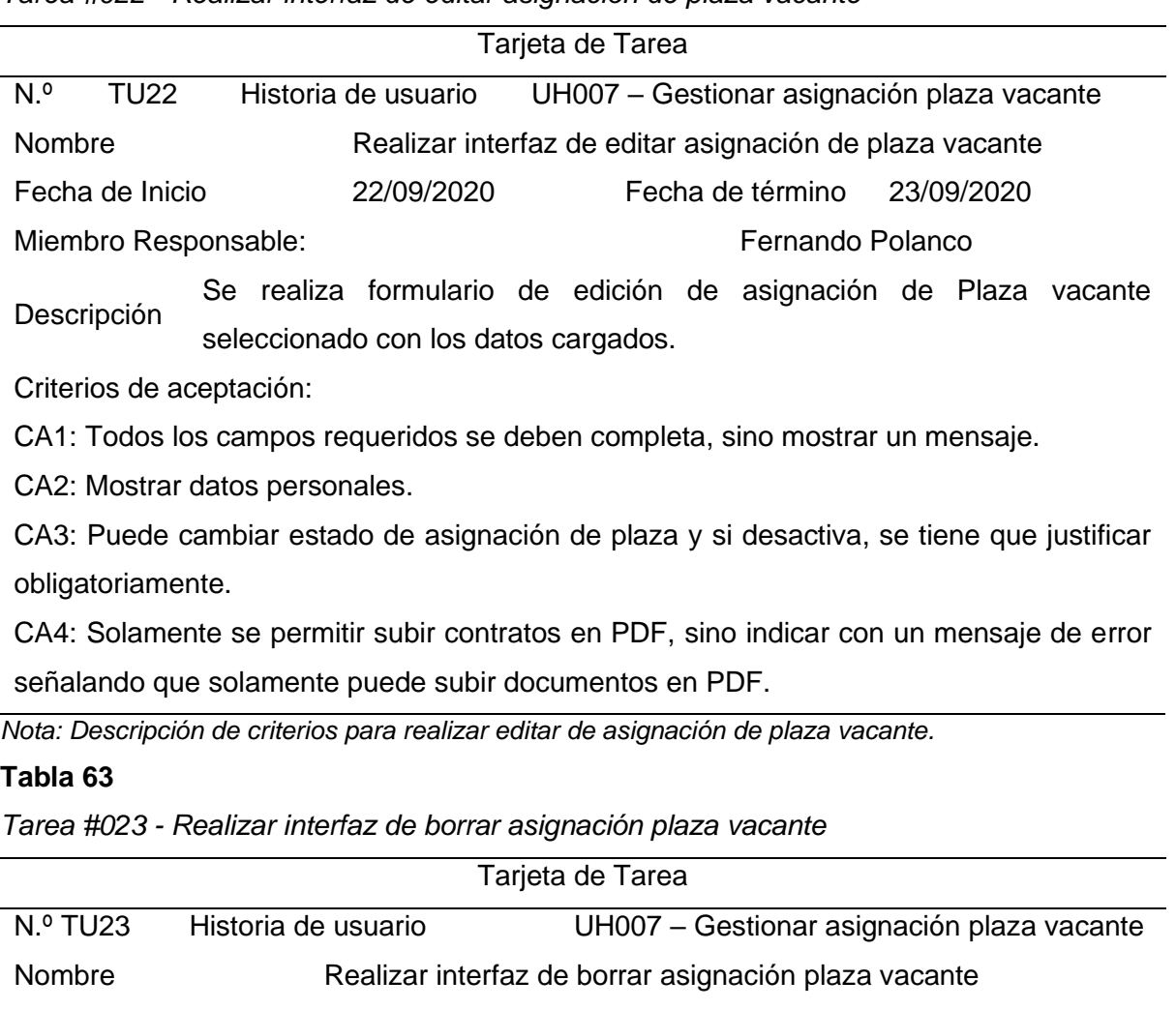

Fecha de Inicio 23/09/2020 Fecha de término 23/09/2020

Miembro Responsable: Fernando Polanco

Detalle: Se crea mensaje de confirmación para borrar asignación plaza vacante.

Criterios de aceptación:

CA1: Mostrar mensaje de confirmación.

CA2: Solamente poder borrar Asignación de Plaza vacante que no tenga un registro en el sistema, sino mostrar un mensaje.

*Nota: Descripción de criterios para realizar borrar de asignación de plaza vacante.*

*Tarea #024 - Realizar interfaz de registro de asignación de hora no lectiva*

|                                                                                   |                                                                            | $1$ arca $\pi$ oz $\pi$ - Hoalizar interiaz ac region o ac abigriación ac nora no icenva  |                                                 |  |  |  |  |
|-----------------------------------------------------------------------------------|----------------------------------------------------------------------------|-------------------------------------------------------------------------------------------|-------------------------------------------------|--|--|--|--|
|                                                                                   |                                                                            | Tarjeta de Tarea                                                                          |                                                 |  |  |  |  |
| N.º TU24                                                                          | Historia de usuario                                                        | UH011 - Gestionar asignación de hora no lectiva                                           |                                                 |  |  |  |  |
| Nombre                                                                            | Realizar interfaz de registro de asignación de hora no lectiva             |                                                                                           |                                                 |  |  |  |  |
| Fecha de Inicio                                                                   | 22/09/2020                                                                 | Fecha de término                                                                          | 22/08/2020                                      |  |  |  |  |
| Miembro Responsable:                                                              |                                                                            | Joel Cuenca                                                                               |                                                 |  |  |  |  |
| Descripción                                                                       | Se realiza formulario de registro de asignación de hora no lectiva.        |                                                                                           |                                                 |  |  |  |  |
| Criterios de aceptación:                                                          |                                                                            |                                                                                           |                                                 |  |  |  |  |
| CA1: Todos los campos requeridos se deben completa, sino mostrar un mensaje.      |                                                                            |                                                                                           |                                                 |  |  |  |  |
| CA2: Valor de Horas debe ser numérico, menor que 20 horas y mayor a 0 horas, sino |                                                                            |                                                                                           |                                                 |  |  |  |  |
| mostrar un mensaje.                                                               |                                                                            |                                                                                           |                                                 |  |  |  |  |
|                                                                                   |                                                                            | Nota: Descripción de criterios para realizar registro de asignación de horas no lectivas. |                                                 |  |  |  |  |
| Tabla 65                                                                          |                                                                            |                                                                                           |                                                 |  |  |  |  |
|                                                                                   |                                                                            | Tarea #025 - Realizar interfaz de editar asignación de hora no lectiva                    |                                                 |  |  |  |  |
|                                                                                   |                                                                            | Tarjeta de Tarea                                                                          |                                                 |  |  |  |  |
| N.º TU25                                                                          | Historia de usuario                                                        |                                                                                           | UH011 - Gestionar asignación de hora no lectiva |  |  |  |  |
| Nombre<br>Realizar interfaz de editar asignación de hora no lectiva               |                                                                            |                                                                                           |                                                 |  |  |  |  |
| Fecha de Inicio                                                                   | 23/09/2020                                                                 | Fecha de término                                                                          | 23/08/2020                                      |  |  |  |  |
| Miembro Responsable:                                                              |                                                                            | Joel Cuenca                                                                               |                                                 |  |  |  |  |
|                                                                                   | Se realiza formulario de editar asignación de hora no lectiva seleccionado |                                                                                           |                                                 |  |  |  |  |
| Descripción                                                                       | con los datos cargados.                                                    |                                                                                           |                                                 |  |  |  |  |
| Critariae de acontación:                                                          |                                                                            |                                                                                           |                                                 |  |  |  |  |

Criterios de aceptación:

CA1: Todos los campos requeridos se deben completa, sino mostrar un mensaje.

CA2: Valor de Horas debe ser numérico, menor que 20 horas y mayor a 0 horas, sino mostrar un mensaje.

*Nota: Descripción de criterios para realizar editar de asignación de horas no lectivas.*

### **Tabla 66**

*Tarea #026 - Realizar interfaz de borrar asignación de hora no lectiva*

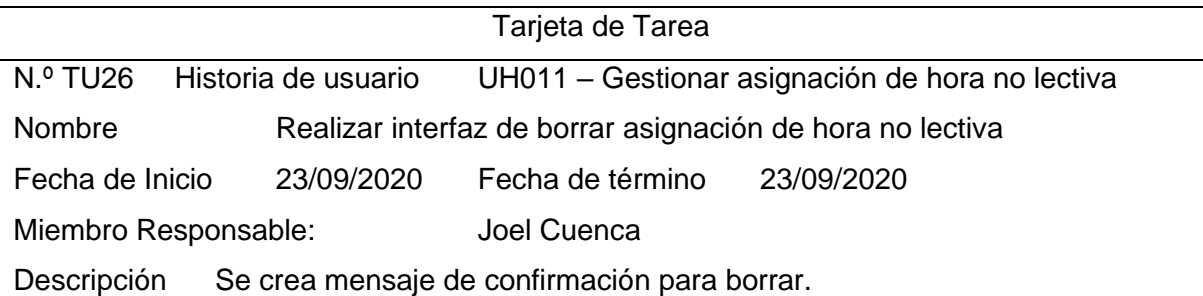

Criterios de aceptación:

CA1: Mostrar mensaje de confirmación.

CA2: Solamente poder borrar Asignación de hora no lectiva que no tenga un registro en el sistema, sino mostrar un mensaje.

*Nota: Descripción de criterios para realizar borrar de asignación de horas no lectivas.*

## **Sprint 4**

## **Tabla 67**

*Tarea #027 - Realizar interfaz de registro de asignación curso*

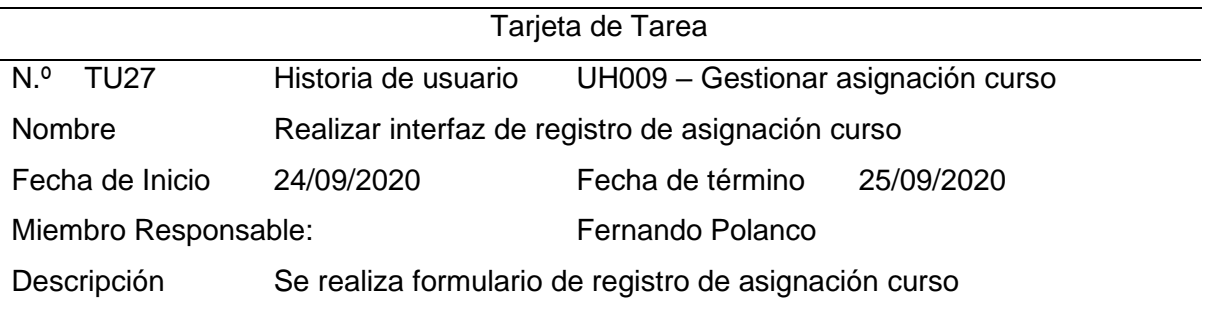

Criterios de aceptación:

CA1: Los campos requeridos se deben completa, sino mostrar un mensaje.

CA2: Si es un curso normal, no registrar hora detalle.

CA3: Si es un curso de desdoble, mostrar casilla de asignar hora detalle.

CA4: Valor de Horas debe ser numérico, menor a 20 horas y mayor a 0 horas, y mostrar

mensaje indicando que la hora debe ser entre 20 y 0, y solamente números.

*Nota: Descripción de criterios para realizar registro de asignación curso.*

#### **Tabla 68**

*Tarea #028 - Realizar interfaz de editar asignación curso*

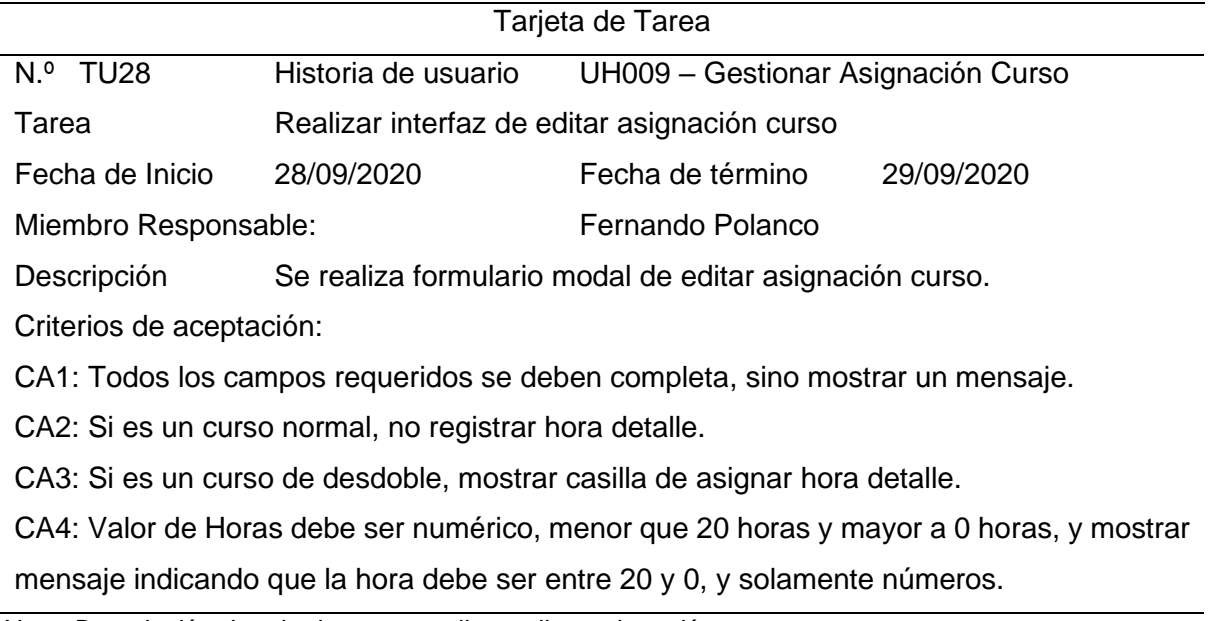

*Nota: Descripción de criterios para realizar editar asignación curso.*

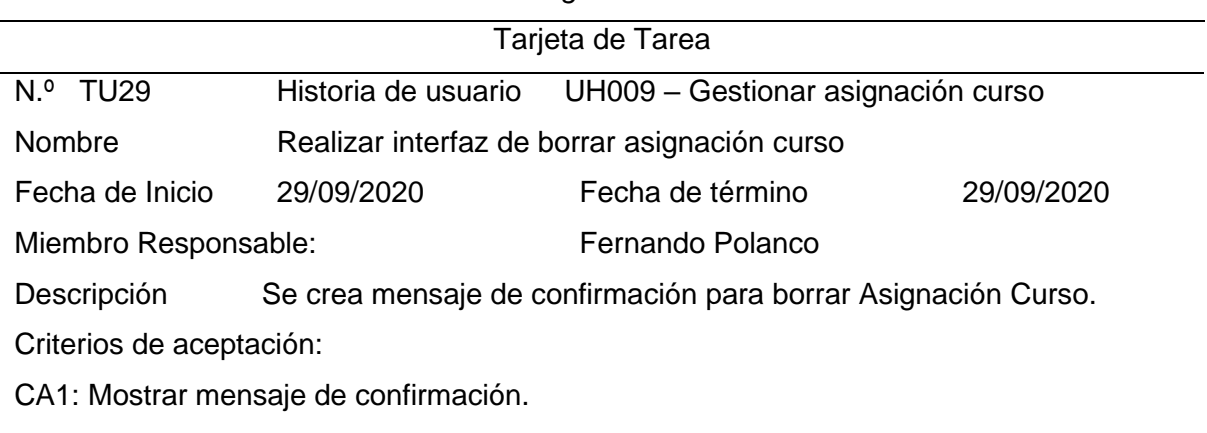

*Tarea #029 - Realizar interfaz de borrar asignación curso*

CA2: Solamente poder borrar Asignación Curso que no tenga un registro en el sistema, sino mostrar un mensaje.

*Nota: Descripción de criterios para realizar borrar de asignación curso.*

## **Tabla 70**

*Tarea #030 - Realizar interfaz de registro de asignación curso detalle*

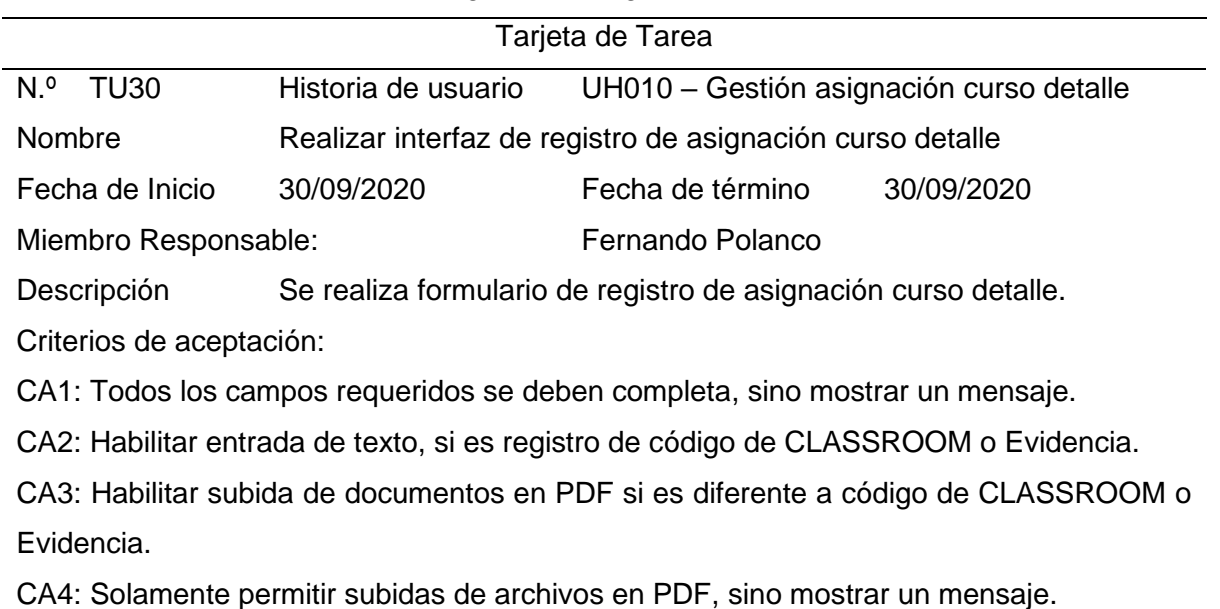

*Nota: Descripción de criterios para realizar registro de asignación curso detalle.*

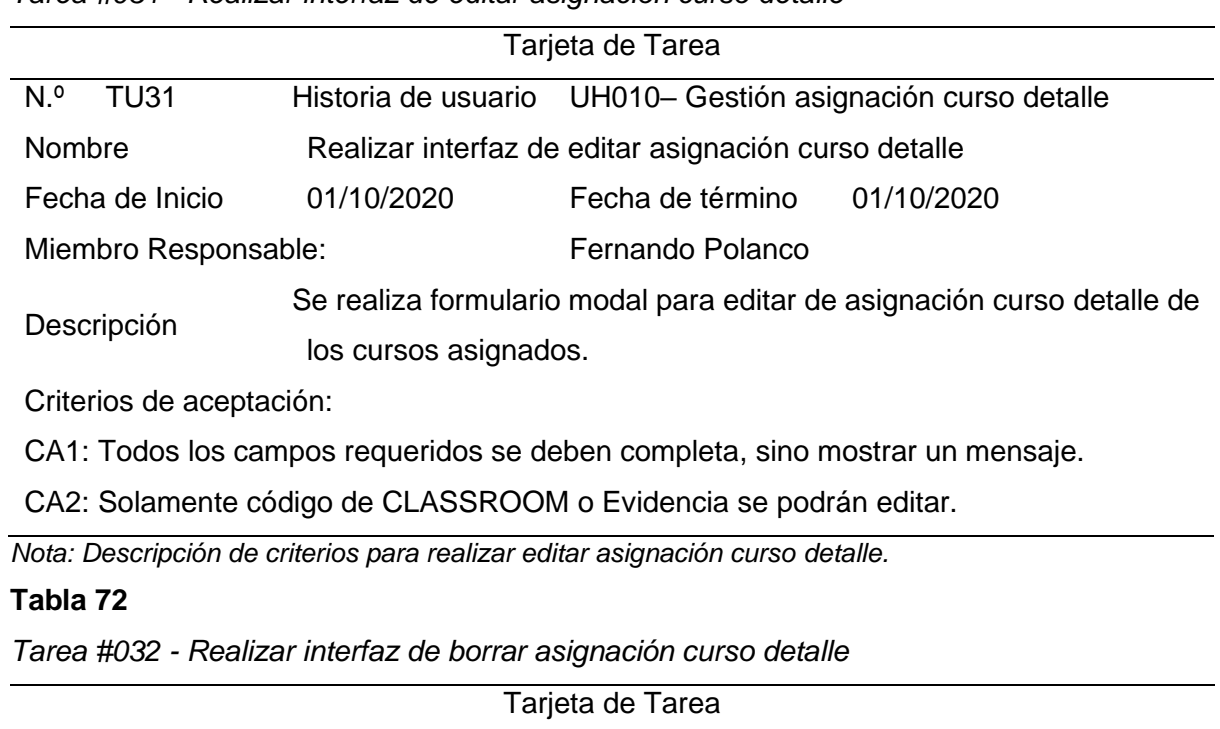

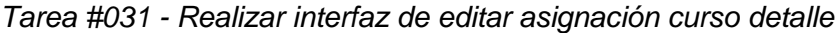

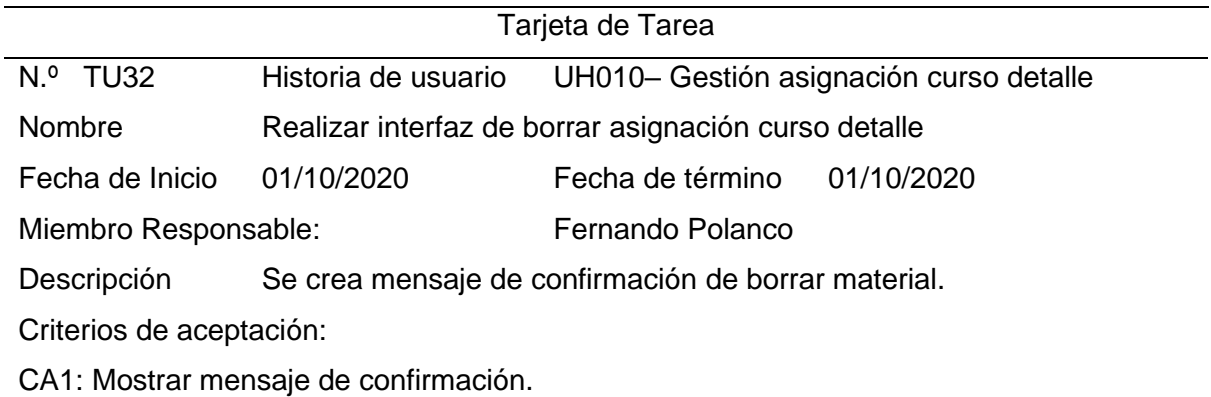

*Nota: Descripción de criterios para realizar borrar asignación curso detalle.*

## **Tabla 73**

*Tarea #033 - Mostrar modal con información de personal*

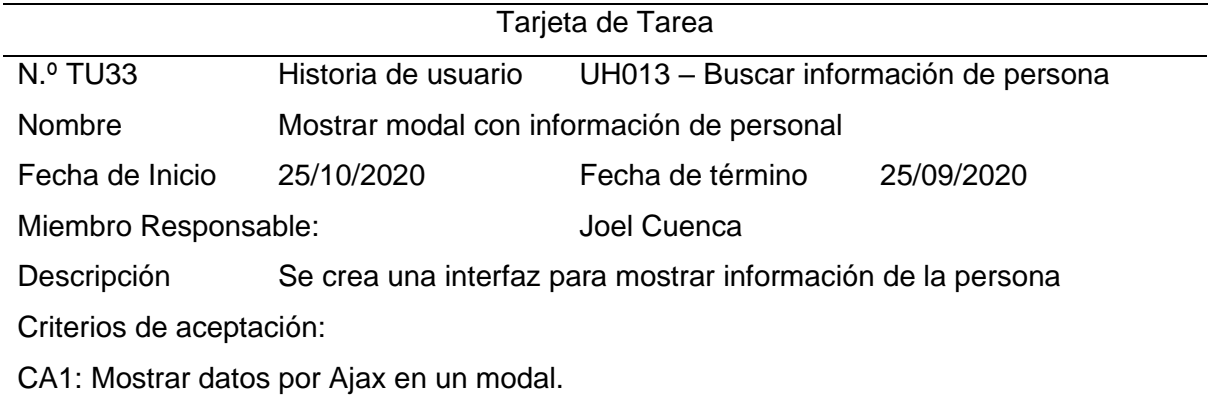

*Nota: Descripción de criterios para realizar modal de información de personal.*

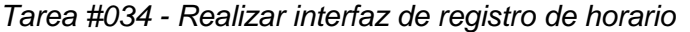

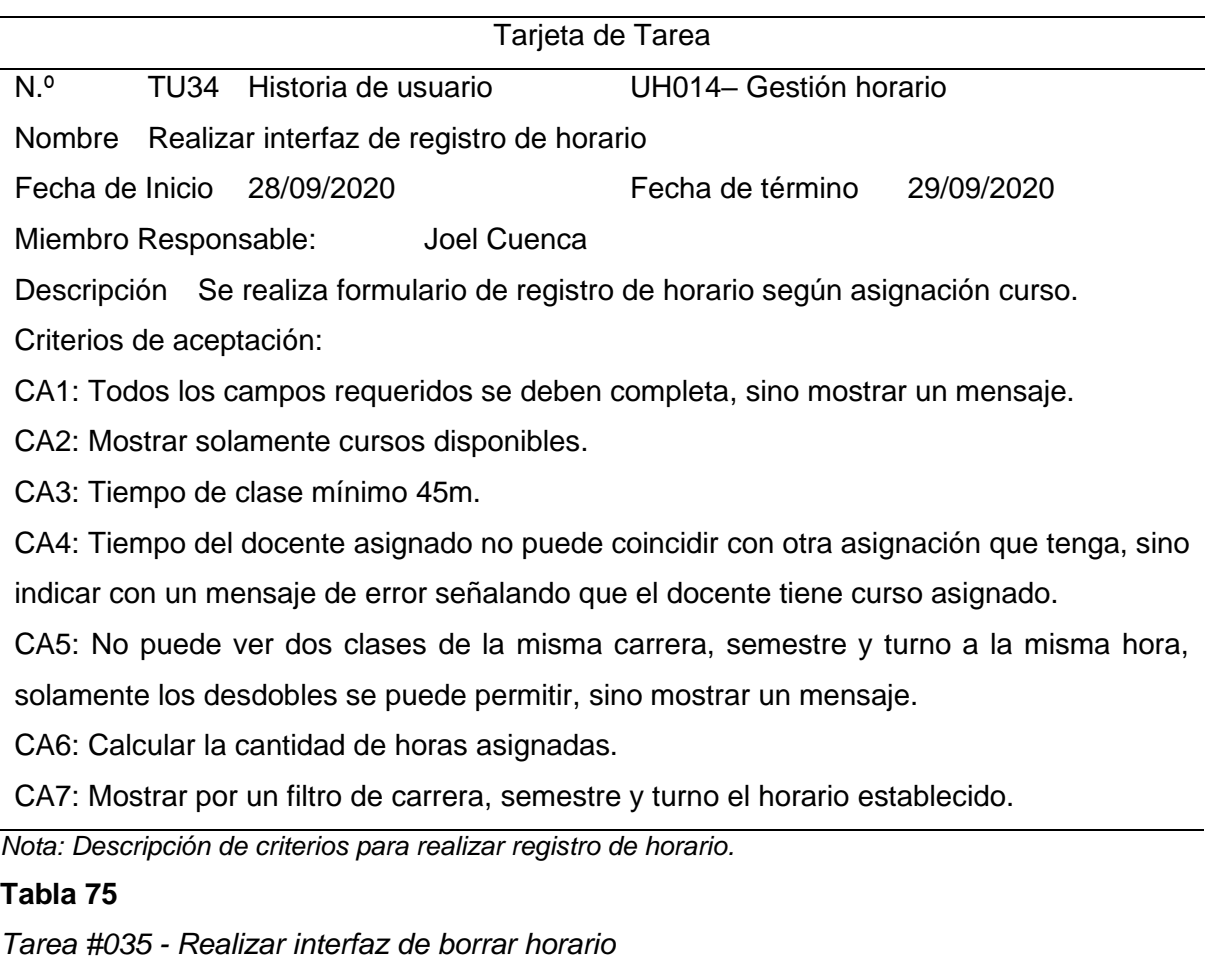

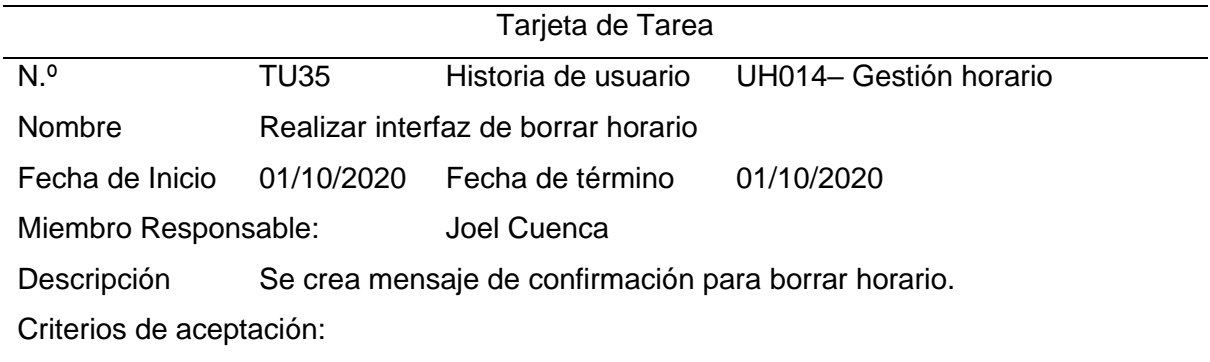

CA1: Mostrar mensaje de confirmación.

*Nota: Descripción de criterios para realizar borrar de horario.*

## **Sprint 5**

## **Tabla 76**

*Tarea #036 - Generar reporte en PDF de memorando de cargas académicas*

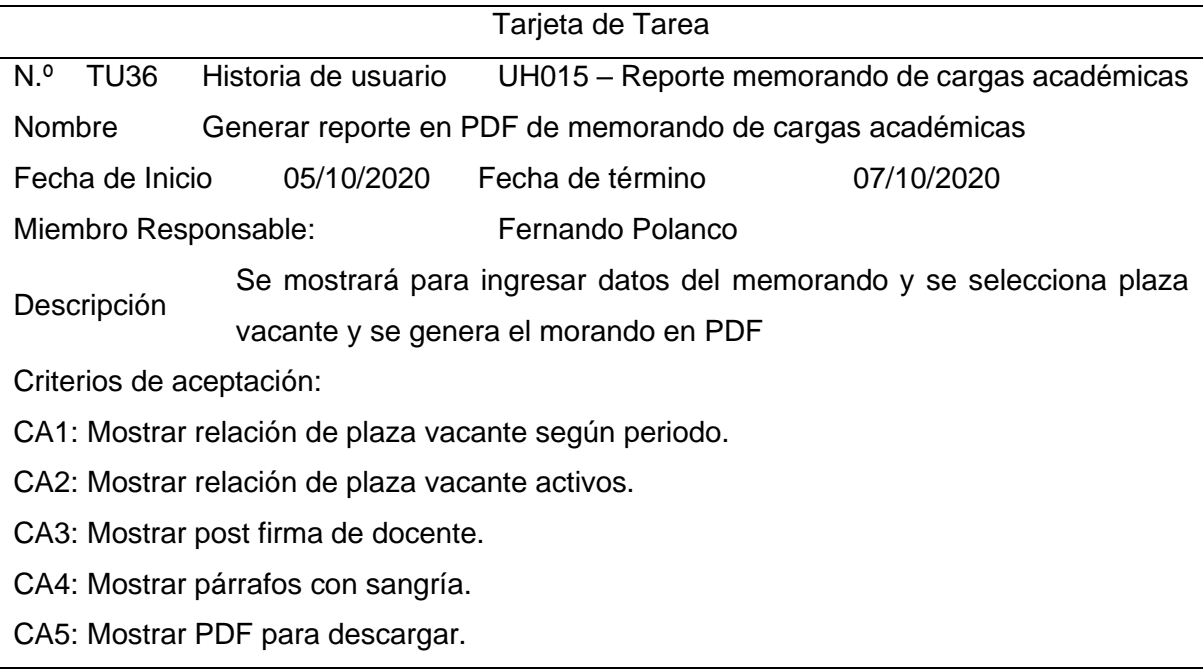

*Nota: Descripción de criterios para realizar memorando de cargas académicas PDF.*

## **Tabla 77**

*Tarea #037 - Generar reporte de Excel de horario de clases*

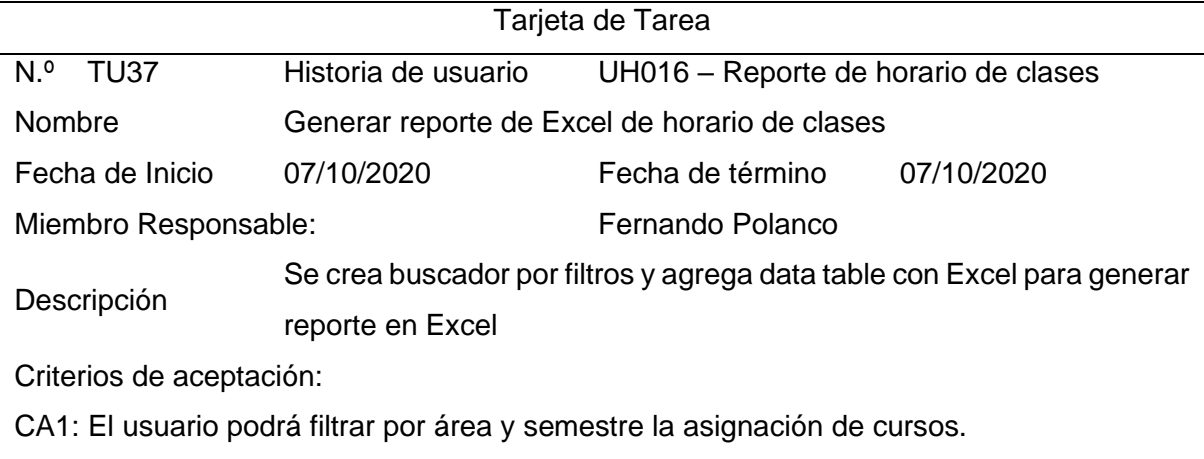

CA2: El usuario podrá generar Excel.

*Nota: Descripción de criterios para realizar reporte de horario de clases.*

## *4.3.4 Prueba*

## **4.3.4.1. Pruebas de aceptación.**

## **Tabla 78**

*Prueba de aceptación #001 - Registro de personal*

Prueba de Aceptación

Código: PA001 Historia de usuario: UH001 – Gestionar personal

Nombre: Registro de personal

Detalle: Ingresar en el formulario de crear para ingresar la información de personal.

Condición: El sistema necesita estar en ejecución.

Pautas de prueba:

- 1. Ir al formulario de registro de personal.
- 2. Completar los datos del personal.
- 3. Guardar datos.

Resultado previsible:

Registro de personal y mostrar mensaje de confirmación.

Resultado de la prueba: Aprobada

*Nota: Descripción de pasos de prueba de aceptación de registro de personal.*

#### **Tabla 79**

*Prueba de aceptación #002 - Editar personal*

Prueba de Aceptación

Código: PA002 Historia de usuario: UH001 – Gestionar personal

Nombre: Editar personal

Detalle: Ingresar en el formulario donde se mostrarán los datos del personal seleccionado

y se puedan editar.

Condición: El sistema necesita estar en ejecución.

Pautas de prueba:

- 1. Seleccionar personal a editar.
- 2. Ir al formulario donde estará cargado los datos del personal.
- 3. Editar los datos del personal.
- 4. Guardar datos.

Resultado previsible:

Actualizar personal y mostrar mensaje de confirmación.

Resultado de la prueba: Aprobada

*Nota: Descripción de pasos de prueba de aceptación de editar de personal.*

*Prueba de aceptación #003 - Actualizar información personal*

Prueba de Aceptación

Código: PA003 Historia de usuario: UH001 – Gestionar personal

Nombre: Actualizar información personal

Detalle: Ingresar en el formulario donde se mostrarán los datos del personal y se puedan actualizar.

Condición: El sistema necesita estar en ejecución.

Pautas de prueba:

- 1. Seleccionar actualizar datos personales.
- 2. Ir al formulario donde estará cargado los datos del personal.
- 3. Editar los datos del personal.
- 4. Guardar datos.

Resultado previsible:

Actualizar personal y mostrar mensaje de confirmación de actualización de personal

correctamente.

Resultado de la prueba: Aprobada

*Nota: Descripción de pasos de prueba de aceptación de actualizar información de personal.*

#### **Tabla 81**

*Prueba de aceptación #004 - Eliminar personal*

Prueba de Aceptación Código: PA004 Historia de usuario: UH001 – Gestionar personal Nombre: Eliminar personal Detalle: Se seleccionará un personal a borrar y se mostrará un mensaje de confirmación para borrar a personal seleccionado. Condición: El sistema necesita estar en ejecución. Pautas de prueba: 1. Seleccionar un personal a borrar. 2. Confirmar mensaje de borrar personal. Resultado previsible: Eliminar personal y mostrar mensaje de confirmación de que se eliminó personal correctamente.

Resultado de la prueba: Aprobada

*Nota: Descripción de pasos de prueba de aceptación de borrar de personal.*

*Prueba de aceptación #005 - Registro de usuario*

Prueba de Aceptación

Código: PA005 Historia de usuario: UH002 – Gestionar usuario

Nombre: Registro de usuario

Detalle: Ingresar en el formulario de crear para ingresar la información de usuario.

Condición: El sistema necesita estar en ejecución.

Pautas de prueba:

1. Ir al formulario de registro de usuario.

- 2. Completar los datos del usuario.
- 3. Guardar datos.

Resultado previsible:

Guardar usuario y mostrar mensaje de confirmación de usuario registrado correctamente.

Resultado de la prueba: Aprobada

*Nota: Descripción de pasos de prueba de aceptación de registro de usuario.*

## **Tabla 83**

*Prueba de aceptación #006 - Editar usuario*

Prueba de Aceptación

Código: PA006 Historia de usuario: UH002 – Gestionar usuario

Nombre: Editar usuario

Detalle: Ingresar en el formulario donde se mostrarán los datos del usuario seleccionado

y se puedan editar.

Condición: El sistema necesita estar en ejecución.

Pautas de prueba:

- 1. Seleccionar usuario a editar.
- 2. Ir al formulario donde estará cargado los datos del usuario.
- 3. Editar los datos del usuario.
- 4. Guardar datos.

Resultado previsible:

Editar usuario y mostrar mensaje de confirmación de actualización de usuario correctamente.

Resultado de la prueba: Aprobada

*Nota: Descripción de pasos de prueba de aceptación de editar usuario.*

*Prueba de aceptación #007 - Actualizar contraseña*

Prueba de Aceptación

Código: PA007 Historia de usuario: UH002 – Gestionar usuario

Nombre: Actualizar contraseña

Detalle: Ingresar en el formulario donde se pueda actualizar la contraseña del usuario.

Condición: El sistema necesita estar en ejecución.

Pautas de prueba:

- 1. Seleccionar actualizar contraseña.
- 2. Ir al formulario de actualizar contraseña.
- 3. Ingresar datos.
- 4. Guardar datos.

Resultado previsible:

Actualizar contraseña de usuario y mostrar mensaje de confirmación de actualización de contraseña correctamente.

Resultado de la prueba: Aprobada

*Nota: Descripción de pasos de prueba de aceptación de actualizar contraseña de usuario.*

#### **Tabla 85**

*Prueba de aceptación #008 - Eliminar usuario*

Prueba de Aceptación

Código: PA008 Historia de usuario: UH002 – Gestionar usuario

Nombre: Eliminar usuario

Detalle: Se seleccionará un usuario a borrar y se mostrará un mensaje de confirmación

para borrar a usuario seleccionado.

Condición: El sistema necesita estar en ejecución.

Pautas de prueba:

1. Seleccionar un usuario a borrar.

2. Confirmar mensaje de borrar usuario.

Resultado previsible:

Eliminar usuario y mostrar mensaje de confirmación de que se eliminó usuario

correctamente.

Resultado de la prueba: Aprobada

*Nota: Descripción de pasos de prueba de aceptación de eliminar usuario.*

*Prueba de aceptación #009 - Registro de periodo*

Prueba de Aceptación

Código: PA009 Historia de usuario: UH005 – Gestionar periodo

Nombre: Registro de periodo

Detalle: Ingresar en el formulario de crear para ingresar la información de periodo académico.

Condición: El sistema necesita estar en ejecución.

Pautas de prueba:

- 1. Seleccionar crear periodo.
- 2. Ir al formulario de registro de periodo.
- 3. Completar los datos del periodo.
- 4. Guardar datos.

Resultado previsible:

Registrar periodo y mostrar mensaje de confirmación que se registró correctamente.

Resultado de la prueba: Aprobada

*Nota: Descripción de pasos de prueba de aceptación de registro de periodo.*

#### **Tabla 87**

*Prueba de aceptación #010 - Editar periodo*

Prueba de Aceptación

Código: PA010 Historia de usuario: UH005 – Gestionar periodo

Nombre: Editar periodo

Detalle: Ingresar en el formulario donde se mostrarán los datos del periodo seleccionado

y se puedan editar.

Condición: El sistema necesita estar en ejecución.

Pautas de prueba:

- 1. Seleccionar periodo a editar.
- 2. Ir al formulario donde estará cargado los datos del periodo.
- 3. Editar los datos.
- 4. Guardar datos.

Resultado previsible:

Editar periodo y mostrar mensaje de confirmación de actualización de periodo correctamente.

Resultado de la prueba: Aprobada

*Nota: Descripción de pasos de prueba de aceptación de editar periodo.*

*Prueba de aceptación #011 - Eliminar periodo*

Prueba de Aceptación

Código: PA011 Historia de usuario: UH005 – Gestionar periodo

Nombre: Eliminar periodo

Detalle: Se seleccionará un periodo a borrar y se mostrará un mensaje de confirmación

para borrar a periodo seleccionado.

Condición: El sistema necesita estar en ejecución.

Pautas de prueba:

- 1. Seleccionar un periodo a borrar.
- 2. Confirmar mensaje de borrar periodo.

Resultado previsible:

Eliminar periodo y mostrar mensaje de confirmación de que se eliminó periodo

correctamente.

Resultado de la prueba: Aprobada

*Nota: Descripción de pasos de prueba de aceptación de eliminar periodo.*

#### **Tabla 89**

*Prueba de aceptación #012 - Registro de curso*

Prueba de Aceptación

Código: PA012 Historia de usuario: UH008 – Gestionar curso

Nombre: Registro de curso

Detalle: Ingresar en el formulario de crear para ingresar la información de curso.

Condición: El sistema necesita estar en ejecución.

Pautas de prueba:

- 1. Ir al formulario de registro de Curso.
- 2. Completar los datos del Curso.
- 3. Guardar datos.

Resultado previsible:

Guardar curso y mostrar mensaje de confirmación de curso registrado correctamente.

Resultado de la prueba: Aprobada

*Nota: Descripción de pasos de prueba de aceptación de registro de curso.*

*Prueba de aceptación #013 - Editar curso*

Prueba de Aceptación

Código: PA013 Historia de usuario: UH008 – Gestionar curso

Nombre: Editar curso

Detalle: Ingresar en el formulario donde se mostrarán los datos del curso seleccionado y se puedan editar.

Condición: El sistema necesita estar en ejecución.

Pautas de prueba:

- 1. Seleccionar Curso a editar.
- 2. Ir al formulario donde estará cargado los datos del curso.
- 3. Editar los datos del Curso.
- 4. Guardar datos.

Resultado previsible:

Editar usuario y mostrar mensaje de confirmación de actualización de usuario correctamente.

Resultado de la prueba: Aprobada

*Nota: Descripción de pasos de prueba de aceptación de editar curso.*

#### **Tabla 91**

*Prueba de aceptación #014 - Eliminar curso*

Prueba de Aceptación

Código: PA014 Historia de usuario: UH008 – Gestionar curso

Nombre: Eliminar curso

Detalle: Se seleccionará un Curso a borrar y se mostrará un mensaje de confirmación

para borrar a Curso seleccionado.

Condición: El sistema necesita estar en ejecución.

Pautas de prueba:

- 1. Seleccionar un Curso a borrar.
- 2. Confirmar mensaje de borrar Curso.

Resultado previsible:

Eliminar Curso y mostrar mensaje de confirmación de que se eliminó Curso

correctamente.

Resultado de la prueba: Aprobada

*Nota: Descripción de pasos de prueba de aceptación de borrar curso.*

*Prueba de aceptación #015 - Crear interfaz web de publicidad*

Prueba de Aceptación

Código: PA015 Historia de usuario: UH003 – Crear interfaz web

Nombre: Crear interfaz web de publicidad

Detalle: Ingresar a la página de inicio y mostrar información relevante de la institución.

Condición: El sistema necesita estar en ejecución.

Pautas de prueba:

- 1. Ingresar a Inicio.
- 2. Ingresar a Nosotros.
- 3. Ingresar a Admisión.
- 4. Ingresar a Carreras.

Resultado previsible:

Mostrar información correspondiente de la institución.

Resultado de la prueba: Aprobada

*Nota: Descripción de pasos de prueba de aceptación de crear interfaz web de publicidad.*

#### **Tabla 93**

*Prueba de aceptación #016 - Ingreso al sistema*

Prueba de Aceptación

Código: PA016 Historia de usuario: UH004 – Crear interfaz de ingreso

Nombre: Ingreso al sistema

Detalle: Ingresar en el formulario de ingreso al sistema (Login) e ingresar usuario y contraseña.

Condición: El sistema necesita estar en ejecución.

Pautas de prueba:

- 1. Seleccionar ingreso a aula virtual.
- 2. Ingresar datos usuario y contraseña.
- 3. Seleccionar ingresar.

Resultado previsible:

Validar credenciales de usuario y contraseña, y mostrar módulos según rol.

Resultado de la prueba: Aprobada

*Nota: Descripción de pasos de prueba de aceptación de ingreso al sistema.*

*Prueba de aceptación #017 - Manejo de periodo*

Prueba de Aceptación

Código: PA017 Historia de usuario: UH013 – Manejo de periodo

Nombre: Manejo de periodo

Detalle: Seleccionado por defecto periodo activo y mostrar los demás periodos.

Condición: El sistema necesita estar en ejecución.

Pautas de prueba:

- 1. Seleccionar periodo activo en barra superior del menú de inicio.
- 2. Cambiar periodo.

Resultado previsible:

Mostrar datos según periodo seleccionado.

Resultado de la prueba: Aprobada

*Nota: Descripción de pasos de prueba de aceptación de manejo del periodo.*

## **Tabla 95**

*Prueba de aceptación #018 - Registro de plaza vacante*

Prueba de Aceptación

Código: PA018 Historia de usuario: UH006 – Gestionar plaza vacante

Nombre: Registro de plaza vacante

Detalle: Ingresar en el formulario de crear para ingresar la información de plaza vacante.

Condición: El sistema necesita estar en ejecución.

Pautas de prueba:

- 1. Ir al formulario de registro de Plaza vacante.
- 2. Completar los datos de Plaza vacante.
- 3. Guardar datos.

Resultado previsible:

Guardar Plaza vacante y mostrar mensaje de confirmación.

Resultado de la prueba: Aprobada

*Nota: Descripción de pasos de prueba de aceptación de registro de plaza vacante.*

*Prueba de aceptación #019 - Editar plaza vacante*

Prueba de Aceptación

Código: PA019 Historia de usuario: UH006 – Gestionar plaza vacante

Nombre: Editar plaza vacante

Detalle: Ingresar en el formulario donde se mostrarán los datos de plaza vacante

seleccionado y se puedan editar.

Condición: El sistema necesita estar en ejecución.

Pautas de prueba:

- 1. Seleccionar Plaza vacante a editar.
- 2. Ir al formulario donde estará cargado los datos.
- 3. Editar los datos de Plaza vacante.
- 4. Guardar datos.

Resultado previsible:

Editar Plaza vacante y mostrar mensaje de confirmación de actualización de Plaza vacante correctamente.

Resultado de la prueba: Aprobada

*Nota: Descripción de pasos de prueba de aceptación de editar plaza vacante.*

#### **Tabla 97**

*Prueba de aceptación #020 - Eliminar plaza vacante*

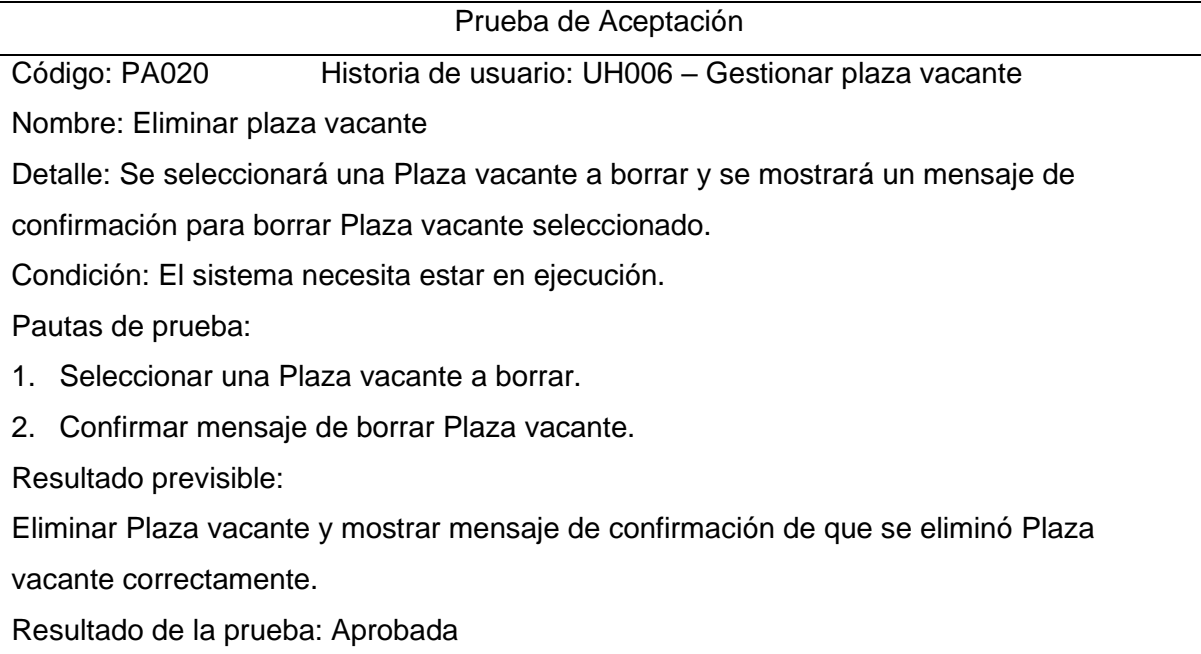

*Nota: Descripción de pasos de prueba de aceptación de eliminar plaza vacante.*

*Prueba de aceptación #021 - Registro de asignación de plaza vacante*

Prueba de Aceptación

Código: PA021 Historia de usuario: UH007 – Gestionar asignación de plaza vacante

Nombre: Registro de asignación de plaza vacante

Detalle: Ingresar en el formulario de crear para ingresar la información de asignación de Plaza vacante.

Condición: El sistema necesita estar en ejecución.

Pautas de prueba:

- 1. Ir al formulario de registro de asignación de plaza vacante.
- 2. Completar los datos de asignación de plaza vacante.
- 3. Guardar datos.

Resultado previsible:

Guardar asignación de plaza vacante y mostrar mensaje de confirmación.

Resultado de la prueba: Aprobada

*Nota: Descripción de pasos de prueba de aceptación de registro asignación de plaza vacante.*

#### **Tabla 99**

*Prueba de aceptación #022 - Editar asignación de plaza vacante*

Prueba de Aceptación

Código: PA022 Historia de usuario: UH007 – Gestionar asignación de plaza vacante

Nombre: Editar asignación de plaza vacante

Detalle: Ingresar en el formulario donde se mostrarán los datos de asignación de plaza vacante seleccionado y se puedan editar.

Condición: El sistema necesita estar en ejecución.

Pautas de prueba:

- 1. Seleccionar asignación de Plaza vacante a editar.
- 2. Ir al formulario donde estará cargado los datos.
- 3. Editar los datos de asignación de Plaza vacante.
- 4. Guardar datos.

Resultado previsible:

Editar asignación de Plaza vacante y mostrar mensaje de confirmación.

Resultado de la prueba: Aprobada

*Nota: Descripción de pasos de prueba de aceptación de editar asignación de plaza vacante.*

*Prueba de aceptación #023 - Eliminar asignación de plaza vacante*

Prueba de Aceptación

Código: PA023 Historia de usuario: UH007 – Gestionar asignación de plaza vacante

Nombre: Eliminar asignación de plaza vacante

Detalle: Se seleccionará una asignación de Plaza vacante a borrar y se mostrará un

mensaje de confirmación para borrar.

Condición: El sistema necesita estar en ejecución.

Pautas de prueba:

1. Seleccionar una asignación de Plaza vacante a borrar.

2. Confirmar mensaje de borrar asignación de Plaza vacante.

Resultado previsible:

Eliminar asignación de plaza vacante y mostrar mensaje de confirmación.

Resultado de la prueba: Aprobada

*Nota: Descripción de pasos de prueba de aceptación de borrar asignación de plaza vacante.*

## **Tabla 101**

*Prueba de aceptación #024 - Registro de asignación de hora no lectiva*

Prueba de Aceptación

Código: PA024 Historia de usuario: UH011 – Gestionar asignación de hora no lectiva

Nombre: Registro de asignación de hora no lectiva

Detalle: Ingresar en el formulario de crear para ingresar la información de asignación de hora no lectiva.

Condición: El sistema necesita estar en ejecución.

Pautas de prueba:

- 1. Ir al formulario de registro de asignación de hora no lectiva.
- 2. Completar los datos de asignación de hora no lectiva.
- 3. Guardar datos.

Resultado previsible:

Guardar asignación de hora no lectiva y mostrar mensaje de confirmación de asignación de hora no lectiva registrado correctamente.

Resultado de la prueba: Aprobada

*Nota: Descripción de pasos de prueba de aceptación de registro asignación de hora no lectiva.*

*Prueba de aceptación #025 - Editar asignación de hora no lectiva*

Prueba de Aceptación

Código:PA025 Historia de usuario: UH011 – Gestionar asignación de hora no lectiva

Nombre: Editar asignación de hora no lectiva

Detalle: Ingresar en el formulario donde se mostrarán los datos de asignación de hora no lectiva seleccionado y se puedan editar.

Condición: El sistema necesita estar en ejecución.

Pautas de prueba:

- 1. Seleccionar asignación de hora no lectiva a editar.
- 2. Ir al formulario donde estará cargado los.
- 3. Editar los datos de asignación de hora no lectiva.
- 4. Guardar datos.

Resultado previsible:

Editar asignación de hora no lectiva y mostrar mensaje de confirmación de actualización de asignación de hora no lectiva correctamente.

Resultado de la prueba: Aprobada

*Nota: Descripción de pasos de prueba de aceptación de editar asignación de horas no lectiva.*

#### **Tabla 103**

*Prueba de aceptación #026 - Eliminar asignación de hora no lectiva*

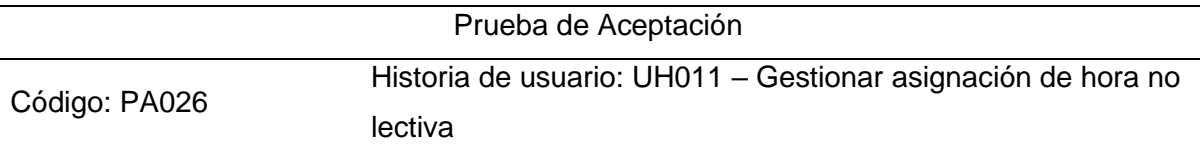

Nombre: Eliminar asignación de hora no lectiva

Detalle: Se seleccionará una asignación de hora no lectiva a borrar y se mostrará un mensaje de confirmación para borrar asignación de hora no lectiva seleccionado.

Condición: El sistema necesita estar en ejecución.

Pautas de prueba:

- 1. Seleccionar una asignación de hora no lectiva a borrar.
- 2. Confirmar mensaje de borrar asignación de hora no lectiva.

Resultado previsible:

Eliminar asignación de hora no lectiva y mostrar mensaje de confirmación de que se eliminó.

Resultado de la prueba: Aprobada

*Nota: Descripción de pasos de prueba de aceptación de eliminar asignación de hora no lectiva.*

*Prueba de aceptación #027 - Registro de asignación de curso*

Prueba de Aceptación

Código: PA027 Historia de usuario: UH009 – Gestionar asignación de curso

Nombre: Registro de asignación de curso

Detalle: Ingresar en el formulario de crear para ingresar la información de asignación de curso.

Condición: El sistema necesita estar en ejecución.

Pautas de prueba:

- 1. Ir al formulario de registro de asignación de curso.
- 2. Completar los datos de asignación de curso.
- 3. Guardar datos.

Resultado previsible:

Guardar asignación de curso y mostrar mensaje de confirmación de asignación de curso registrado correctamente.

Resultado de la prueba: Aprobada

*Nota: Descripción de pasos de prueba de aceptación de registro de asignación curso.*

#### **Tabla 105**

*Prueba de aceptación #028 - Editar asignación de curso*

Prueba de Aceptación

Código: PA028 Historia de usuario: UH009 – Gestionar asignación de curso

Nombre: Editar asignación de curso

Detalle: Ingresar en el formulario donde se mostrarán los datos de asignación de curso seleccionado y se puedan editar.

Condición: El sistema necesita estar en ejecución.

Pautas de prueba:

- 1. Seleccionar asignación de curso a editar.
- 2. Ir al formulario donde estará cargado los datos.
- 3. Editar los datos de asignación de curso.
- 4. Guardar datos.

Resultado previsible:

Editar asignación de curso y mostrar mensaje de confirmación de actualización de asignación de curso correctamente.

Resultado de la prueba: Aprobada

*Nota: Descripción de pasos de prueba de aceptación de editar asignación curso.*

*Prueba de aceptación #029 - Eliminar asignación de curso*

Prueba de Aceptación

Código: PA029 Historia de usuario: UH009 – Gestionar asignación de curso

Nombre: Eliminar asignación de curso

Detalle: Se seleccionará una asignación de curso a borrar y se mostrará un mensaje de confirmación para borrar.

Condición: El sistema necesita estar en ejecución.

Pautas de prueba:

1. Seleccionar una asignación de curso a borrar.

2. Confirmar mensaje de borrar asignación de curso.

Resultado previsible:

Eliminar asignación de curso y mostrar mensaje de confirmación de que se eliminó

asignación de curso correctamente.

Resultado de la prueba: Aprobada

*Nota: Descripción de pasos de prueba de aceptación de eliminar asignación curso.*

#### **Tabla 107**

*Prueba de aceptación #030 - Registro de asignación de curso detalle*

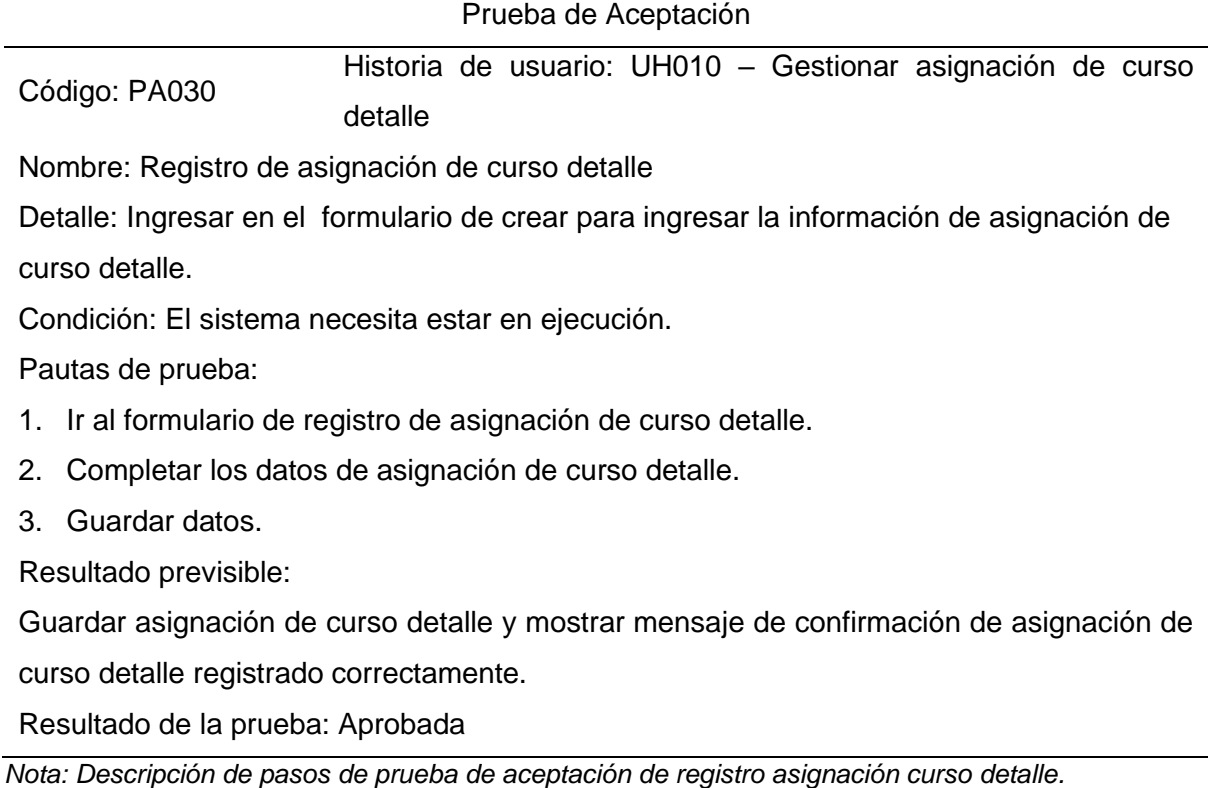

129

*Prueba de aceptación #031 - Editar asignación de curso detalle*

Prueba de Aceptación

Código: PA031 Historia de usuario: UH010 – Gestionar asignación de curso detalle Nombre: Editar asignación de curso detalle

Detalle: Ingresar en el formulario donde se mostrarán los datos de asignación de curso detalle seleccionado y se puedan editar.

Condición: El sistema necesita estar en ejecución.

Pautas de prueba:

- 1. Seleccionar Classroom en asignación de curso detalle para editar.
- 2. Ir al formulario donde estará cargado el dato.
- 3. Editar el de asignación de curso detalle.
- 4. Guardar datos.

Resultado previsible:

Editar asignación de curso detalle y mostrar mensaje de confirmación de actualización de asignación de curso detalle correctamente.

Resultado de la prueba: Aprobada

*Nota: Descripción de pasos de prueba de aceptación de editar asignación curso detalle.*

#### **Tabla 109**

*Prueba de aceptación #032 - Eliminar asignación de curso detalle*

Prueba de Aceptación

Código: PA032 Historia de usuario: UH010 – Gestionar asignación de curso detalle

Nombre: Eliminar asignación de curso detalle

Detalle: Se seleccionará una asignación de curso a borrar y se mostrará un mensaje de

confirmación para borrar asignación de curso detalle seleccionado.

Condición: El sistema necesita estar en ejecución.

Pautas de prueba:

- 1. Seleccionar una asignación de curso detalle a borrar.
- 2. Confirmar mensaje de borrar asignación de curso detalle.

Resultado previsible:

Eliminar asignación de curso y mostrar mensaje de confirmación de que se eliminó

asignación de curso correctamente.

Resultado de la prueba: Aprobada

*Nota: Descripción de pasos de prueba de aceptación de eliminar asignación curso detalle.*

*Prueba de aceptación #033 - Información de personal*

Prueba de Aceptación

Código: PA033 Historia de usuario: UH014 – Buscar información de personal

Nombre: Información de personal

Detalle: Mostrar datos de información personal seleccionado.

Condición: El sistema necesita estar en ejecución.

Pautas de prueba:

1. Seleccionar información de personal.

Resultado previsible: Mostrar información de personal seleccionado.

Resultado de la prueba: Aprobada

*Nota: Descripción de pasos de prueba de aceptación de buscar información de personal.*

#### **Tabla 111**

*Prueba de aceptación #034 - Registro de horario*

Prueba de Aceptación

Código: PA034 Historia de usuario: UH014 – Gestionar horario

Nombre: Registro de horario

Detalle: Ingresar en el formulario de crear para ingresar la información de horario.

Condición: El sistema necesita estar en ejecución.

Pautas de prueba:

- 1. Ir al formulario de registro de horario.
- 2. Completar los datos de horario.
- 3. Guardar datos.

Resultado previsible: Guardar horario y mostrar mensaje de confirmación.

Resultado de la prueba: Aprobada

*Nota: Descripción de pasos de prueba de aceptación de registro de horario.*

#### **Tabla 112**

*Prueba de aceptación #035 - Eliminar horario*

Prueba de Aceptación

Código: PA035 Historia de usuario: UH014 - Gestionar horario de clases

Nombre: Eliminar horario

Detalle: Se seleccionará un registro a borrar y se mostrará un mensaje.

Condición: El sistema necesita estar en ejecución.

Pautas de prueba:

- 1. Seleccionar un horario a borrar.
- 2. Confirmar mensaje de borrar horario.

Resultado previsible: Eliminar horario y mostrar mensaje de confirmación.

Resultado de la prueba: Aprobada

*Nota: Descripción de pasos de prueba de aceptación de eliminar horario.*

#### **Tabla 113**

*Prueba de aceptación #036 - Reporte de memorando de cargas académicas*

Prueba de Aceptación

Código: P036 Historia de usuario: UH017 - Memorando de cargas académicas

Nombre: Reporte de memorando de cargas académicas

Detalle: Ingresar datos de búsqueda para morando en el formato PDF.

Condición: El sistema necesita estar en ejecución.

Pautas de prueba:

- 1. Ingresar datos en el formato de memorando de cargas académicas.
- 2. Seleccionar documento en PDF.

Resultado previsible:

Memorando de cargas académicas en PDF.

Resultado de la prueba: Aprobada

*Nota: Descripción de pasos de prueba de aceptación de memorando de carga académica.*

#### **Tabla 114**

*Prueba de aceptación #037 - Reporte de horario de clases*

Prueba de Aceptación

Código: PA037 Historia de usuario: UH018 – Reporte de horario de clases

Nombre: Reporte de horario de clases

Detalle: Ingresar datos de búsqueda y generar Excel de horario de clases.

Condición: El sistema necesita estar en ejecución.

Pautas de prueba:

1. Ingresar datos en el formato de búsqueda en horario.

2. Seleccionar documento en EXCEL.

Resultado previsible:

Datos de asignación curso en EXCEL.

Resultado de la prueba: Aprobada

*Nota: Descripción de pasos de prueba de aceptación de reporte de horario de clases.*

# **CAPÍTULO V**

# **5 ANÁLISIS E INTERPRETACIÓN DE DATOS**

# **5.1 Análisis de fiabilidad de las variables**

# *Resultados Específicos*

Se detallan los valores obtenidos en la siguiente tabla, según los indicadores planteados.

# **Tabla 115**

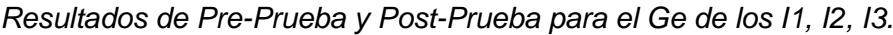

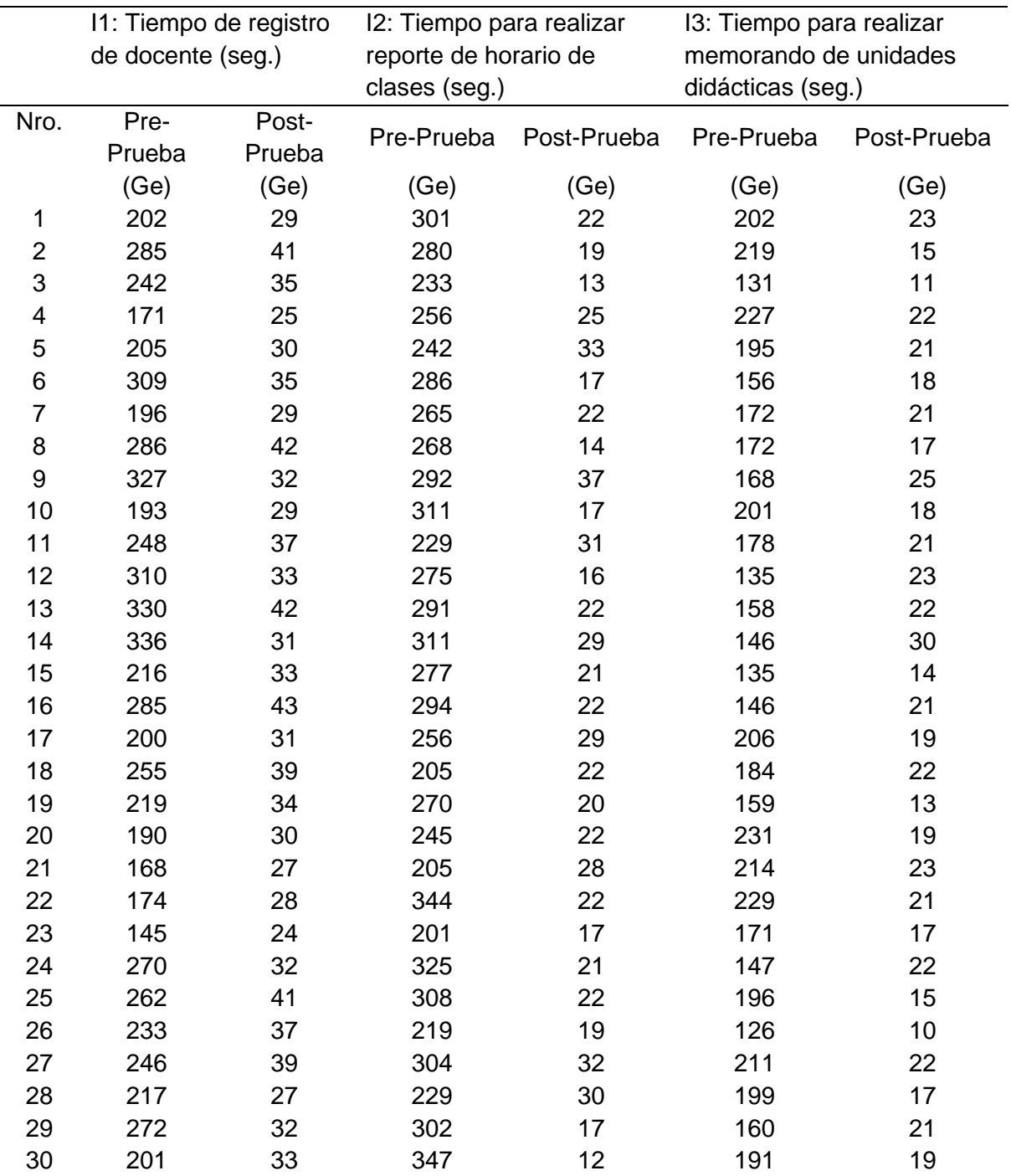

## *Prueba de normalidad de los resultados*

## **I1: Tiempo de registro de docente**

## **Figura 56**

*Prueba de normalidad I1*

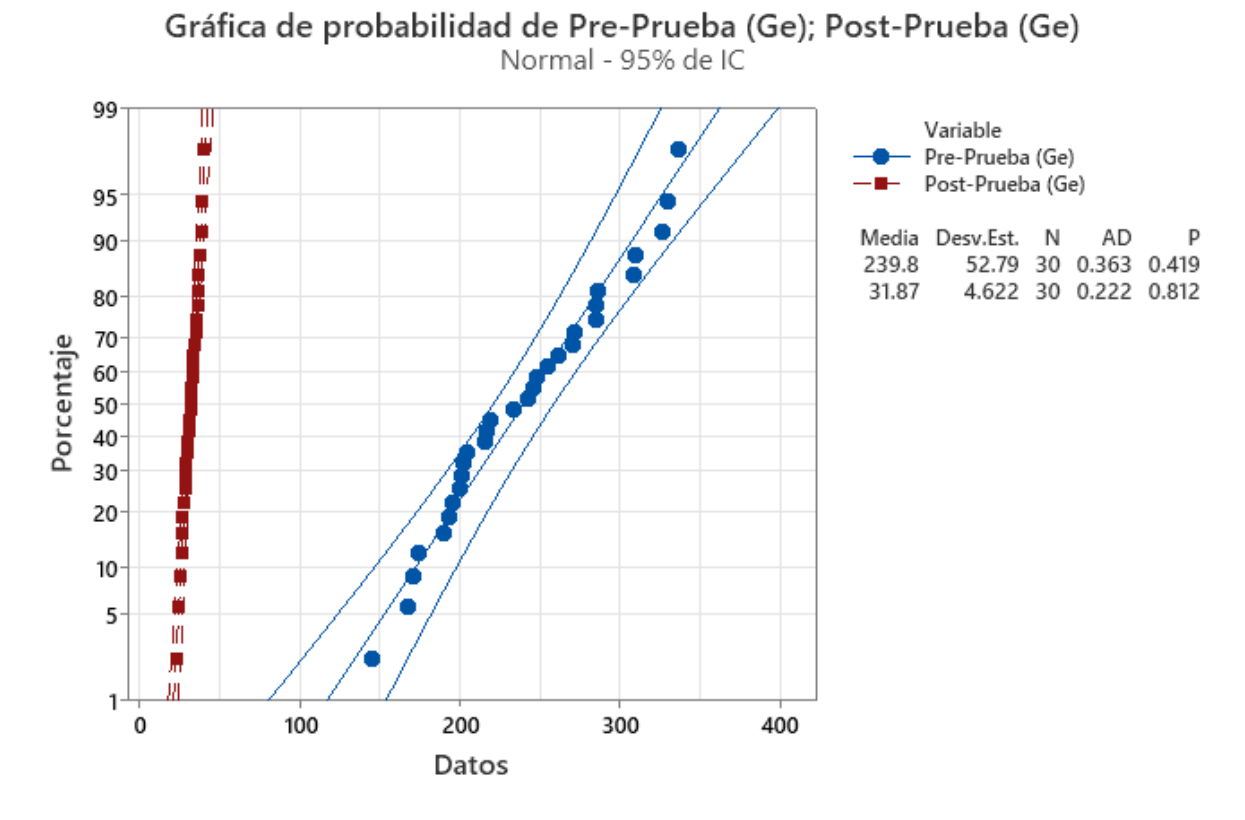

En la figura 56, se aprecia el indicador 1, los valores de la Pre-Prueba y la Post-

Prueba del Ge y Ge p(0.419 y 0.812) >  $\alpha$ (0.05) son paramétricos.

## **I2: Tiempo para realizar reporte de horario de clases**

## **Figura 57**

*Prueba de normalidad I2*

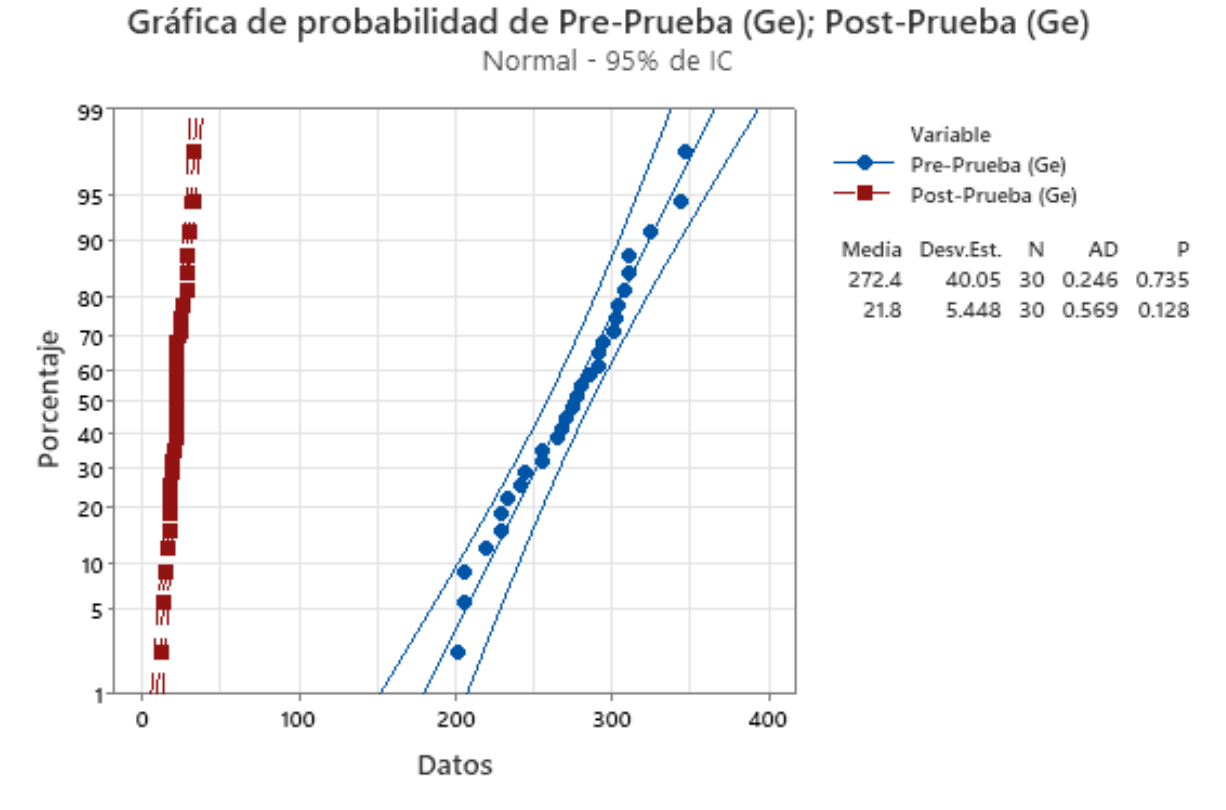

En la figura 57, se aprecia el indicador 2, los valores de la Pre-Prueba y la Post-

Prueba del Ge y Ge p(0.735 y 0.128) >  $\alpha$ (0.05) son paramétricos.

## **I3: Tiempo para realizar memorando de unidades didácticas**

## **Figura 58**

*Prueba de normalidad I3*

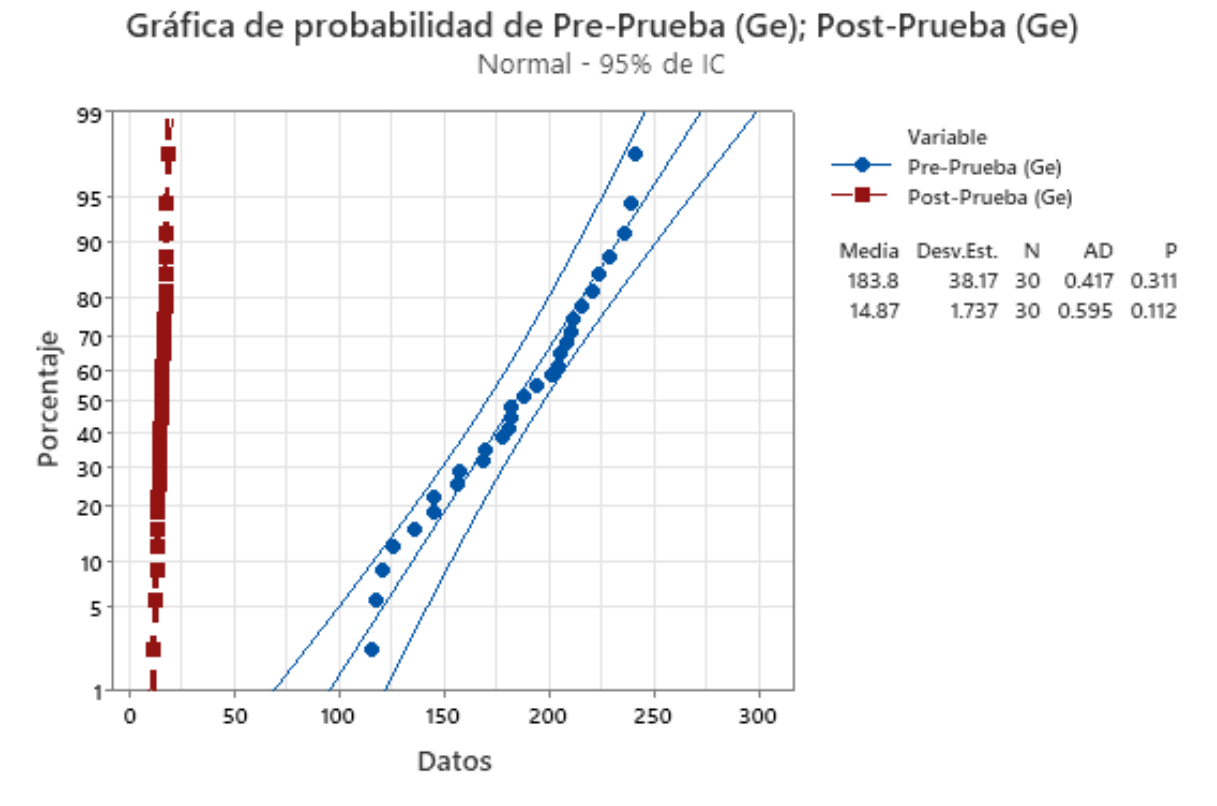

En la figura 58, se aprecia el indicador 3 los valores de la Pre-Prueba y la Post-

Prueba del Ge y Ge p(0.311 y 0.112) >  $\alpha$ (0.05) son paramétricos.

## **5.2 Resultados descriptivos de las dimensiones con la variable**

## **I1: Tiempo de registro de docente**

## **Tabla 115**

*Análisis e interpretación de los resultados I1*

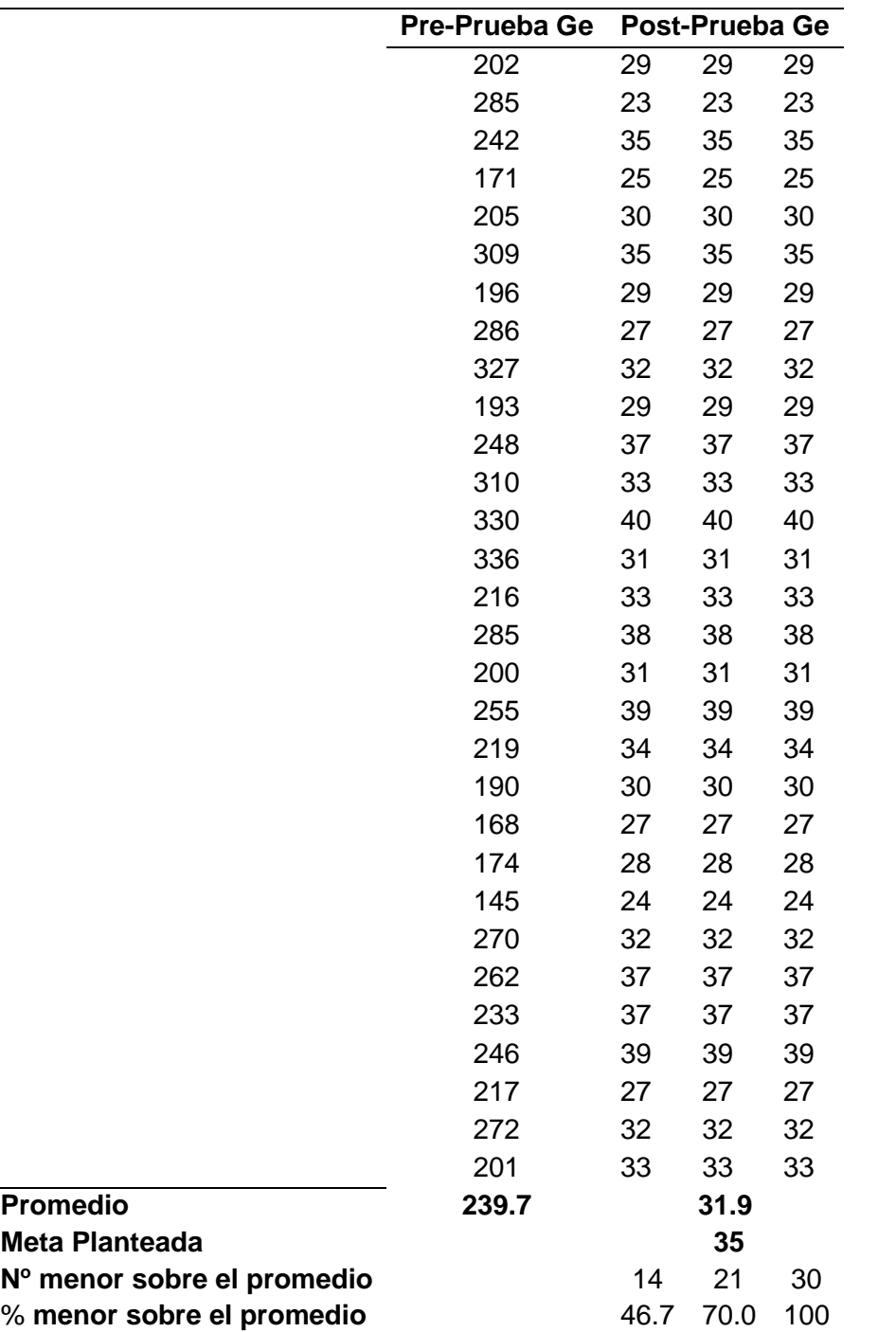

- El 46.7% del tiempo a realizar el registro de docentes logra ser menor del tiempo promedio de la Post-Prueba del Ge.

El 70.0% del tiempo a realizar el registro de docentes logra ser menor

de la meta planificada de la Post-Prueba del Ge.

El 100% del tiempo a realizar el registro de docentes logra ser menor

que el tiempo promedio antes de la Pre-Prueba del Ge.

## *Estadística descriptiva I1*

## **Figura 59**

*Gráfico 6 descriptivo del Indicador 1.*

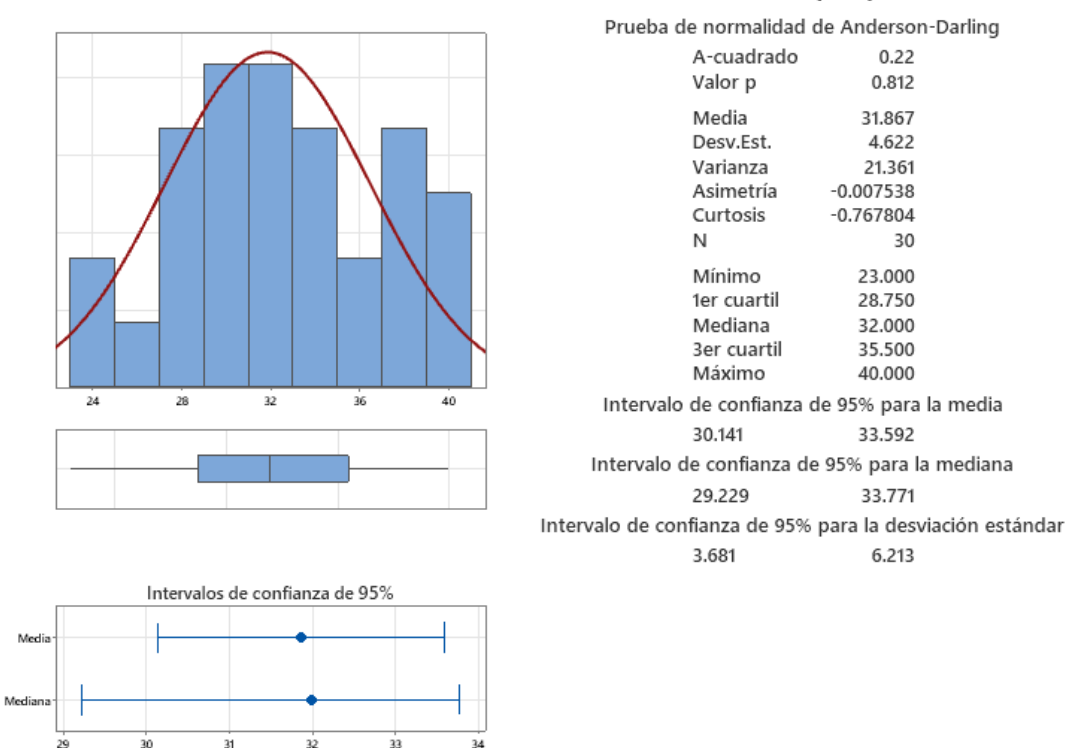

# Informe de resumen de Post-Prueba (Ge)

Existe un comportamiento paramétrico de los datos en valor p(0.810) > α(0.05).

- La desviación estándar es de 4.622 segundos con diferencia con la media.

El 95% de los datos se encuentran en un intervalo de las dos desviaciones estándar a comparado de la media, 30.141 y 33.592 segundos.

La curtosis =  $-0.767804$  significa los tiempos de registro están más cercanos a la media.
- La asimetría = 0.007538 significa que gran parte del tiempo a realizar el registro son menor a la media.

- El 1er Cuartil (Q1) = 28.750 segundos significa que el 25% de los registros son menor que o igual.

- El 3er Cuartil (Q3) = 33.500 segundos significa que el 75% de los registros son menor que o igual.

#### **I2: Tiempo para realizar reporte de horario de clases**

#### **Tabla 117**

*Análisis e interpretación de los resultados I2*

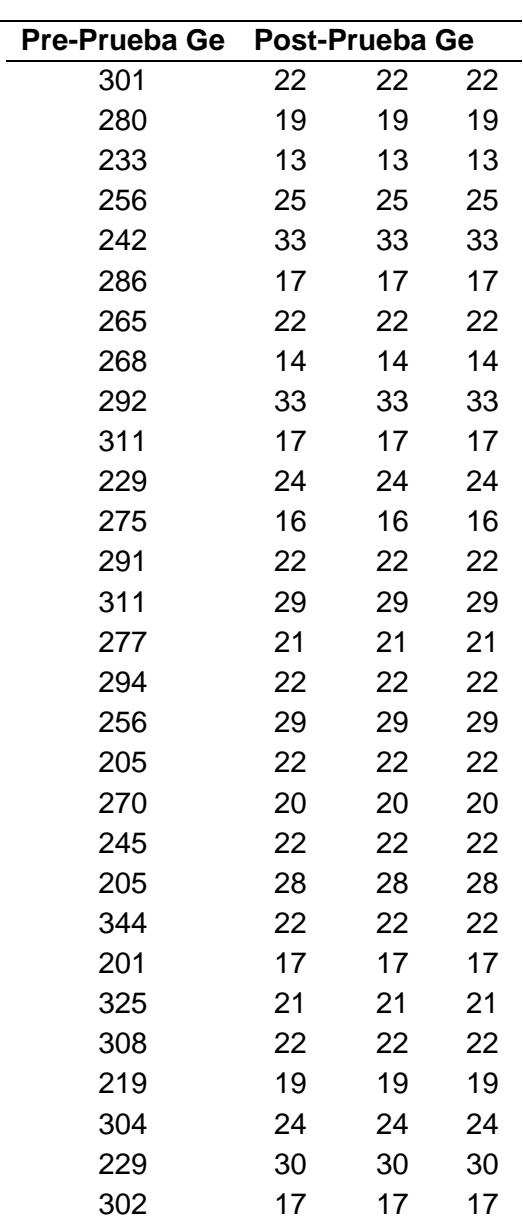

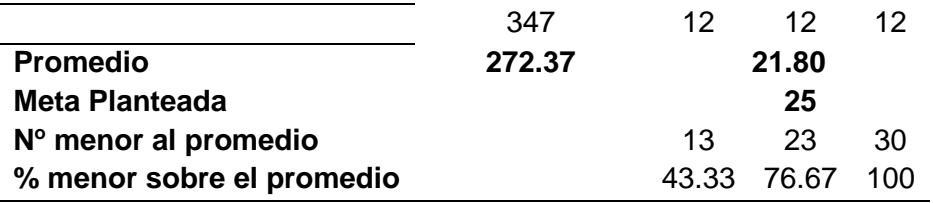

El 43.33% del tiempo a realizar el registro de docentes logra ser menor del tiempo promedio de la Post-Prueba del Ge.

- El 76.67% del tiempo a realizar el registro de docentes logra ser menor

de la meta planificada de la Post-Prueba del Ge.

- El 100% del tiempo a realizar el registro de docentes logra ser menor

que el tiempo promedio antes de la Pre-Prueba del Ge.

## *Estadística descriptiva I2*

#### **Figura 60**

*Gráfico estadístico descriptivo del Indicador 2.*

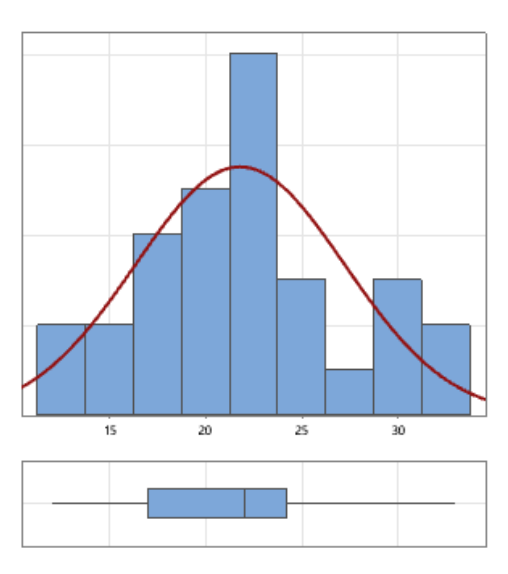

# Informe de resumen de Post-Prueba (Ge)

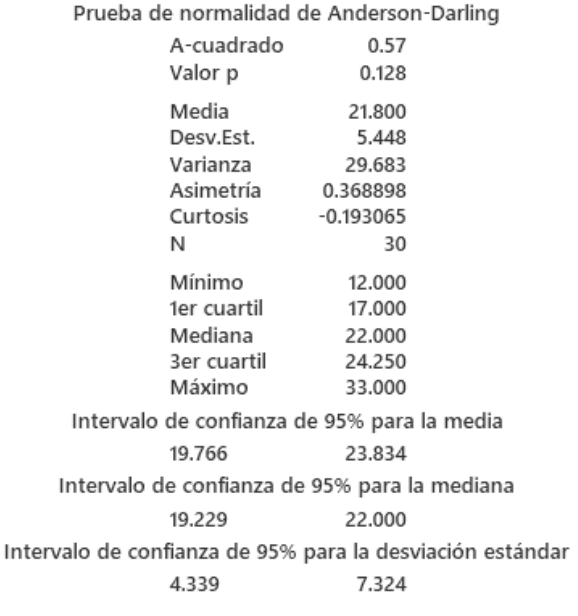

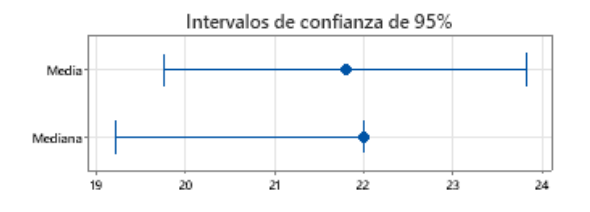

- Existe un comportamiento paramétrico de los datos en valor p(0.128) > α(0.05).

- La desviación estándar es de 5.448 segundos con diferencia con la media.

- El 95% de los datos se encuentran en un intervalo de las dos desviaciones estándar a comparado de la media, 19.766 y 23.834 segundos.

- La curtosis = -0.193065 significa los tiempos de registro están más cercanos a la media.

- La asimetría = 0.368898 significa que gran parte del tiempo a realizar el registro son menor a la media.

- El 1er Cuartil (Q1) = 17.00 segundos significa que el 25% de los registros son menor que o igual.

- El 3er Cuartil (Q3) = 24.250 segundos significa que el 75% de los registros son menor que o igual.

## **I3: Tiempo para realizar memorando de unidades didácticas**

### **Tabla 118**

*Análisis e Interpretación de los resultados I3*

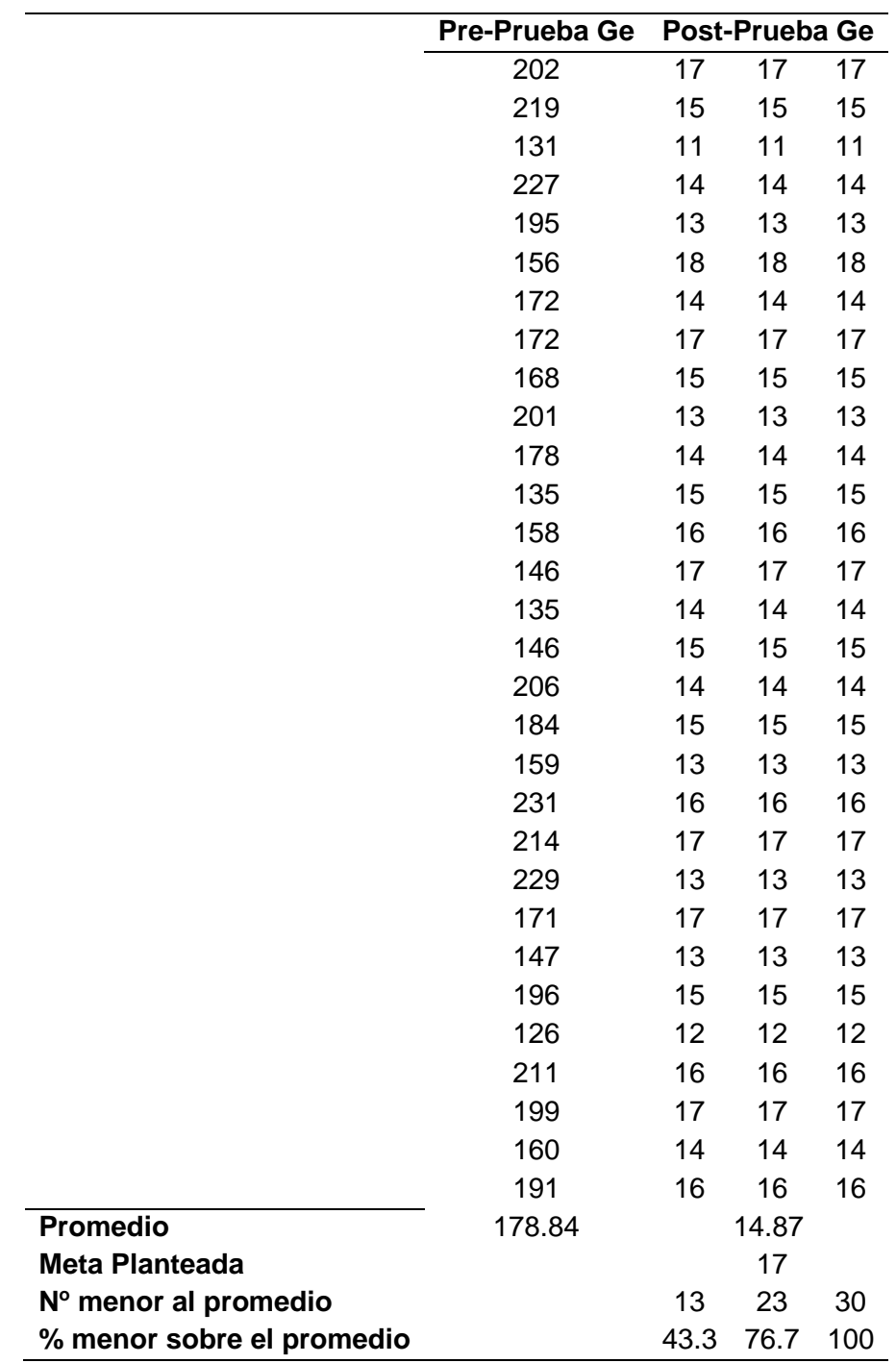

- El 43.3% del tiempo a realizar el registro de docentes logra ser menor del tiempo promedio de la Post-Prueba del Ge.

El 76.7% del tiempo a realizar el registro de docentes logra ser menor

de la meta planificada de la Post-Prueba del Ge.

El 100% del tiempo a realizar el registro de docentes logra ser menor

que el tiempo promedio antes de la Pre-Prueba del Ge.

### *Estadística descriptiva I3*

#### **Figura 61**

*Gráfico estadístico descriptivo del indicador 3.*

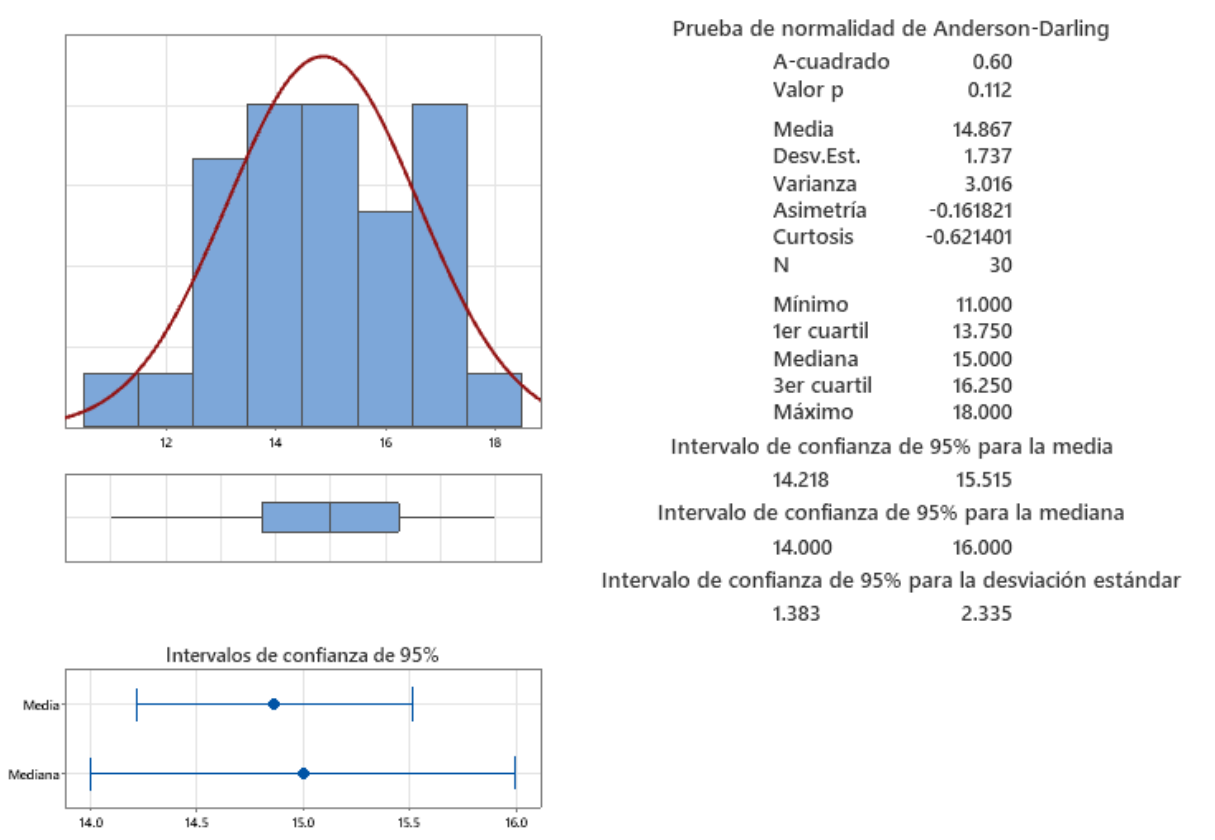

# Informe de resumen de Post-Prueba (Ge)

- Existe un comportamiento paramétrico de los datos en valor p(0.112) > α(0.05).

La desviación estándar es de 1.737 segundos con diferencia con la media.

- El 95% de los datos se encuentran en un intervalo de las dos desviaciones estándar a comparado de la media, 14.218 y 15.515 segundos.

La curtosis =  $-0.621401$  significa los tiempos de registro están más cercanos a la media.

La asimetría = 0.161821 significa que gran parte del tiempo a realizar el registro son menor a la media.

El 1er Cuartil (Q1) = 13.750 segundos significa que el 25% de los registros son menor que o igual.

El 3er Cuartil (Q3) = 16.250 segundos significa que el 75% de los registros son menor que o igual.

#### **5.3 Contrastación de hipótesis**

#### *Contrastación para la H1*

Hi: El uso de un sistema web disminuye el tiempo de registro de docente (Post -Prueba Ge) con los datos que no interactuó con el sistema (Pre-Prueba Ge).

Se hizo las pruebas sin el uso (Pre-Prueba Ge) y otra con el uso (Post-Prueba Ge) del sistema web.

#### **Tabla 119**

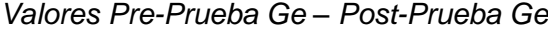

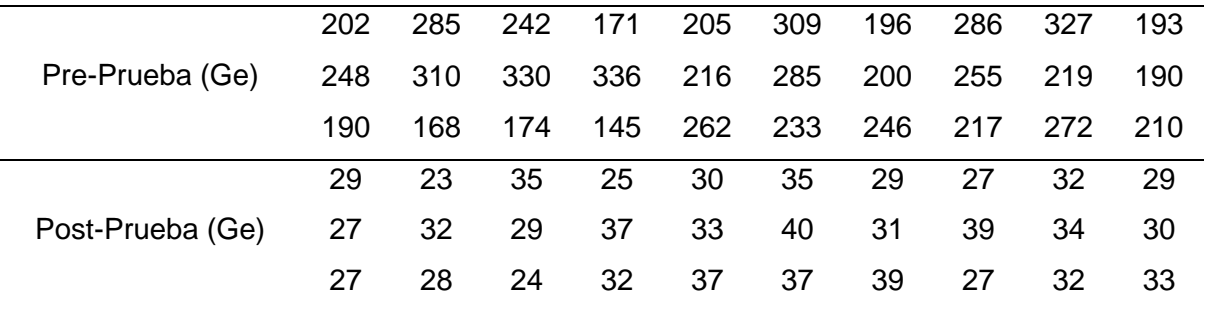

#### **a) Planteamiento de las hipótesis nula y alterna**

Ho: El uso de un sistema web incrementa el tiempo de registro de docente (Post -Prueba Ge) con los datos que no interactuó con el sistema (Pre-Prueba Ge).

Ha: El uso de un sistema web disminuye el tiempo de registro de docente (Post -Prueba Ge) con los datos que no interactuó con el sistema (Pre-Prueba Ge).

µ1: Media Poblacional del Tiempo de registro de docente del Ge.

µ2: Media Poblacional del Tiempo de registro de docente del Ge.

Ho:  $\mu_1 \geq \mu_2$ 

Ha:  $\mu_1$  <  $\mu_2$ 

#### **b) Criterios de decisión**

Grado de Libertad:  $K = n-1$  ( $n = 30$ )

 $K = 30 - 1 = 29$ 

#### **Figura 62**

*Gráfica de distribución H1*

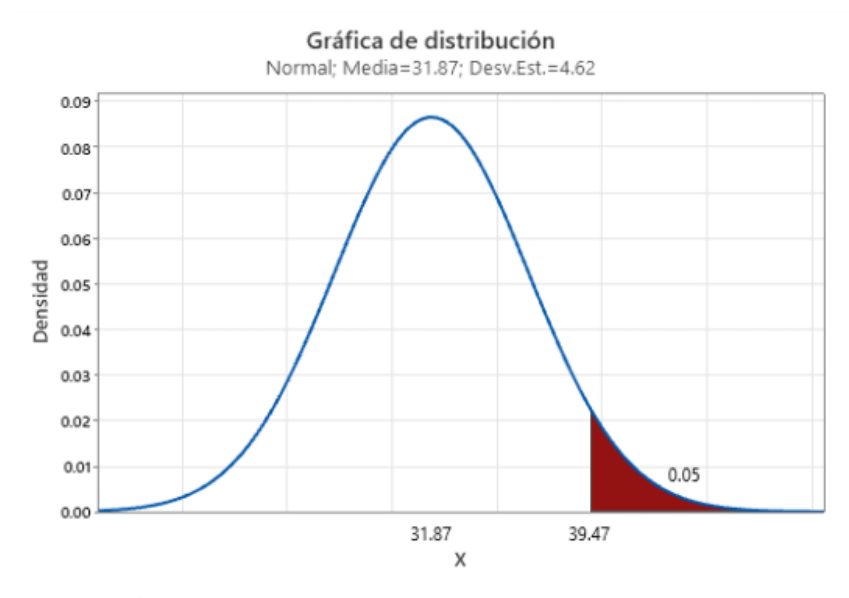

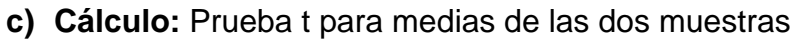

#### Estimación de la diferencia

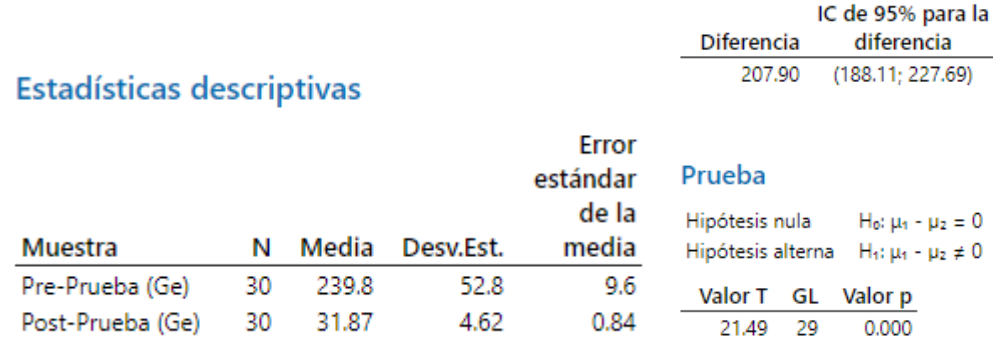

#### **Tabla 120**

*Resultados prueba t en H1*

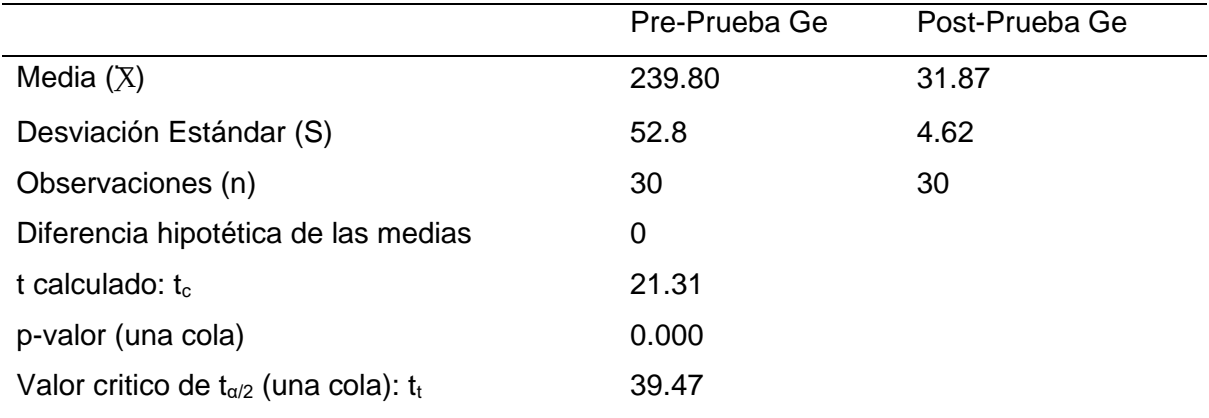

#### **d) Decisión estadística:**

El valor-p(0.000) <  $\alpha$ (0.05), con los datos obtenidos se logra aceptar la hipótesis alterna (Ha) y desestimar la hipótesis nula (Ho).

#### *Contrastación para la H2*

Hi: El uso de un sistema web disminuye el tiempo para realizar el reporte de horario de clases (Post -Prueba Ge) con los datos que no interactuó con el sistema (Pre-Prueba Ge).

Se hizo las pruebas sin el uso (Pre-Prueba Ge) y otra con el uso (Post-Prueba Ge) del sistema web.

#### **Tabla 121**

*Valores Pre-Prueba Ge – Post-Prueba Ge*

| Pre-Prueba (Ge)  | 301 | 280  | 233  |             |         |     | 256 242 286 265 | 268 | 292 311   |       |
|------------------|-----|------|------|-------------|---------|-----|-----------------|-----|-----------|-------|
|                  | 229 | 275  |      | 291 311 277 |         | 294 | -256            | 205 | -270      | 245   |
|                  | 205 | -344 | -201 |             | 325 308 | 219 | 304             | 229 | 302       | - 347 |
| Post-Prueba (Ge) | 22  | 19   | 13   | 25          | 33      | 17  | 22              | 14  | -33       | - 17  |
|                  | 24  | 16   | 22   | 29          | 21      | 22  | 29              | 22  | <b>20</b> | -22   |
|                  | 28  | 22.  | 17   | 21          | 22      | 19  | 24              | 30  | 17        | -12   |

#### **a) Planteamiento de las hipótesis nula y alterna**

Ho: El uso de un sistema web incrementa el tiempo para realizar reporte de horario de clases (Post -Prueba Ge) con los datos que no interactuó con el sistema (Pre-Prueba Ge).

Ha: El uso de un sistema web disminuye el tiempo para realizar reporte de horario de clases (Post -Prueba Ge) con los datos que no interactuó con el sistema (Pre-Prueba Ge).

µ1: Media poblacional del tiempo para realizar el reporte de horario de clases del Ge.

µ2: Media poblacional del tiempo para realizar el reporte de horario de clases del Ge.

```
Ho: \mu_1 \geq \mu_2
```
Ha:  $\mu_1$  <  $\mu_2$ 

#### **b) Criterios de decisión:**

Grado de Libertad:  $K = n-1$  ( $n = 30$ )

 $K = 30-1 = 29$ 

#### **Figura 63**

*Gráfica de distribución H2*

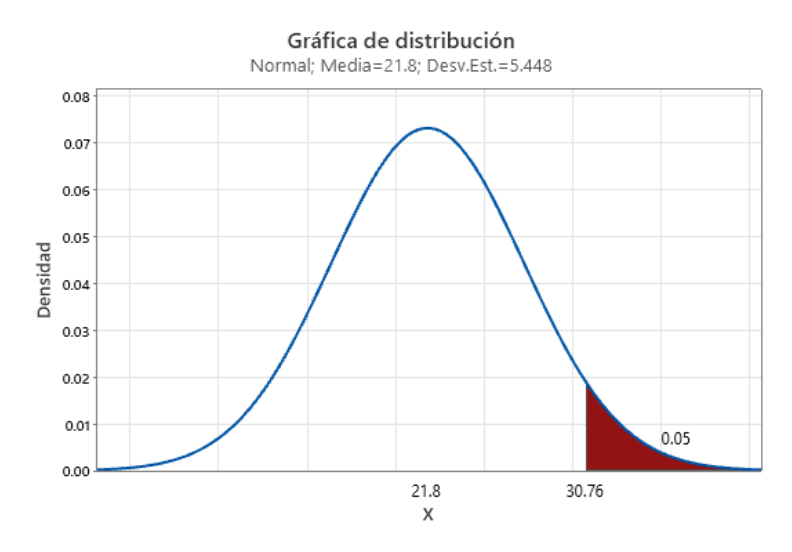

#### **c) Cálculo:** Prueba t para medias de las dos muestras

#### Estadísticas descriptivas

#### Estimación de la diferencia

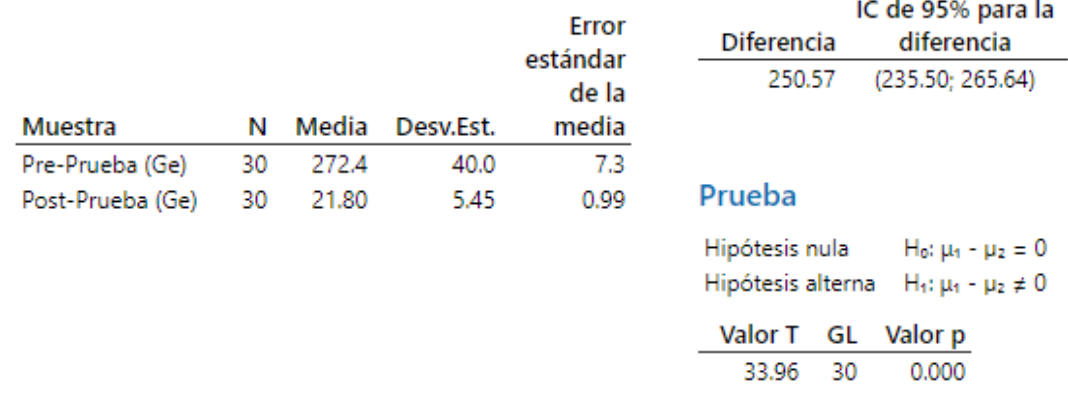

#### **Tabla 122**

#### *Resultados prueba t en H2*

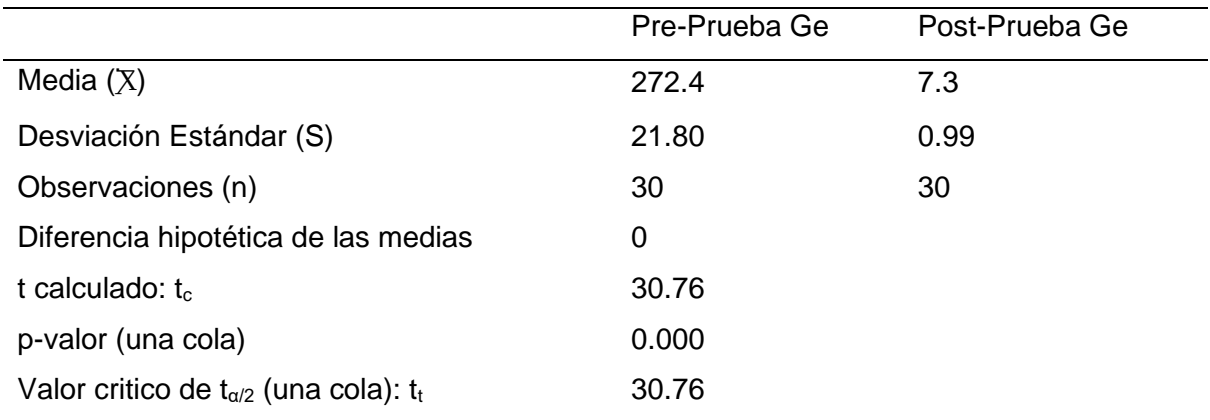

#### **d) Decisión estadística:**

El valor-p(0.000) <  $\alpha$ (0.05), con los datos obtenidos se logra aceptar la hipótesis alterna (H<sub>a</sub>) y desestimar la hipótesis nula (H<sub>o</sub>).

#### **Contrastación para la H<sup>3</sup>**

Hi: El uso de un sistema web disminuye el tiempo para realizar memorando de unidades didácticas (Post -Prueba Ge) con los datos que no interactuó con el sistema (Pre-Prueba Ge).

Se hizo las pruebas sin el uso (Pre-Prueba Ge) y otra con el uso (Post-Prueba Ge) del sistema web.

| Pre-Prueba (Ge)  | 202 | 219 | 131 | 227     | 195 |         | 156 172 172 |     | 168             | 201 |
|------------------|-----|-----|-----|---------|-----|---------|-------------|-----|-----------------|-----|
|                  | 178 | 135 |     | 158 146 | 135 | 146     | 206         | 184 | 159             | 231 |
|                  | 214 | 229 | 171 | 147     | 196 | 126 211 |             | 199 | 160             | 191 |
| Post-Prueba (Ge) | 17  | 15  | 11  | 14      | 13  | 18      | 14          | 17  | 15 <sup>1</sup> | 13  |
|                  | 14  | 15  | 16  | 17      | 14  | 15      | 14          | 15  | 13              | 16  |
|                  | 17  | 13  | 17  | 13      | 15  | $12 \,$ | 16          | 17  | 14              | 16  |

**Tabla 123** *Valores Pre-Prueba Ge – Post-Prueba Ge*

#### **a) Planteamiento de las hipótesis nula y alterna**

Ho: El uso de un sistema web incrementa el tiempo para realizar memorando de unidades didácticas (Post -Prueba Ge) con los datos que no interactuó con el sistema (Pre-Prueba Ge).

Ha: El uso de un sistema web disminuye el tiempo para realizar memorando de unidades didácticas (Post -Prueba Ge) con los datos que no interactuó con el sistema (Pre-Prueba Ge).

µ1: Media poblacional del tiempo para realizar el memorando de unidades didácticas del Ge.

µ2: Media poblacional del tiempo para realizar el memorando de unidades didácticas del Ge.

Ho:  $\mu$ 1 >  $\mu$ 2

Ha:  $\mu$ 1 <  $\mu$ 2

#### **b) Criterios de decisión:**

Grado de Libertad:  $K = n-1$   $(n = 30)$ 

 $K = 30 - 1 = 29$ 

## **Figura 64**

# *Gráfica de distribución H3* Gráfica de distribución

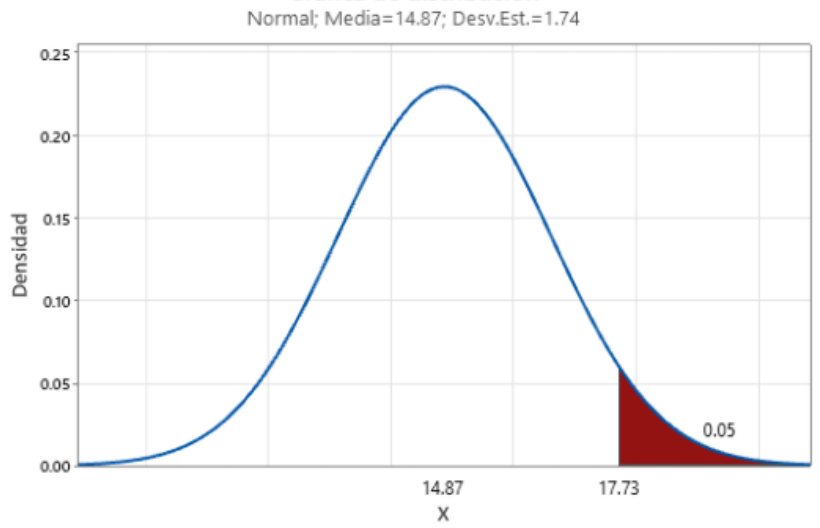

## **c) Cálculo:** Prueba t para medias de las dos muestras

## Estadísticas descriptivas

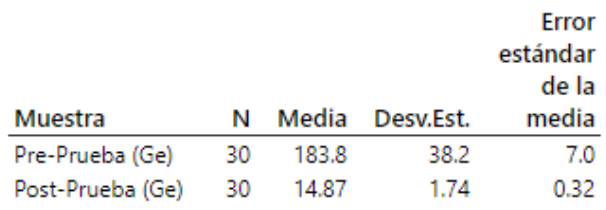

#### Estimación de la diferencia

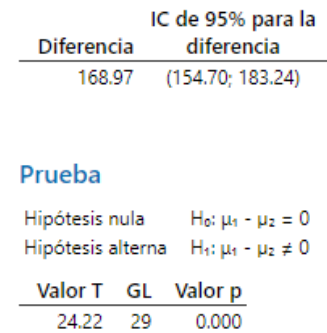

*Resultados prueba t en H3*

**Tabla 123**

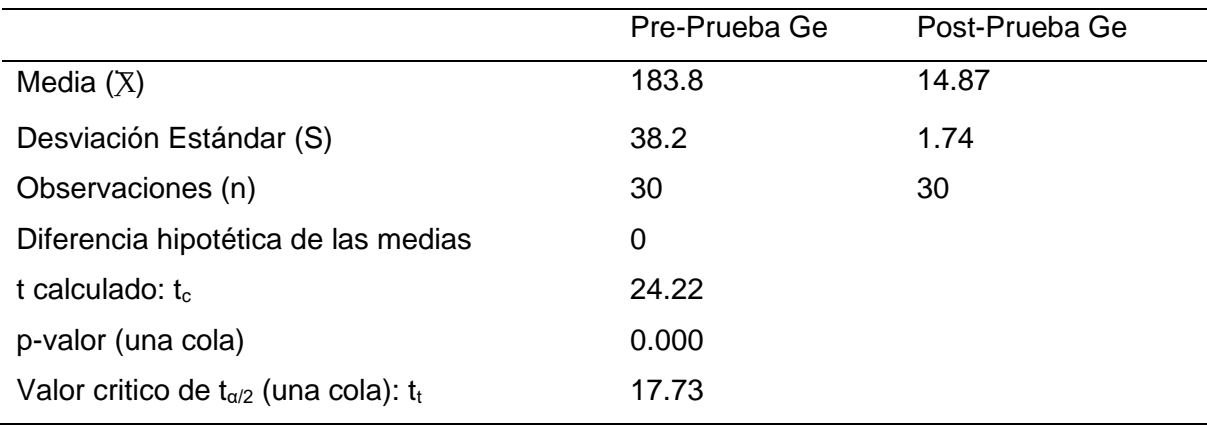

## **d) Decisión estadística:**

El valor-p(0.000) <  $\alpha$ (0.05), con los datos obtenidos se logra aceptar la hipótesis alterna (H<sub>a</sub>) y desestimar la hipótesis nula (H<sub>o</sub>).

**CAPÍTULO VI** 

# **DISCUSIONES, CONCLUSIONES Y**

**RECOMENDACIONES** 

#### **6.1 Discusiones**

En el primer indicador, el tiempo de registro de docente, el promedio actual hallado es de 239.77 seg. y con el sistema es de 31.87 seg., obteniendo una reducción de 207.90 seg. el cual representa el 86.71%.

Los resultados concuerdan con los de Ortiz y Salinas (2019) en su tesis titulada: *Sistema de información web para mejorar la gestión académica de la I.E.P Ja Komesky de la Ciudad de Trujillo*, en la cual se logró reducir de un 10.53 min. (100%) a un 8.48 min (80.53%) el lapso promedio para el registro de docentes luego de la implementación del sistema propuesto, esto se debe a que ambas investigaciones han hecho uso del mismo lenguaje de programación.

En el segundo indicador realizar reporte de horario de clases promedio actual hallado es de 272.37 seg. y con el sistema es de 14.87 seg., obteniendo una reducción de 250.57 seg. el cual representa el 62.43%.

Estos resultados concuerdan con los obtenidos de Asencio y Carranza (2020) en su tesis titulada: *Sistema de información web para mejora de la gestión académica en la institución educativa N°88049- Cascajal Bajo*, en la cual se logró comprimir el tiempo de realización de reportes sobre un promedio de 8,49 (100%) min a un promedio de 5,73 (67.50%) min con referencia al sistema usado, es decir obteniendo un 2,76 (32.5%). Por lo expuesto, ambas investigaciones reducen al menor tiempo posible al efectuar el uso adecuado de un sistema web para la organización, logrando así un ahorro significativo.

En el tercer indicador para realizar memorando de unidades didácticas el promedio actual hallado es de 178.84 min. y con el sistema es de 14.87 seg., obteniendo una reducción de 163.98 seg. el cual representa el 91.69%.

Los resultados no concuerdan con los datos logrados de Gonzales y Montañez (2018) en su tesis titulada: *Desarrollo de un sistema de información, basado en SCRUM y XP, para mejorar el proceso de ventas de la empresa Brok´s y Coleman Corp*, al implementar hacer el uso correcto del sistema web reduce un tiempo para crear una cotización de 16.47 a 8.77 minutos. Por lo expuesto, se considera que ambas investigaciones obtienen buenos resultados al implementar un sistema web para cada empresa, es decir mejora la satisfacción de los usuarios al obtener sus resultados en el menor tiempo posible.

#### **6.2 Conclusiones**

El uso del sistema web disminuyo en un 86.71% el tiempo de registro de docente que se hacía de forma manual en la actualización de diferentes archivos.

El uso del sistema web ayudo a realizar los reportes de horario de forma más rápida, logrando disminuir a un 62.43% de la carga de trabajo al personal del área académica, evitando la búsqueda de forma manual en diferentes archivos.

El uso del sistema web redujo el tiempo en un 91.69% en realizar el memorando de unidades didácticas en una forma automatizada.

La aplicación del sistema web para realizar el registro de docente ayuda a validar los DNI se logró encontrar varios problemas con el DNI de los docentes, por motivos del Excel calculaba que es numérico la casilla y por comenzar en 0 lo borraba y los DNI tenían menores dígitos.

El uso del sistema web facilitó acceder a toda la información desde cualquier lugar, en la coyuntura actual del COVID-19 y del trabajo remoto.

El sistema web ayudó a manejar la información de clases de los docentes de forma más sencilla, para cualquier auditoria o supervisión.

En la búsqueda de los diferentes trabajos de investigación, se encontró que varios de estos están orientados al área académica pero específicamente al tema de alumnado como la matricula, notas, asistencia entre otros.

#### **6.3 Recomendaciones**

Se sugiere integrar más procesos manuales que se realizan en la institución al sistema web, para obtener un mayor alcance a más áreas del instituto y así obtener un mayor resultado.

Se sugiere mejorar el plan del Hosting compartido para no tener limitaciones en el almacenamiento y conectividad.

Se sugiere realizar una capacitación más extensa a todo el personal administrativo en el uso del sistema web para obtener todos sus beneficios.

Se sugiere realizar una capacitación individual a los docentes, para aprovechar al máximo el uso del sistema web, ya que ellos son los que tienen más inconvenientes con la tecnología.

Se sugiere digitalizar la información del instituto, para disminuir los errores existentes en ello.

# **REFERENCIAS**

- Abdul, S., Rina, N., Ahmad, M., Kamis, Y. y Mizan, K. (2016, abril). *Un diseño de recursos educativos personalizados Sistema de gestión*. International Conference on Engineering Education (ICEED). https://www.scimagojr.com/journalsearch.php?q=21100775016&tip=sid&clean  $=0$ .
- Alegsa, L. (2018, julio). *Definición de aplicación web.* https://www.alegsa.com.ar/Dic/aplicacion\_web.php.
- Alva, A. y Reyes, J. (2019). *Desarrollo e implementación de un sistema de ventas basado en la metodología scrum y xp para el proceso de ventas de servicio de la empresa emsoir* [Tesis de pregrado, Universidad Autónoma el Perú]. Repositorio de de la UA. https://repositorio.autonoma.edu.pe/handle/20.500.13067/702.
- Asencio, D. y Carranza, B. (2020). *Sistema de información web para la mejora de la gestión académica en la institución educativa N° 88049 – Cascajal Bajo* [Tesis de pregrado, Univerisdad Nacional de Trujillo]. Repositorio de la UNT*.* https://dspace.unitru.edu.pe/handle/UNITRU/16098
- Bahit, E. (2012). *Programador PHP* (3ª ed.)*.* McGraw.Hill. http://46.101.4.154/Libros/El%20lenguaje%20PHP.pdf
- Bahit, E. (2012). *Scrum y eXtreme Programming para Programadores (*6ª ed.*).* McGraw-Hill. https://umh2818.umh.es/wpcontent/uploads/sites/884/2016/02/Scrum-y-eXtrem-Programming-paraprogramadores.pdf
- Balvis, Y. (2018). *Aplicación WebB para la Gestión Académica del Instituto de Educación Superior Pedagógico Público Chimbote* [Tesis de Pregrado,

Universidad Cesar Vallejo]. Repositorio de la UCV. https://repositorio.ucv.edu.pe/handle/20.500.12692/29054

- Berni, P. y Gil de la Iglesia, D. (2010). *Laboratorio de PHP y MySQL.* Eureca Media. http://www.v-espino.com/~chema/daw2/php\_mysql/laboratorio-php-mysql.pdf
- Berrospi, R. y Pilar, J. (2017). *Implementación de un Sistema web para optimizar la Gestión Académica en la I.E. "Villa Corazón De Jesús" del distrito de San Juan De Lurigancho, 2013* [Tesis de pregrado, Universidad de Ciencias y Humanidades]. Repositorio de la Universidad de UCH*.* http://repositorio.uch.edu.pe/handle/uch/140
- Coronel, J. (2018). *Implementación de un sistema web de gestión académica para mejorar los procesos académicos de la institución educativa "josé dammert bellido"- cajamarca* [Tesis de pregrado, Universidad Nacional de Piura]. Repositorio de la Universidad UNP*.* https://repositorio.unp.edu.pe/handle/UNP/1159
- Chiavenato, I. (2009). *Administración de Recursos Humanos el capital humano de las organizaciones* (9<sup>a</sup> ed.). McGraw-Hill. https://www.sijufor.org/uploads/1/2/0/5/120589378/administracion\_de\_recurso

s\_humanos\_-\_chiavenato.pdf

- Gallego, A. (2018, febrero). *Bootstrap 4 .* https://www.pdf-manual.es/programacionweb/css/177-bootstrap-4.html
- Gonzales, E y Montañez, A. (2018). *Desarrollo de un Sistema de Información, basado en SCRUM y XP, para mejorar el Proceso de Ventas de la Empresa Brook's y Coleman Corp* [Tesis de pregrado, Universidad Autonoma del Peru]. https://repositorio.autonoma.edu.pe/handle/20.500.13067/483
- Hernández, R., Fernández, C. y Baptista, M. (2018). *Metodología de la investigación. Las rutas cuantitativa, cualitativa y mixta* (6ª ed.). McGraw-Hill. https://virtual.cuautitlan.unam.mx/rudics/?p=2612
- Jaramillo, G. y Fernández, G. (2017). Aplicación web para la gestión académica del Colegio Republica de Croacia en la ciudad de Quito [ Tesis de pregrado, Universidad Uniandes de Ambato]. Repositorio de la Universidad UNIANDES. https://dspace.uniandes.edu.ec/handle/123456789/7205
- Lutuala, J y Yupanqui, K. (2019). *Implementación de un Sistema de Gestión Académica bajo la Metodología Scrum en La Unidad Educativa a Distancia de Cotopaxi Monseñor Leónidas Proaño Extensión La Maná.* [Tesis de pregrado, Universidad Tecnica de Cotopaxi]. Repositorio de la Universidad UTC. http://repositorio.utc.edu.ec/handle/27000/4790
- Macas, E. (2018). *Desarrollo de un Sistema Académico Web para la "Academia Militar Tiwintsa" utilizando tecnología PHP con el Framework Symfony2 y la Metodología Ágil SCRUM* [Tesis de pregrado, Universidad Politecnica de Chimborazo]. Repositorio de la Universidad ESPOCH. http://dspace.espoch.edu.ec/bitstream/123456789/9279/1/18TU0761.pdf
- Macías, V. y Mindiola, J. (2018, ). *Desarrollo de un Sistema de Gestión de Contenidos Web utilizando Metodología SCRUM para Educación Continua-Espol* [Tesis de pregrado, Escuela Superior Politecnica del Litoral]. Repositorio de la ESPOL. http://www.dspace.espol.edu.ec/xmlui/bitstream/handle/123456789/44854/D-CD106528.pdf?sequence=1&isAllowed=y
- Mancuzo, G. (2020, s.f). *Metodología XP: La Mejor Vía para el Desarrollo de Software*. Proagilist. http://ww25.proagilist.es/blog/agilidad-y-gestion-agil/agile-scrum/lametodologia-xp/?subid1=20221108-1329-50cc-8e4c-1d982bcca807
- Morales R., Huanca Q. y Casilla G.(2015). Aplicación web: sistema de información para la gestión académica. *Investigación y Tecnología, 6(5)*, 21-24. http://www.revistasbolivianas.org.bo/
- Mumtaz, N. (2016). Análisis de la seguridad de la información a través de la gestión de activos en los institutos académicos de Pakistán. *Renati, 8*(2)*,* 115-130*.*  https://renati.sunedu.gob.pe/handle/sunedu/2388718
- Ortiz, R y Salinas, J. (2019). *Sistema de información web para mejorar la gestión académica de la I.E.P Jan Kaminsky de la ciudad de Trujillo* [Tesis de pregrado, Universidad nacional de Trujillo]. Repositorio de la UNITRU. https://dspace.unitru.edu.pe/handle/UNITRU/15598
- Pinho, C., Franco, M. y Mendes, L. (2018). Los portales web como herramientas para apoyar la gestión de la información en las instituciones de educación superior: una revisión sistemática de la literatura. I*nternacional de gestión de la información*, *6*(2), 80-92. https://doi.org/10.19053/1900771X.v18.n2.2018.11878

- Pino, R. (2019). *Metodología de la Investigación: Elaboración de diseños para contrastar hipótesis* (6ª ed.)*. San Marcos.*
- Pressman, R. (2010 ). *Ingeniería del Software Un enfoque práctico* (6ª ed.)*.* McGraw-Hill.
- Senn, J. (1992). *Análisis y Diseño de Sistemas de Información. Segunda* (2ª ed.). McGrawHill.

System V. (2014, marzo). *Introduccion al ciclo de vida del desarrollo de Sistemas*. http://sistem5.blogspot.com/2014/03/introduccion-al-ciclo-de-vida-del.html

Tapia, J. (s.f.). *Instituciones de Educación Superior.* https://www.drelm.gob.pe/drelm/instituciones-de-educacion-superior/

Toledo, F. (2014). *Introducción a las pruebas de Sistemas de Información* (3ª ed.). https://www.federico-toledo.com/libro-de-testing-introduccion-a-las-pruebasde-sistemas-de-informacion/

- Vargas, E. (2021). T*ecnologías de la información y la comunicación y calidad educativa en los docentes de tres colegios privados de la UGEL Cusco, 2020* [Tesis de pregrado, Universidad Cesar Vallejo]. Repositorio de la Universidad UCV.https://repositorio.ucv.edu.pe/bitstream/handle/20.500.12692/58513/Var gas\_SEE-SD.pdf?sequence=1&isAllowed=y
- Wilfredor, J. (2010, marzo). *Diagrama de Clases.* Wikimedia Commons. https://bit.ly/3EciHIO

# **ANEXOS**

## **Anexo 1: Matriz de consistencia**

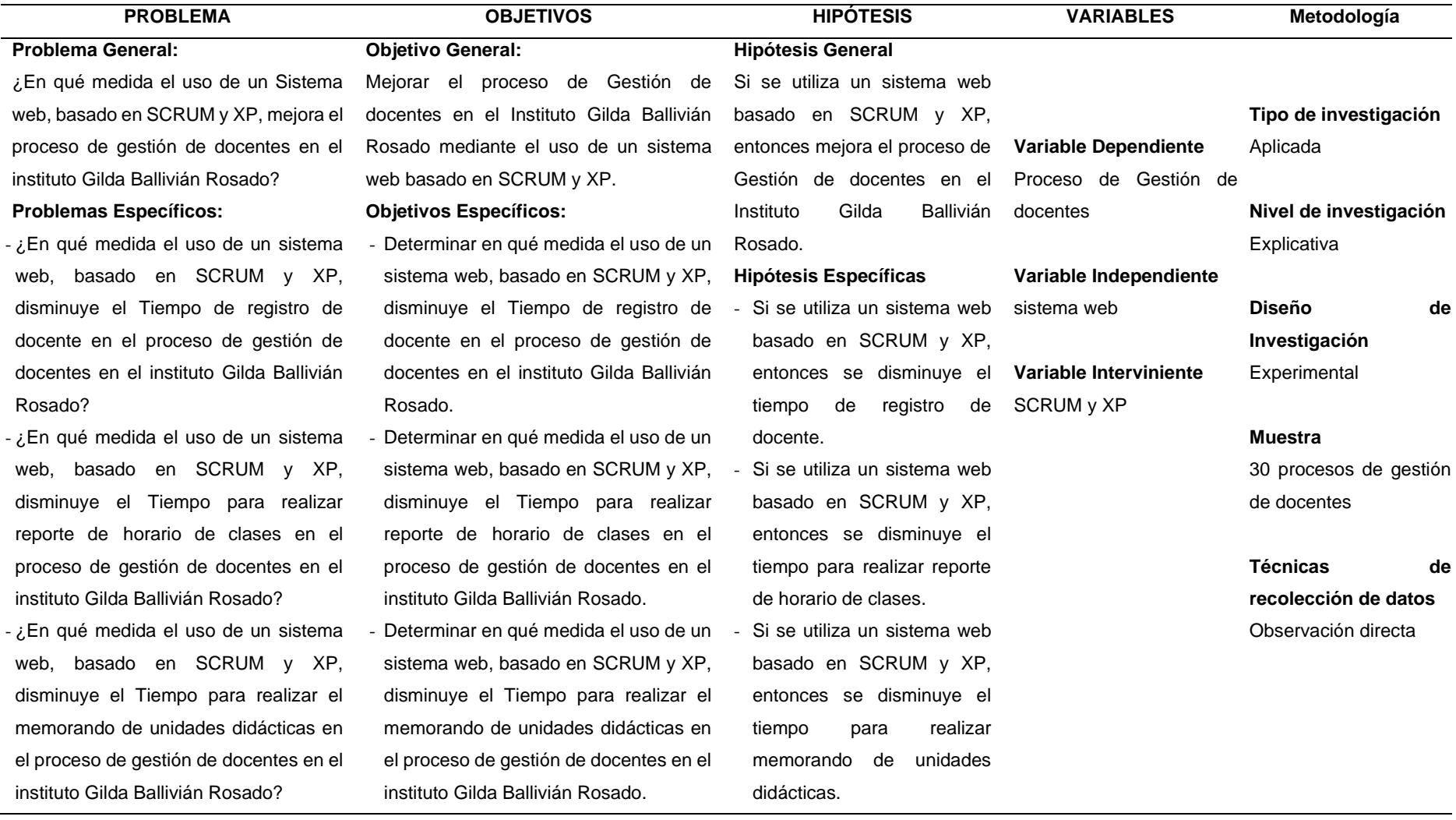

#### Anexo 2: Solicitud autorización de investigación

Lima, 11 de agosto de 2020

Sr. Nosser Jurado Guillen

Director del IESTP. "Gilda Liliana Ballivian Rosado",

#### Presente.

Me es grato dirigirme a Ud. para hacerle presente mis más cordiales saludos a nombre de la Universidad Autónoma del Perú y a la vez solicitarle su colaboración y apoyo para que nuestros estudiantes del X Ciclo de la Carrera Profesional de ING. DE SISTEMAS, puedan con el visto bueno y aprobación de vuestra institución llevar a cabo una investigación sobre "SISTEMA WEB BASADO EN SCRUM Y XP PARA EL PROCESO DE GESTIÓN DE DOCENTES EN EL INSTITUTO GILDA BALLIVIAN ROSADO", durante el período 2020-II, como parte del proceso de formación de pregrado que deben realizar.

Los estudiantes investigadores son:

- · CUENCA VILLOGAS, JORGE JOEL. DNI: 78464937
- · POLANCO SOLGORRE, FERNANDO MARTIN RENNE. DNI: 74085764

Es importante señalar que nuestros estudiantes tomarán los resquardos necesarios para no interferir con el normal funcionamiento de las actividades propias de vuestra institución y por el contrario se comprometen a aportar en todo aquello que signifique una mejora del proceso de aprendizaje a través de su propuesta tecnológica.

Seguro de contar con su apoyo, aprovecho la oportunidad para expresarle las muestras de mi especial consideración y estima.

Atentamente,

Autorizado por:

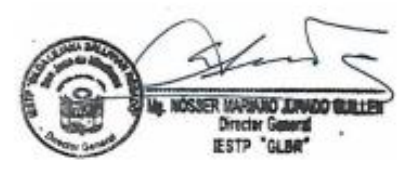

#### Anexo 3: Consentimiento informado

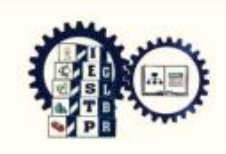

INSTITUTO DE EDUCACIÓN SUPERIOR TECNOLÓGICO PÚBLICO "GILDA LILIANA BALLIVIAN ROSADO"

EL DIRECTOR (E) DEL INSTITUTO SUPERIOR TECNOLÓGICO PÚBLICO "GILDA LILIANA BALLIVIÁN ROSADO" DE SAN JUAN DE MIRAFLORES, **OUIEN EXPIDE LA PRESENTE:** 

# **CONSTANCIA DE IMPLEMENTACION**

A los alumnos de la Universidad Autónoma del Perú de la Carrera Profesional de Ingeniería de Sistemas del X Ciclo. Los estudiantes investigadores **CUENCA VILLOGAS, JORGE JOEL** identificado con el DNI Nº 78464937 v POLANCO SOLGORRE, FERNANDO MARTIN RENNE identificado con DNI Nº 74085764, quienes realizaron una investigación sobre un "SISTEMA WEB BASADO EN SCRUM Y XP PARA EL PROCESO DE GESTIÓN DE **DOCENTES EN EL INSTITUTO GILDA BALLIVIAN ROSADO"**, en el marco de emergencia sanitaria COVID-19.

Se le expide la presente CONSTANCIA, a solicitud del interesado

San Juan de Miraflores, 04 de diciembre del 2020.

**IESTP** 

NMJG/DIR cccs/sec

#### Anexo 4: Validación a través de juicio de expertos 1

#### CERTIFICADO DE VALIDEZ DE CONTENIDO DEL INSTRUMENTO A TRAVES DE JUICIO DE EXPERTOS

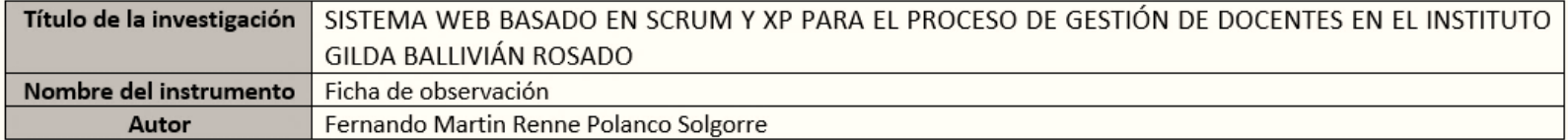

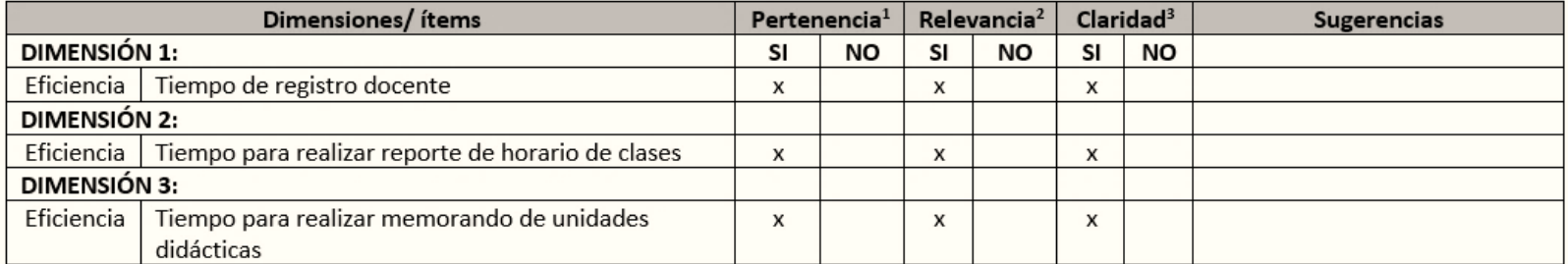

#### Observaciones (precisar si hay suficiencia):

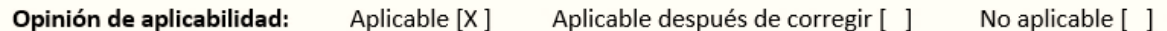

Apellidos y nombres del juez validador: Hilario Falcón Francisco Manuel

Especialidad del validador: Doctor en ingeniería de Sistemas

<sup>1</sup>Pertinencia: El ítem corresponde al concepto teórico formulado. <sup>2</sup>Relevancia: El ítem es apropiado para representar componente o dimensión específica del constructo.

<sup>3</sup>Claridad: Se entiende sin dificultad alguna el enunciado del ítem, es conciso, exacto y directo.

Nota: Suficiencia, se dice suficiencia cuando los ítems planteados son suficientes para medir la dimensión.

01 de noviembre del 2022

Hilaelp

Firma del experto

#### Anexo 5: Validación a través de juicio de expertos 2

#### CERTIFICADO DE VALIDEZ DE CONTENIDO DEL INSTRUMENTO A TRAVES DE JUICIO DE EXPERTOS

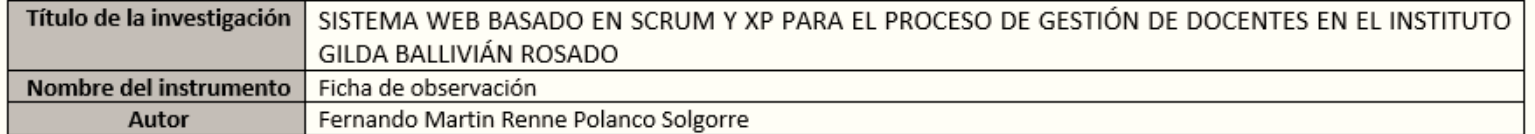

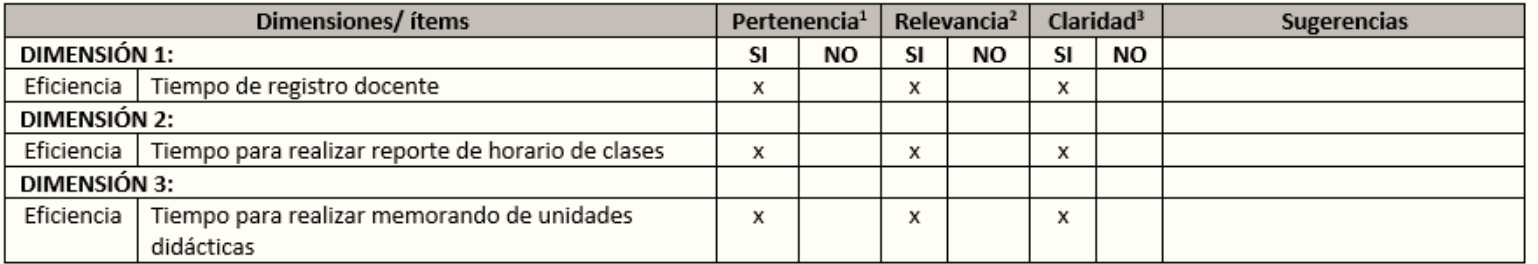

Observaciones (precisar si hay suficiencia):

Opinión de aplicabilidad: Aplicable después de corregir [ ] No aplicable [ ] Aplicable [x]

Apellidos y nombres del juez validador: MENACHO ANGELES, MILAGROS ROCIO

Especialidad del validador: INVESTIGACIÓN Y DOCENCIA UNIVERSITARIA

<sup>1</sup>Pertinencia: El ítem corresponde al concepto teórico formulado. <sup>2</sup>Relevancia: El ítem es apropiado para representar componente o dimensión específica del constructo. <sup>3</sup>Claridad: Se entiende sin dificultad alguna el enunciado del ítem, es conciso, exacto y directo.

Nota: Suficiencia, se dice suficiencia cuando los ítems planteados son suficientes para medir la dimensión.

20 de septiembre del 2022

Firma del experto

#### Anexo 6: Validación a través de juicio de expertos 3

#### CERTIFICADO DE VALIDEZ DE CONTENIDO DEL INSTRUMENTO A TRAVES DE JUICIO DE EXPERTOS

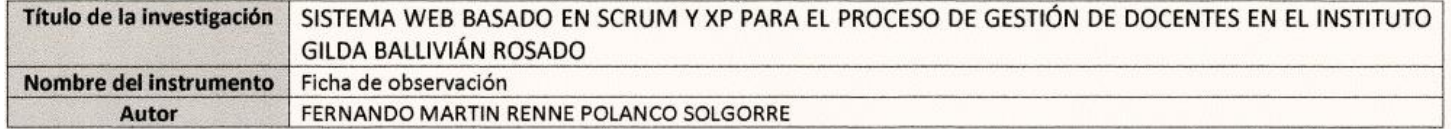

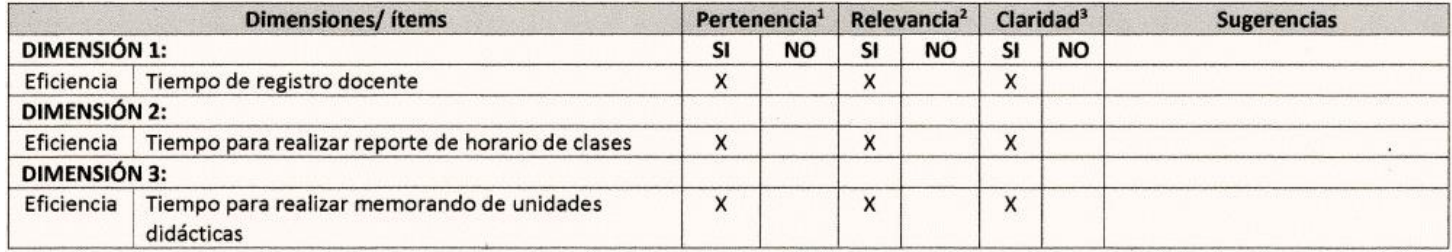

Observaciones (precisar si hay suficiencia): Es conforme

Opinión de aplicabilidad: Aplicable [X] Aplicable después de corregir [ ] No aplicable [ ]

Apellidos y nombres del juez validador: NAVARRO RAYMUNDO ANGEL FERNANDO

Especialidad del validador: DR. EN INGENIERÍA DE SISTEMAS / MAESTRO EN TI/ INGENIERO DE SISTEMAS

<sup>1</sup>Pertinencia: El ítem corresponde al concepto teórico formulado. <sup>2</sup>Relevancia: El ítem es apropiado para representar componente o dimensión específica del constructo. <sup>3</sup>Claridad: Se entiende sin dificultad alguna el enunciado del ítem, es conciso, exacto y directo.

Nota: Suficiencia, se dice suficiencia cuando los ítems planteados son suficientes para medir la dimensión.

05 de octubre del 2022 Firma del experto ANGEL 7. NAVARRO R.

## **Anexo 7: Instrumentos de medición**

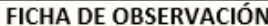

TIPO DE OBSERVACIÓN: Directa INDICADOR: Tiempo de registro docente OBSERVADOR: FECHA:  $\sqrt{2}$ 

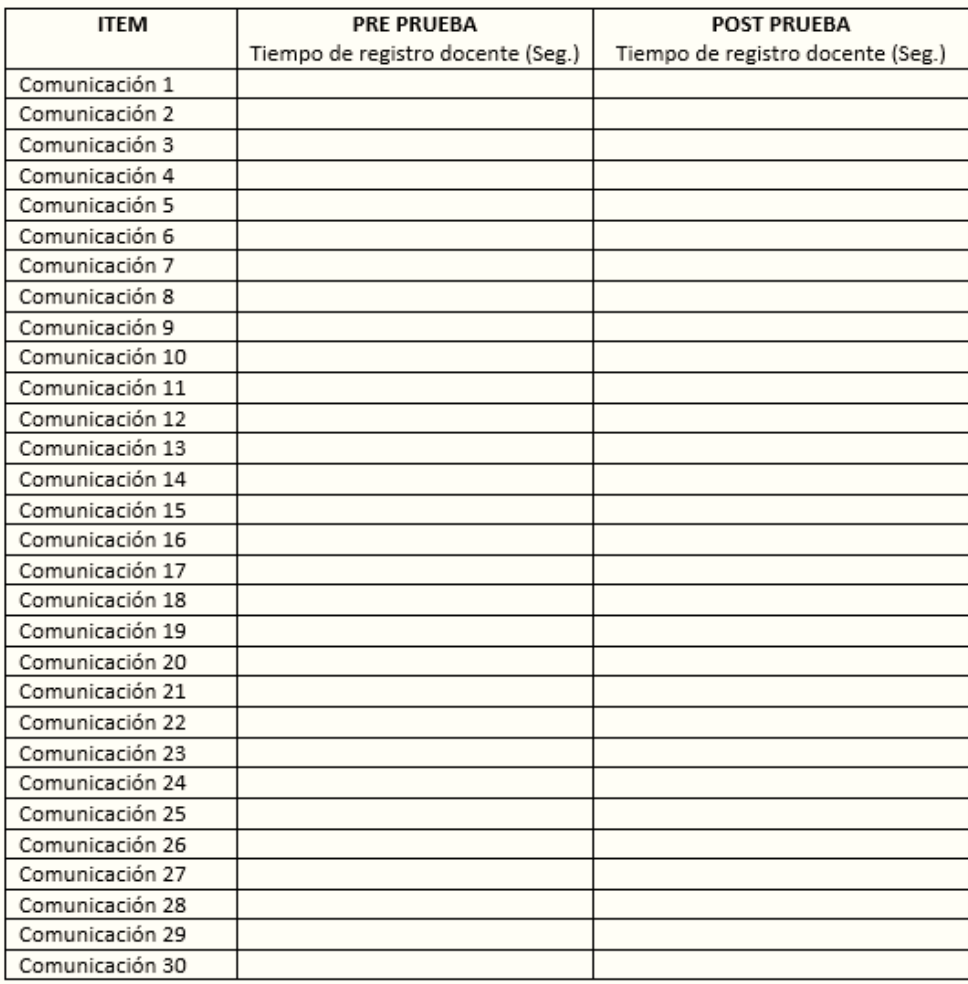

#### FICHA DE OBSERVACIÓN

TIPO DE OBSERVACIÓN: Directa INDICADOR: Tiempo para realizar reporte de horario de clases OBSERVADOR: 

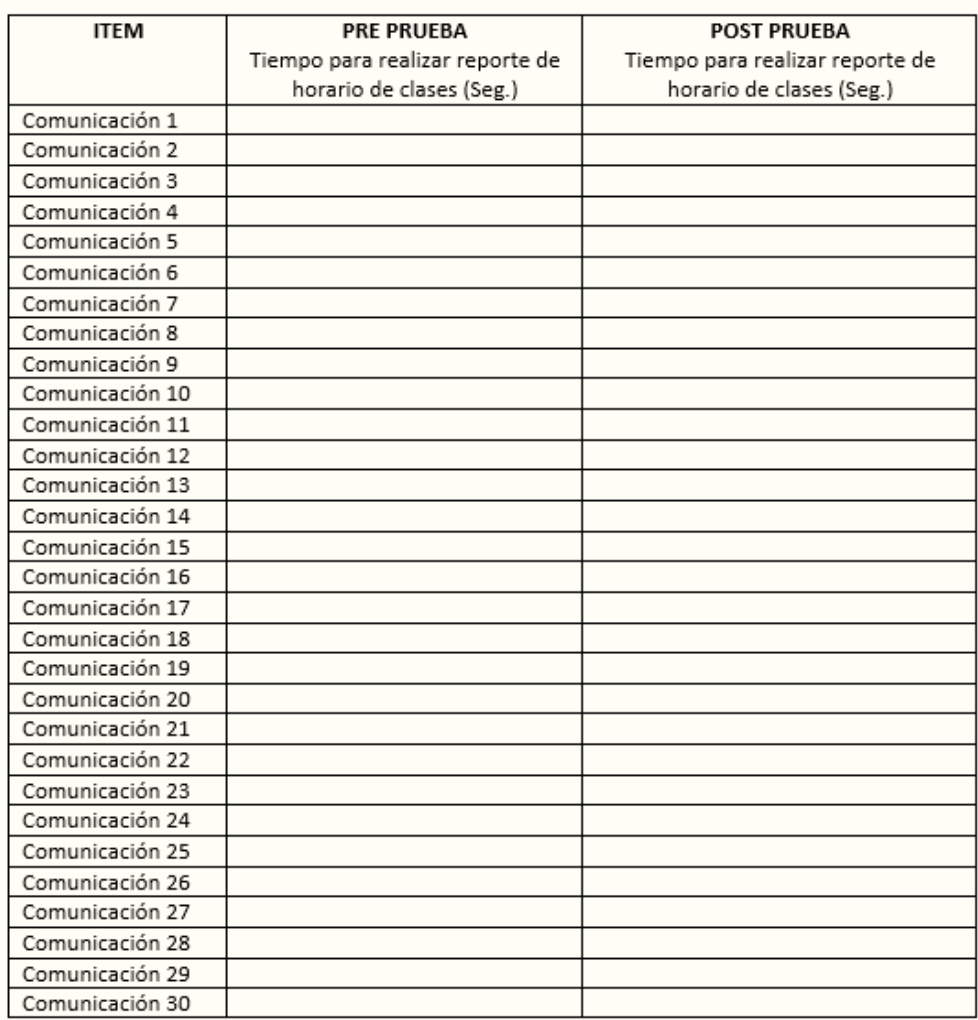

#### **FICHA DE OBSERVACIÓN**

TIPO DE OBSERVACIÓN: Directa

INDICADOR: Tiempo para realizar memorando de unidades didácticas

OBSERVADOR: \_\_ FECHA:  $\_\_\_\_\_\_\_\_\_\_\_\_\_\_\_\_\_\_\$ 

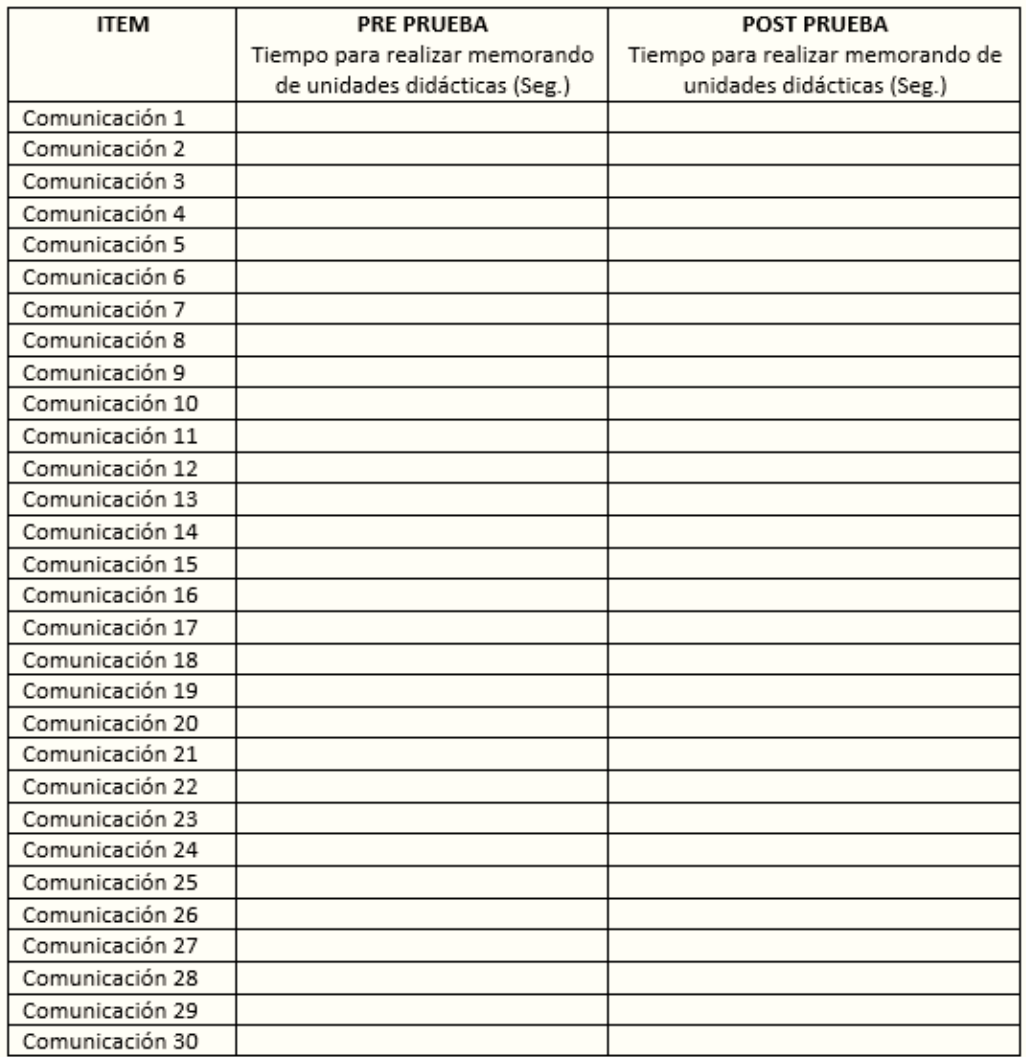

#### **Anexo 8: Renuncia de derechos de autor – Jorge Joel Cuenca Villogas**

CERTIFICO: QUE LAS FIRMAS QUE CONSTAN EN EL ANVERSO<br>CORRESPONDEN A: DON JORGE JOEL CUENCA VILLOGAS, QUIEN SE HA TOENTIFICADO CON DOCUMENTO NACIONAL DE IDENTIDAD Nº<br>78464937; Y A DON FERNANDO MARTIN RENNE POLANCO SOLGORRE,<br>QUIEN SE HA IDENTIFICADO CON DOCUMENTO NACIONAL DE<br>IDENTIDAD Nº 74085764; DE LO QUE DOY FE.===================== EL SUSCRITO NOTARIO CERTIFICA SOLO LAS FIRMAS, ASUMIENDO LAS OTORGANTES LA TOTAL RESPONSABILIDAD POR EL CONTENIDO DEL PRESENTE DOCUMENTO. ================== LIMA, 28 DE AGOSTO DE 2021. DEI SERGIO A DEL CASTILLO  $\approx$ NOTARIO DE LIMA BOL. NO  $467$ FACT. Nº PS A

# SERGIO A. DEL CASTILLO S.M. NOTARIO DE LIMA Av. San Juan Nº 1108 - San Juan de Miraflores Telfs. 466-0006 - 277-0251-276-3467

Yo, Jorge Joel Cuenca Villogas, identificado con el DNI 78464937, con domicilio en Mz O1 Lt:38 sector 1 barrio 2 IV etapa Urb. Pachacamac, Villa el Salvador. Por medio del presente renuncio a la parte que realice en la tesis de manera permanente e irrevocable, a favor del Sr. Fernando Martin Renne Polanco Solgorre, identificado con el DNI 74085764, con domicilio en Av. José Rufino Echenique 186, San Juan Miraflores. Cuyo tema es "SISTEMA WEB BASADO EN SCRUM Y XP PARA EL PROCESO DE GESTIÓN DE SISTEMA WEB BASADO EN SCRUM Y XP PARA EL PROCESO DE GESTIÓN DE<br>
SOCENTES EN EL INSTITUTO GILDA BALLIVIÁN ROSADO", para que pueda continuar<br>
SOCIO el proceso de Titulación en la Universidad Autónoma del Perú.<br>
SOCIO EL EL E

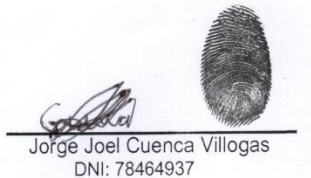

(M.89)

Fernando Martin Renne Pola solgorre DNI: 74085764

|LEGALIZACION A LA VUELTA

# **Anexo 9: Informe de software anti plagio**

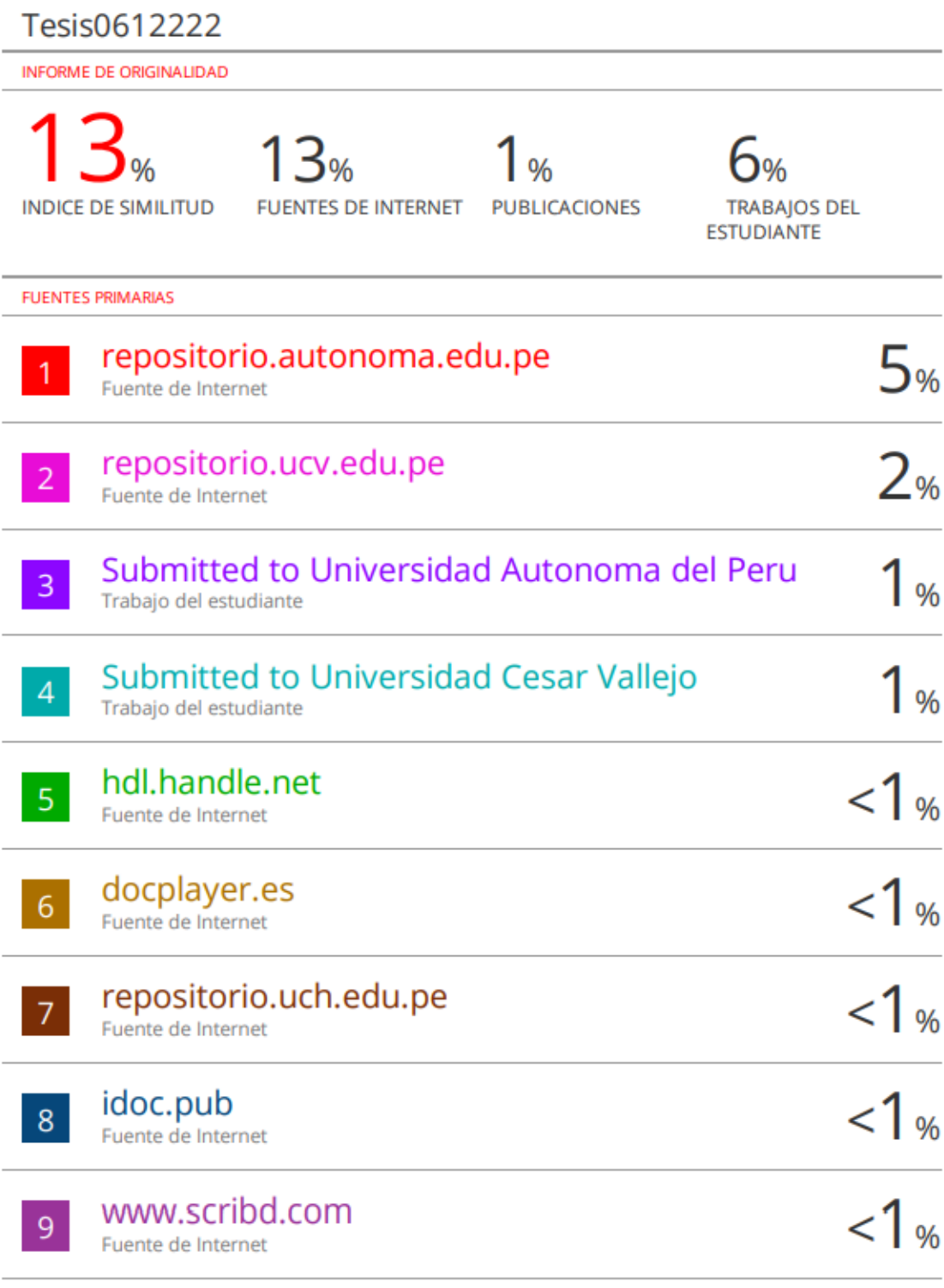

#### **Anexo 10: Implementación del sistema web**

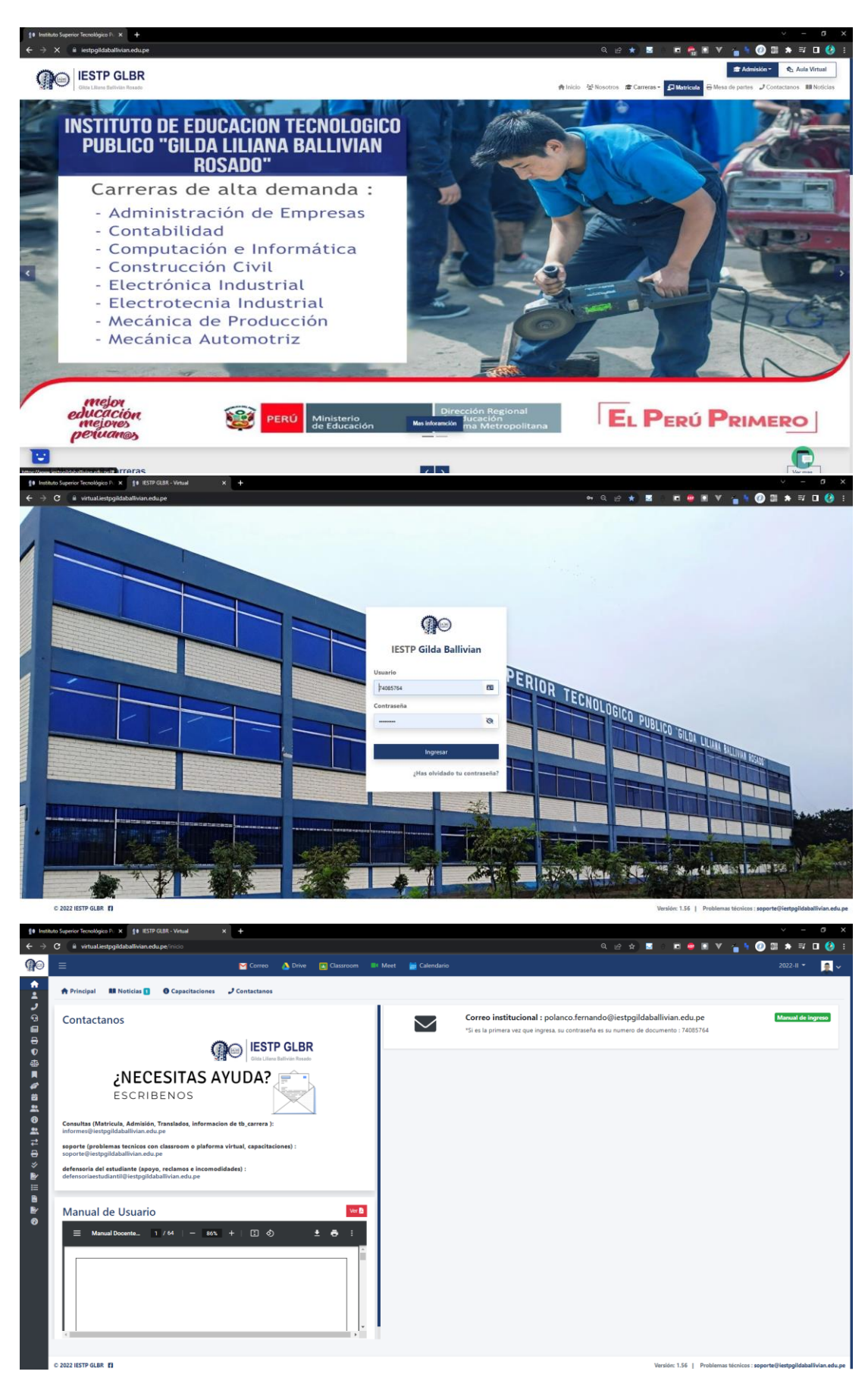
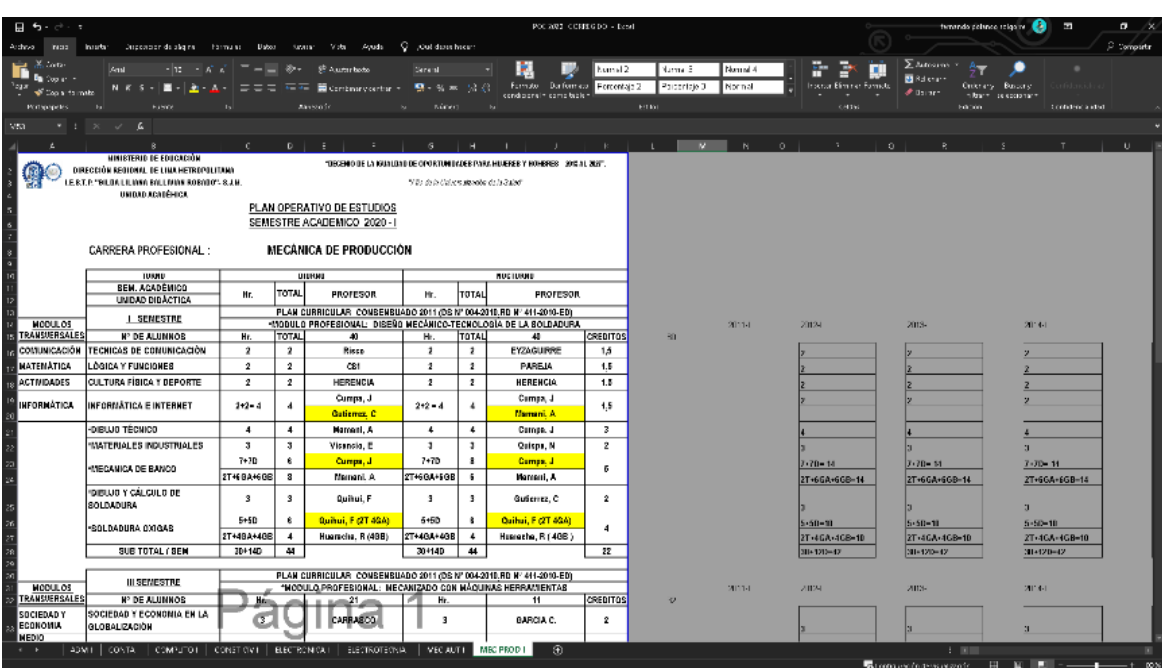

## Anexo 11: Levantamiento de Información

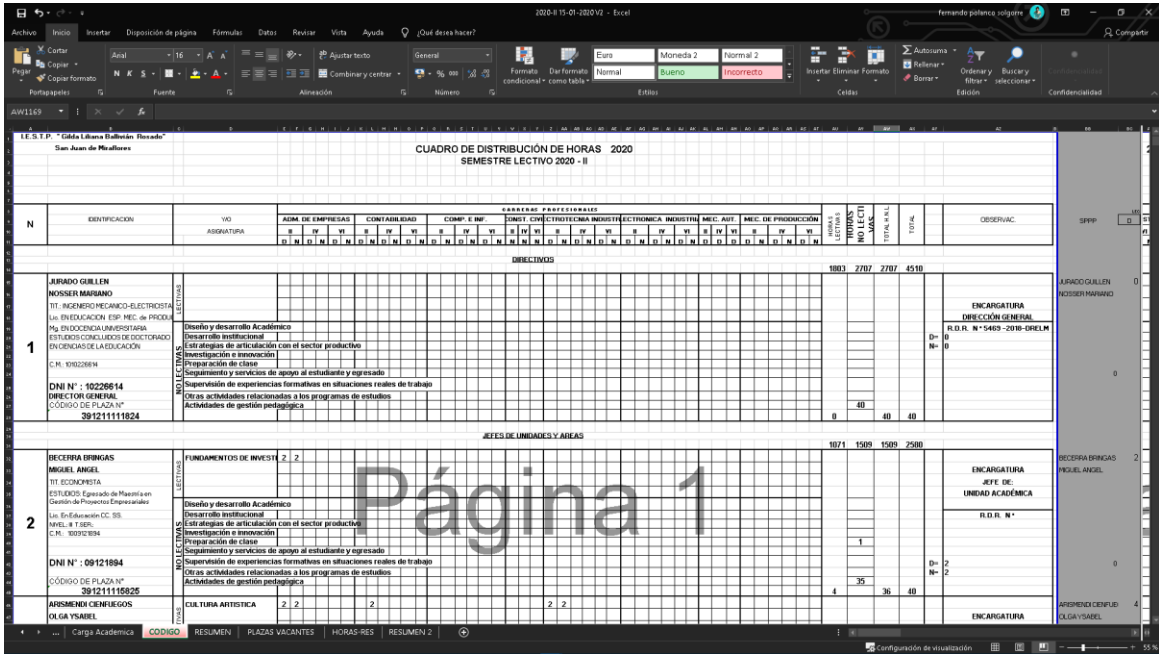

Remito lo solicitado - Responsable de la Plataforma Institucional D Recibidos x

 $\bullet$   $\circ$ 

■ 23 nov. 2020 19:49 ★ ← :

Desactivar para: inglés  $\,\mathrm{\mathsf{x}}\,$ 

NOSSER MARIANO JURADO GUILLEN «NJURADO@institucioneducativa.edu.pe><br>
para Miguel, mí ▼

 $\overrightarrow{x}_A \text{ inglés } \rightarrow \quad \text{&} \text{ español } \rightarrow \quad \text{Traducir mensaje}$ 

Mg. Nósser Mariano Jurado Guillén<br>Director General (e)<br>IESTP "Gilda Liliana Ballivian Rosado"

[Mensaje acortado] Ver mensaje completo

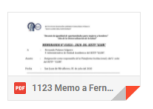

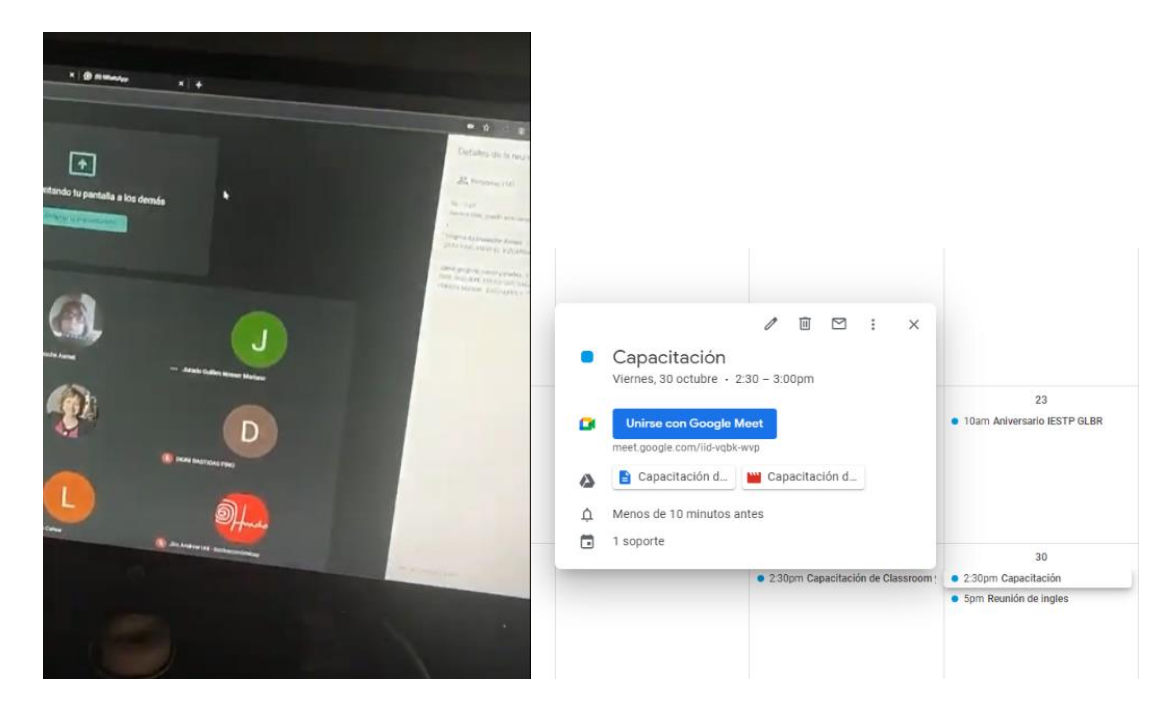

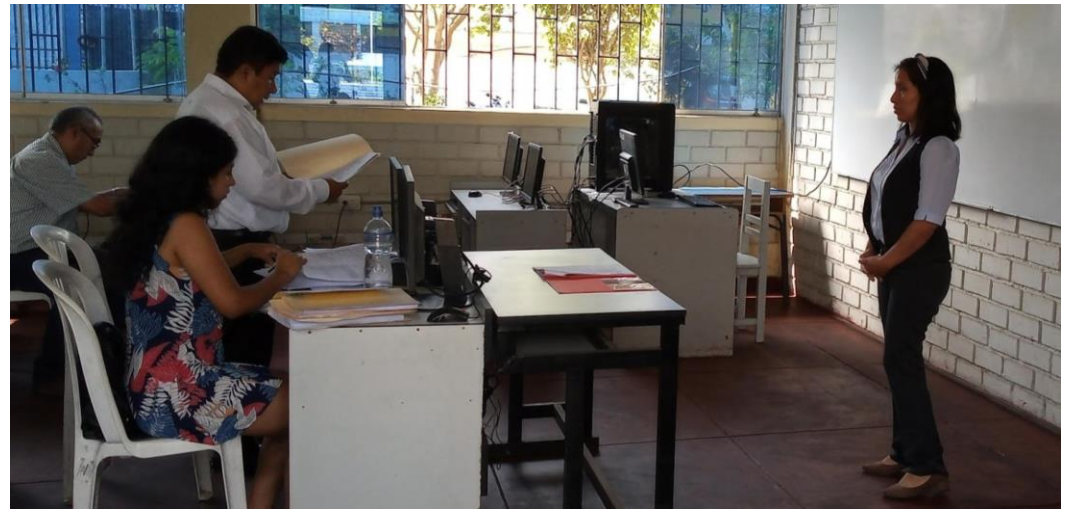

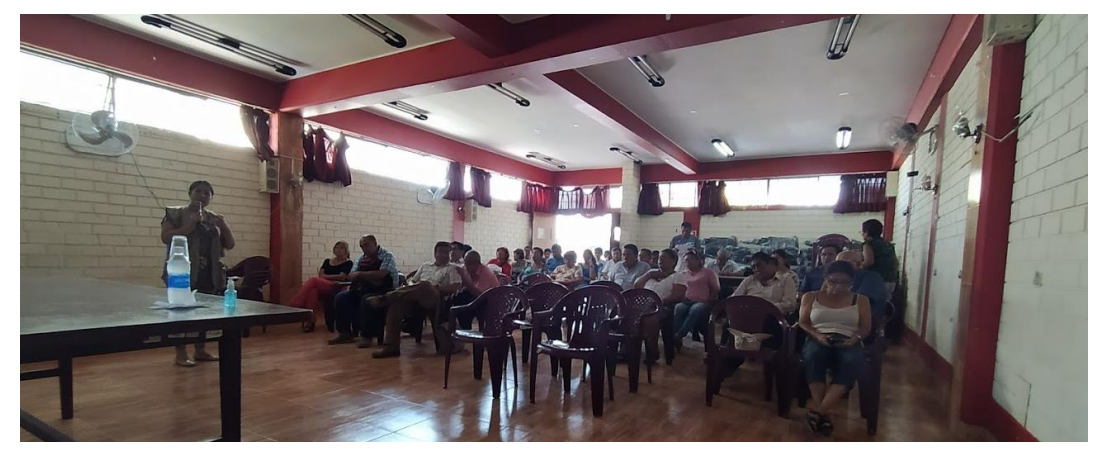